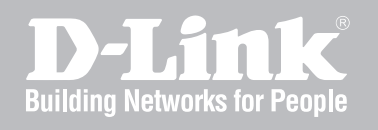

# Network Security Firewall CLI Reference Guide

NetDefendOS

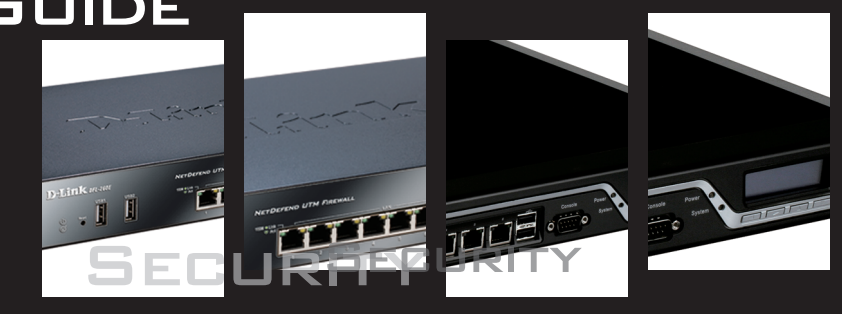

Ver. 11.04.01

NETWORK SECURITY SOLUTION http://www.dlink.com

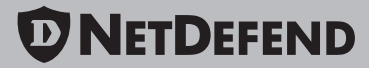

# **CLI Reference Guide**

### *DFL-260E/860E/870/1660/2560/2560G*

### *NetDefendOS version 11.04.01*

D-Link Corporation No. 289, Sinhu 3rd Rd, Neihu District, Taipei City 114, Taiwan R.O.C. http://www.DLink.com

> Published 2016-10-03 Copyright © 2016

### **CLI Reference Guide DFL-260E/860E/870/1660/2560/2560G**

### **NetDefendOS version 11.04.01**

Published 2016-10-03

Copyright © 2016

### **Copyright Notice**

This publication, including all photographs, illustrations and software, is protected under international copyright laws, with all rights reserved. Neither this manual, nor any of the material contained herein, may be reproduced without the written consent of D-Link.

### **Disclaimer**

The information in this document is subject to change without notice. D-Link makes no representations or warranties with respect to the contents hereof and specifically disclaims any implied warranties of merchantability or fitness for a particular purpose. D-Link reserves the right to revise this publication and to make changes from time to time in the content hereof without any obligation to notify any person or parties of such revision or changes.

### **Limitations of Liability**

UNDER NO CIRCUMSTANCES SHALL D-LINK OR ITS SUPPLIERS BE LIABLE FOR DAMAGES OF ANY CHARACTER (E.G. DAMAGES FOR LOSS OF PROFIT, SOFTWARE RESTORATION, WORK STOPPAGE, LOSS OF SAVED DATA OR ANY OTHER COMMERCIAL DAMAGES OR LOSSES) RESULTING FROM THE APPLICATION OR IMPROPER USE OF THE D-LINK PRODUCT OR FAILURE OF THE PRODUCT, EVEN IF D-LINK IS INFORMED OF THE POSSIBILITY OF SUCH DAMAGES. FURTHERMORE, D-LINK WILL NOT BE LIABLE FOR THIRD-PARTY CLAIMS AGAINST CUSTOMER FOR LOSSES OR DAMAGES. D-LINK WILL IN NO EVENT BE LIABLE FOR ANY DAMAGES IN EXCESS OF THE AMOUNT D-LINK RECEIVED FROM THE END-USER FOR THE PRODUCT.

# **Table of Contents**

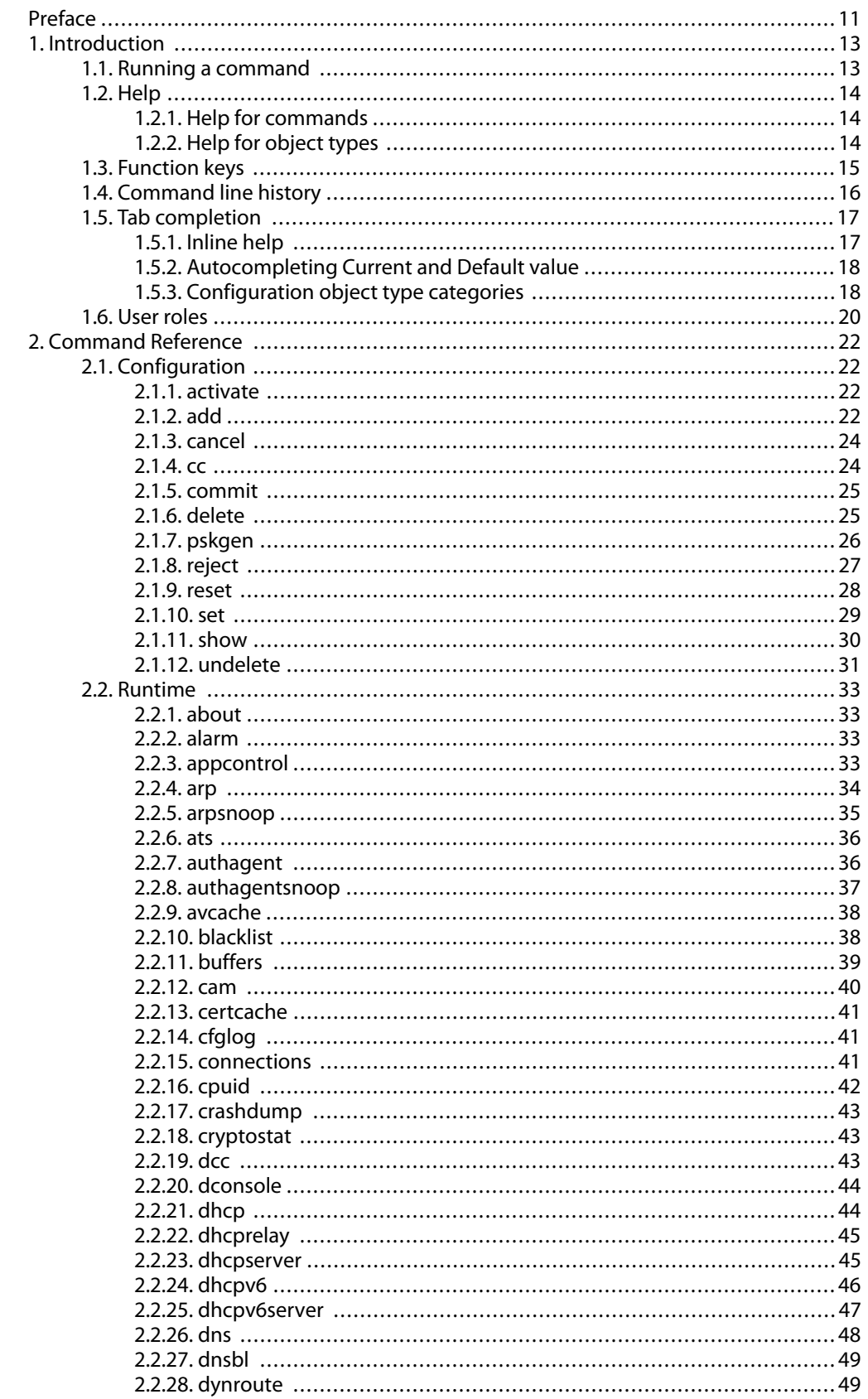

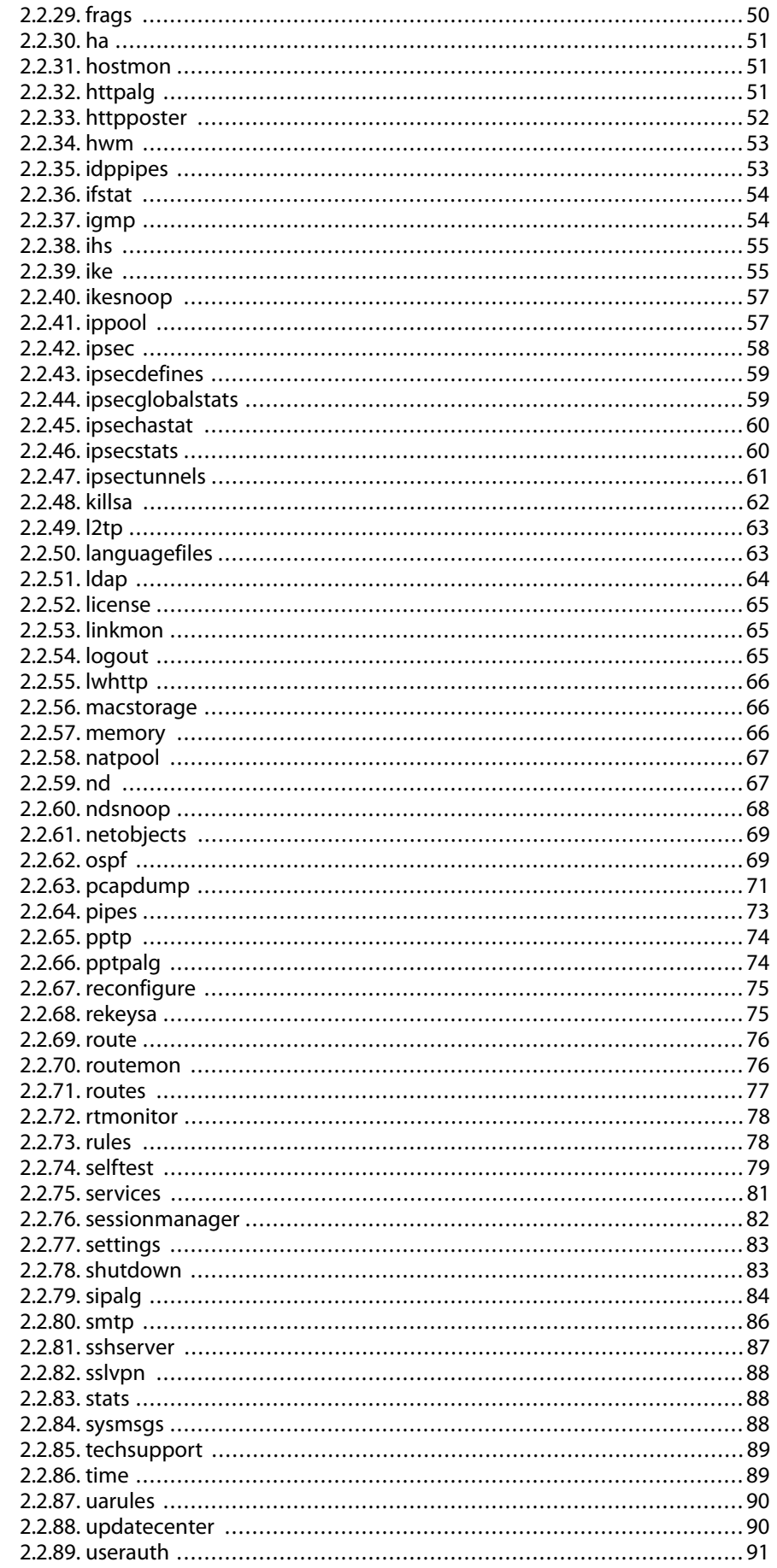

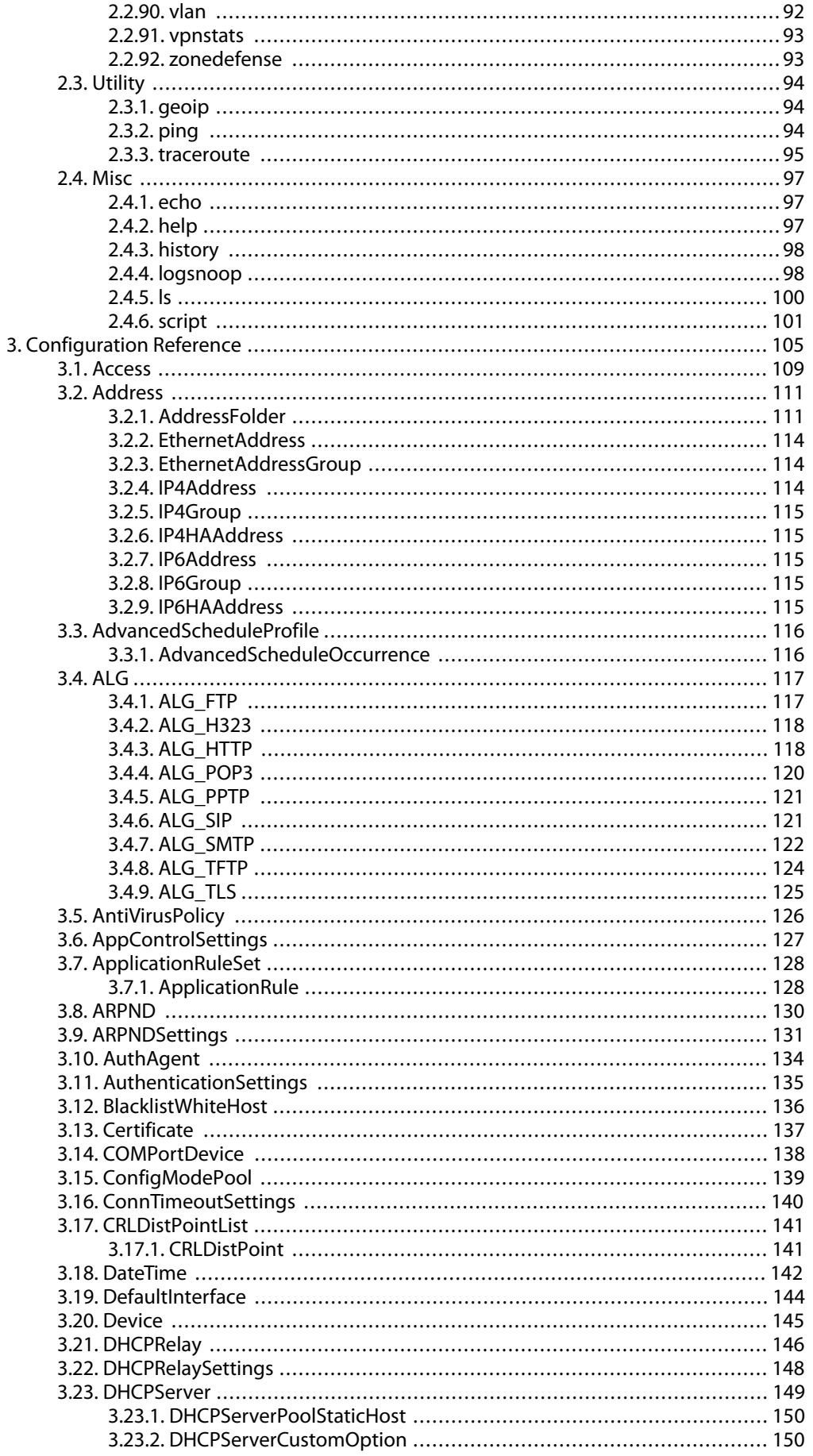

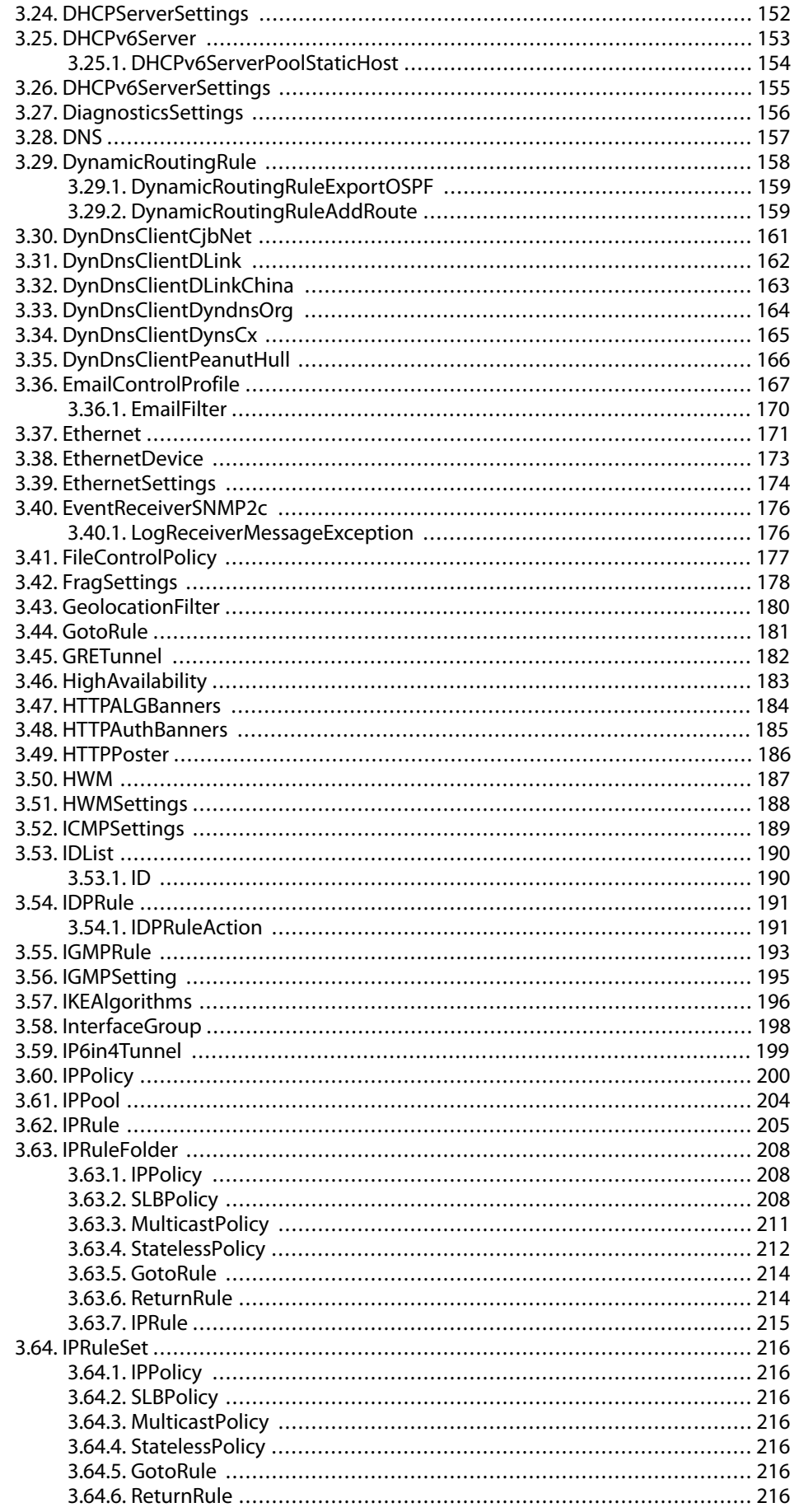

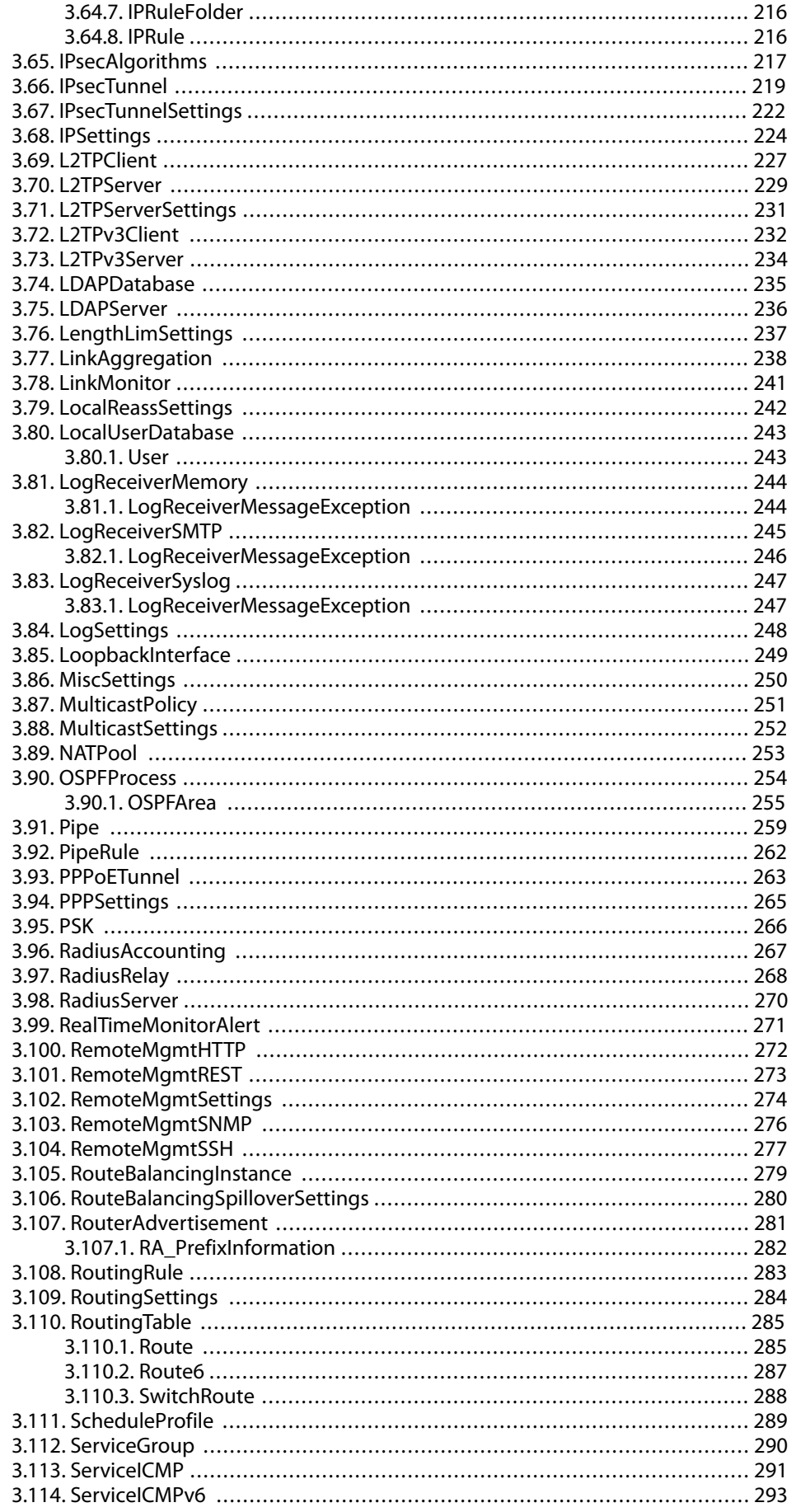

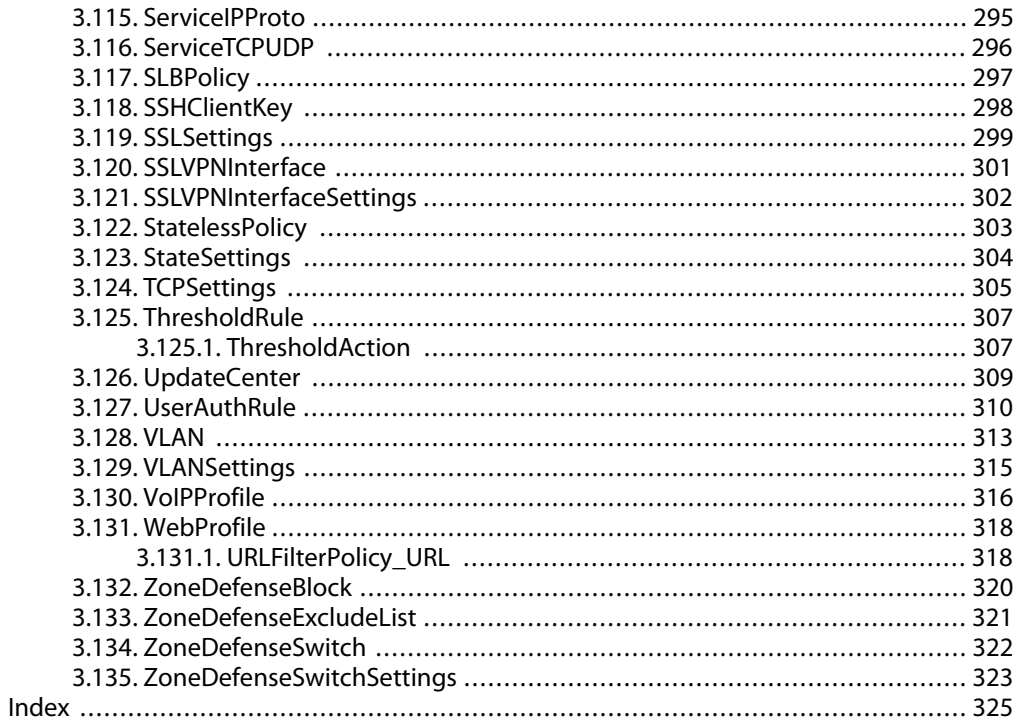

# **List of Examples**

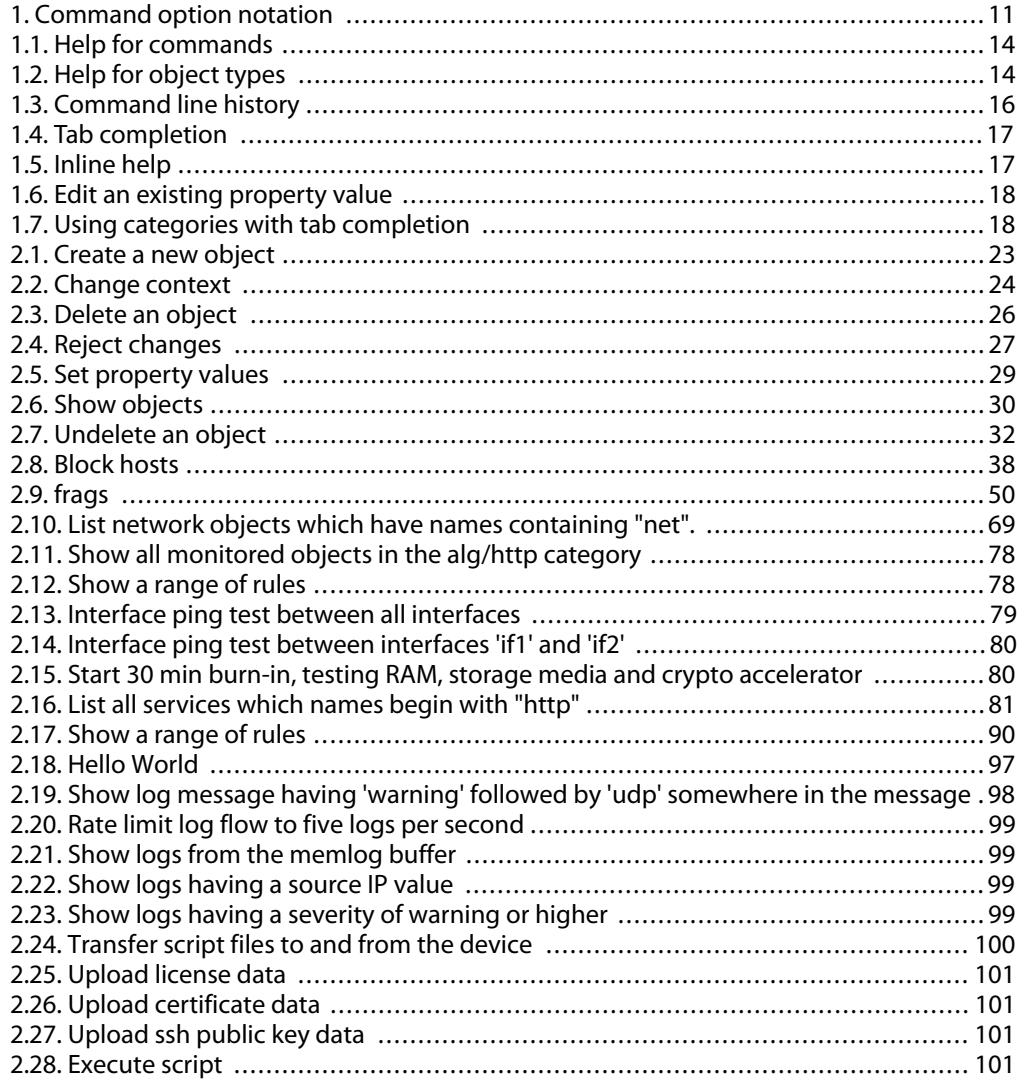

# <span id="page-10-0"></span>**Preface**

### **Audience**

The target audience for this reference guide is:

- Administrators that are responsible for configuring and managing the D-Link Firewall.
- Administrators that are responsible for troubleshooting the D-Link Firewall.

This guide assumes that the reader is familiar with the D-Link Firewall, and has the necessary basic knowledge in network security.

### **Notation**

The following notation is used throughout this reference guide when specifying the options of a command:

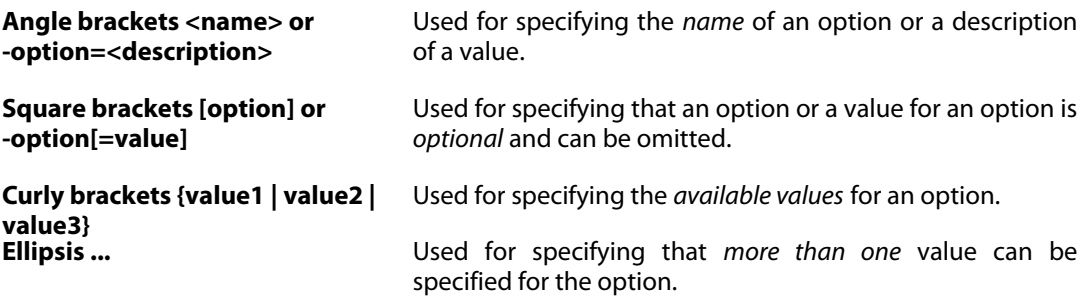

### <span id="page-10-1"></span>**Example 1. Command option notation**

One of the usages for the **[help](#page-96-2)** command looks like this:

help -category={COMMANDS | TYPES} [<Topic>]

This means that help has an option called category which has two possible values which are COMMANDS and TYPES. There is also an optional option called Topic which in this case is a search string used to specify what help topic to display. Since the topic is optional, it is possible to exclude it when running the command.

Both of the following examples are valid for the usage described above:

```
gw-world:/> help -category=COMMANDS
gw-world:/> help -category=COMMANDS activate
```
The usage for the **[routes](#page-76-0)** command is:

```
routes [-all] [-switched] [-flushl3cache[=<percent>]] [-num=<n>]
       [-nonhost] [-tables] [-lookup=<ip address>] [-verbose]
       [-setmtu=<mtu>] [-cacheinfo] [<table name>]...
```
None of the options of this command are mandatory. The flushl3cache option also has an optional value. This is because that option has a default value, 100, which will be used if no value is specified.

The following two examples will yield the same result:

```
gw-world:/> routes -flushl3cache=100
gw-world:/> routes -flushl3cache
```
Because the table name option is followed by ellipses it is possible to specify more than one routing table. Since table name is optional as well, the user can specify zero or more policy-based routing tables.

```
gw-world:/> routes Virroute Virroute2
```
# <span id="page-12-0"></span>**Chapter 1: Introduction**

- • [Running a command](#page-12-1), page 13
- • [Help,](#page-13-0) page 14
- • [Function keys,](#page-14-0) page 15
- • [Command line history](#page-15-0), page 16
- • [Tab completion,](#page-16-0) page 17
- • [User roles,](#page-19-0) page 20

This guide is a reference for all commands and configuration object types that are available in the command line interface for NetDefendOS.

<span id="page-12-1"></span>The CLI is case-sensitive. However, the tab-completion feature of the CLI does not require the correct case to perform completion and will alter the typed case if it is required.

## **1.1. Running a command**

The commands described in this guide can be run by typing the command name and then pressing the return key. Many commands require options to be set to run. If a required option is missing a brief syntax help will be displayed.

# <span id="page-13-1"></span><span id="page-13-0"></span>**1.2. Help**

### **1.2.1. Help for commands**

There are two ways of getting help about a command. A brief help is displayed if the command name is typed followed by -? or -h. This applies to all commands and is therefore not listed in the option list for each command in this guide. Using the **h[elp](#page-96-2)** command gives a more detailed help corresponding to the information found in this guide. In most cases it is possible to simply type **help** followed by the command name to get the full help. See Sec[tion 2.4.2, "help" for](#page-96-2) a more detailed description. To list the available commands, just type **[help](#page-96-2)** and press return.

```
Example 1.1. Help for commands
Brief help for the activate command:
gw-world:/> activate -?
gw-world:/> activate -h
Full help for activate:
gw-world:/> help activate
Help for the arp command. Arp is also the name of a configuration object type, so it is necessary
to specify that the help text for the command should be displayed:
gw-world:/> help -category=COMMANDS arp
List all available commands:
gw-world:/> help
```
### <span id="page-13-2"></span>**1.2.2. Help for object types**

To get help about configuration object types, use the **h[elp](#page-96-2)** command. It is also possible to get information about each property in an object type, such as data type, default value, etc. by entering the ? character when entering the value of a property and pressing tab. More on this in [Section 1.5.1, "Inline help"](#page-16-1).

### <span id="page-13-4"></span>**Example 1.2. Help for object types**

Full help for [IP4Address](#page-112-0):

gw-world:/> help IP4Address

Help for the [ARP](#page--1-0) configuration object type, which collides with the **[arp](#page-33-0)** command:

```
gw-world:/> help -category=TYPES ARP
```
# **1.3. Function keys**

<span id="page-14-0"></span>In addition to the return key there are a number of function keys that are used in the CLI.

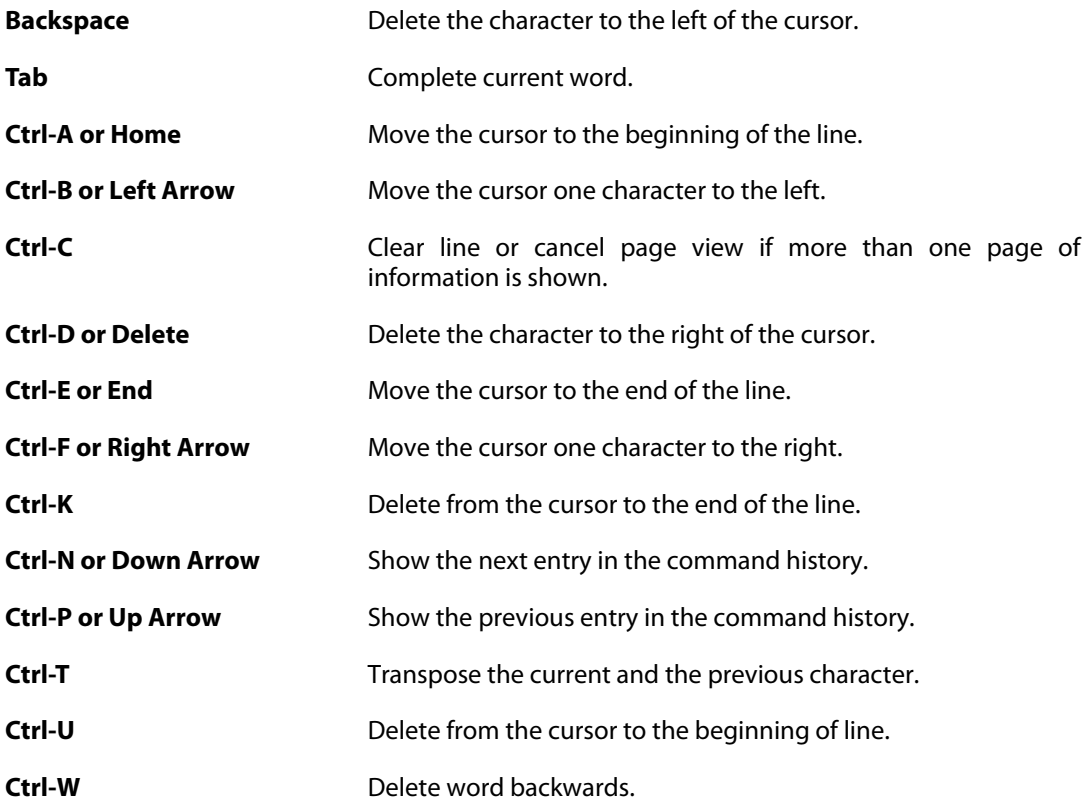

# **1.4. Command line history**

<span id="page-15-0"></span>Every time a command is run, the command line is added to a history list. The up and down arrow keys are used to access previous command lines (up arrow for older command lines and down arrow to move back to a newer command line). See also [Section 2.4.3, "history".](#page-97-0)

### <span id="page-15-1"></span>**Example 1.3. Command line history**

Using the command line history via the arrow keys:

```
gw-world:/> show Address
gw-world:/> (up arrow)
gw-world:/> show Address (the previous commandline is displayed)
```
## <span id="page-16-0"></span>**1.5. Tab completion**

By using the tab function key in the CLI the names of commands, options, objects and object properties can be automatically completed. If the text entered before pressing tab only matches one possible item, e.g. "activate" is the only match for "acti", and a command is expected, the name will be autocompleted. Should there be more than one match the part common to all matches will be completed. At this point the user can either enter more characters or press tab again, which will display a list of the possible completions. This can also be done without entering any characters, but the resulting list might be long if there are many possible completions, e.g. all commands.

### <span id="page-16-2"></span>**Example 1.4. Tab completion**

An example of tab completion when using the **[add](#page-21-3)** command:

gw-world:/> add Add (tab) gw-world:/> add Address ("ress" was autocompleted) gw-world:/> add Address i (tab) gw-world:/> add Address IP4 ("IP4" was autocompleted) gw-world:/> add Address IP4 (tab, or double tab if IP4 were entered manually) A list of all types starting with IP4 is listed. gw-world:/> add Address IP4a (tab) gw-world:/> add Address IP4Address ("Address" was autocompleted) gw-world:/> add Address IP4Address example\_ip a (tab) gw-world:/> add Address IP4Address example\_ip Address= ("Address=" was autocompleted) gw-world:/> add Address IP4Address example\_ip Address=1.2.3.4

Tab completion of references:

gw-world:/> set Address IP4Group examplegroup Members= (tab, tab) A list of valid objects is displayed. gw-world:/> set Address IP4Group examplegroup Members=e (tab) gw-world:/> set Address IP4Group examplegroup Members=example\_ip ("example\_ip" was autocompleted)

### <span id="page-16-1"></span>**1.5.1. Inline help**

It is possible to get help about available properties of configuration objects while a command line is being typed by using the ? character. Write ? instead of a property name and press tab and a help text for the available properties is shown. If ? is typed in stead of a property value and tab is pressed a help text for that property which contains more information such as data type, default value, etc. is displayed.

#### <span id="page-16-3"></span>**Example 1.5. Inline help**

Get inline help for all properties of an IP4Address:

```
gw-world:/> set IP4Address example_ip ? (tab)
A help text describing all available properties is displayed.
```
Getting inline help for the Address property:

```
gw-world:/> set IP4Address example_ip Address=? (tab)
```
<span id="page-17-0"></span>A more detailed help text about Address is displayed.

### **1.5.2. Autocompleting Current and Default value**

Another special character that can be used together with tab completion is the period "." character. If "." is entered instead of a property value and tab is pressed it will be replaced by the current value of that property. This is useful when editing an existing list of items or a long text value.

The "*<*" character before a tab can be used to automatically fill in the default value for a parameter if no value has yet been set. If the "*.*" character is used, all possible values will be shown and these can then be edited with the back arrrow and backspace keys.

#### <span id="page-17-2"></span>**Example 1.6. Edit an existing property value**

Edit the current value:

gw-world:/> add IP4Address example\_ip Address=1.2.3.4 gw-world:/> set IP4Address example\_ip Address=. (tab) gw-world:/> set IP4Address example\_ip Address=1.2.3.4 (the value was inserted) The value can now be edited by using the arrow keys or backspace. gw-world:/> set IP4Group examplegroup Members=ip1,ip2,ip3,ip5 gw-world:/> set IP4Group examplegroup Members=. (tab) gw-world:/> set IP4Group examplegroup Members=ip1,ip2,ip3,ip5 (the value was inserted) It is now possible to add or remove a member to the list without having to enter all the other members again.

Edit the default value:

```
gw-world:/> add LogReceiverSyslog example Address=example_ip
        LogSeverity=. (tab)
gw-world:/> add LogReceiverSyslog example Address=example_ip
 LogSeverity=Emergency,Alert,Critical,Error,Warning,Notice,Info
```
<span id="page-17-1"></span>Now it is easy to remove a log severity.

### **1.5.3. Configuration object type categories**

Some object types are grouped together in a category in the CLI. This only matters when using tab completion as they are used to limit the number of possible completions when tab completing object types. The category can always be omitted when running commands if the type name is entered manually.

<span id="page-17-3"></span>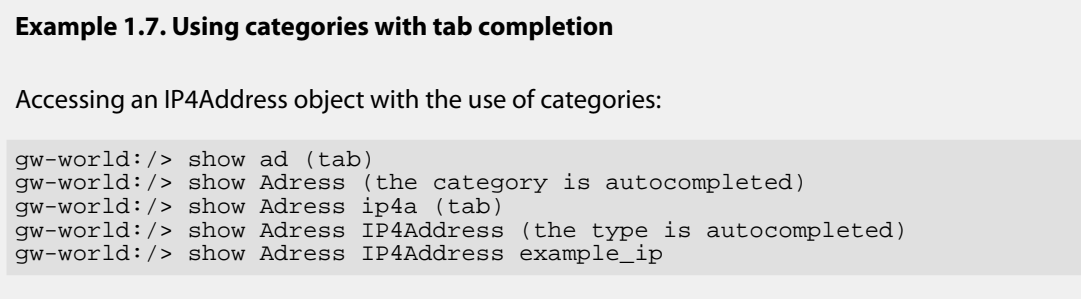

Accessing an IP4Address object without the use of categories:

gw-world:/> show IP4Address example\_ip

# **1.6. User roles**

<span id="page-19-0"></span>Some commands and options cannot be used unless the logged-in user has administrator privileges. This is indicated in this guide by a note following the command or **Admin only** written next to an option.

# <span id="page-21-0"></span>**Chapter 2: Command Reference**

- • [Configuration,](#page-21-1) page 22
- • [Runtime](#page-32-0), page 33
- • [Utility,](#page-93-0) page 94
- <span id="page-21-1"></span>• [Misc,](#page-96-0) page 97

# <span id="page-21-2"></span>**2.1. Configuration**

### **2.1.1. activate**

Activate changes.

### **Description**

Activate the latest changes.

This will issue a reconfiguration, using the new configuration. If the reconfiguration is successful a **commit** command must be issued within the configured timeout interval in order to save the changes to media. If not, the system will revert to using the previous version of the configuration.

### **Usage**

activate

<span id="page-21-3"></span>

*Note Requires Administrator privileges.*

## **2.1.2. add**

Create a new object.

#### **Description**

Create a new object and add it to the configuration.

Specify the type of object you want to create and the identifier, if the type has one, unless the object is identified by an index. Set the properties of the object by writing the propertyname equals (=) and then the value. An optional category can be specified for some object types when using tab completion.

If a mandatory property isn't specified a list of errors will be shown after the object is created. If an invalid property or value type is specified or if the identifier is missing the command will fail and not create an object.

<span id="page-22-0"></span>Adjustments can be made after the object is created by using the **[set](#page-28-0)** command.

#### **Example 2.1. Create a new object**

```
Add objects with an identifier property (not index):
 gw-world:/> add Address IP4Address example_ip Address=1.2.3.4
 Comments="This is an example"
 gw-world:/> add IP4Address example_ip2 Address=2.3.4.5
Add an object with an index:
 gw-world:/main> add Route Interface=lan
Add an object without identifier:
gw-world:/> add DynDnsClientDyndnsOrg DNSName=example Username=example
```
#### **Usage**

```
add [<Category>] <Type> [<Identifier>] [-force] [-silent]
    [<key-value pair>]...
```
#### **Options**

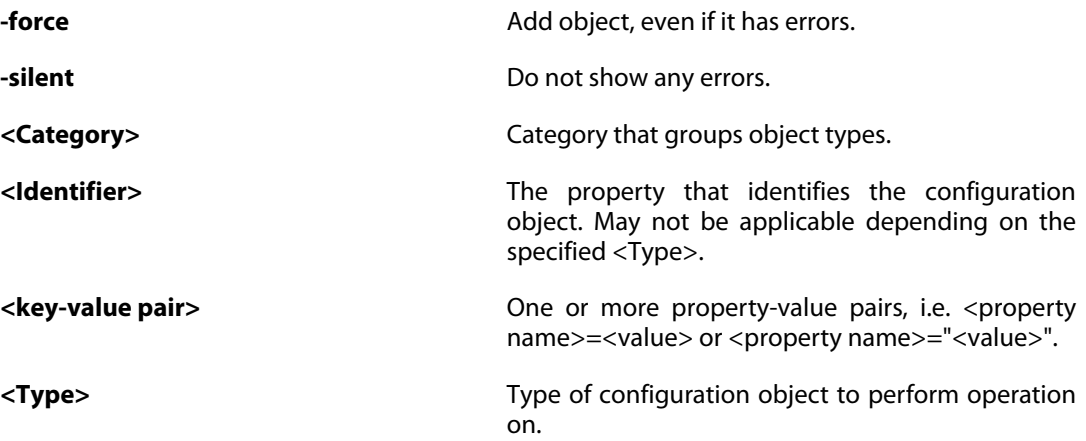

*Note*

*Requires Administrator privileges.*

### <span id="page-23-0"></span>**2.1.3. cancel**

Cancel ongoing commit.

#### **Description**

Cancel commit operation immediately, without waiting for the timeout.

**Usage**

cancel

<span id="page-23-1"></span>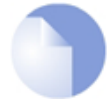

*Note Requires Administrator privileges.*

### **2.1.4. cc**

Change the current context.

#### **Description**

Change the current configuration context.

A context is a group of objects that are dependent on and grouped by a parent object. Many objects lie in the "root" context and do not have a specific parent. Other objects, e.g. User objects lie in a sub-context (or child context) of the root - in this case in a LocalUserDatabase. In order to add or modify users you have to be in the correct context, e.g. a LocalUserDatabase called "exampledb". Only objects in the current context can be accessed.

#### <span id="page-23-2"></span>**Example 2.2. Change context**

```
Change to a sub/child context:
 gw-world:/> cc LocalUserDatabase exampledb
 gw-world:/exampledb>
Go back to the parent context:
gw-world:/ospf1/area1> cc ..
 gw-world:/ospf1> cc ..
 gw-world:/>
Go back to the root context:
 gw-world:/ospf1/area1> cc
 gw-world:/>
or
 gw-world:/ospf1/area1> cc /
 gw-world:/>
```
#### **Usage**

cc [<Category>] <Type> <Identifier>

Change the current context.

cc -print

Print the current context.

cc

Change to root context (same as "cc /").

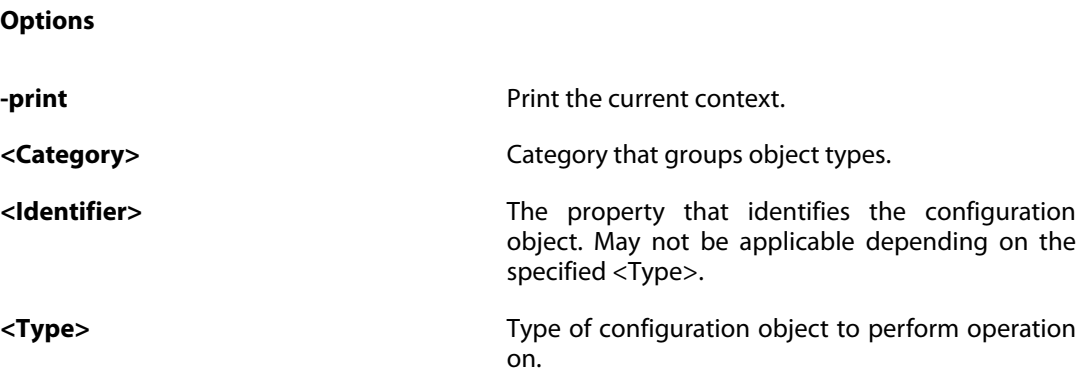

### <span id="page-24-0"></span>**2.1.5. commit**

Save new configuration to media.

### **Description**

Save the new configuration to media. This command can only be issued after a successful activate command.

#### **Usage**

commit

<span id="page-24-1"></span>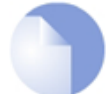

*Note Requires Administrator privileges.*

### **2.1.6. delete**

Delete specified objects.

### **Description**

Delete the specified object, removing it from the configuration.

Add the force flag to delete the object even if it is referenced by other objects or if it is a context that has child objects that aren't deleted. This may cause objects referring to the specified object or one of its children to get errors that must be corrected before the configuration can be activated.

See also: **[undelete](#page-30-0)**

<span id="page-25-1"></span>**Example 2.3. Delete an object**

```
Delete an unreferenced object:
 gw-world:/> delete Address IP4Address example_ip
Delete a referenced object:
(will cause error in examplerule)
gw-world:/> set IPRule examplerule SourceNetwork=examplenet
gw-world:/> delete Address IP4Address examplenet -force
```
#### **Usage**

delete [<Category>] <Type> [<Identifier>] [-force] **Options -force** Force object to be deleted even if it's used by other objects or has children. **<Category>** Category that groups object types. **<Identifier>** The property that identifies the configuration object. May not be applicable depending on the specified <Type>. **<Type>** Type of configuration object to perform operation on.

<span id="page-25-0"></span>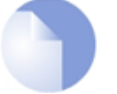

*Note Requires Administrator privileges.*

### **2.1.7. pskgen**

Generate random pre-shared key.

### **Description**

Generate a pre-shared key of specified size, containing randomized key data. If a key with the specified name exists, the existing key is modified. Otherwise a new key object is created.

#### **Usage**

```
pskgen <Name> [-comments=<String>] [-size={64 | 128 | 256 | 512 |
       1024 | 2048 | 4096}]
```
**Options**

**-comments=<String>** Comments for this key.

**-size={64 | 128 | 256 | 512 | 1024 | 2048 | 4096}**

*Note*

Number of bits of data in the generated key. (Default: 64)

<Name> Name of key.

<span id="page-26-0"></span>

*Requires Administrator privileges.*

### **2.1.8. reject**

Reject changes.

#### **Description**

Reject the changes made to the specified object by reverting to the values of the last committed configuration.

All changes made to the object will be lost. If the object is added after the last commit, it will be removed.

To reject the changes in more than one object, use either the -recursive flag to delete a context and all its children recursively or the -all flag to reject the changes in *all* objects in the configuration.

<span id="page-26-1"></span>See also: **[activate](#page-21-2)**, **[commit](#page-24-0)**

### **Example 2.4. Reject changes**

```
Reject changes in individual objects:
 gw-world:/> set Address IP4Address example_ip
 Comments="This comment will be rejected"
gw-world:/> reject Address IP4Address example_ip
 gw-world:/> add Address IP4Address example_ip2 Address=1.2.3.4
 Comments="This whole object will be removed"
gw-world:/> reject Address IP4Address example_ip2
Reject changes recursively:
(will reject changes in the user database and all users)
gw-world:/exampledb> set User user1 Comments="Something"
gw-world:/exampledb> set User user2 Comments="that will be"
gw-world:/exampledb> set User user3 Comments="rejected"
gw-world:/exampledb> cc ..
 gw-world:/> reject LocalUserDatabase exampledb -recursive
Reject all changes:
gw-world:/anycontext> reject -all
All changes since the last commit will be rejected:
(example_ip will be removed since it is newly added)
gw-world:/> add IP4Address example_ip Address=1.2.3.4
gw-world:/> delete IP4Address example_ip
 gw-world:/> reject IP4Address example_ip
```
### **Usage**

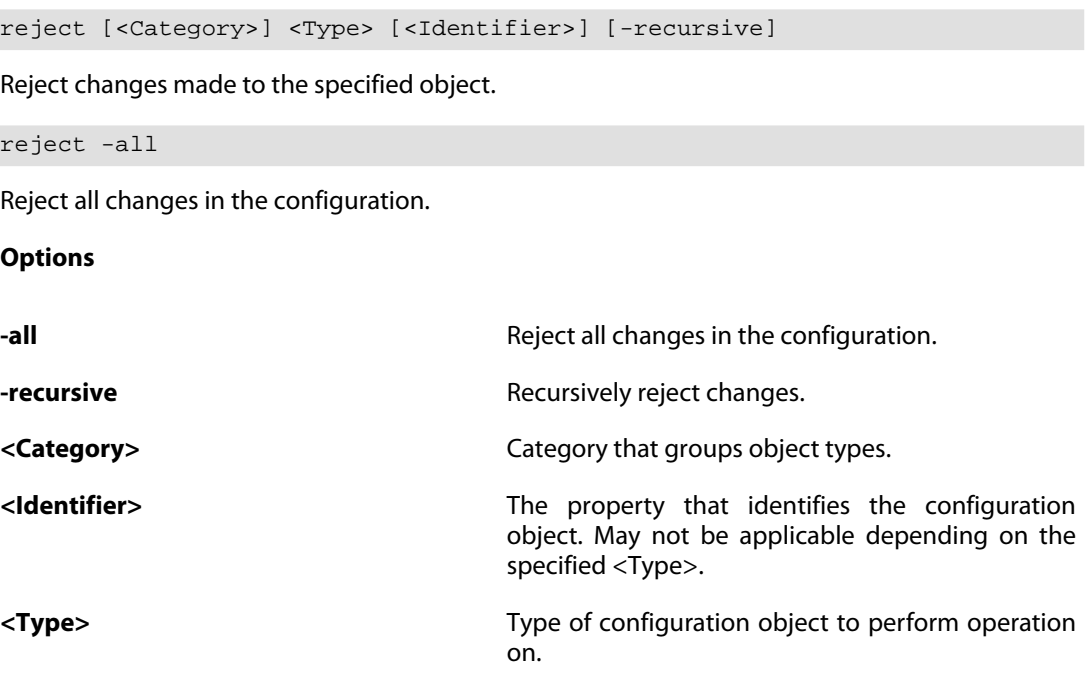

<span id="page-27-0"></span>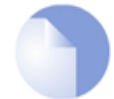

*Requires Administrator privileges.*

### **2.1.9. reset**

Reset unit configuration and/or binaries.

*Note*

### **Description**

Reset configuration or binaries to factory defaults.

### **Usage**

reset -configuration

Reset the configuration to factory defaults.

reset -unit

Reset the unit to factory defaults.

**Options**

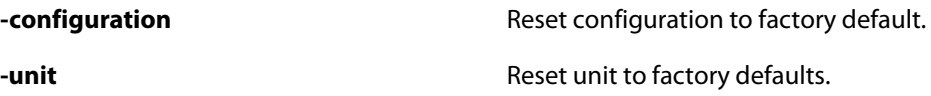

<span id="page-28-0"></span>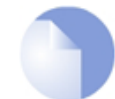

*Note Requires Administrator privileges.*

### **2.1.10. set**

Set property values.

#### **Description**

Set property values of configuration objects.

Specify the type of object you want to modify and the identifier, if the type has one. Set the properties of the object by writing the propertyname equals (=) and then the value. An optional category can be specified for some object types when using tab completion.

If a mandatory property hasn't been specified or if a property has an error a list of errors will be shown after the specified properties have been set. If an invalid property or value type is specified the command will fail and not modify the object.

<span id="page-28-1"></span>See also: **[add](#page-21-3)**

#### **Example 2.5. Set property values**

```
Set properties for objects that have an identifier property:
 gw-world:/> set Address IP4Address example_ip Address=1.2.3.4
 Comments="This is an example"
gw-world:/> set IP4Address example_ip2 Address=2.3.4.5
Comments=comment_without_whitespace
gw-world:/main> set Route 1 Comment="A route"
 gw-world:/> set IPRule 12 Index=1
Set properties for an object without identifier:
gw-world:/> set DynDnsClientDyndnsOrg Username=example
```
#### **Usage**

```
set [<Category>] <Type> [<Identifier>] [-disable] [-enable]
    [-force] [<key-value pair>]...
```
#### **Options**

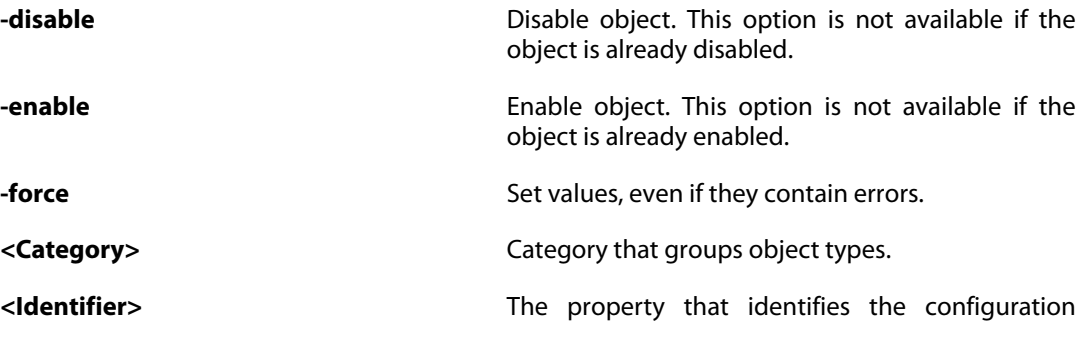

object. May not be applicable depending on the specified <Type>.

**<key-value pair> One or more property-value pairs, i.e. <property>** 

name>=<value> or <property name>="<value>". **<Type>** Type of configuration object to perform operation

*Note*

*Requires Administrator privileges.*

### <span id="page-29-0"></span>**2.1.11. show**

Show objects.

#### **Description**

Show objects.

Show the properties of a specified object. There are a number of flags that can be specified to show otherwise hidden properties. To show a list of object types and categories available in the current context, just type **show**. Show a table of all objects of a type by specifying a type or a category. Use the -errors or -changes flags to show what objects have been changed or have errors in the configuration.

on.

When showing a table of all objects of a certain type, the status of each object since the last time the configuration was committed is indicated by a flag. The flags used are:

- **-** The object is deleted.
- **o** The object is disabled.
- **!** The object has errors.
- **+** The object is newly created.
- **\*** The object is modified.

Additional flags:

**D** The object has dynamic properties which are updated by the system.

When listing categories and object types, categories are indicated by [] and types where objects may be contexts by /.

#### <span id="page-29-1"></span>**Example 2.6. Show objects**

```
Show the properties of an individual object:
gw-world:/> show Address IP4Address example_ip
 gw-world:/main> show Route 1
 gw-world:/> show Client DynDnsClientDyndnsOrg
Show a table of all objects of a type and a selection of their
```

```
properties as well as their status:
gw-world:/> show Address IP4Address
 gw-world:/> show IP4Address
Show a table of all objects for each type in a category:
 gw-world:/> show Address
Show objects with changes and errors:
gw-world:/> show -changes
 gw-world:/> show -errors
Show what objects use (refer to) a certain object:
gw-world:/> show Address IP4Address example_ip -references
```
### **Usage**

### show

Show the types and categories available in the current context.

```
show [<Category>] [<Type> [<Identifier>]] [-disabled] [-references]
```
Show an object or list a type or category.

show -errors [-verbose]

Show all errors.

show -changes

Show all changes.

**Options**

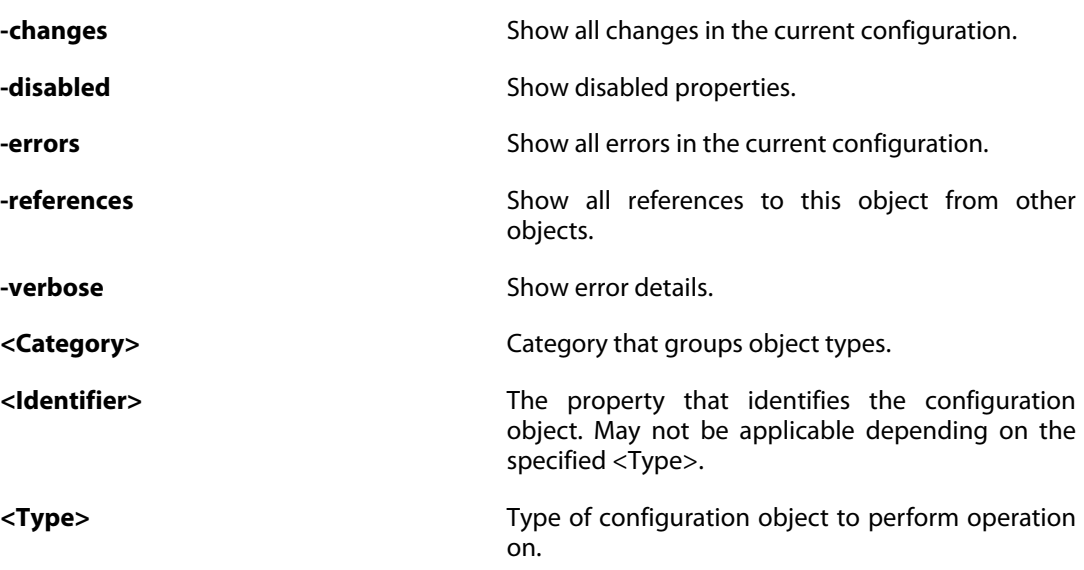

### **2.1.12. undelete**

<span id="page-30-0"></span>Restore previously deleted objects.

#### **Description**

Restore a previously deleted object.

This is possible as long as the **[activate](#page-21-2)** command has not been called.

<span id="page-31-0"></span>See also: **[delete](#page-24-1)**

#### **Example 2.7. Undelete an object**

```
Undelete an unreferenced object:
 gw-world:/> delete Address IP4Address example_ip
 gw-world:/> undelete Address IP4Address example_ip
Undelete a referenced object:
(will remove the error in examplerule)
gw-world:/> set IPRule examplerule SourceNetwork=examplenet
gw-world:/> delete Address IP4Address examplenet -force
gw-world:/> undelete Address IP4Address examplenet
```
#### **Usage**

undelete [<Category>] <Type> [<Identifier>]

**Options**

**<Category>** Category that groups object types. **<Identifier>** The property that identifies the configuration object. May not be applicable depending on the specified <Type>. **<Type>** Type of configuration object to perform operation on.

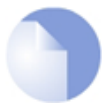

*Note*

*Requires Administrator privileges.*

# <span id="page-32-1"></span><span id="page-32-0"></span>**2.2. Runtime**

### **2.2.1. about**

Show copyright/build information.

### **Description**

Show copyright and build information.

### **Usage**

<span id="page-32-2"></span>about

### **2.2.2. alarm**

Show alarm information.

### **Description**

Show list of currently active alarms.

### **Usage**

alarm [-history] [-active]

#### **Options**

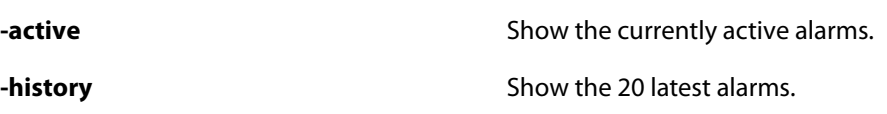

### <span id="page-32-3"></span>**2.2.3. appcontrol**

Show application control status.

### **Description**

Browse the applications defined in the Application Control functionality. Saved browsing results as filters that can be later used to define IPPolicies.

**Usage**

appcontrol

Show general information about application control system.

appcontrol -show\_lists

List information about specified application.

appcontrol -delete\_lists={ALL | <Integer>}

List information about specified application.

appcontrol <Name>

List information about specified application.

appcontrol -application=<String> [-save\_list]

Define a filter selecting individual applications.

```
appcontrol -filter [-name=<String>] [-family=<String>]
           [-risk={VERY_LOW | LOW | MEDIUM | HIGH | VERY_HIGH}]
           [-tag=<String>] [-save_list]
```
Define a filter selecting families, tags, risks and a matching expression for the applications names.

### **Options**

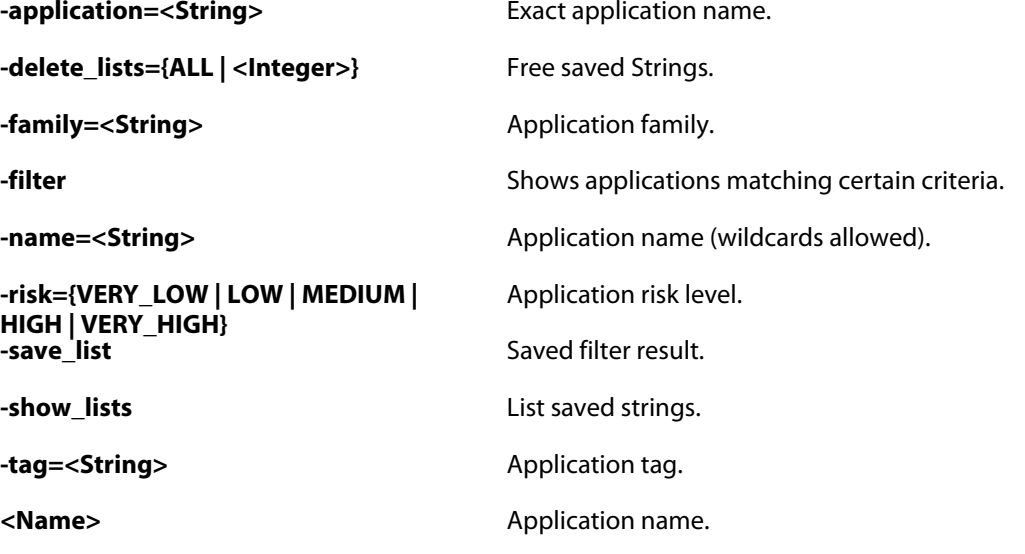

### **2.2.4. arp**

<span id="page-33-0"></span>Show ARP entries for given interface.

### **Description**

List the ARP cache entries of specified interfaces.

If no interface is given the ARP cache entries of all interfaces will be presented.

The presented list can be filtered using the  $ip$  and  $hw$  options.

### **Usage**

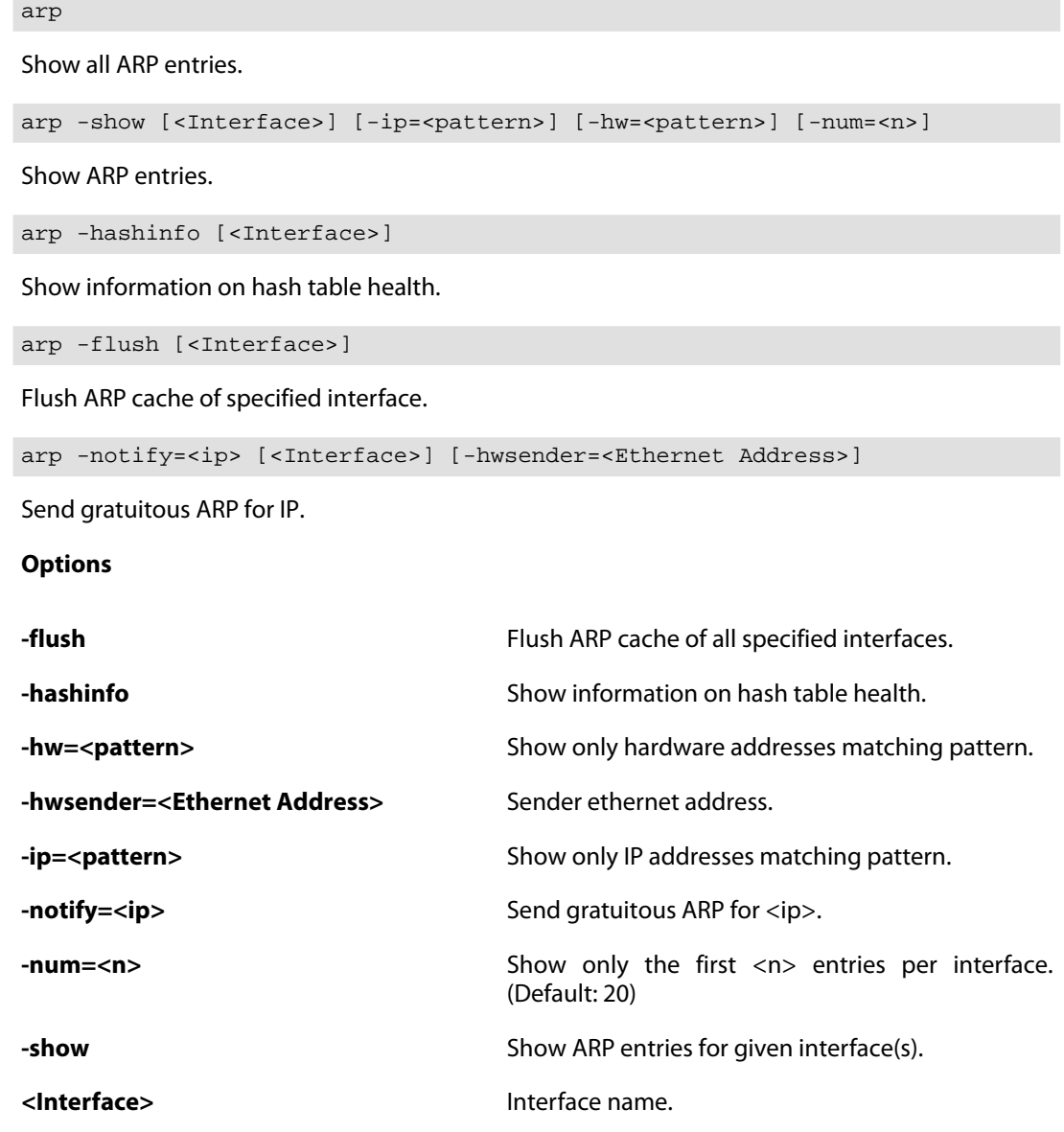

### **2.2.5. arpsnoop**

<span id="page-34-0"></span>Toggle snooping and displaying of ARP requests.

### **Description**

Toggle snooping and displaying of ARP queries and responses on-screen.

The snooped messages are displayed before the access section validates the sender IP addresses in the ARP data.

### **Usage**

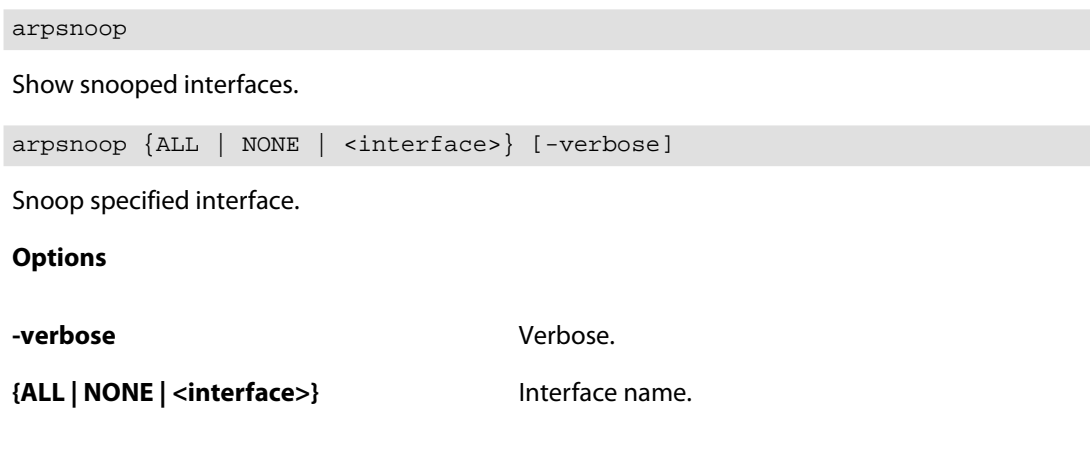

<span id="page-35-0"></span>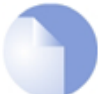

*Requires Administrator privileges.*

### **2.2.6. ats**

Show active ARP Transaction States.

*Note*

### **Description**

Show active ARP Transaction States.

### **Usage**

ats [-num=<n>]

**Options**

<span id="page-35-1"></span>

**-num=<n>** Limit list to <n> entries. (Default: 20)

### **2.2.7. authagent**

Shows the state of the Authentication Agents.

### **Description**

Shows the state of the Authentication Agents.

**Usage**
authagent -version

Shows the state of the configured Authentication Agents including the protocol version.

authagent

Shows the state of the configured Authentication Agents.

authagent {ALL | <AuthAgent>}

Shows the state of the configured Authentication Agents.

```
authagent -reconnect {ALL | <AuthAgent>}
```
Closes the connection with the Agent and attempst to reconnect.

**Options**

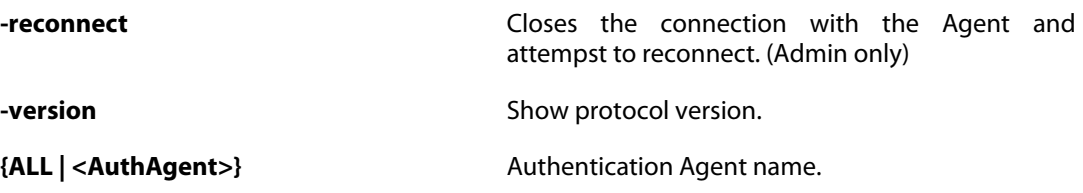

# **2.2.8. authagentsnoop**

Toggle snooping and displaying of Authentication Agents traffic.

#### **Description**

Toggle snooping and displaying of Authentication Agents queries and responses on-screen.

#### **Usage**

authagentsnoop Show snooped Authentication Agents. authagentsnoop {ALL | NONE | <AuthAgent>} [-verbose] Snoop specified Authentication Agent. **Options -verbose** Verbose. **{ALL | NONE | <AuthAgent>}** Authentication Agent name. *Note Requires Administrator privileges.*

### **2.2.9. avcache**

Control the anti-virus cache.

### **Description**

Show anti-virus cache statistics or remove all entries in it.

### **Usage**

avcache -clear

Remove all entries in the anti-virus cache.

avcache

Show anti-virus cache count.

**Options**

**-clear** Remove all entries in the anti-virus cache.

### **2.2.10. blacklist**

Blacklist.

### **Description**

Block and unblock hosts on the black and white list.

Note: Static blacklist hosts cannot be unblocked.

If -force is not specified, only the exact host with the service, protocol/port and destiny specified is unblocked.

### **Example 2.8. Block hosts**

```
blacklist -show -black -listtime -info
blacklist -block 100.100.100.0/24 -serv=FTP -dest=50.50.50.1 -time=6000
```
### **Usage**

blacklist -show [-num={ALL | <Integer>}] [-creationtime] [-dynamic] [-listtime] [-info] [-black] [-white] [-all]

Show information about the blacklisted hosts.

blacklist -block <host> [-serv=<service>] [-prot={TCP | UDP | ICMP

| OTHER | TCPUDP | ALL}] [-port=<port number>] [-dest=<ip address>] [-time=<seconds>]

Block specified netobject.

```
blacklist -unblock <host> [-serv=<service>] [-prot={TCP | UDP |
          ICMP | OTHER | TCPUDP | ALL}] [-port=<port number>]
          [-dest=<ip address>] [-time=<seconds>] [-force]
```
Unblock specified netobject.

**Options**

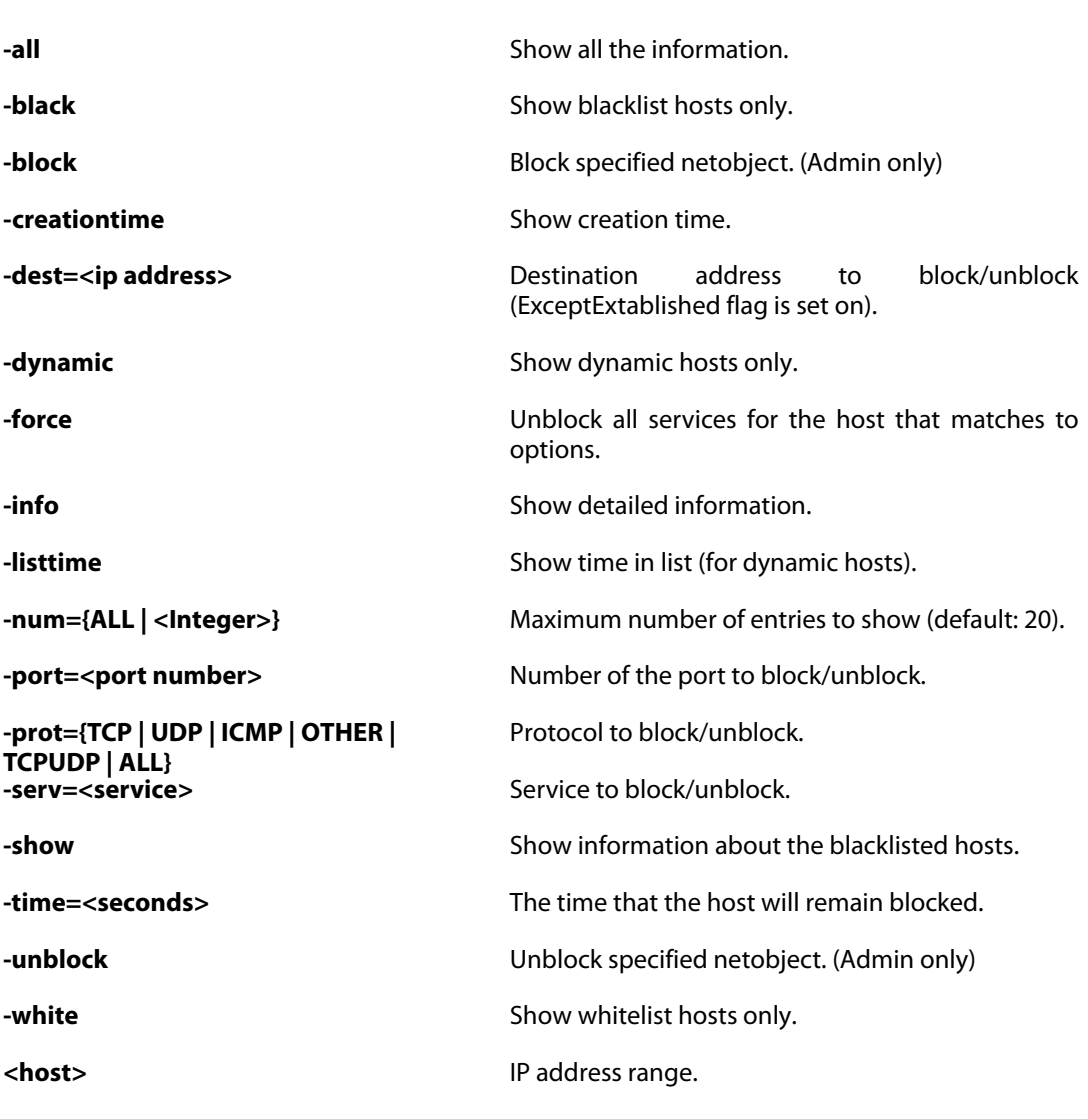

### **2.2.11. buffers**

List packet buffers or the contents of a buffer.

### **Description**

Lists the 20 most recently freed packet buffers, or in-depth information about a specific buffer.

### **Usage**

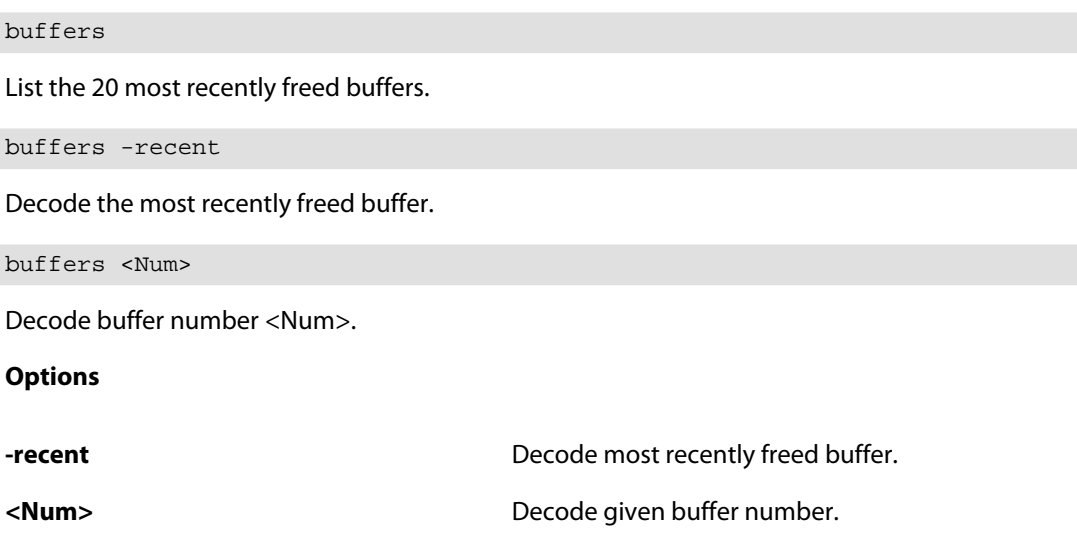

### **2.2.12. cam**

CAM table information.

### **Description**

Show information about the CAM table(s) and their entries.

### **Usage**

cam -num=<n>

Show CAM table information.

cam <Interface> [-num=<n>]

Show interface-specified CAM table information.

cam <Interface> [-flush]

Flush CAM table information of specified interface.

cam -flush

Flush CAM table information.

**Options**

**-flush** Flush CAM table. If interface is specified, only entries using this interface are flushed. (Admin only)

**-num=<n>** Limit list to <n> entries per CAM table. (Default: 20)

**<Interface>** Interface.

### **2.2.13. certcache**

Show the contents of the certificate cache.

### **Description**

Show all certificates in the certificate cache.

**Usage**

certcache [-verbose]

**Options**

**-verbose** Show verbose information.

# **2.2.14. cfglog**

Display configuration log.

### **Description**

Display the log of the last configuration read attempt.

### **Usage**

cfglog

# **2.2.15. connections**

List current state-tracked connections.

### **Description**

List current state-tracked connections.

### **Usage**

```
connections -show [-num=<n>] [-verbose] [-srciface=<interface>]
            [-destiface=<interface>] [-ipver={IPV6 | IPV4}]
            [-srcip=<ip address>] [-destip=<ip address>]
```
[-protocol=<name/num>] [-srcport=<port>] [-destport=<port>]

List connections.

connections

Same as "connections -show".

```
connections -close [-all] [-srciface=<interface>]
            [-destiface=<interface>] [-ipver={IPV6 | IPV4}]
            [-srcip=<ip address>] [-destip=<ip address>]
            [-protocol=<name/num>] [-srcport=<port>]
           [-destport=<port>]
```
Close connections.

**Options**

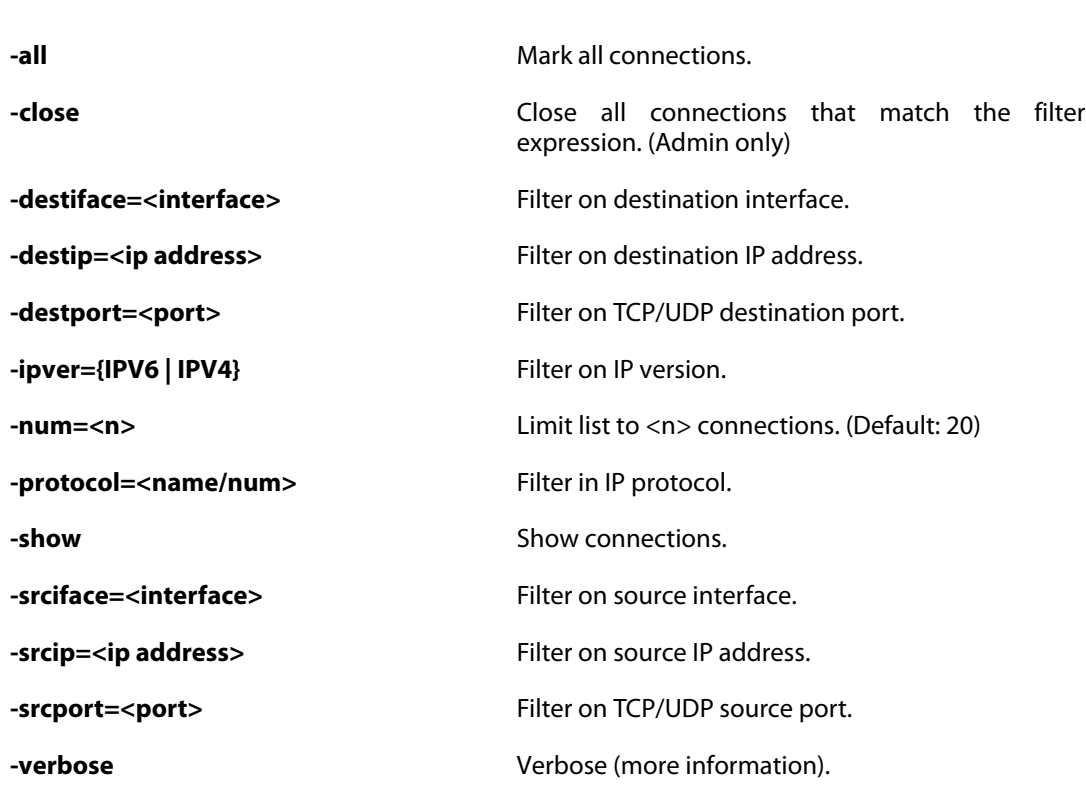

# **2.2.16. cpuid**

Display info about the cpu.

### **Description**

Display the make and model of the machine's CPU.

### **Usage**

cpuid

# **2.2.17. crashdump**

Show the contents of the crash.dmp file.

### **Description**

Show the contents of the crash.dmp file, if it exists.

**Usage**

crashdump

### **2.2.18. cryptostat**

Show information about crypto accelerators.

### **Description**

Show information about installed crypto accelerators.

### **Usage**

cryptostat [-hashinfo]

**Options**

**-hashinfo** Show information about the hardware fastpath hash.

# **2.2.19. dcc**

Status of the Distributed Checksum Clearinghouses (DCC) anti-spam service.

### **Description**

Shows status of the DCC service.

**Usage**

dcc

### **2.2.20. dconsole**

Displays the content of the diagnose console.

### **Description**

The diagnose console is used to help troubleshooting internal problems within the firewall

### **Usage**

dconsole [-clean] [-flush] [-date=<date>] [-onlyhigh]

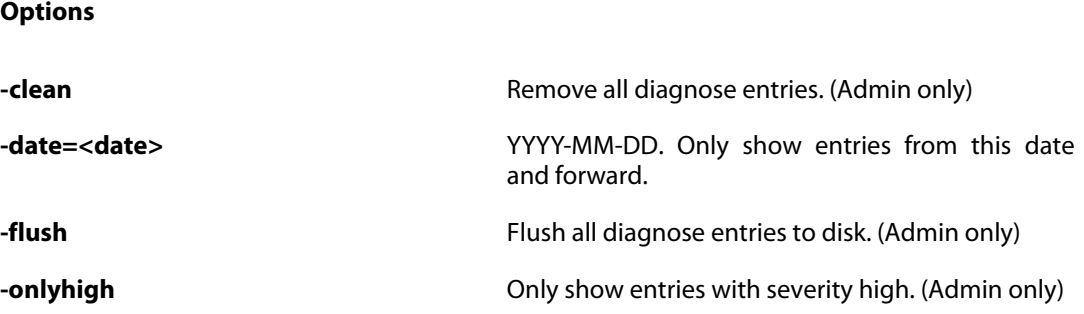

# **2.2.21. dhcp**

Display information about DHCP-enabled interfaces or modify/update their leases.

### **Description**

Display information about a DHCP-enabled interface.

### **Usage**

### dhcp

List DHCP enabled interfaces.

dhcp -list

List DHCP enabled interfaces.

dhcp -show [<interface>]

Show information about DHCP enabled interface.

dhcp -lease={RENEW | RELEASE} <interface>

Modify interface lease.

#### **Options**

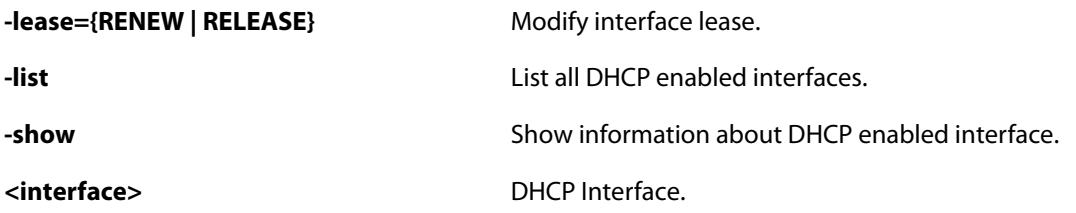

# **2.2.22. dhcprelay**

Show DHCP/BOOTP relayer ruleset.

### **Description**

Display the content of the DHCP/BOOTP relayer ruleset and the current routed DHCP relays.

Display filter filters relays based on interface/ip (example: if1 192.168.\*)

### **Usage**

dhcprelay

Show the currently relayed DHCP sessions.

dhcprelay -show [-num={ALL | <Integer>}] [-rules] [-routes] [<display filter>]...

Show DHCP/BOOTP relayer ruleset.

dhcprelay -release <ip address> [-interface=<Interface>]

Terminate relayed session.

### **Options**

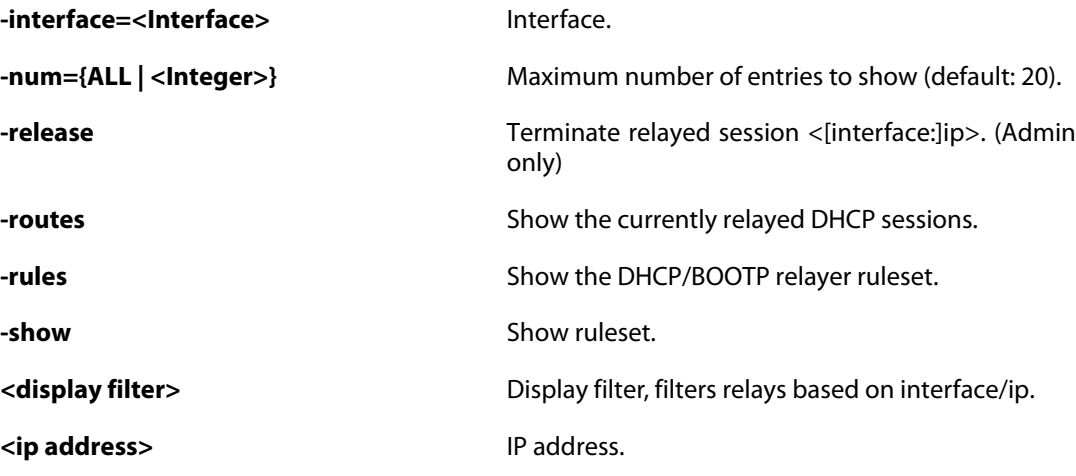

# **2.2.23. dhcpserver**

Show content of the DHCP server ruleset.

### **Description**

Show the content of the DHCP server ruleset and various information about active/inactive leases.

Display filter filters entries based on Interface/MAC/IP (example: If1 192.168.\*)

### **Usage**

dhcpserver

Show DHCP server leases.

```
dhcpserver -show [-rules] [-leases] [-num=<Integer>]
           [-fromentry=<Integer>] [-mappings] [-utilization]
           [<Display filter>]...
```
Show DHCP server ruleset.

```
dhcpserver -release={BLACKLIST}
```
Release a specific types of IPs.

dhcpserver -releaseip <Interface> <IP address>

Release an active IP.

### **Options**

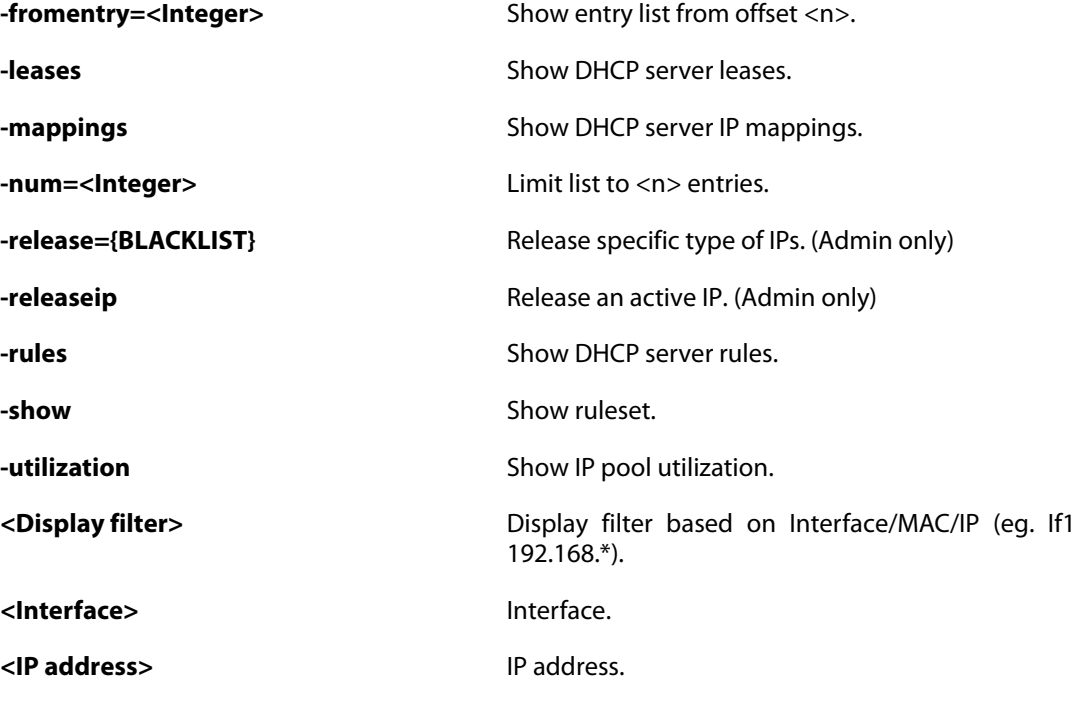

### **2.2.24. dhcpv6**

Display information about DHCPv6-enabled interfaces or modify/update their leases.

### **Description**

Display information about a DHCPV6-enabled interface.

### **Usage**

dhcpv6

List DHCPv6 enabled interfaces.

dhcpv6 -list

List DHCPv6 enabled interfaces.

dhcpv6 -show [<interface>]

Show information about DHCPv6 enabled interface.

dhcpv6 -lease={RENEW | RELEASE} <interface>

Modify interface lease.

**Options**

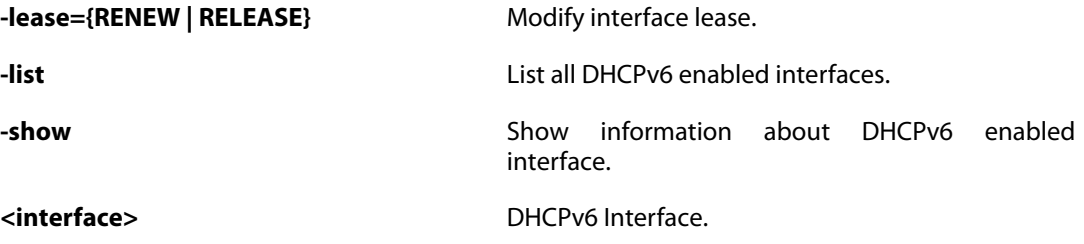

### **2.2.25. dhcpv6server**

Show content of the DHCPv6 server ruleset.

### **Description**

Show the content of the DHCPv6 server ruleset and various information about active/inactive leases.

Display filter filters leases based on interface/mac/ip (example: if1 2001:DB8::\*)

### **Usage**

dhcpv6server

Show DHCPv6 server leases.

dhcpv6server -releaseip <interface> <IPv6 address>

Release an active IP6.

**Options**

```
dhcpv6server -show [-rules] [-leases] [-num=<Integer>]
             [-fromentry=<Integer>] [<display filter>]...
```
Show DHCP server ruleset.

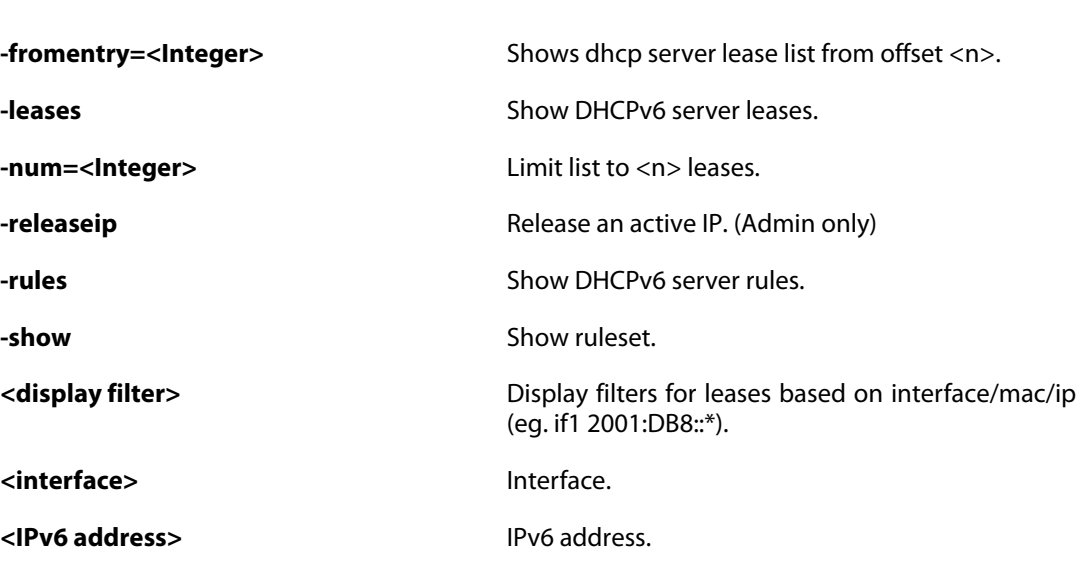

### **2.2.26. dns**

DNS client and queries.

### **Description**

Show status of the DNS client and manage pending DNS queries.

#### **Usage**

dns -cache [<FQDNAddress>] [-num=<n>]

Show contents of DNS cache.

dns

Show status of the DNS client.

dns -query <domain name> [-type={A | AAAA}]

Resolve domain name.

dns -list

List pending DNS queries.

dns -remove

Remove all pending DNS queries.

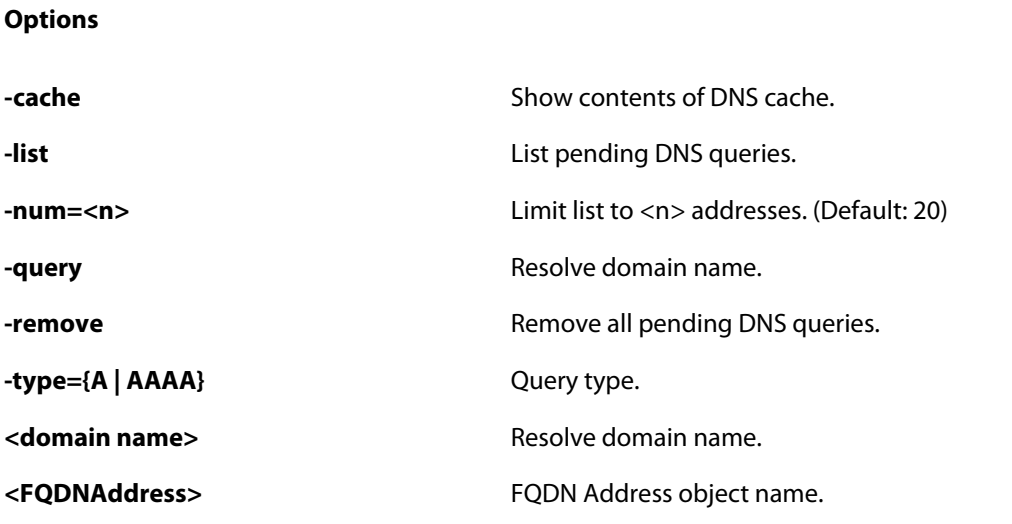

## **2.2.27. dnsbl**

DNSBL.

### **Description**

Show status of DNSBL.

### **Usage**

dnsbl [-show] [<SMTP ALG>] [-clean]

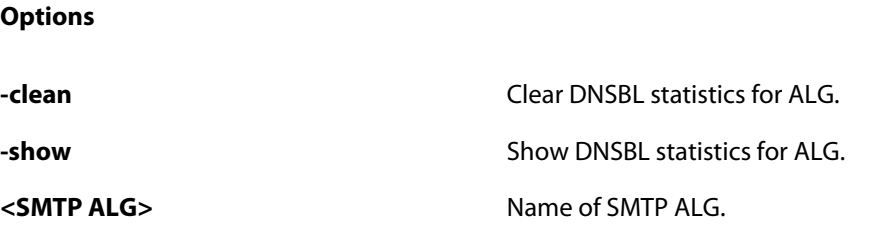

# **2.2.28. dynroute**

Show dynamic routing policy.

### **Description**

Show the dynamic routing policy filter ruleset and current exports.

In the "Flags" field of the dynrouting exports, the following letters are used:

**o** Route describe the optimal path to the network

**u** Route is unexported

### **Usage**

dynroute [-rules] [-exports]

**Options**

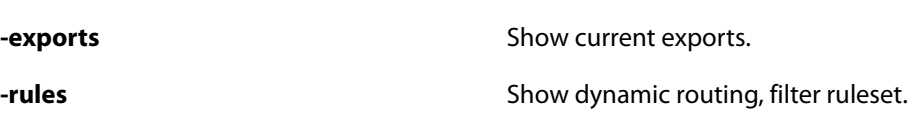

# **2.2.29. frags**

Show active fragment reassemblies.

### **Description**

List active fragment reassemblies.

More detailed information can optionally be obtained for specific reassemblies:

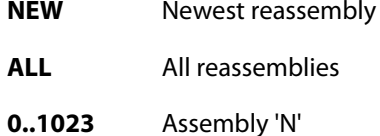

#### **Example 2.9. frags**

frags NEW frags 254

#### **Usage**

frags [{NEW | ALL | <reassembly id>}] [-free] [-done] [-num=<n>] **Options -done** List done (lingering) reassemblies. **-free** *Contraction* **List free instead of active. -num=<n>** List <n> entries. (Default: 20) **{NEW | ALL | <reassembly id>}** Show in-depth info about reassembly <n>.

(Default: all)

### **2.2.30. ha**

Show current HA status.

### **Description**

Show current HA status.

### **Usage**

ha [-activate] [-deactivate]

**Options**

**-activate** Go active.

**-deactivate** Go inactive.

### **2.2.31. hostmon**

Show Host Monitor statistics.

### **Description**

Show active Host Monitor sessions.

### **Usage**

hostmon [-verbose] [-num=<n>]

### **Options**

**-num=<n>** Limit list to <n> entries. (Default: 20)

**-verbose** Verbose output.

# **2.2.32. httpalg**

Commands related to the HTTP Application Layer Gateway.

### **Description**

Show information about the WCF cache or list the overridden WCF hosts.

### **Usage**

**Options**

httpalg -override [-flush]

List or flush hosts that have overridden the wcf filter.

```
httpalg -wcfcache [-show] [-url=<String>] [-flush] [-verbose]
        [-count] [-server[={STATUS | CONNECT | DISCONNECT}]]
        [-num=<n>]
```
Display URL cache information.

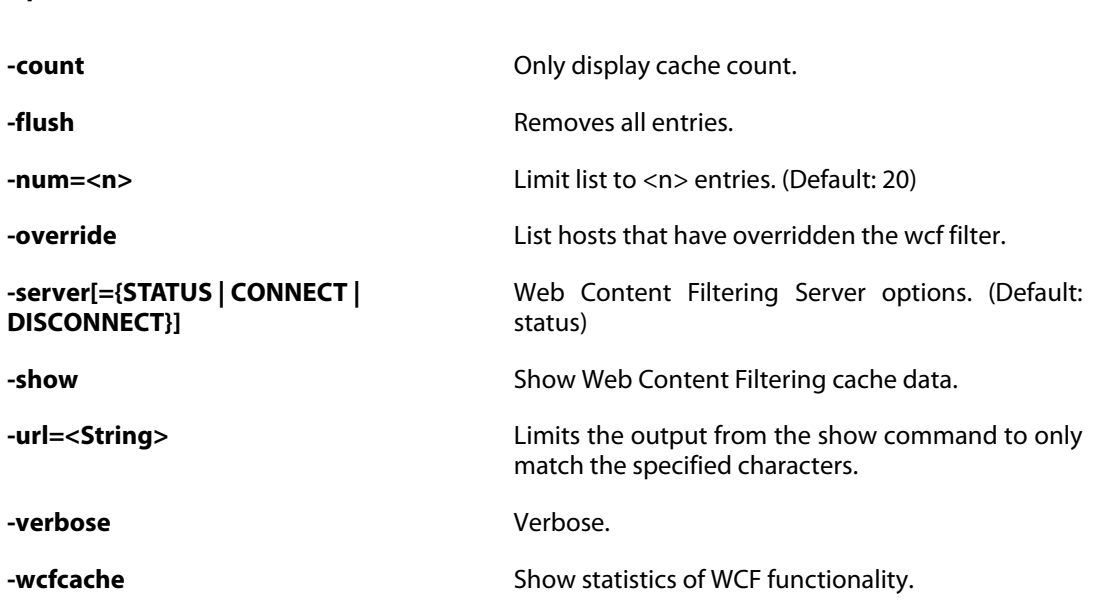

### **2.2.33. httpposter**

Display HTTP Poster status.

### **Description**

Display configuration and status of configured HTTPPoster\_URLx targets.

### **Usage**

httpposter [-repost=<Integer>]

### **Options**

**-repost=<Integer>** Re-post URL now. (Admin only)

# **2.2.34. hwm**

Show hardware monitor sensor status.

### **Description**

Show hardware monitor sensor status.

**Usage**

hwm [-all] [-verbose]

**Options**

**-all** Show ALL sensors, WARNING: use at own risk, may

take long time for highspeed ifaces to cope.

**-verbose** Show sensor number, type and limits.

# **2.2.35. idppipes**

Show and remove hosts that are piped by IDP.

### **Description**

Show list of currently piped hosts.

### **Usage**

idppipes

List all idppipes.

idppipes -show [-host=<ip addr>]

Lists hosts for which new connections are piped by IDP.

idppipes -unpipe [-all] [-host=<ip addr>]

Remove piping for the specified host.

### **Options**

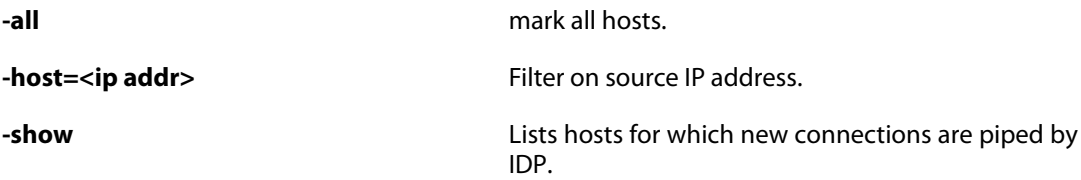

**-unpipe Example 20 Remove piping for the specified host. (Admin only)** 

# **2.2.36. ifstat**

Show interface statistics.

### **Description**

Show list of attached interfaces, or in-depth information about a specific interface.

### **Usage**

```
ifstat [<Interface>] [-filter=<expr>] [-pbr=<table name>]
       [-num=<n>] [-restart] [-allindepth] [-maclist]
       [-snmpnewindexes]
```
### **Options**

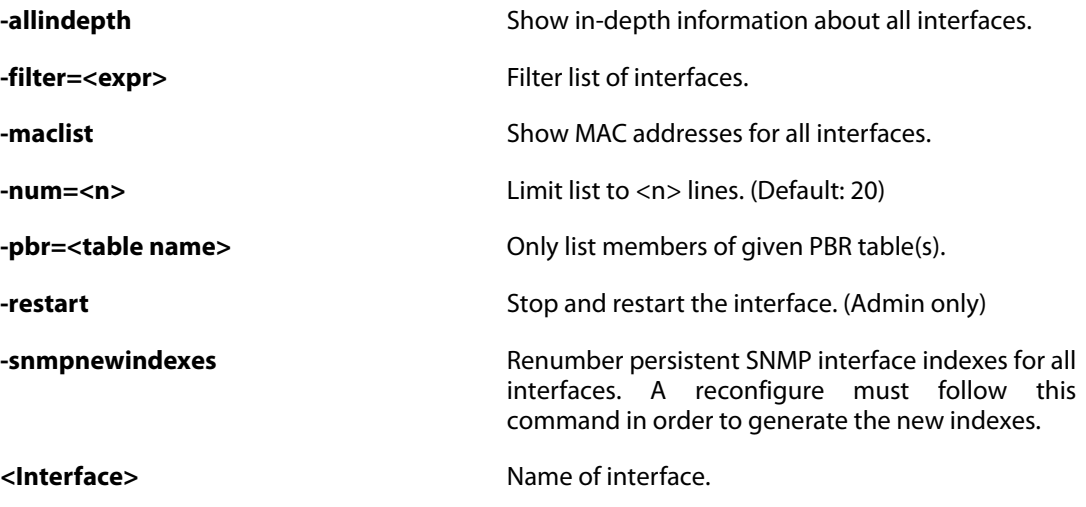

# **2.2.37. igmp**

IGMP Interfaces.

### **Description**

Show information about the current state of the IGMP interfaces. Send simulated messages to test configuration of the interface.

### **Usage**

igmp

Prints the current IGMP state.

igmp -state [<Interface>]

Prints the current IGMP state. If an interface is specified, more details are provided.

igmp -query <Interface> [<MC address> [<router address>]]

Simulate an incoming IGMP query message.

igmp -join <Interface> <MC address> [<host address>]

Simulate an incoming IGMP join message.

igmp -leave <Interface> <MC address> [<host address>]

Simulate an incoming IGMP leave message.

### **Options**

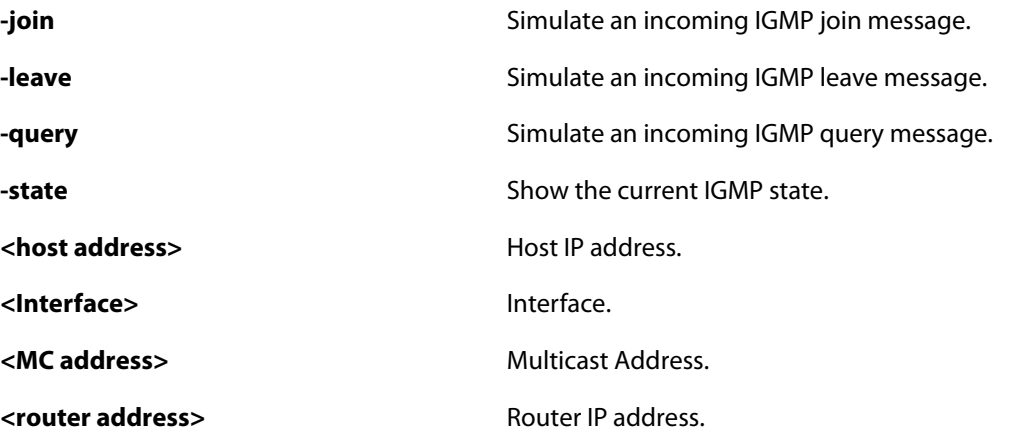

### **2.2.38. ihs**

Alias for **[ipsechastat](#page-59-0)**.

### **2.2.39. ike**

Initiate/delete/show IKE negotiated SAs.

### **Description**

Command to do various operations on IKE negotiated Security Associations.

### **Usage**

ike -stat [<IPsecTunnel>] [-cfgmode]

Show global or interface statistics about IKE SAs.

ike -mem

Show memory statistics about the IKE enigne.

ike -delete [<ip address>] [-srcif=<Interface>] [-force]

Delete IKE SAs.

ike -connect [<IPsecTunnel>]

Setup IKE and IPsec SAs for a specified tunnel.

ike -tunnels [<IPsecTunnel>] [-num={ALL | <Integer>}] [-force]

Show configured tunnels.

```
ike -show [<ip address>] [-num={ALL | <Integer>}]
    [-srcif=<Interface>] [-verbose] [-force]
   [-tunnel=<IPsecTunnel>]
```
Show current IKE SAs.

ike -snoop [<ip address>] [-match] [-brief] [-off]

Enable/disable IKE snooping.

ike -ha [-clear]

Shows statistics about IKE/IPsec SAs synchronized and how many that failed to import. Sent statistics shows how many packets that has been sent to the other cluster member when this node was active and receive statistics show how many packets/failures it got as inactive.

ike

**Options**

Show current IKE SAs.

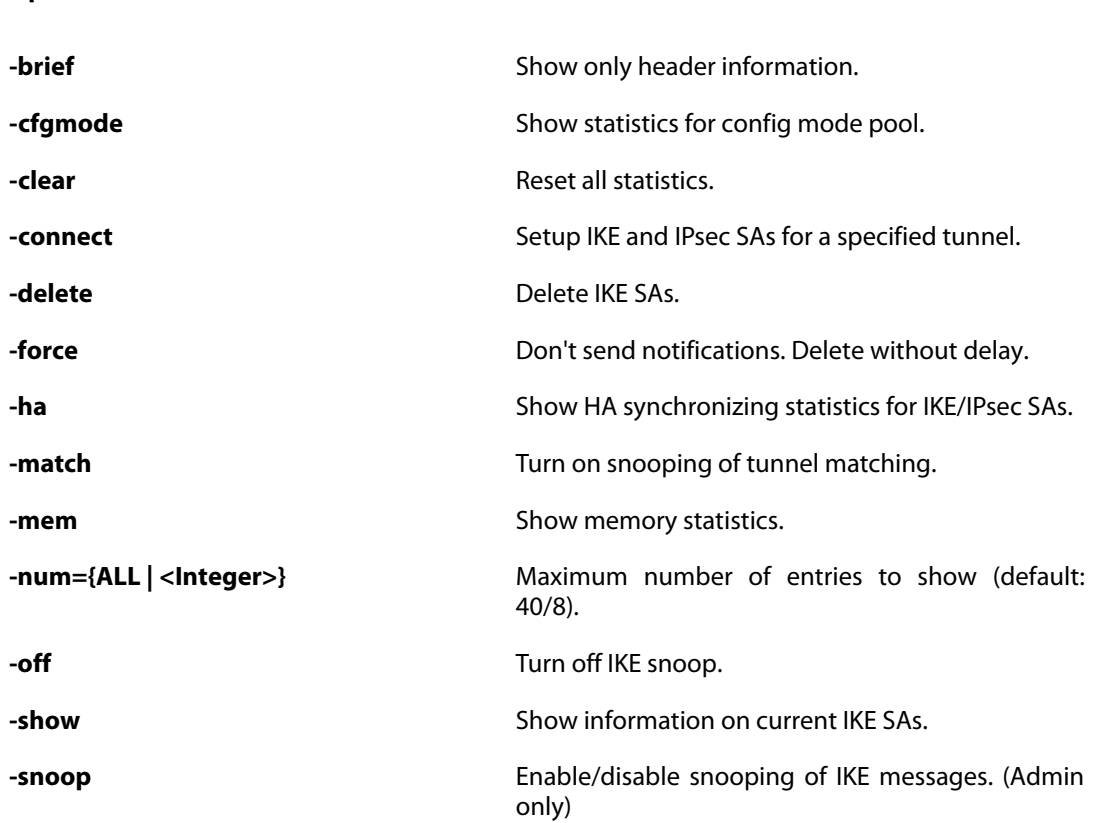

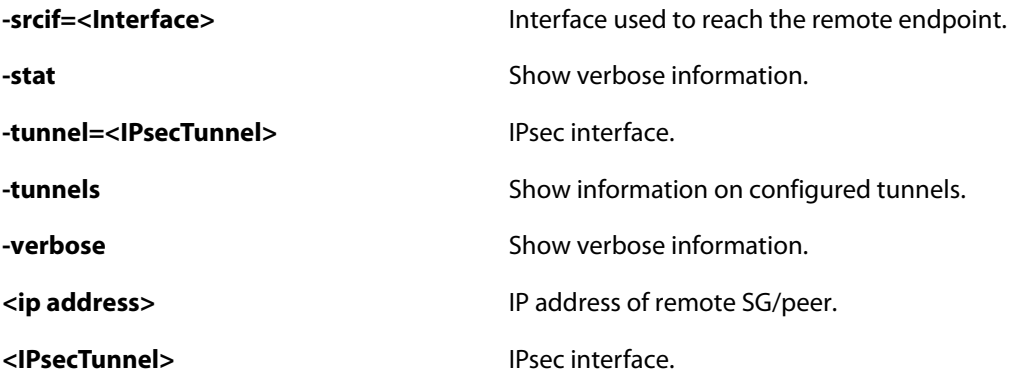

# **2.2.40. ikesnoop**

Enable or disable IKE-snooping.

### **Description**

Turn IKE on-screen snooping on/off. Useful for troubleshooting IPsec connections.

### **Usage**

ikesnoop

Show IKE snooping status.

ikesnoop -on [<ip address>] [-verbose]

Enable IKE snooping.

ikesnoop -off

Disable IKE snooping.

#### **Options**

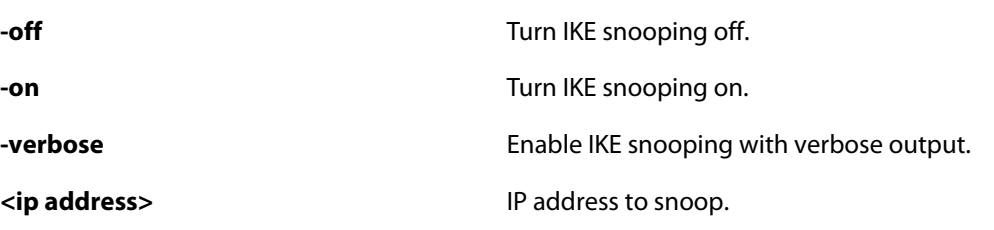

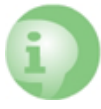

### *Deprecated*

*(2014-05-27) Replaced by command ike -snoop. Deprecated commands may be removed in future releases.*

### **2.2.41. ippool**

Show IP pool information.

### **Description**

Show information about the current state of the configured IP pools.

### **Usage**

ippool

Show IP pool information.

ippool -release [<ip address>] [-all]

Forcibly free IP assigned to subsystem.

ippool -renew [<ip address>] [-all]

Try to renew IP leases through DHCP Server.

ippool -show [-verbose] [-num=<n>]

Show IP pool information.

#### **Options**

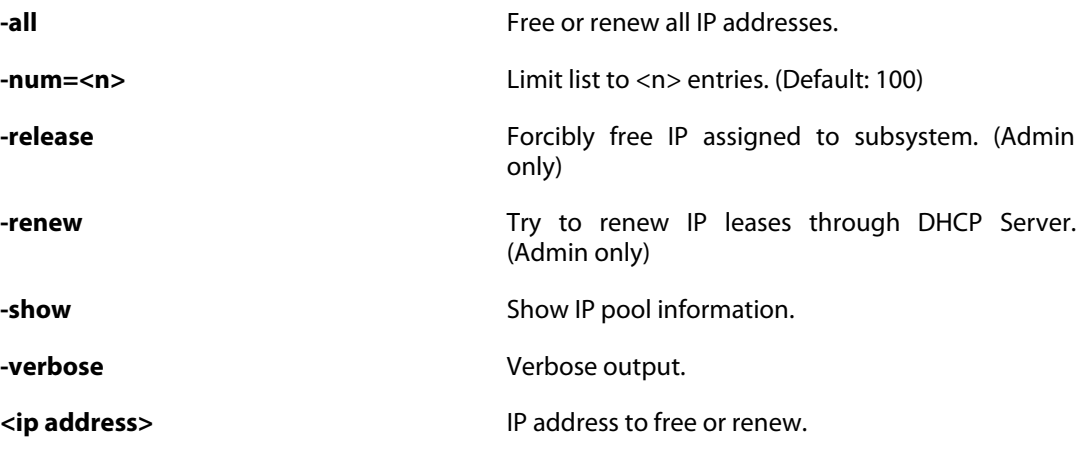

### **2.2.42. ipsec**

Show the IPsec SAs in use.

### **Description**

List the currently active IPsec SAs, optionally only showing SAs matching the pattern given for the argument "iface".

### **Usage**

```
ipsec -stat [<IPsecTunnel>]
Show global or interface statistics about IPsec SAs.
ipsec -show [<IPsecTunnel>] [-verbose] [-num={ALL | <Integer>}]
     [-srcif=<Interface>] [-force] [-usage]
Show SA information.
ipsec
Show SA information.
Options
-force Bypass confirmation question.
-num={ALL | <Integer>} Maximum number of entries to show (default:
                              40/8).
-show Show SA information.
-srcif=<Interface> Interface used to reach the remote endpoint.
-stat Show IPsec statistics.
-usage Show detailed SA statistics information.
-verbose Show verbose information.
<IPsecTunnel>
IPsecTunnel>
IPsec interface.
```
### **2.2.43. ipsecdefines**

Display various DEFINES that specify the system performance.

### **Description**

Display various DEFINES that specify the system performance.

### **Usage**

ipsecdefines

### **2.2.44. ipsecglobalstats**

Show global ipsec statistics.

### **Description**

List global IPsec statistics.

### **Usage**

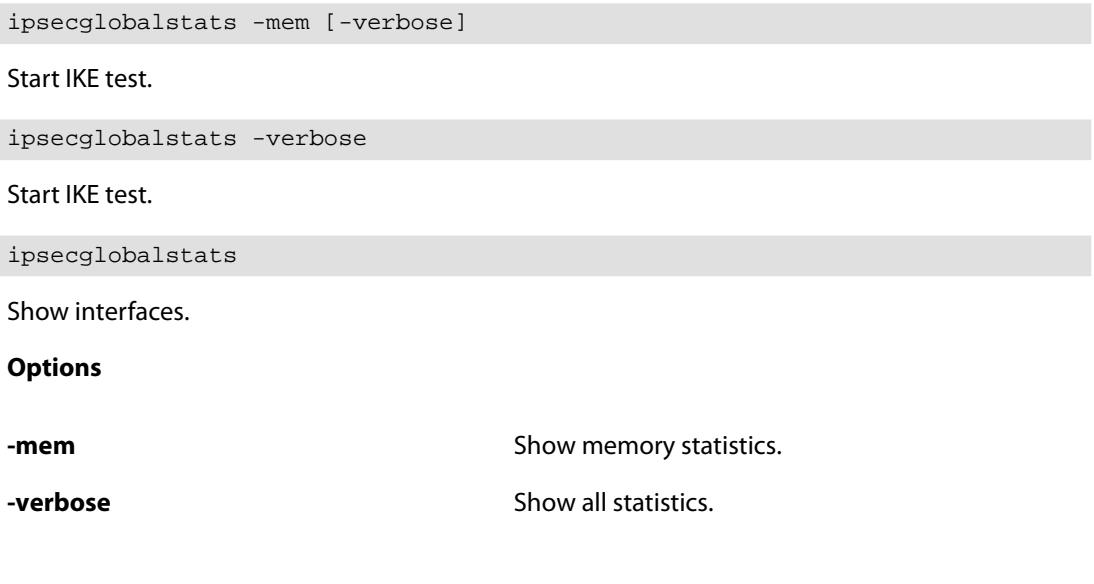

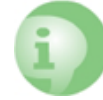

### *Deprecated*

*(2014-05-27) Replaced by command ike -stat. Deprecated commands may be removed in future releases.*

# <span id="page-59-0"></span>**2.2.45. ipsechastat**

Show statistics about HA synchronization for IPsec.

### **Description**

Shows statistics about IKE/IPsec SAs synchronized and how many that failed to import. Sent statistics shows how many packets that has been sent to the other cluster member when this node was active and receive statistics show how many packets/failures it got as inactive.

### **Usage**

ipsechastat [-clear]

### **Options**

**-clear** Reset all statistics.

### **2.2.46. ipsecstats**

Show the SAs in use.

### **Description**

List the currently active IKE and IPsec SAs, optionally only showing SAs matching the pattern given for the argument "tunnel".

### **Usage**

```
ipsecstats [-ike] [<tunnel>] [-ipsec] [-usage] [-verbose]
           [-num={ALL | <Integer>}] [-force]
```
### **Options**

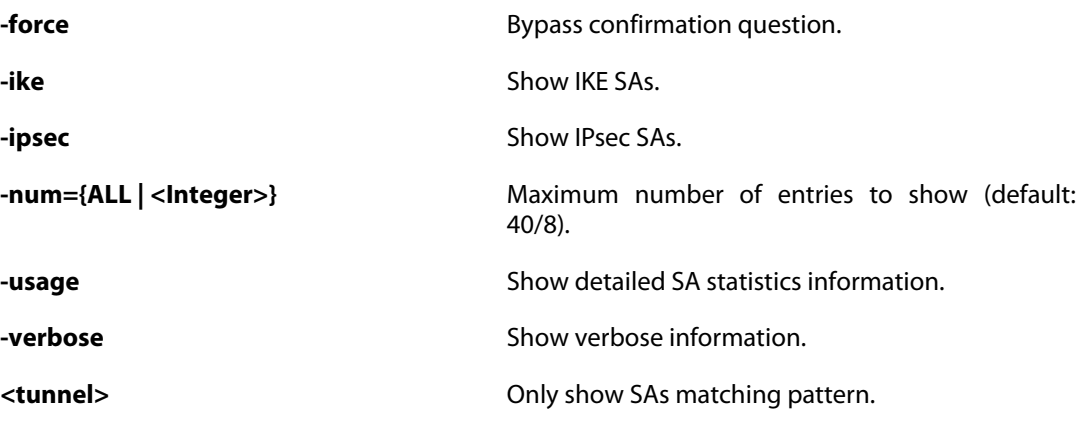

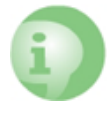

### *Deprecated*

*(2014-05-27) Replaced by command ipsec -show. Deprecated commands may be removed in future releases.*

# **2.2.47. ipsectunnels**

Lists the current IPsec configuration.

### **Description**

Lists the current IPsec configuration,

#### **Usage**

ipsectunnels -iface=<recv iface>

Show specific interface.

ipsectunnels -num={ALL | <Integer>} [-force]

Show specific number if interface.

ipsectunnels

Show interfaces.

**Options**

**-force bypass confirmation question.** 

**-iface=<recv iface>** IPsec interface to show information about.

**-num={ALL | <Integer>}** Maximum number of entries to show (default: 40).

### *Deprecated*

*(2014-05-27) Replaced by command ike -tunnels. Deprecated commands may be removed in future releases.*

### **2.2.48. killsa**

Kill all SAs belonging to the given remote SG/peer.

### **Description**

Kill all (IPsec and IKE) SAs associated with a given remote IKE peer IP or optional all SA:s in the system. IKE delete messages are sent.

### **Usage**

killsa <ip address> [-iface=<interface>]

Delete SAs belonging to provided remote SG/peer.

killsa -all [-iface=<interface>]

Delete all SAs.

**Options**

**all** Kill all SAs.

-iface=<interface><br>
Remote interface for SG/peer.

**<ip address>** IP address of remote SG/peer.

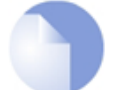

*Note*

*Requires Administrator privileges.*

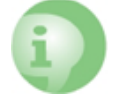

### *Deprecated*

*(2014-05-27) Replaced by command ike -delete. Deprecated commands may be removed in future releases.*

### **2.2.49. l2tp**

Show L2TP information.

### **Description**

Shows L2TP information and statistics.

#### **Usage**

l2tp -state={ALL | ACTIVE | LISTENING} [-child] [-num=<Integer>]

Show all L2TP sessions.

```
l2tp -l2tpserver=<PPTP/L2TP Server> [-l2tpv3server=<L2TPv3 Server>]
     [-l2tpv3client=<L2TPv3 Client>]
     [-l2tpclient=<PPTP/L2TP Client>] [-state={ALL | ACTIVE |
     LISTENING}] [-child] [-num=<Integer>]
```
List L2TP sessions.

```
l2tp -l2tpv3server=<L2TPv3 Server> [-l2tpserver=<PPTP/L2TP Server>]
     [-state={ALL | ACTIVE | LISTENING}] [-child] [-num=<Integer>]
```
List L2TP sessions.

```
l2tp -l2tpclient=<PPTP/L2TP Client> [-l2tpv3client=<L2TPv3 Client>]
     [-state={ALL | ACTIVE | LISTENING}] [-child] [-num=<Integer>]
```
List L2TP sessions.

```
l2tp -l2tpv3client=<L2TPv3 Client> [-l2tpclient=<PPTP/L2TP Client>]
     [-state={ALL | ACTIVE | LISTENING}] [-child] [-num=<Integer>]
```
List L2TP sessions.

**Options**

**-child Include child sessions.** 

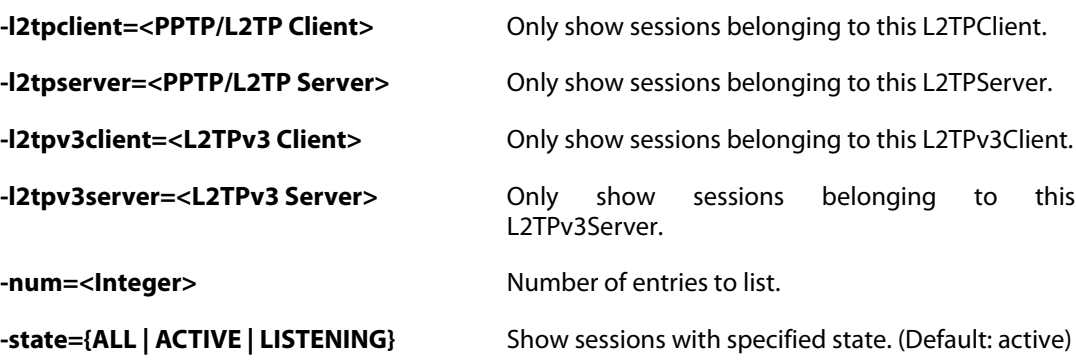

### **2.2.50. languagefiles**

Manage language files on disk.

### **Description**

Manage language files on disk

### **Usage**

languagefiles

Show all language files on disk.

languagefiles -remove=<String>

Remove a language file from disk.

**Options**

**-remove=<String>** Specify language file to delete.

# **2.2.51. ldap**

LDAP information.

### **Description**

Status and statistics for the configured LDAP databases.

### **Usage**

ldap

List all LDAP databases.

ldap -list

List all LDAP databases.

ldap -show [<LDAP Server>]

Show LDAP database status and statistics.

ldap -reset [<LDAP Server>]

Reset LDAP database.

**Options**

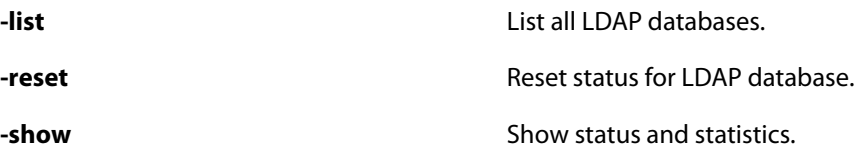

**<LDAP Server>** LDAP database.

### **2.2.52. license**

License management.

### **Description**

Display the current license.

### **Usage**

license

Show the contents of the current license.

license -show

Show the contents of the current license.

**Options**

**-show**  $\blacksquare$ 

## **2.2.53. linkmon**

Display link montitoring statistics.

### **Description**

If link monitor hosts have been configured, linkmon will monitor host reachability to detect link/NIC problems.

### **Usage**

linkmon

### **2.2.54. logout**

Logout user.

### **Description**

Logout current user.

**Usage**

logout

### **2.2.55. lwhttp**

Commands related to the Light-Weight HTTP inspection engine.

### **Description**

The lwhttp CLI command prints information about the Light-Weight HTTP inspection engine aka LW-HTTP ALG.

The LW-HTTP inspection engine automatically replaces the ordinary HTTP-ALG when the policies configured on an IP Policy requires less management state, e.g. full TCP stack interception.

Compared to the ordinary HTTP-ALG, the LW-HTTP inspector provides better throughput performance without affecting network security.

### **Usage**

lwhttp

### **2.2.56. macstorage**

The MAC address storage.

#### **Description**

The mac address storage keeps mac addresses persistent for SR-IOV interfaces when used in virtual environments.

#### **Usage**

macstorage

### **2.2.57. memory**

Show memory information.

### **Description**

Show core memory consumption. Also show detailed memory use of some components and

lists.

**Usage**

memory

### **2.2.58. natpool**

Show current NAT Pools.

### **Description**

Show current NAT Pools and in-depth information.

### **Usage**

natpool [-verbose] [<pool name> [<IP4 Address>]] [-num=<Integer>]

**Options**

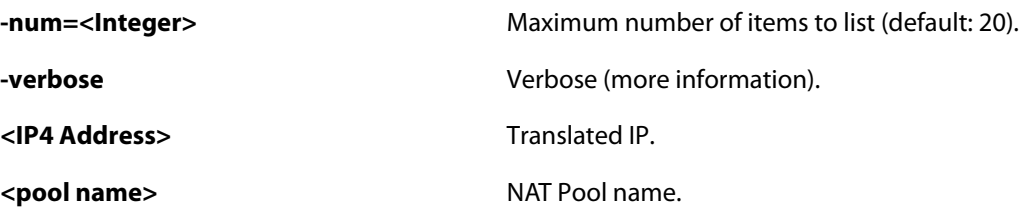

### **2.2.59. nd**

Show Neighbor Discovery entries for given interface.

### **Description**

List the Neighbor Discovery cache entries of specified interfaces.

If no interface is given the Neighbor Discovery cache entries of all interfaces will be presented.

The presented list can be filtered using the  $ip$  and  $hw$  options.

### **Usage**

nd -routerdiscovery [<Interface>] [-num=<n>]

Show Router Discovery enabled interfaces.

nd

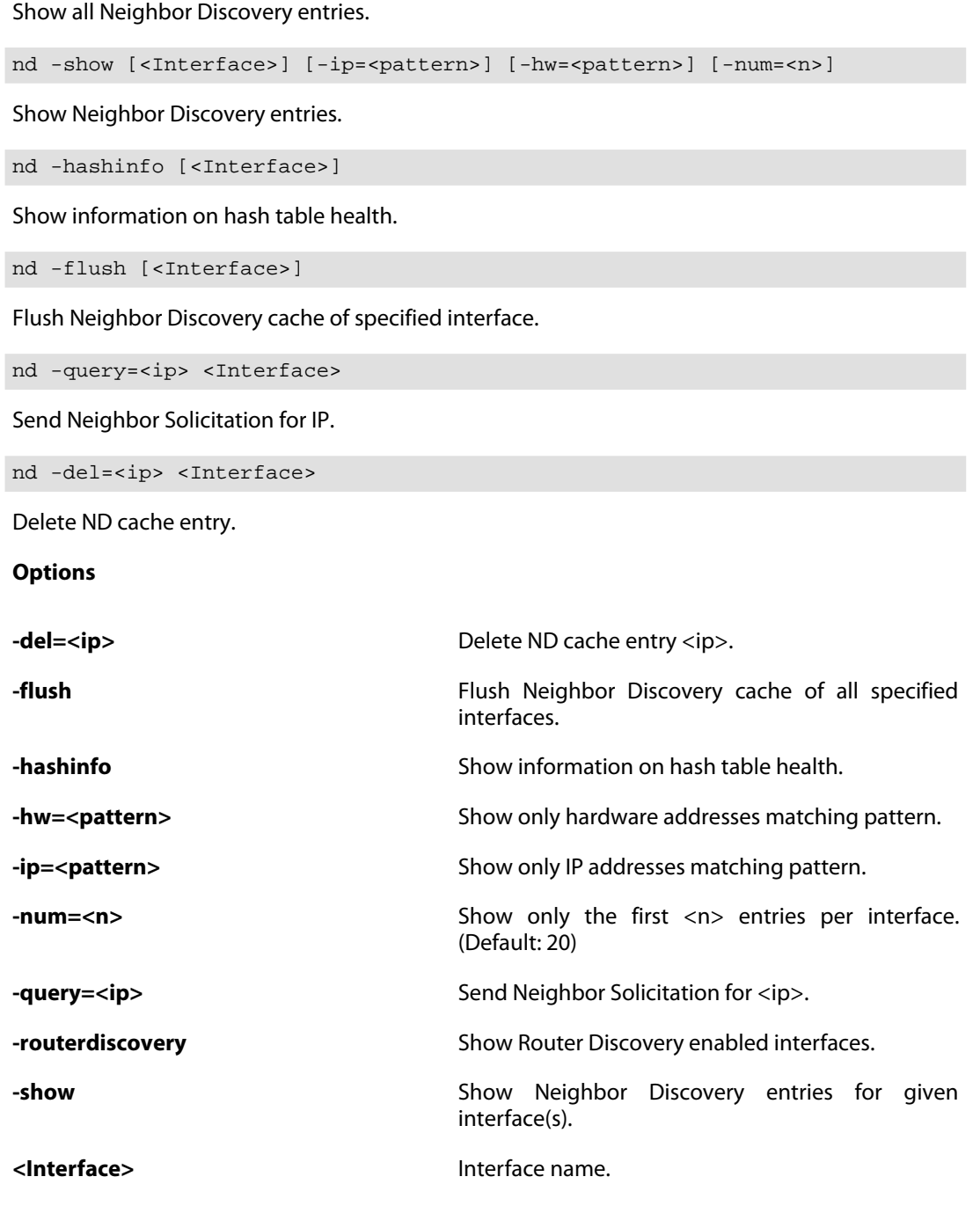

### **2.2.60. ndsnoop**

Toggle snooping and displaying of ARP requests.

### **Description**

Toggle snooping and displaying of Neighbor Discovery queries and responses on-screen.

The snooped messages are displayed before the access section validates the sender IP addresses in the ARP data.

### **Usage**

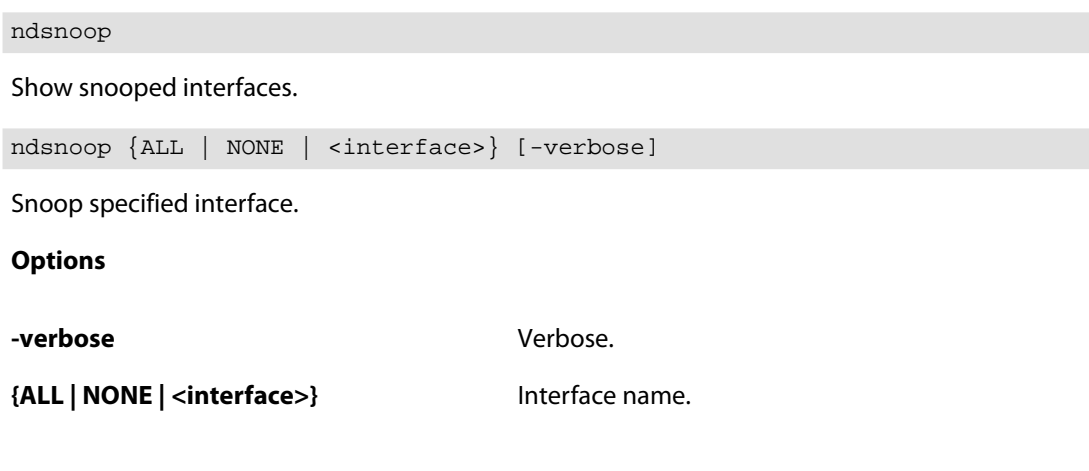

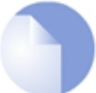

*Requires Administrator privileges.*

# **2.2.61. netobjects**

Show runtime values of network objects.

*Note*

### **Description**

Displays named network objects and their contents.

**Example 2.10. List network objects which have names containing "net".**

netobjects \*net\*

**Usage**

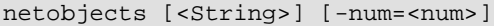

**Options**

-num=<num><br>
Number of entries to show. (Default: 20)

<String>
Name or pattern.

# **2.2.62. ospf**

Show runtime OSPF information.

### **Description**

Show runtime information about the OSPF router process(es).

Note: -process is only required if there are >1 OSPF router processes.

#### **Usage**

ospf

Show runtime information.

```
ospf -iface [<interface>] [-process=<OSPF Router Process>]
```
Show interface information.

ospf -area [<OSPF Area>] [-process=<OSPF Router Process>]

Show area information.

```
ospf -neighbor [<OSPF Neighbor>] [-process=<OSPF Router Process>]
```
Show neighbor information.

ospf -route [{HA | ALT}] [-process=<OSPF Router Process>]

Show the internal OSPF process routingtable.

ospf -database [-verbose] [-process=<OSPF Router Process>]

Show the LSA database.

ospf -lsa <lsaID> [-process=<OSPF Router Process>]

Show details for a specified LSA.

ospf -snoop={ON | OFF} [-process=<OSPF Router Process>]

Show troubleshooting messages on the console.

ospf -ifacedown <interface> [-process=<OSPF Router Process>]

Take specified interface offline.

ospf -ifaceup <interface> [-process=<OSPF Router Process>]

Take specified interface online.

ospf -execute={STOP | START | RESTART} [-process=<OSPF Router Process>]

Start/stop/restart OSPF process.

### **Options**

**-area -area** Show area information.

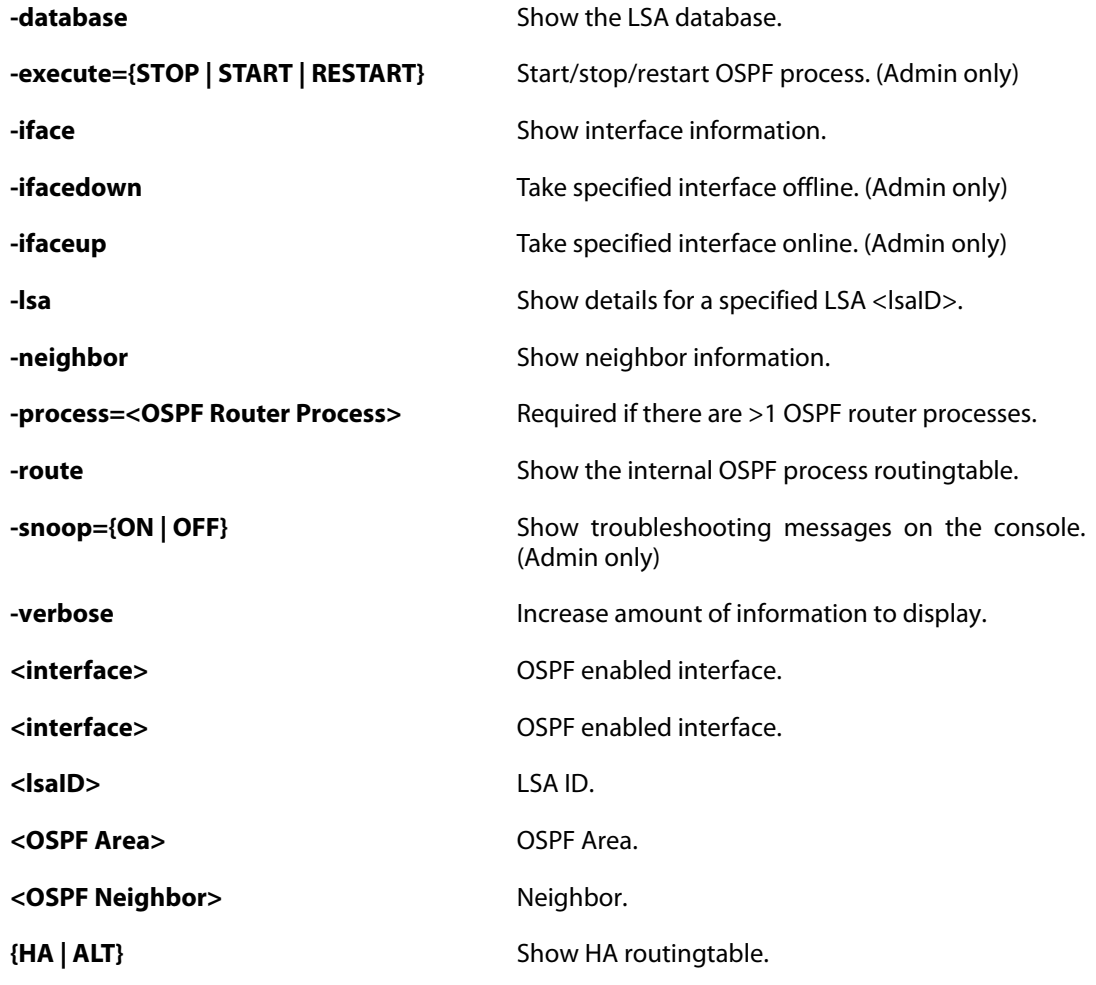

### **2.2.63. pcapdump**

Packet capturing.

### **Description**

Packet capture engine

### **Usage**

pcapdump

Show capture status.

```
pcapdump -start [<interface(s)>] [-size=<value>] [-snaplen=<value>]
         [-count=<value>] [-out] [-out-nocap]
         [-eth=<Ethernet Address>] [-ethsrc=<Ethernet Address>]
         [-ethdest=<Ethernet Address>] [-ip=<IP4 Address>]
         [-ipsrc=<IP4 Address>] [-ipdest=<IP4 Address>]
         [-port=<0...65535>] [-srcport=<0...65535>]
         [-destport=<0...65535>] [-proto=<0...255>] [-icmp] [-tcp]
         [-udp] [-promisc] [-ipversion=<1...15>]
```
Start capture.

pcapdump -stop [<interface(s)>]

Stop capture.

pcapdump -status

Show capture status.

pcapdump -show [<interface(s)>] [-num={ALL | <Integer>}]

Show a captured packets brief.

pcapdump -write [<interface(s)>] [-filename=<String>]

Write the captured packets to disk.

pcapdump -wipe

Remove all captured packets from memory.

pcapdump -cleanup

Remove all captured packets, release capture mode and delete all written capture files from disk.

#### **Options**

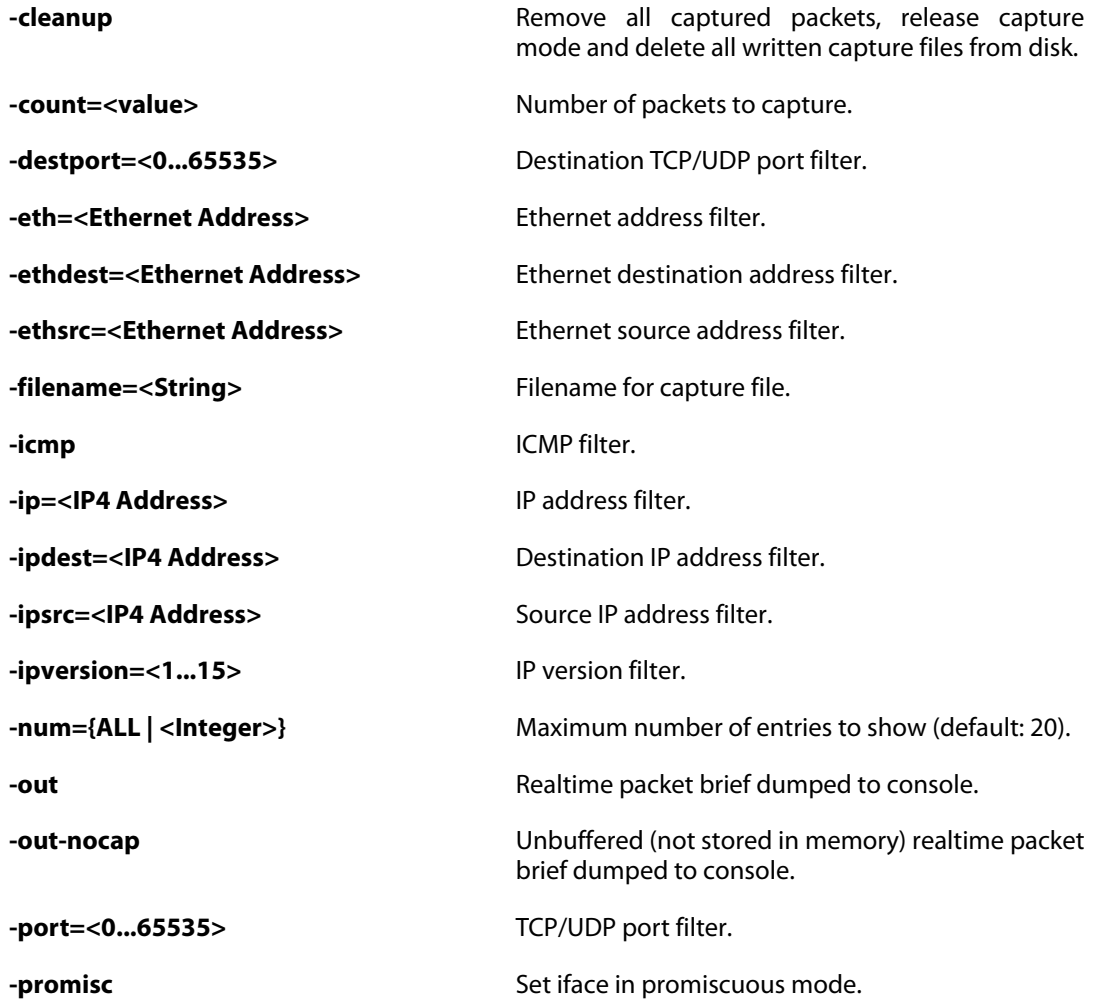
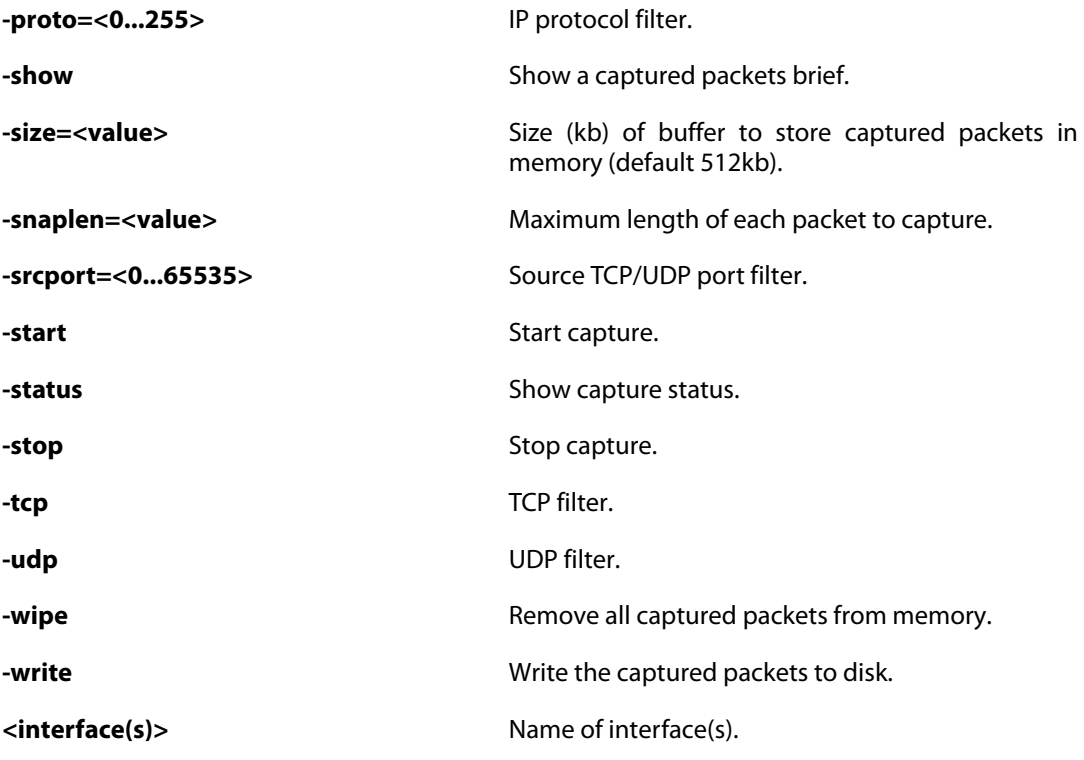

*Note*

*Requires Administrator privileges.*

# **2.2.64. pipes**

Show pipes information.

### **Description**

Show list of configured pipes / pipe details / pipe users.

Note: The "pipes" command is not executed right away; it is queued until the end of the second, when pipe values are calculated.

### **Usage**

pipes

List all pipes.

pipes -users [<Pipe>] [-expr=<String>]

List users of a given pipe.

pipes -show [<Pipe>] [-expr=<String>]

Show pipe details.

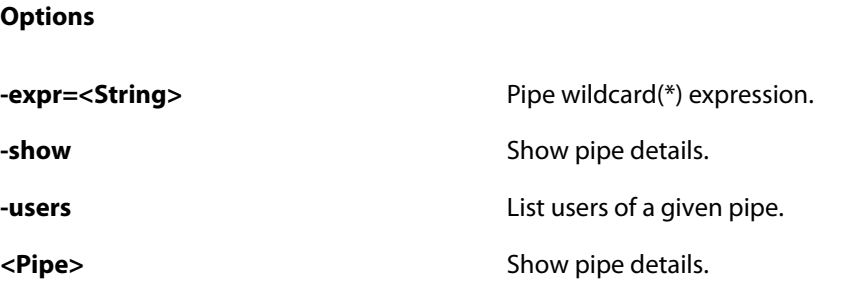

### **2.2.65. pptp**

Show PPTP information.

#### **Description**

Shows PPTP information and statistics.

#### **Usage**

```
pptp -state={ALL | ACTIVE | LISTENING | CHILDONLY} [-child]
     [-num=<Integer>]
```
Show all PPTP sessions.

```
pptp -pptpserver=<PPTP/L2TP Server> [-state={ALL | ACTIVE |
     LISTENING | CHILDONLY}] [-child] [-num=<Integer>]
```
List PPTP sessions.

```
pptp -pptpclient=<PPTP/L2TP Client> [-state={ALL | ACTIVE |
     LISTENING | CHILDONLY}] [-child] [-num=<Integer>]
```
List PPTP sessions.

**Options**

**-child Include child sessions.** -num=<Integer><br>
Number of entries to list. **-pptpclient=<PPTP/L2TP Client>** Only show sessions belonging to this PPTP client (L2TPClient with TunnelProtocol == PPTP). **-pptpserver=<PPTP/L2TP Server>** Only show sessions belonging to this PPTP server (L2TPServer with TunnelProtocol == PPTP). **-state={ALL | ACTIVE | LISTENING | CHILDONLY}** Show sessions with specified state. (Default: active)

### **2.2.66. pptpalg**

Show PPTP ALG information.

### **Description**

Shows information and statistics of the PPTP ALGs.

### **Usage**

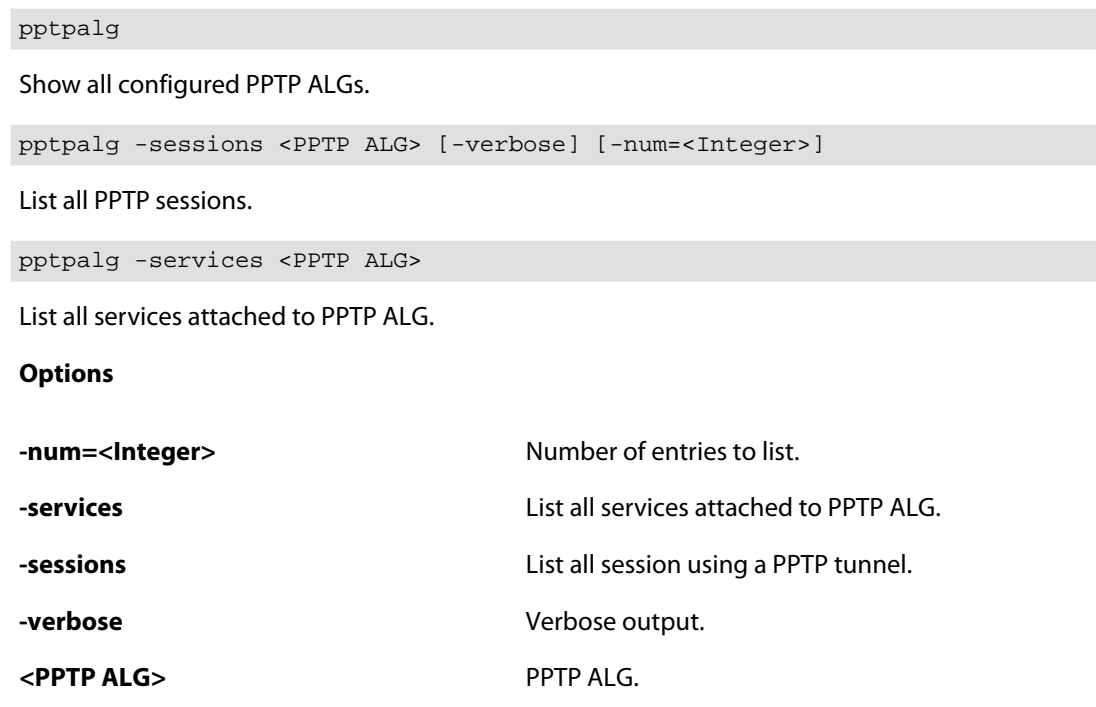

# **2.2.67. reconfigure**

Initiates a configuration re-read.

### **Description**

Restart the firewall using the currently active configuration.

### **Usage**

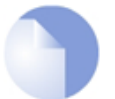

*Note Requires Administrator privileges.*

# **2.2.68. rekeysa**

Rekey IPsec or IKE SAs established with given remote peer.

### **Description**

Rekey IPsec or IKE SAs associated with a given remote IKE peer, or optionally all IPsec or IKE SAs in the system.

### **Usage**

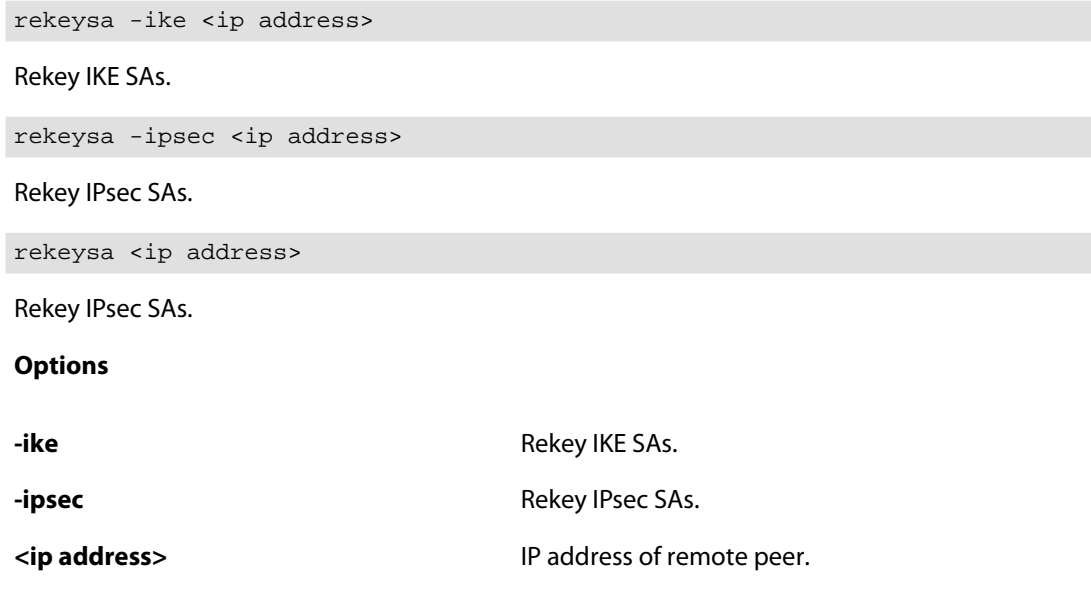

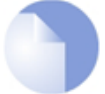

*Note*

*Requires Administrator privileges.*

# **2.2.69. route**

Alias for **[routes](#page-76-0)**.

### **2.2.70. routemon**

List the currently monitored interfaces and gateways.

### **Description**

List the currently monitored interfaces and/or gateways.

**Usage**

routemon

### <span id="page-76-0"></span>**2.2.71. routes**

Display routing lists.

### **Description**

Display information about the routing table(s):

- **-** Contents of a (named) routing table.
- **-** The list of routing tables, along with a total count of route entries in each table, as well as how many of the entries are single-host routes.

Note that "core" routes for interface IP addresses are not normally shown. Use the  $-all$  switch to show core routes also.

Use the -switched switch to show only switched routes.

Explanation of Flags field of the routing tables:

- **O** Learned via OSPF
- **X** Route is Disabled
- **M** Route is Monitored
- **A** Published via Proxy ARP
- **D** Dynamic (from e.g. DHCP relay, IPsec, L2TP/PPP servers, etc.)
- **H** HA synced from cluster peer

### **Usage**

routes [-all] [<table name>] [-switched] [-flushl3cache] [-num=<n>] [-nonhost] [-tables] [-lookup=<ip address>] [-verbose]

#### **Options**

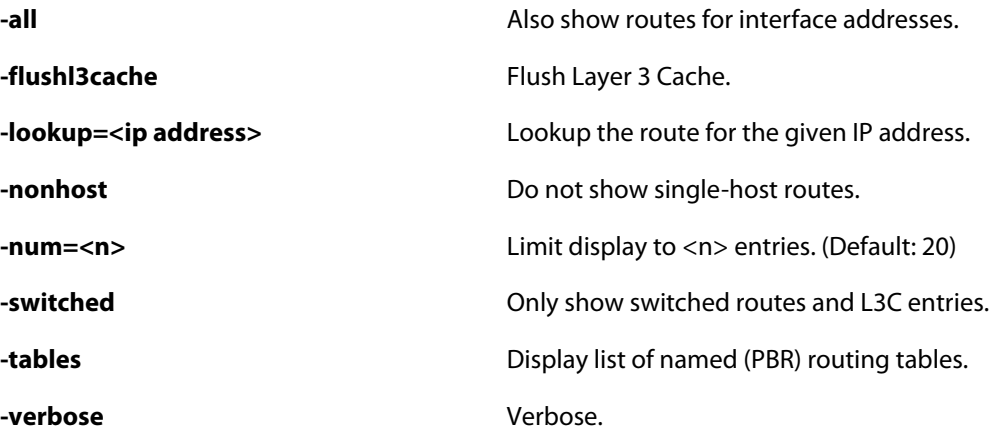

**<table name>** Name of routing table.

### **2.2.72. rtmonitor**

Real-time monitor information.

### **Description**

Show information about real-time monitor objects, and real-time monitor alerts.

All objects matching the specified filter are displayed. The filter can be the name of an object, or the beginning of a name. If no filter is specified, all objects are displayed.

If the option "monitored" is specified, only objects that have an associated real-time monitor alert are displayed.

**Example 2.11. Show all monitored objects in the alg/http category**

gw-world:/> rtmonitor alg/http -m

### **Usage**

rtmonitor [<filter>] [-terse] [-monitored] [-num={ALL | <Integer>}]

### **Options**

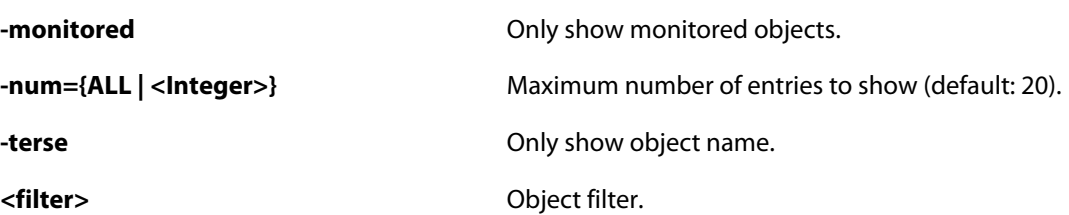

### **2.2.73. rules**

Show rules lists.

### **Description**

Shows the content of the various types of rules, i.e. main ruleset, pipe ruleset, etc.

**Example 2.12. Show a range of rules**

rules -verbose 1-5 7-9

### **Usage**

```
rules -type=IP [-ruleset={* | MAIN | <IP Rule Set>}] [-verbose]
      [-schedule] [<rules>]...
```
Show IP rules.

```
rules -type={ROUTING | PIPE | IDP | THRESHOLD | IGMP} [-verbose]
      [-schedule] [<rules>]...
```
Show a specific type of rules.

**Options**

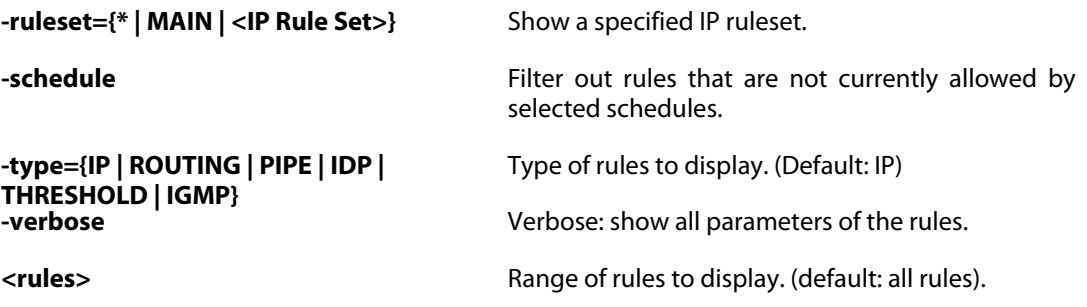

### **2.2.74. selftest**

Run appliance self tests.

### **Description**

The appliance self tests are used to verify the correct function of hardware components.

IMPORTANT: In order for a selftest result to be reliable the test must be run using a default configuration and having the SGW disconnected from any networks.

IMPORTANT: Normal SGW operations might be disrupted during the test(s).

The outcome of the throughput crypto accelerator tests are dependent on configuration values. If the number of large buffers (LocalReassSettings->LocalReass\_NumLarge) too low, it might lower throughput result. In the field 'Drop/Fail', the 'Drop' column contains the number of packets that were dropped before ever reaching the crypto accelerator and the 'Fail' column contains the number of packets that for some reason failed encryption. The 'Pkt In/Out' field shows the total number of packets sent to, and returned from the accelerator.

The interface tests 'traffic' and 'throughput' are dependent on the settings for the NIC ring sizes and possibly also license limitations. The 'traffic' test uses a uniform random distribution of six packet sizes between 60 and 1518 bytes. The content of each received packet is validated. The 'throughput' test uses only the largest packet size, and does not validate the contents of the received packets.

#### **Example 2.13. Interface ping test between all interfaces**

selftest -ping

**Example 2.14. Interface ping test between interfaces 'if1' and 'if2'**

```
selftest -ping -interfaces=if1,if2
```
**Example 2.15. Start 30 min burn-in, testing RAM, storage media and crypto accelerator**

selftest -burnin -minutes 30 -media -memory -cryptoaccel

#### **Usage**

selftest -memory [-num=<Integer>]

Check the sanity of the RAM.

selftest -media [-size=<Integer>]

Check the sanity of the disk drive.

selftest -mac

Check if there are MAC address collisions on the interfaces.

selftest -ping [-interfaces=<Interface>]

Run a ping test over the interfaces.

selftest -throughput [-interfaces=<Interface>]

Run a throughput test over the interfaces.

selftest -traffic [-interfaces=<Interface>]

Run a traffic test over the interfaces.

selftest -cryptoaccel

Verify the correct functioning of the accelerator cards.

selftest -burnin [-hours[=<Integer>]] [-minutes[=<Integer>]] [-memory] [-media] [-ping] [-throughput] [-traffic] [-cryptoaccel] [-size=<Integer>]

Run burn-in tests for a set of sub tests. If no sub tests are specified the following are included: -memory, -ping, -traffic, -cryptoaccel.

selftest -abort

Abort a running self test.

selftest Show the status of a running test. **Options abort Abort a running self test.** Abort a running self test. **-burnin Example 3 Conserverse in tests for a selected set of sub tests. -cryptoaccel** Verify the correct functioning of available crypto accelerator cards. **-hours[=<Integer>]** Test duration in hours. (Default: 48) **-interfaces=<Interface>** Ethernet interface(s). **-mac** Check if there are MAC address collisions on the interfaces. **-media** Check the sanity of the disk drive. **-memory** Check the sanity of the RAM. **-minutes[=<Integer>]** Test duration in minutes. (Default: 0) **-num=<Integer>** Number of times to execute the test. (Default: 1) **-ping -ping -ping -ping -ping -ping -ping -ping -ping -ping -ping -ping -ping -ping -ping -ping -ping -ping -ping -ping -ping -ping -ping -ping -ping -ping -ping -ping -size=<Integer>** Size of media space to utilize in the test. Set in MB. (Default: 1) **-throughput Computer Computer Computer State Computer State Computer State Computer State Computer State Computer** show the maximal achievable interface throughput. **-traffic** Run a traffic test over the interfaces. The traffic test uses mixed frame sizes and verifies the content of each received frame.

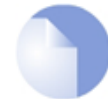

*Requires Administrator privileges.*

### **2.2.75. services**

Show runtime values of configured services.

*Note*

### **Description**

Shows the runtime values of all configured services.

**Example 2.16. List all services which names begin with "http"**

services http\*

**Usage**

services [<String>]

**Options**

<String>
Name or pattern.

### **2.2.76. sessionmanager**

Session Manager.

### **Description**

Show information about the Session Manager, and list currently active users.

Explanation of Timeout flags for sessions:

- **D** Session is disabled
- **S** Session uses a timeout in its subsystem
- **-** Session does not use timeout

#### **Usage**

sessionmanager

Show Session Manager status.

sessionmanager -status

Show Session Manager status.

sessionmanager -list [-num=<n>]

List active sessions.

sessionmanager -info <session name> <database>

Show in-depth information about session(s).

sessionmanager -message <session name> <database> <message text>

Send message to session with console.

sessionmanager -disconnect <session name> <database> [<IP Address> [{LOCAL | SSH | NETCON | HTTP | HTTPS}]]

Forcibly terminate session(s).

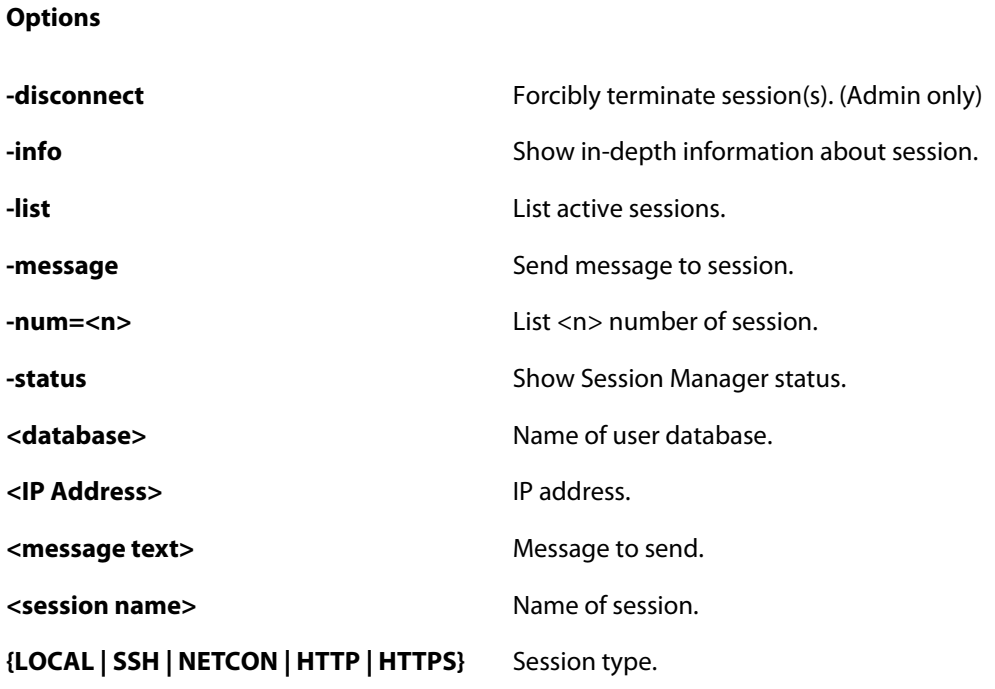

# **2.2.77. settings**

Show settings.

### **Description**

Show the contents of the settings section, category by category.

### **Usage**

settings

Show list of categories.

settings <category>

Show settings in category.

**Options**

<category>
Show settings in category.

# **2.2.78. shutdown**

Initiate core or system shutdown.

### **Description**

Initiate restart of the core/system.

### **Usage**

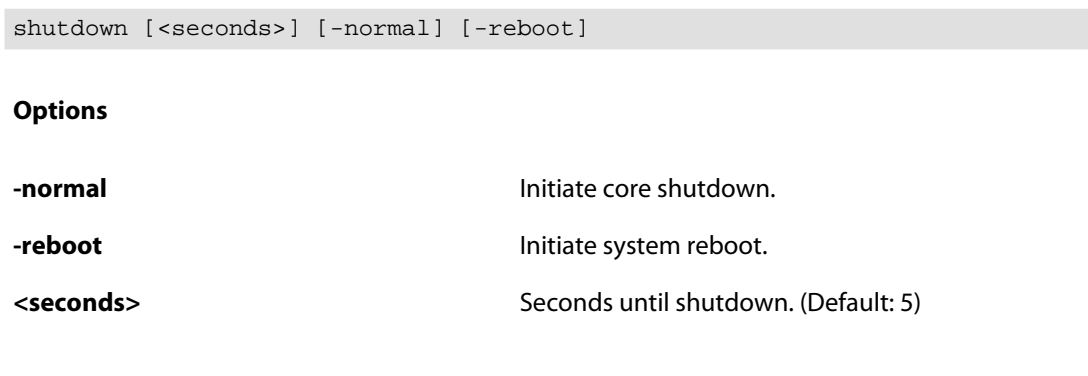

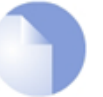

*Note Requires Administrator privileges.*

# **2.2.79. sipalg**

SIP ALG.

### **Description**

List running SIP-ALG configurations, SIP registration and call information.

The -flags option with -snoop allows any combination of the following values:

- **-** 0x00000001 GENERAL
- **-** 0x00000002 ERRORS
- **-** 0x00000004 OPTIONS
- **-** 0x00000008 PARSE
- **-** 0x00000010 VALIDATE
- **-** 0x00000020 SDP
- **-** 0x00000040 ALLOW\_CHANGES
- **-** 0x00000080 SUPPORTED\_CHANGES
- **-** 0x00000100 2543COMPLIANCE
- **-** 0x00000200 RECEPTION
- **-** 0x00000400 SESSION
- **-** 0x00000800 REQUEST
- **-** 0x00001000 RESPONSE
- **-** 0x00002000 TOPO\_CHANGES
- **-** 0x00004000 MEDIA
- **-** 0x00008000 CONTACT
- **-** 0x00010000 CONN
- **-** 0x00020000 PING
- **-** 0x00040000 TRANSACTION
- **-** 0x00080000 CALLLEG
- **-** 0x00100000 REGISTRY

Flags can be added in the usual way. The default value is 0x00000003 (GENERAL and ERRORS).

NOTE: 'verbose' option outputs a lot of information on the console which may lead to system instability. Use with caution.

#### **Usage**

sipalg -definition [<alg>]

Show running ALG configuration parameters.

sipalg -registration[={SHOW | FLUSH}] <alg>

Show or flush current registration table.

sipalg -calls <alg>

Show active calls table.

sipalg -session <alg>

Show active SIP sessions.

sipalg -connection <alg>

Show SIP connections.

sipalg -statistics[={SHOW | FLUSH}] <alg>

Show or flush SIP counters.

sipalg -snoop={ON | OFF | VERBOSE} [<ipaddr>] [-flags=<String>]

Control SIP snooping. Useful for troubleshooting SIP transactions. NOTE: 'verbose' option outputs a lot of information on the console which may lead to system instability. Use with caution.

#### **Options**

**-calls**  $\blacksquare$ 

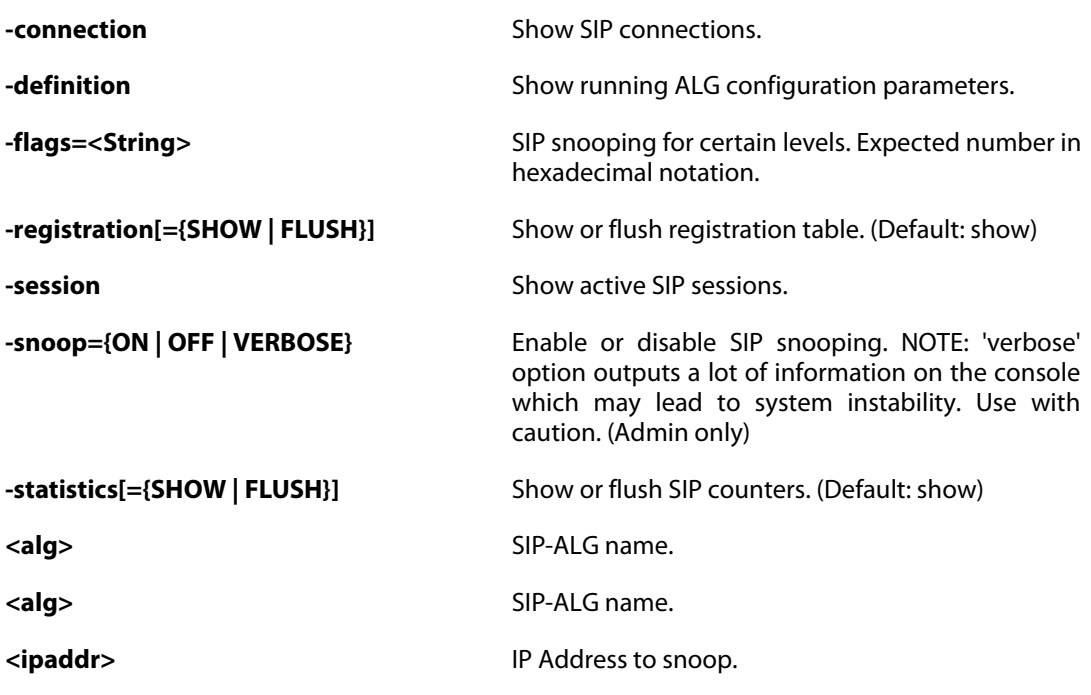

### **2.2.80. smtp**

List SMTP LogReceiver sessions and send test mail.

### **Description**

List SMTP sessions for configured SMTP LogReceivers and CLI SMTP sessions created when using "sendmail" to send test mail to SMTP LogReceiver. The temporary CLI sessions, marked with (CLI), has a lifetime of 300s.

### **Usage**

smtp -list [-num[=<1...1000>]] [-verbose]

Show SMTP sessions.

smtp -verbose

Show SMTP sessions with verbose output.

smtp -stat

Show SMTP statistics.

```
smtp -sendmail -logreceiver=<Mail Alerting> [-message=<String>]
```
Send mail to specified SMTP LogReceiver.

### **Options**

**-list** Show SMTP sessions.

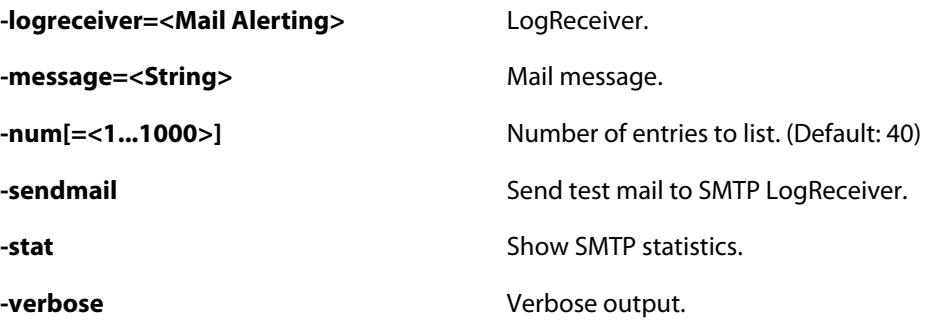

# **2.2.81. sshserver**

SSH Server.

### **Description**

Show SSH Server status, or start/stop/restart SSH Server.

### **Usage**

sshserver

Show server status and list all connected clients.

sshserver -status [-verbose]

Show server status and list all connected clients.

sshserver -keygen [-b=<br/>-bits>] [-t={RSA | DSA}]

Generate SSH Server private keys.

sshserver -restart <ssh server>

Restart SSH Server.

**Options**

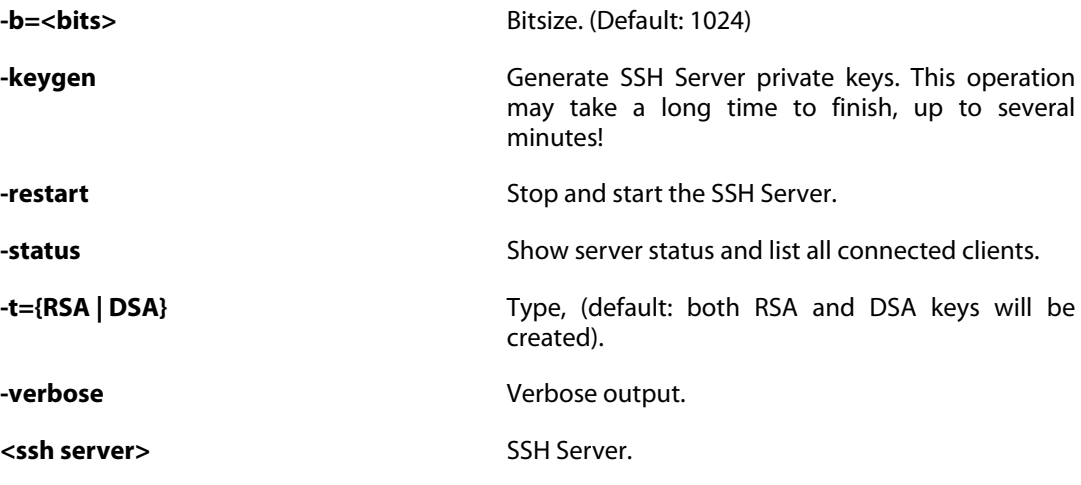

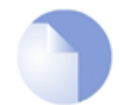

*Note Requires Administrator privileges.*

# **2.2.82. sslvpn**

SSLVPN tunnels.

### **Description**

List running SSLVPN configurations, SSLVPN active tunnels and call information.

### **Usage**

sslvpn [-num=<n>]

**Options**

**-num=<n>** Limit display to <n> entries. (Default: 20)

# **2.2.83. stats**

Display various general firewall statistics.

### **Description**

Display general information about the firewall, such as uptime, CPU load, resource consumption and other performance data.

**Usage**

stats

### **2.2.84. sysmsgs**

System messages.

### **Description**

Show contents of the FWLoader sysmsg buffer.

**Usage**

sysmsgs

### **2.2.85. techsupport**

Technical Support information.

### **Description**

Generate information useful for technical support.

Due to the large amount of output, this command might show a truncated result when execute from the local console.

### **Usage**

techsupport

### **2.2.86. time**

Display current system time.

### **Description**

Display/set the system date and time.

#### **Usage**

time

Display current system time.

time -verbose

Display current system time.

time -set <date> <time>

Set system local time: <YYYY-MM-DD> <HH:MM:SS>.

time -sync [-force]

Synchronize time with timeserver(s) (specified in settings).

### **Options**

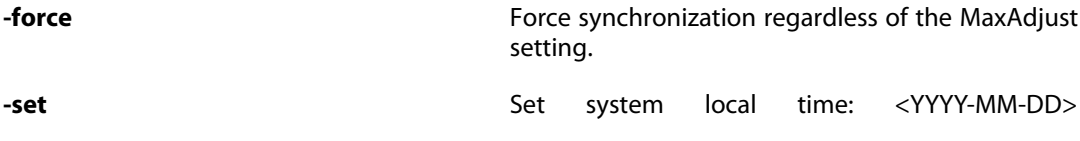

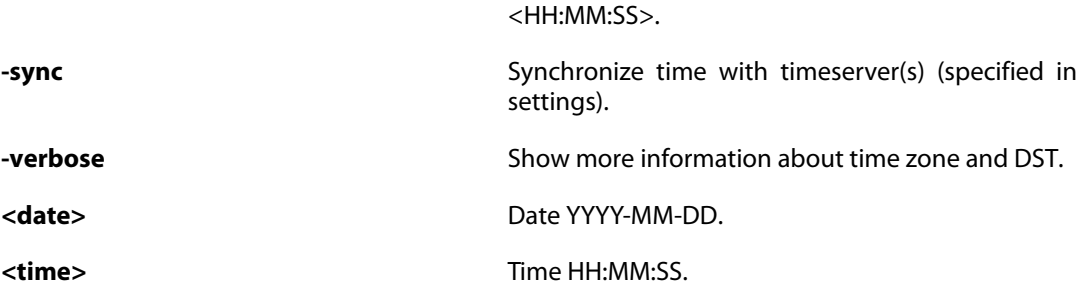

### **2.2.87. uarules**

Show user authentication rules.

### **Description**

Displays the contents of the user authentication ruleset.

**Example 2.17. Show a range of rules**

uarules  $-v$  1-2, 4-5

### **Usage**

uarules [-verbose] [<Integer Range>]

**Options**

**-verbose** Verbose output. **<Integer Range>** Range of rules to list.

### **2.2.88. updatecenter**

Show autoupdate status and manage IDP/AV databases.

### **Description**

Show autoupdate mechanism status or force an update.

### **Usage**

updatecenter

```
Show update status and database information.
updatecenter -status[={ANTIVIRUS | IDP | ALL}] [-verbose]
Show update status and database information.
updatecenter -update[={ANTIVIRUS | IDP | ALL}]
Initiate an update check of the specified database.
updatecenter -removedb={ANTIVIRUS | IDP}
Remove the specified signature database.
updatecenter -servers
Show status of update servers.
Options
-removedb={ANTIVIRUS | IDP} Remove the database for the specified service.
-servers Show status of update servers.
-status[={ANTIVIRUS | IDP | ALL}] Show update status and database information.
                                     (Admin only; Default: all)
-update[={ANTIVIRUS | IDP | ALL}] Force an update now for the specified service.
                                     (Admin only; Default: all)
-verbose Show verbose status information. (Admin only)
```
### **2.2.89. userauth**

Show logged-on users.

### **Description**

Show currently logged-on users and other information. Also allows logged-on users to be forcibly logged out.

Note: In the user listing  $-Iist$ , only privileges actually used by the policy are displayed.

#### **Usage**

userauth

List all authenticated users.

userauth -list [-num=<n>] [-blocked] [-verbose]

List all authenticated users.

userauth -privilege

List all known privileges (usernames and groups).

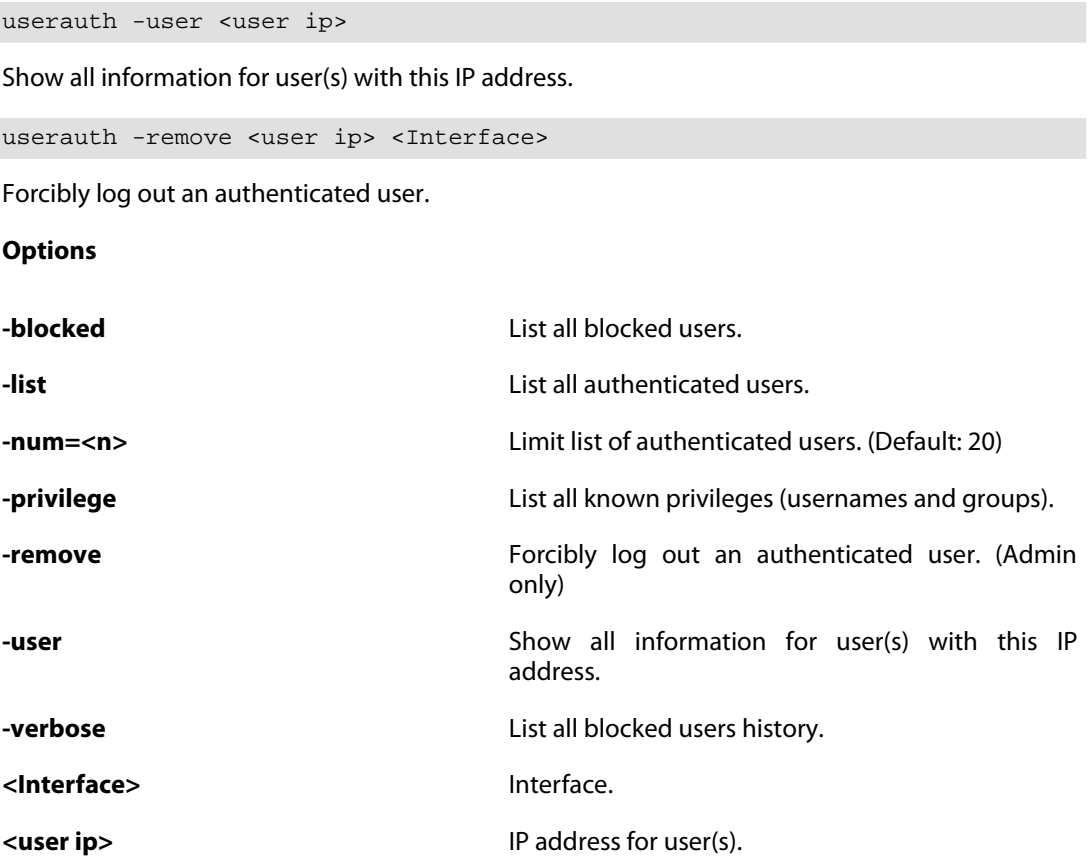

### **2.2.90. vlan**

Show information about VLAN.

### **Description**

Show list of attached Virtual LAN Interfaces, or in-depth information about a specified VLAN.

### **Usage**

#### vlan

List attached VLANs.

vlan -num=<n> [-page[=<n>]]

Set number of display lines per page and display page.

vlan <Interface>

Display in-depth information about a VLAN interface, and/or the VLAN interfaces that are based on a specific interface.

#### **Options**

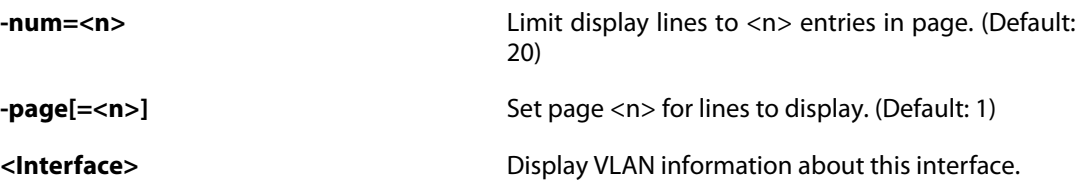

# **2.2.91. vpnstats**

Alias for **[ipsecstats](#page-59-0)**.

### **2.2.92. zonedefense**

Zonedefense.

### **Description**

Block/unblock IP addresses/net and ethernet addresses.

### **Usage**

```
zonedefense [-save] [-blockip=<ip address>]
            [-blockenet=<ethernet address>] [-eraseip=<ip address>]
            [-eraseenet=<ethernet address>] [-status] [-show]
```
### **Options**

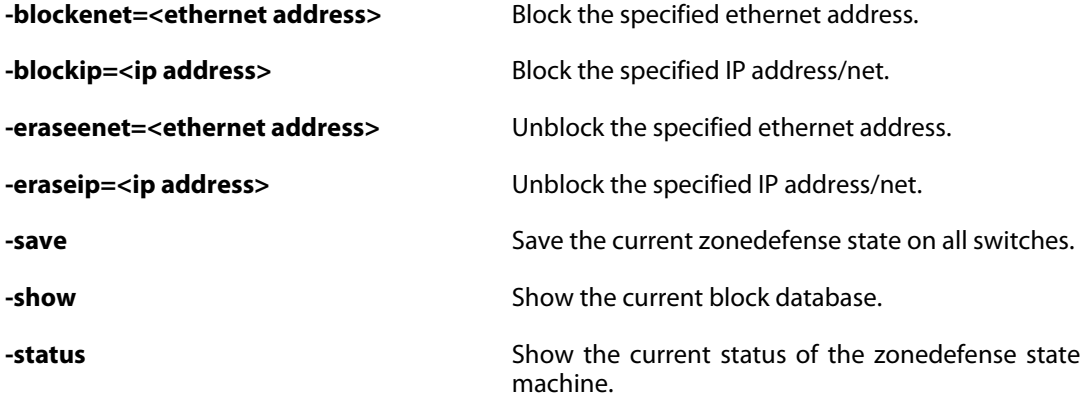

# **2.3. Utility**

# **2.3.1. geoip**

Display GeoIP information.

### **Description**

Display status of GeoIP database and perform manual lookups.

### **Usage**

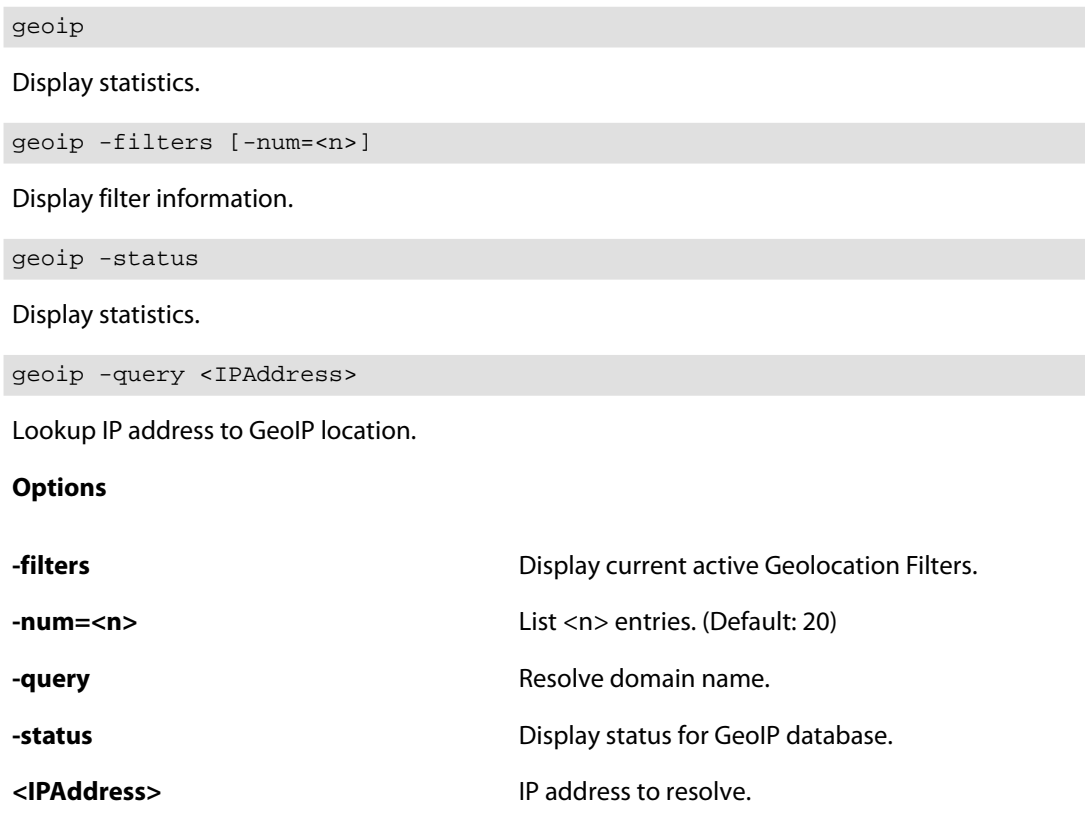

### **2.3.2. ping**

Ping host.

### **Description**

Sends one or more ICMP ECHO, TCP SYN or UDP datagrams to the specified IP address of a host. All datagrams are sent preloaded-style (all at once).

The data size -length given is the ICMP or UDP data size. 1472 bytes of ICMP data results in a 1500-byte IP datagram (1514 bytes ethernet).

### **Usage**

```
ping [<String>] [-srcif=<interface>] [-srcip=<ip address>]
     [-pbr=<table>] [-count=<1...10>] [-length=<2...8192>]
     [-port=<0...65535>] [-udp] [-tcp] [-tos=<0...255>] [-verbose]
    [-6]
```
#### **Options**

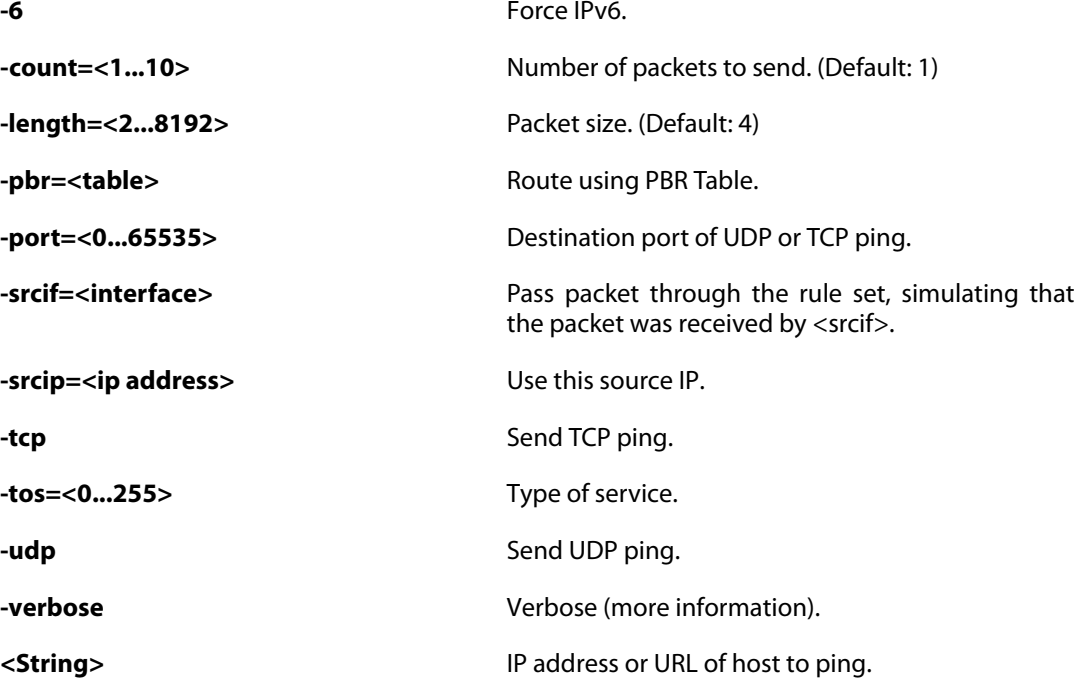

### **2.3.3. traceroute**

Trace route.

### **Description**

Print the route packets take to a network host.

### **Usage**

traceroute

Show help.

```
traceroute <String> [-starthop=<1...255>] [-maxhops=<1...255>]
           [-timeout=<1...60000>] [-count=<1...10>]
           [-size=<Integer>] [-pbr=<table>] [-srcip=<ip address>]
           [-noresolve] [-nodelay] [-6]
```
Start trace.

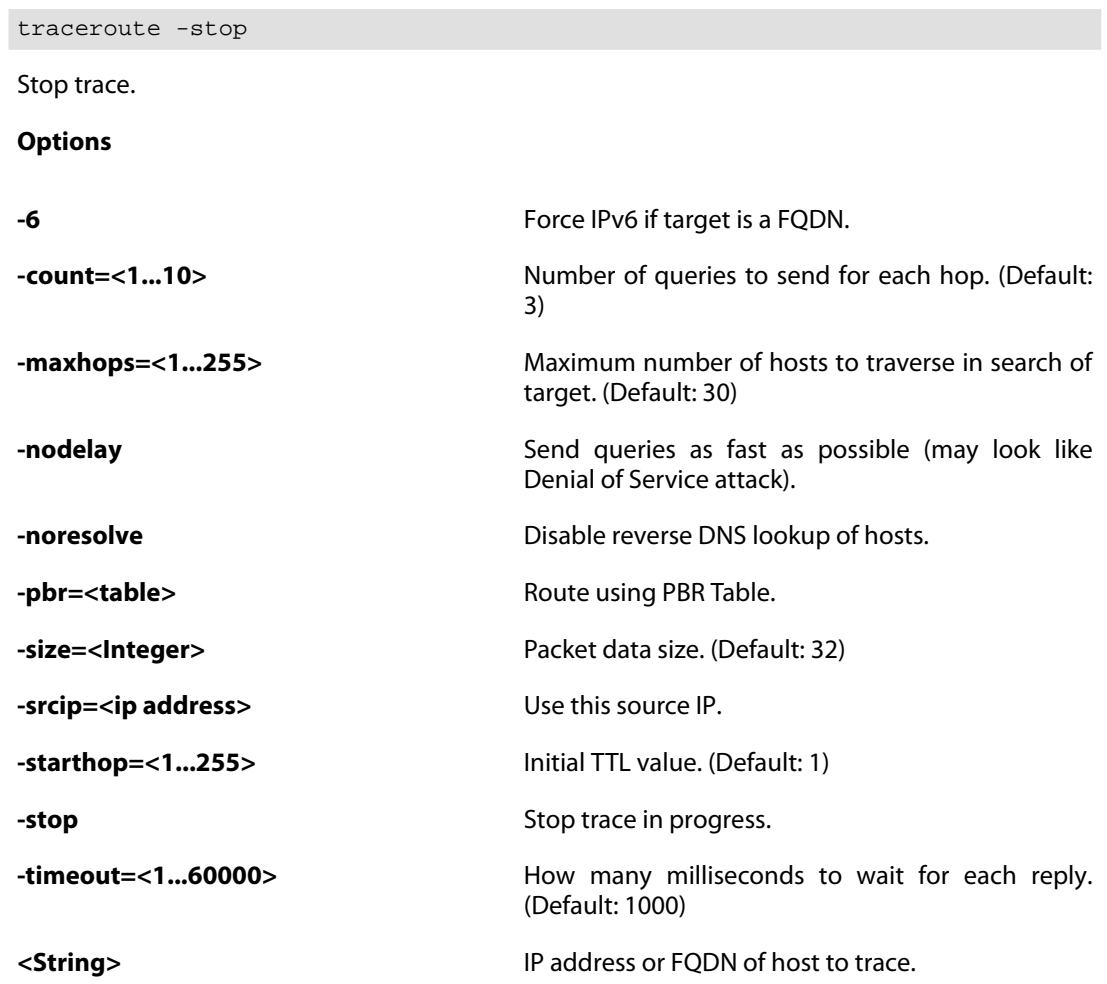

# **2.4. Misc**

### **2.4.1. echo**

Print text.

### **Description**

Print text to the console.

#### **Example 2.18. Hello World**

echo Hello World

### **Usage**

echo [<String>]...

**Options**

**<String>** Text to print.

### **2.4.2. help**

Show help for selected topic.

### **Description**

The help system contains information about commands and configuration object types.

The fastest way to get help is to simply type **help** followed by the topic that you want help with. A topic can be for example a command name (e.g. **set**) or the name of a configuration object type (e.g. User).

When you don't know the name of what you are looking for you can specify the category of the wanted topic with the -category option and use tab-completion to display a list of matching topics.

### **Usage**

help

List commands alphabetically.

help <Topic>

Display help about selected topic from any category.

help -category={COMMANDS | TYPES} [<Topic>] Display help from a specific topic category. **Options -category={COMMANDS | TYPES}** Topic category. <Topic>
Help topic.  $\blacksquare$ 

### **2.4.3. history**

Dump history to screen.

### **Description**

List recently typed commands that have been stored in the command history.

#### **Usage**

history

### **2.4.4. logsnoop**

Display and filter system log messages.

### **Description**

The logsnoop command can be used to display system log events. The source of the log events can be MemLog, real-time or both MemLog followed by real-time logs.

MemLog searching will only be functioning if a LogReceiverMemory object has been configured.

Since the system log rate may be high, displaying real time logs must be done with some caution. For this purpose, it is possible to limit the real time log display rate.

When filtering for log messages to display, there are many parameters that can be filtered on. The most powerful filtering tool is the wildcard matching in which the charcter '\*' is interpreted as none/many characters and '?' as any single character.

It should be noted that all log filtering will have a negative effect on system performance.

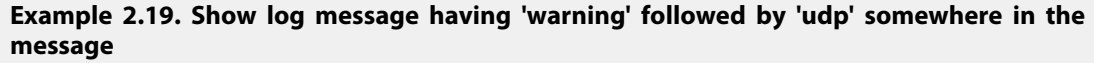

:/> logsnoop -on -pattern=\*warning\*udp\*

### **Example 2.20. Rate limit log flow to five logs per second**

```
:/> logsnoop -on -rate=5
```
**Example 2.21. Show logs from the memlog buffer**

:/> logsnoop -on -source=memlog

**Example 2.22. Show logs having a source IP value**

:/> logsnoop -on -srcip=0.0.0.0/0

#### **Example 2.23. Show logs having a severity of warning or higher**

```
:/> logsnoop -on -severity=warning
```
### **Usage**

```
logsnoop -on [-source={MEMLOG | REALTIME | BOTH}]
         [-category=<String>] [-logid=<Integer>] [-event=<String>]
         [-action={NONE | DROP | ALLOW | BLOCK | REJECT |
         <String>}] [-severity={EMERGENCY | ALERT | CRITICAL |
         ERROR | WARNING | NOTICE | INFO | DEBUG}]
         [-starttime=<DateTime>] [-endtime=<DateTime>]
         [-pattern=<String>] [-srcip=<IPAddress>]
         [-destip=<IPAddress>] [-srcport=<0...65535>]
         [-destport=<0...65535>] [-srcif=<Interface>]
         [-destif=<Interface>] [-ipproto={TCP | UDP | ICMP |
         <String>}] [-rate=<Integer>] [-num=<Integer>]
```
Start log session.

logsnoop -off

Stop log session.

logsnoop

Show log snoop status.

**Options**

```
-action={NONE | DROP | ALLOW | BLOCK
Log action to filter on.
| REJECT | <String>}
                                           Log category to filter on.
```
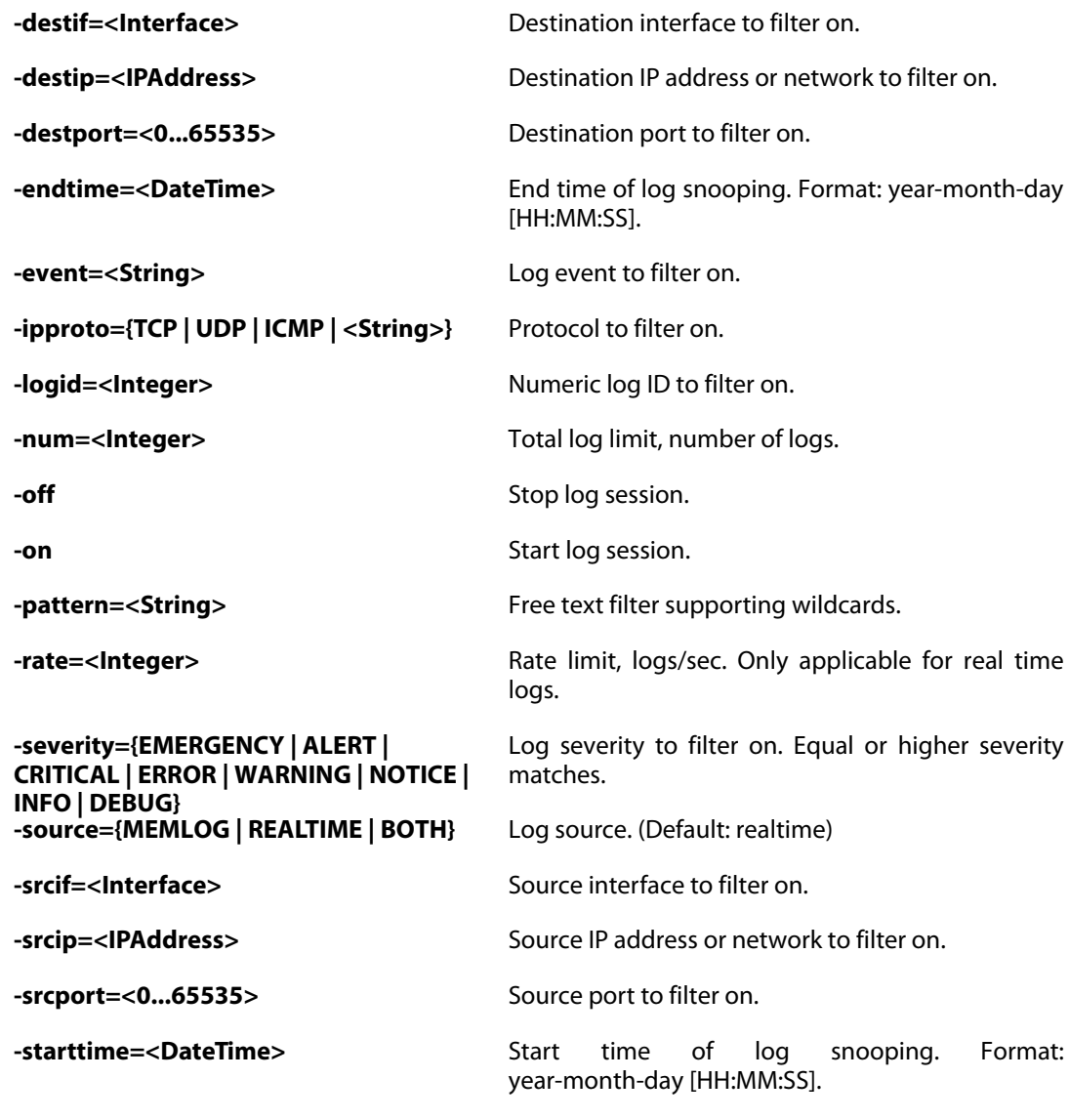

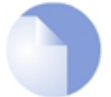

*Note*

*Requires Administrator privileges.*

# **2.4.5. ls**

Lists device data accessible by SCP.

### **Description**

Lists device data which are available through SCP.

**Example 2.24. Transfer script files to and from the device**

Upload: scp myscript user@sgw-ip:script/myscript

Download: scp user@sgw-ip:script/myscript ./myscript

In addition to the files listed it is possible to upload license, certificates and ssh public key files.

### **Example 2.25. Upload license data**

scp licence.lic user@sgw-ip:license.lic

Certificates and ssh client key objects are created if they do not exist.

#### **Example 2.26. Upload certificate data**

```
scp certificate.cer user@sgw-ip:certificate/certificate_name
scp certificate.key user@sgw-ip:certificate/certificate_name
```
### **Example 2.27. Upload ssh public key data**

scp sshkey.pub user@sgw-ip:sshclientkey/sshclientkey\_name

### **Usage**

**Options**

**-long** Enable long listing format.

**<File>** File to list.

## **2.4.6. script**

Handle CLI scripts.

### **Description**

Run, create, show, store or delete script files.

Script files are transferred to and from the device by the SCP protocol. On the device they are stored in the "/script" folder.

#### **Example 2.28. Execute script**

```
"script.sgs":
add IP4Address Name=$1 Address=$2 Comment="$0: \$100".
:/> script -execute -name=script.sgs ip_test 127.0.0.1
is executed as line:
add IP4Address Name=ip_test Address=127.0.0.1 Comment="script.sgs: $100"
```
### **Usage**

```
script -create [[<Category>] <Type> [<Identifier>]] [-name=<Name>]
Create configuration script from specified object, class or category.
script -execute [-verbose] [-force] [-quiet] -name=<Name>
     [<Parameters>]...
Execute script.
script -show [-all] [-name=<Name>]
Show script in console window.
script -store [-all] [-name=<Name>]
Store a script to persistent storage.
script -remove [-all] [-name=<Name>]
Remove script.
script
List script files.
Options
all Apply to all scripts.
-create Create configuration script from specified object,
                             class or category.
-execute Execute script.
-force Force script execution.
-name=<Name> Name of script.
-quiet -quiet -quiet Cuiet script execution.
-remove Remove script.
-show Show script in console window.
-store Store a script to persistent storage.
-verbose verbose mode.
<Category> Category that groups object types.
```
**<Identifier>** The property that identifies the configuration object. May not be applicable depending on the specified <Type>.

**<Parameters>** List of input arguments.

**<Type>** Type of configuration object to perform operation on.

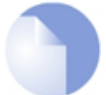

*Note Requires Administrator privileges.*

# **Chapter 3: Configuration Reference**

- • [Access,](#page-108-0) page 109
- • [Address,](#page-110-0) page 111
- • [AdvancedScheduleProfile](#page-115-0), page 116
- • [ALG](#page-116-0), page 117
- • [AntiVirusPolicy,](#page-125-0) page 126
- • [AppControlSettings,](#page-126-0) page 127
- • [ApplicationRuleSet,](#page-127-0) page 128
- • [ARPND](#page-129-0), page 130
- • [ARPNDSettings](#page-130-0), page 131
- • [AuthAgent,](#page-133-0) page 134
- • [AuthenticationSettings,](#page-134-0) page 135
- • [BlacklistWhiteHost,](#page-135-0) page 136
- • [Certificate,](#page-136-0) page 137
- • [COMPortDevice](#page-137-0), page 138
- • [ConfigModePool](#page-138-0), page 139
- • [ConnTimeoutSettings,](#page-139-0) page 140
- • [CRLDistPointList](#page-140-0), page 141
- • [DateTime,](#page-141-0) page 142
- • [DefaultInterface](#page-143-0), page 144
- • [Device](#page-144-0), page 145
- • [DHCPRelay,](#page-145-0) page 146
- • [DHCPRelaySettings,](#page-147-0) page 148
- • [DHCPServer,](#page-148-0) page 149
- • [DHCPServerSettings,](#page-151-0) page 152
- • [DHCPv6Server](#page-152-0), page 153
- • [DHCPv6ServerSettings](#page-154-0), page 155
- • [DiagnosticsSettings](#page-155-0), page 156
- • [DNS](#page-156-0), page 157
- • [DynamicRoutingRule](#page-157-0), page 158
- • [DynDnsClientCjbNet](#page-160-0), page 161
- • [DynDnsClientDLink](#page-161-0), page 162
- • [DynDnsClientDLinkChina](#page-162-0), page 163
- • [DynDnsClientDyndnsOrg](#page-163-0), page 164
- • [DynDnsClientDynsCx,](#page-164-0) page 165
- • [DynDnsClientPeanutHull,](#page-165-0) page 166
- • [EmailControlProfile,](#page-166-0) page 167
- • [Ethernet,](#page-170-0) page 171
- • [EthernetDevice](#page-172-0), page 173
- • [EthernetSettings,](#page-173-0) page 174
- • [EventReceiverSNMP2c](#page-175-0), page 176
- • [FileControlPolicy](#page-176-0), page 177
- • [FragSettings](#page-177-0), page 178
- • [GeolocationFilter,](#page-179-0) page 180
- • [GotoRule,](#page-180-0) page 181
- • [GRETunnel,](#page-181-0) page 182
- • [HighAvailability,](#page-182-0) page 183
- • [HTTPALGBanners,](#page-183-0) page 184
- • [HTTPAuthBanners,](#page-184-0) page 185
- • [HTTPPoster](#page-185-0), page 186
- • [HWM,](#page-186-0) page 187
- • [HWMSettings,](#page-187-0) page 188
- • [ICMPSettings](#page-188-0), page 189
- • [IDList](#page-189-0), page 190
- • [IDPRule,](#page-190-0) page 191
- • [IGMPRule](#page-192-0), page 193
- • [IGMPSetting](#page-194-0), page 195
- • [IKEAlgorithms](#page-195-0), page 196
- • [InterfaceGroup](#page-197-0), page 198
- • [IP6in4Tunnel,](#page-198-0) page 199
- • [IPPolicy](#page-199-0), page 200
- • [IPPool](#page-203-0), page 204
- • [IPRule,](#page-204-0) page 205
- • [IPRuleFolder,](#page-207-0) page 208
- • [IPRuleSet](#page-215-0), page 216
- • [IPsecAlgorithms](#page-216-0), page 217
- • [IPsecTunnel,](#page-218-0) page 219
- • [IPsecTunnelSettings,](#page-221-0) page 222
- • [IPSettings,](#page-223-0) page 224
- • [L2TPClient](#page-226-0), page 227
- • [L2TPServer](#page-228-0), page 229
- • [L2TPServerSettings](#page-230-0), page 231
- • [L2TPv3Client](#page-231-0), page 232
- • [L2TPv3Server](#page-233-0), page 234
- • [LDAPDatabase,](#page-234-0) page 235
- • [LDAPServer](#page-235-0), page 236
- • [LengthLimSettings](#page-236-0), page 237
- • [LinkAggregation,](#page-237-0) page 238
- • [LinkMonitor,](#page-240-0) page 241
- • [LocalReassSettings,](#page-241-0) page 242
- • [LocalUserDatabase,](#page-242-0) page 243
- • [LogReceiverMemory,](#page-243-0) page 244
- • [LogReceiverSMTP](#page-244-0), page 245
- • [LogReceiverSyslog](#page-246-0), page 247
- • [LogSettings,](#page-247-0) page 248
- • [LoopbackInterface](#page-248-0), page 249
- • [MiscSettings,](#page-249-0) page 250
- • [MulticastPolicy,](#page-250-0) page 251
- • [MulticastSettings](#page-251-0), page 252
- • [NATPool,](#page-252-0) page 253
- • [OSPFProcess](#page-253-0), page 254
- • [Pipe](#page-258-0), page 259
- • [PipeRule,](#page-261-0) page 262
- • [PPPoETunnel,](#page-262-0) page 263
- • [PPPSettings,](#page-264-0) page 265
- • [PSK,](#page-265-0) page 266
- • [RadiusAccounting,](#page-266-0) page 267
- • [RadiusRelay,](#page-267-0) page 268
- • [RadiusServer](#page-269-0), page 270
- • [RealTimeMonitorAlert,](#page-270-0) page 271
- • [RemoteMgmtHTTP,](#page-271-0) page 272
- • [RemoteMgmtREST,](#page-272-0) page 273
- • [RemoteMgmtSettings,](#page-273-0) page 274
- • [RemoteMgmtSNMP,](#page-275-0) page 276
- • [RemoteMgmtSSH](#page-276-0), page 277
- • [RouteBalancingInstance,](#page-278-0) page 279
- • [RouteBalancingSpilloverSettings,](#page-279-0) page 280
- • [RouterAdvertisement,](#page-280-0) page 281
- • [RoutingRule](#page-282-0), page 283
- • [RoutingSettings](#page-283-0), page 284
- • [RoutingTable,](#page-284-0) page 285
- • [ScheduleProfile](#page-288-0), page 289
- • [ServiceGroup](#page-289-0), page 290
- • [ServiceICMP](#page-290-0), page 291
- • [ServiceICMPv6](#page-292-0), page 293
- • [ServiceIPProto](#page-294-0), page 295
- • [ServiceTCPUDP,](#page-295-0) page 296
- • [SLBPolicy,](#page-296-0) page 297
- • [SSHClientKey,](#page-297-0) page 298
- • [SSLSettings,](#page-298-0) page 299
- • [SSLVPNInterface,](#page-300-0) page 301
- • [SSLVPNInterfaceSettings,](#page-301-0) page 302
- • [StatelessPolicy](#page-302-0), page 303
- • [StateSettings](#page-303-0), page 304
- • [TCPSettings,](#page-304-0) page 305
- • [ThresholdRule](#page-306-0), page 307
- • [UpdateCenter,](#page-308-0) page 309
- • [UserAuthRule](#page-309-0), page 310
- • [VLAN,](#page-312-0) page 313
- • [VLANSettings,](#page-314-0) page 315
- • [VoIPProfile](#page-315-0), page 316
- • [WebProfile,](#page-317-0) page 318
- • [ZoneDefenseBlock](#page-319-0), page 320
- • [ZoneDefenseExcludeList,](#page-320-0) page 321
- • [ZoneDefenseSwitch,](#page-321-0) page 322
- • [ZoneDefenseSwitchSettings,](#page-322-0) page 323

## **3.1. Access**

### **Description**

Use an access rule to allow or block specific source IP addresses on a specific interface.

**Properties**

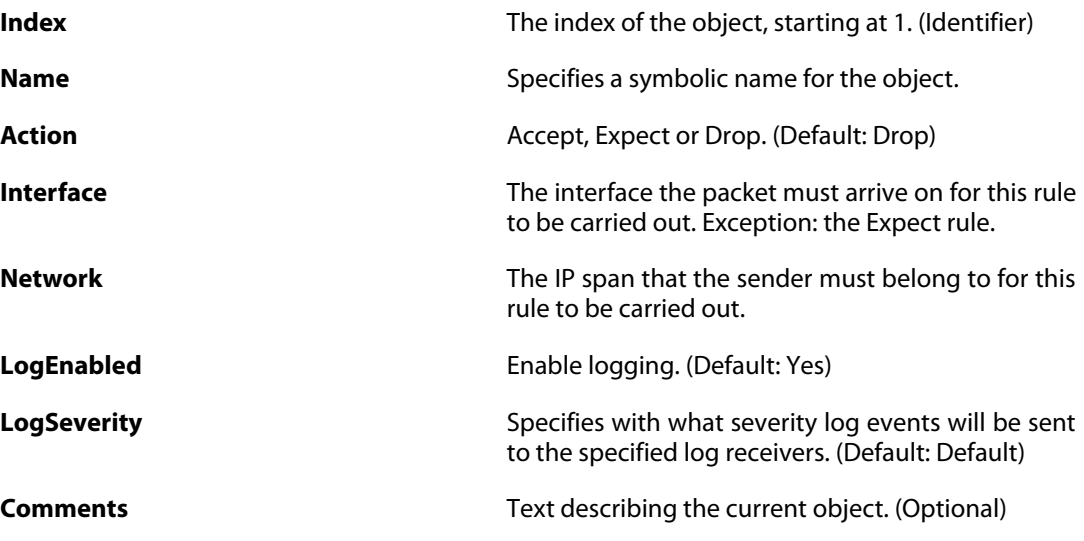

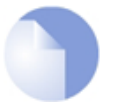

### *Note*

# **3.2. Address**

This is a category that groups the following object types.

Use an FQDN Address item to define a name for a domain name.

## **3.2.1. AddressFolder**

### **Description**

An address folder can be used to group related address objects for better overview.

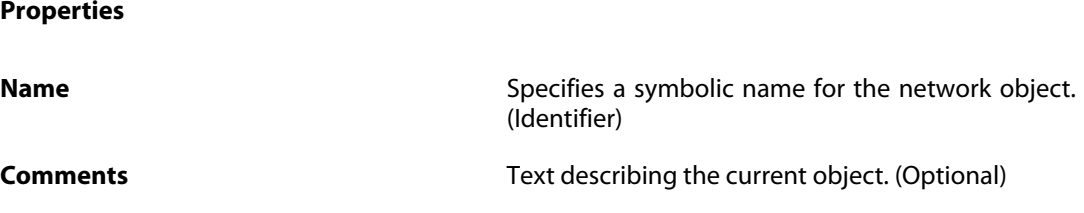

### **3.2.1.1. FQDNAddress**

**Description**

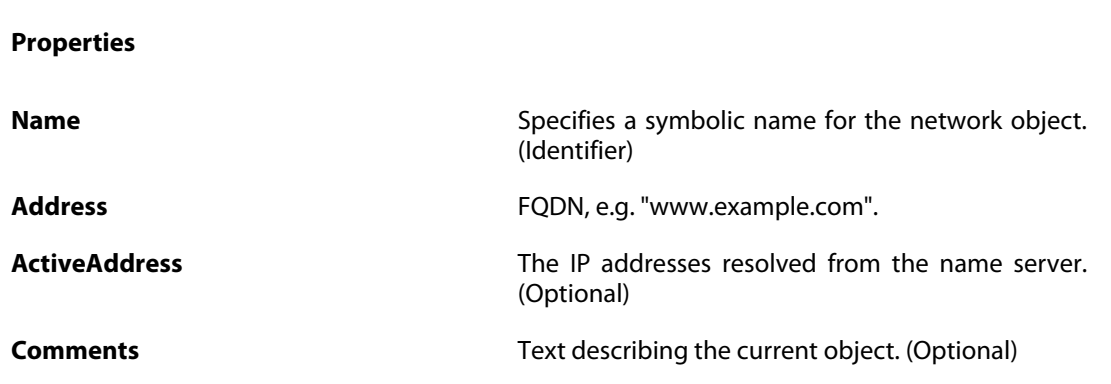

## <span id="page-110-0"></span>**3.2.1.2. IP6HAAddress**

### **Description**

Use an IP6 HA Address item to define a name for a specific IP6 host, network or range for each node in a high availability cluster.

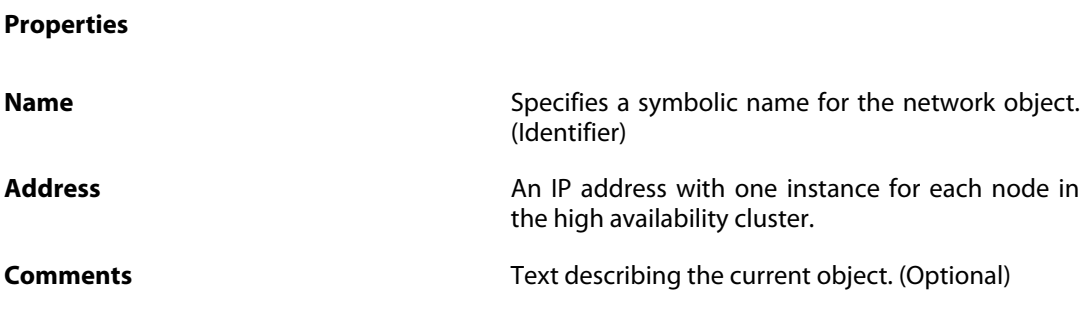

## <span id="page-111-0"></span>**3.2.1.3. EthernetAddress**

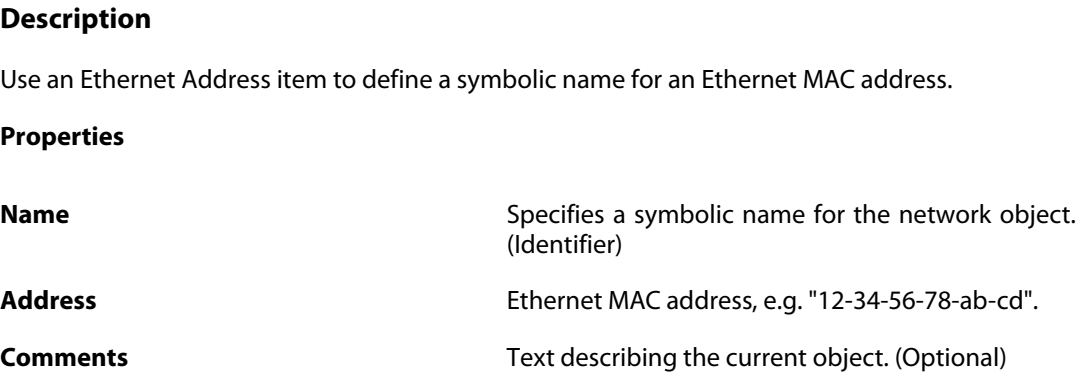

## <span id="page-111-1"></span>**3.2.1.4. EthernetAddressGroup**

#### **Description**

An Ethernet Address Group is used for combining several Ethernet Address objects for simplified management.

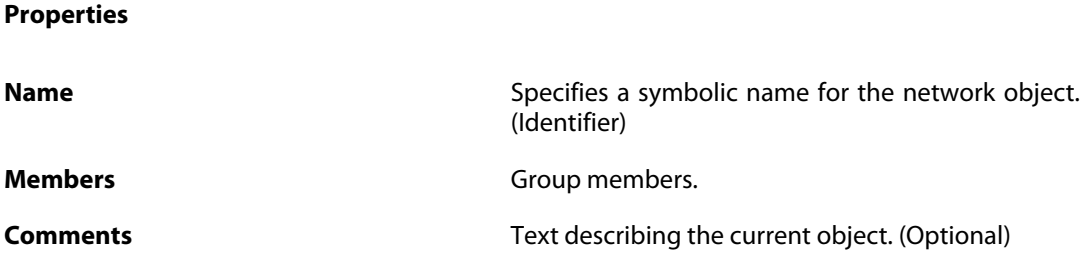

## <span id="page-111-3"></span>**3.2.1.5. IP6Group**

#### **Description**

An IP6 Address Group is used for combining several IP6 Address objects for simplified management.

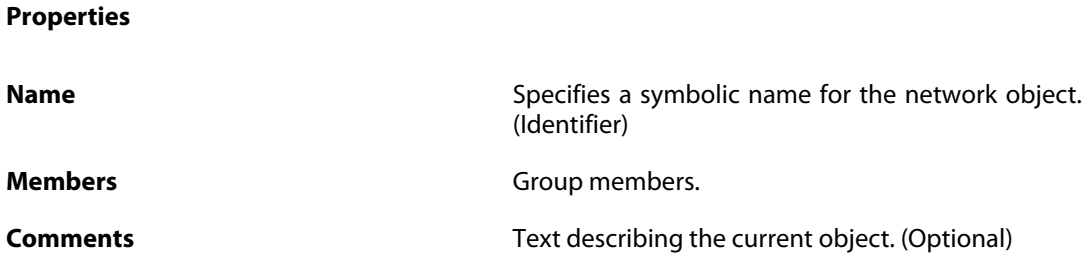

### <span id="page-111-2"></span>**3.2.1.6. IP6Address**

**Description**

Use an IP6 Address item to define a name for a specific IP6 host, network or range.

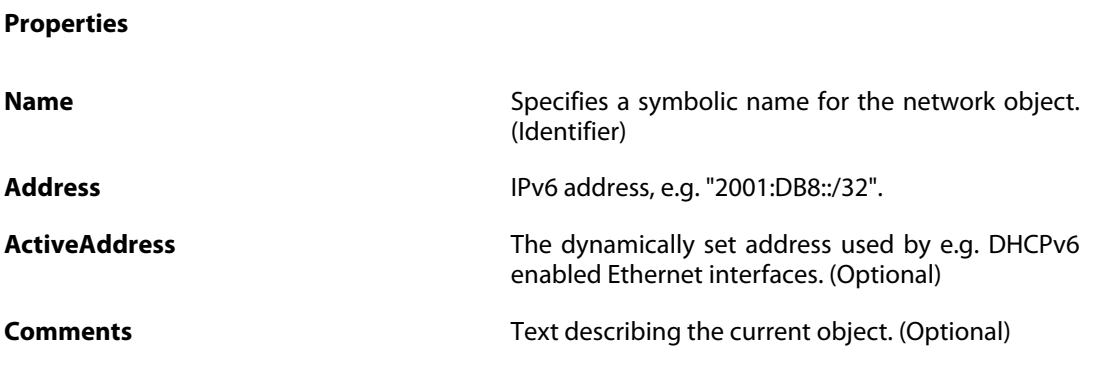

## <span id="page-112-0"></span>**3.2.1.7. IP4Address**

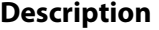

Use an IP4 Address item to define a name for a specific IP4 host, network or range.

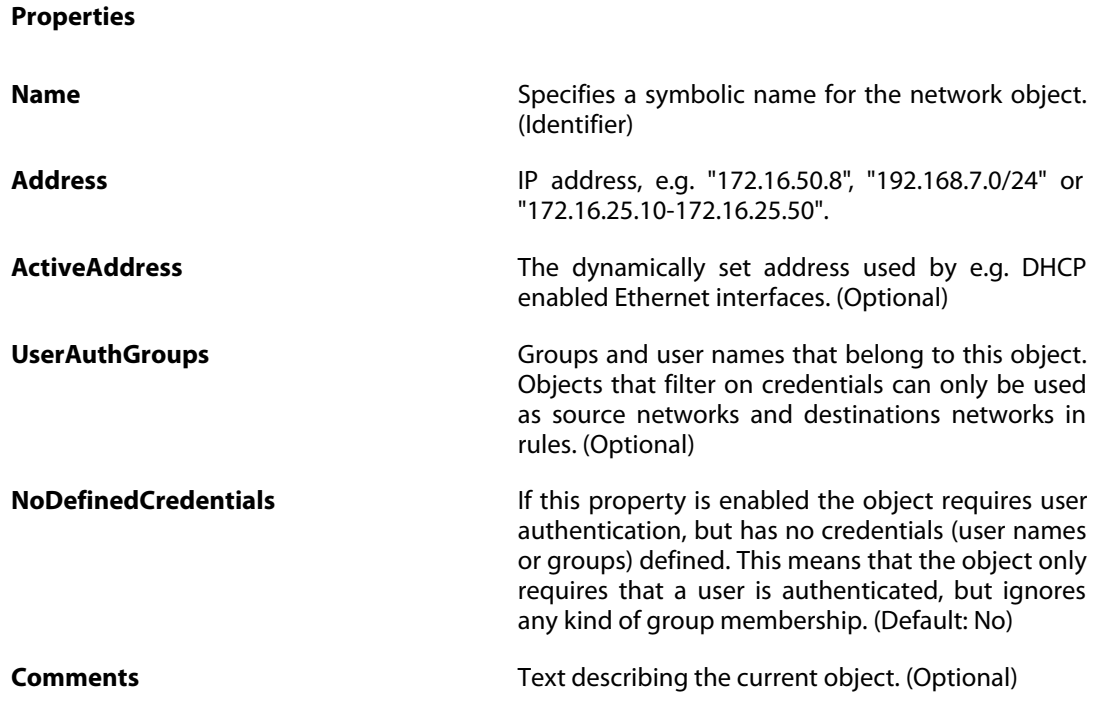

## <span id="page-112-1"></span>**3.2.1.8. IP4Group**

#### **Description**

An IP4 Address Group is used for combining several IP4 Address objects for simplified management.

#### **Properties**

**Name** Specifies a symbolic name for the network object. (Identifier)

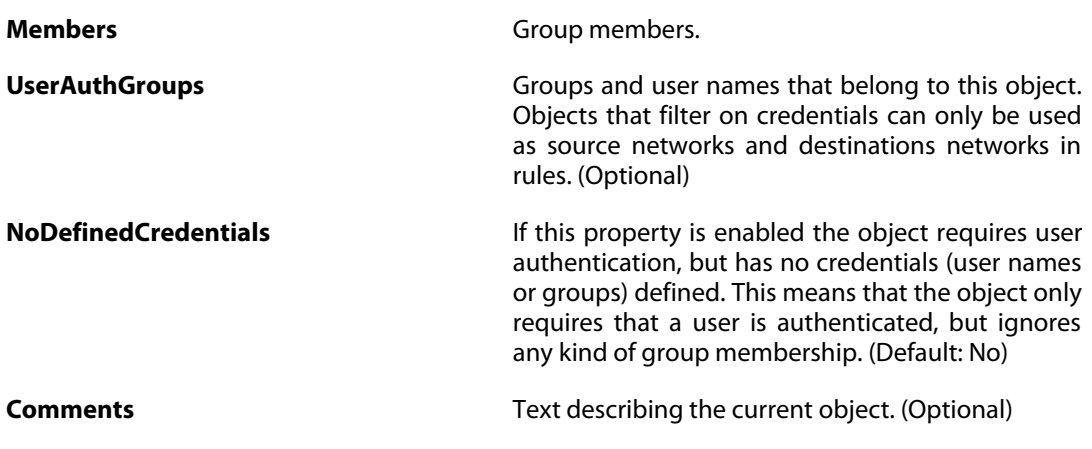

### <span id="page-113-0"></span>**3.2.1.9. IP4HAAddress**

### **Description**

Use an IP4 HA Address item to define a name for a specific IP4 host for each node in a high availability cluster.

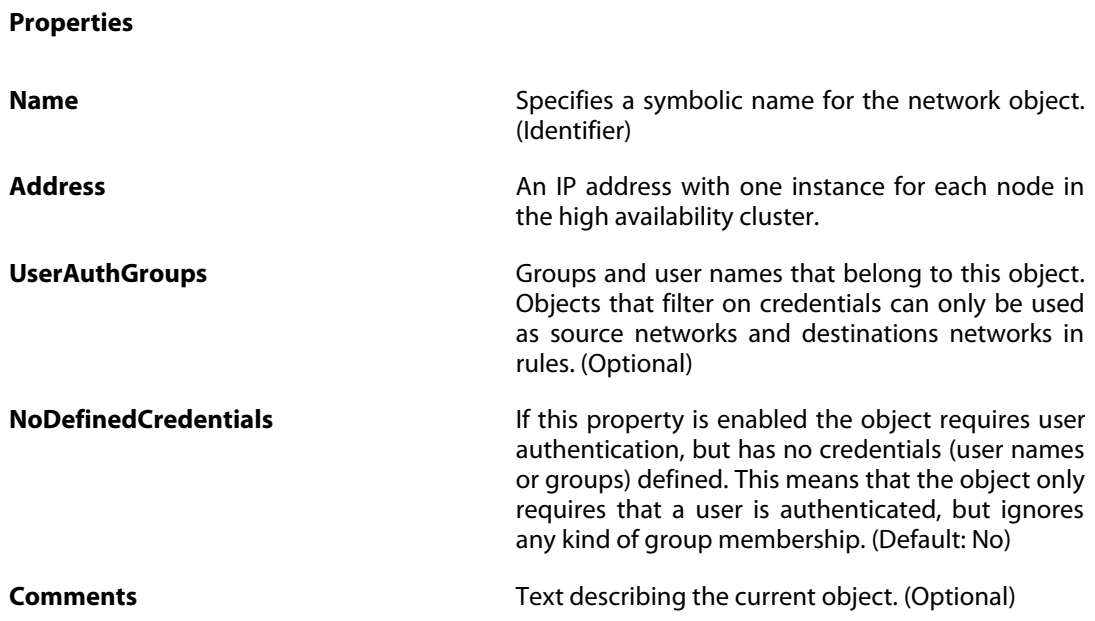

## **3.2.2. EthernetAddress**

The definitions here are the same as in [Section 3.2.1.3, "EthernetAddress"](#page-111-0) .

## **3.2.3. EthernetAddressGroup**

The definitions here are the same as in [Section 3.2.1.4, "EthernetAddressGroup"](#page-111-1) .

## **3.2.4. IP4Address**

The definitions here are the same as in [Section 3.2.1.7, "IP4Address"](#page-112-0) .

## **3.2.5. IP4Group**

The definitions here are the same as in [Section 3.2.1.8, "IP4Group"](#page-112-1) .

## **3.2.6. IP4HAAddress**

The definitions here are the same as in [Section 3.2.1.9, "IP4HAAddress"](#page-113-0) .

## **3.2.7. IP6Address**

The definitions here are the same as in [Section 3.2.1.6, "IP6Address"](#page-111-2) .

## **3.2.8. IP6Group**

The definitions here are the same as in [Section 3.2.1.5, "IP6Group"](#page-111-3) .

## **3.2.9. IP6HAAddress**

The definitions here are the same as in [Section 3.2.1.2, "IP6HAAddress"](#page-110-0) .

# **3.3. AdvancedScheduleProfile**

### **Description**

An advanced schedule profile contains definitions of occurrences used by various policies in the system.

**Properties**

**Name** Specifies a symbolic name for the service. (Identifier)

**Comments Comments Comments Text describing the current object. (Optional)** 

## **3.3.1. AdvancedScheduleOccurrence**

#### **Description**

An advanced schedule occurrence specifies an occurrence that should happen between certain times for days in month/week

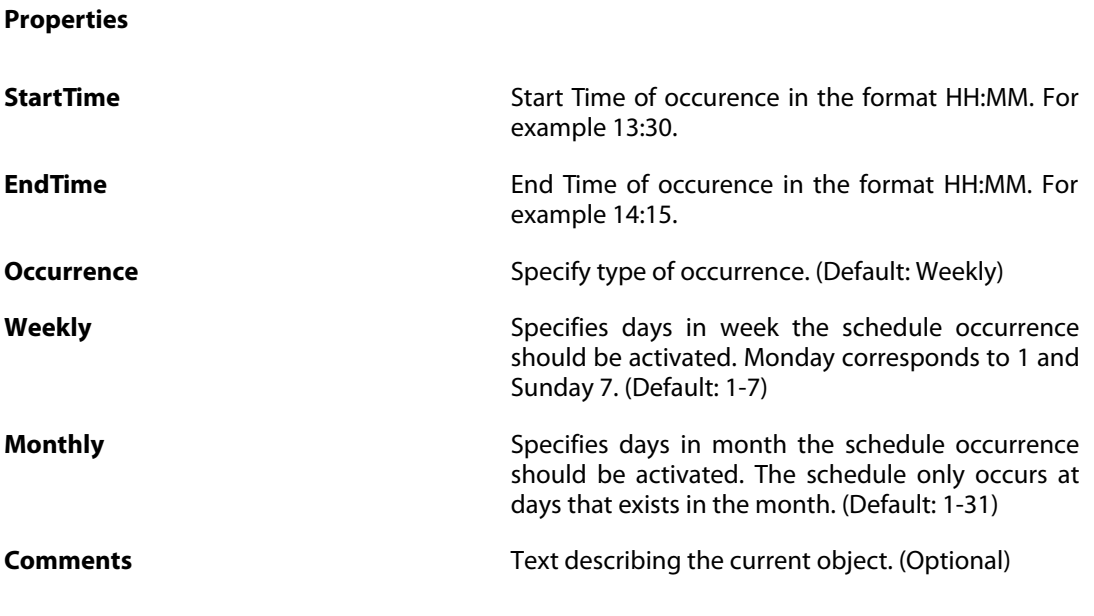

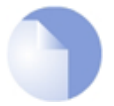

#### *Note*

# **3.4. ALG**

This is a category that groups the following object types.

# **3.4.1. ALG\_FTP**

**Description**

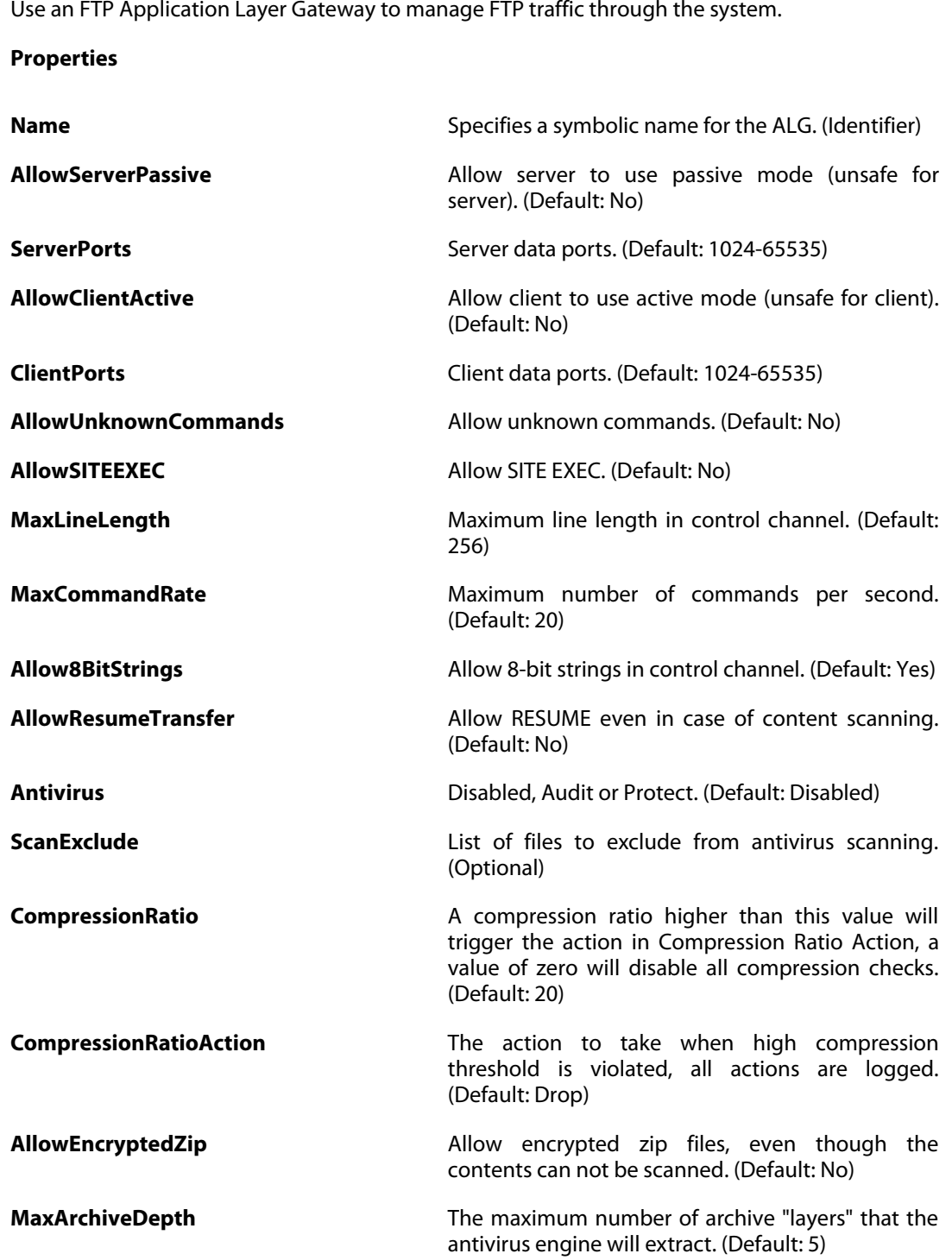

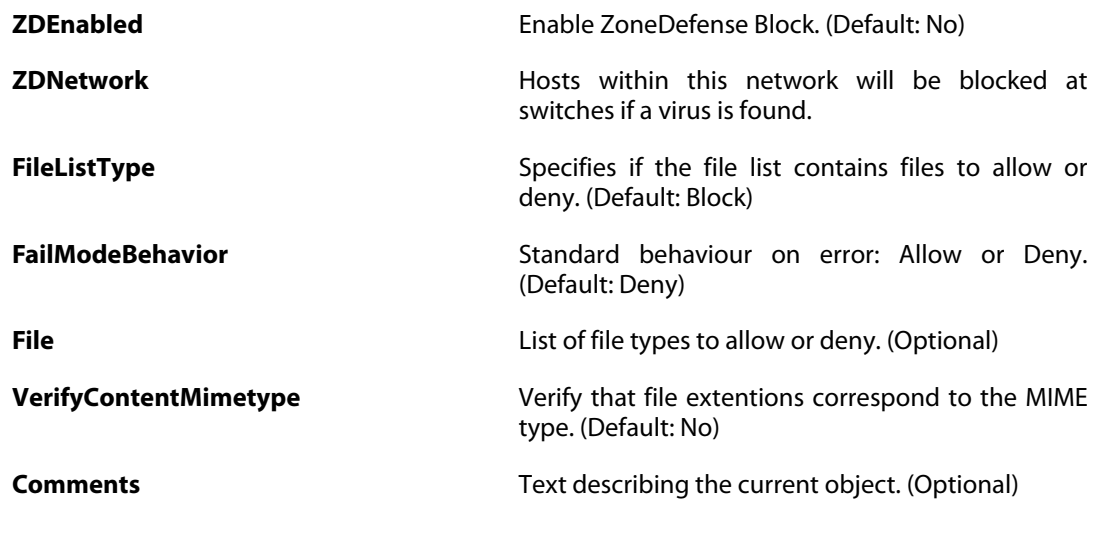

## **3.4.2. ALG\_H323**

### **Description**

**Properties**

Use an H.323 Application Layer Gateway to manage H.323 multimedia traffic.

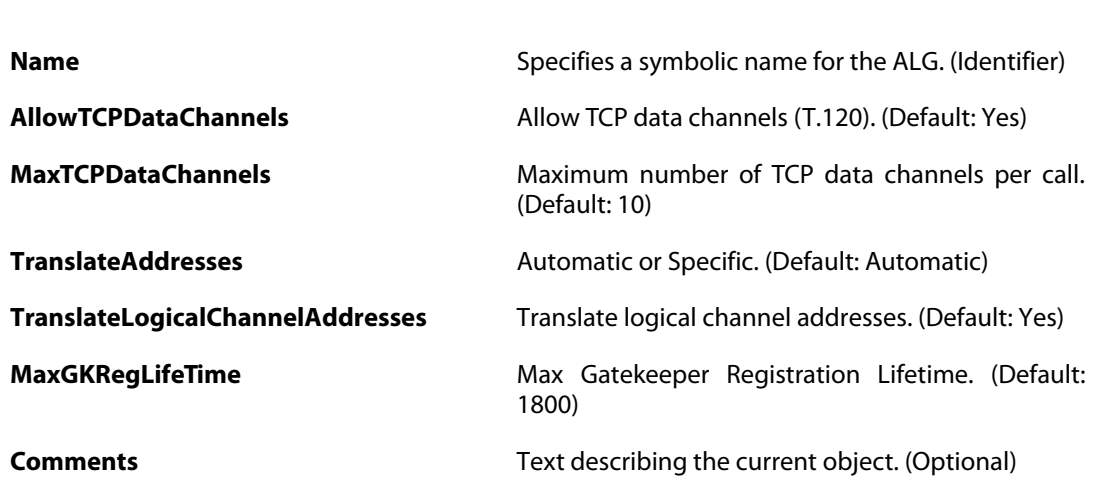

## **3.4.3. ALG\_HTTP**

**Description**

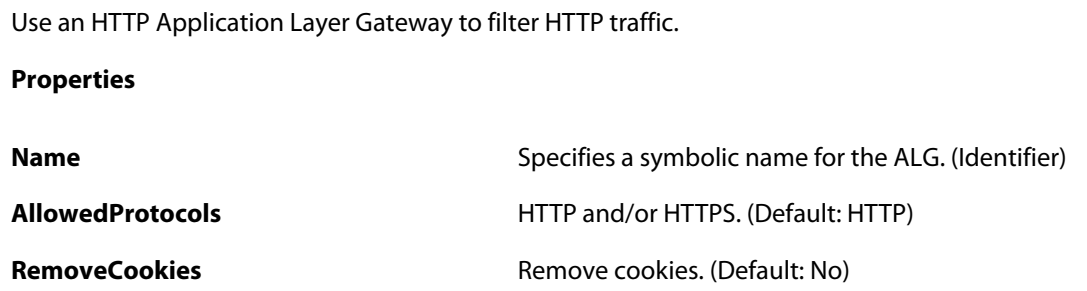

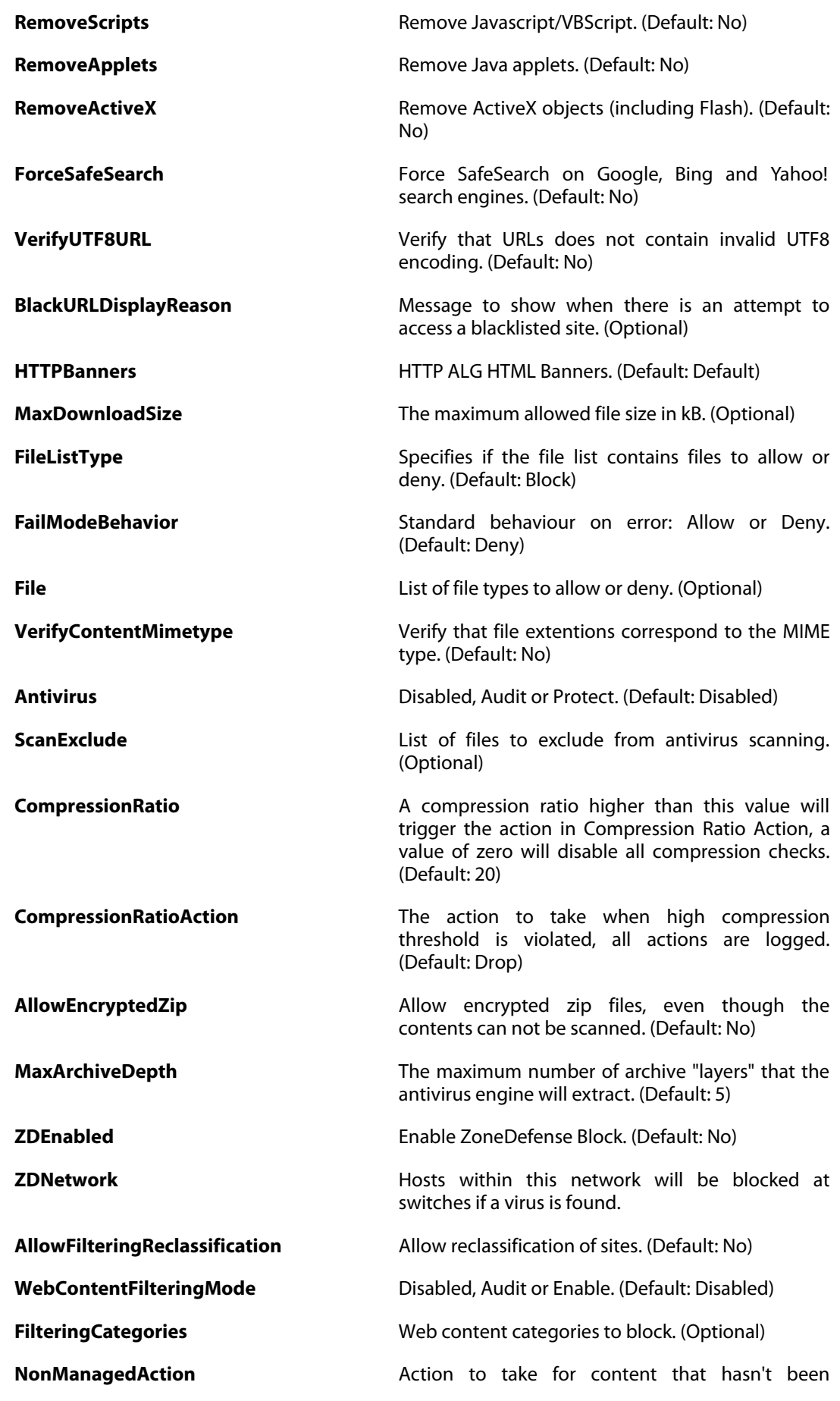

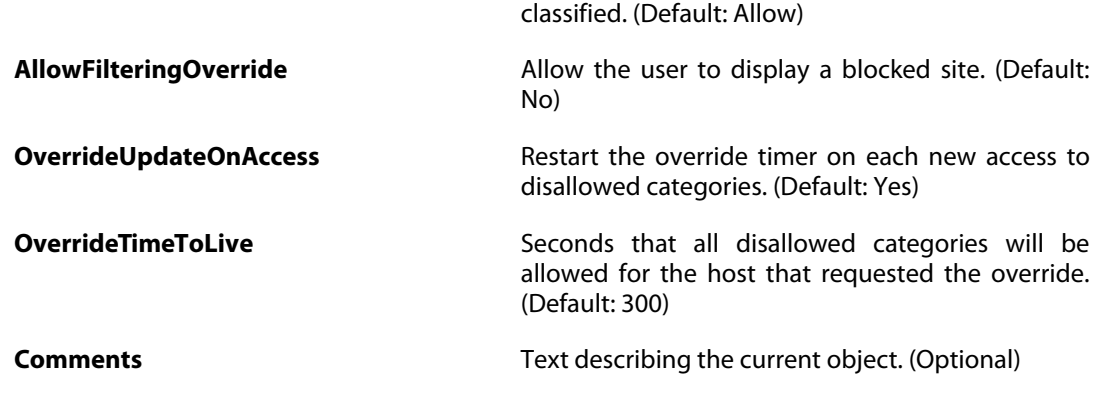

## **3.4.3.1. ALG\_HTTP\_URL**

#### **Description**

Blacklist URLs to deny access to complete sites, to file types by extension, or to URLs with certain words in them.

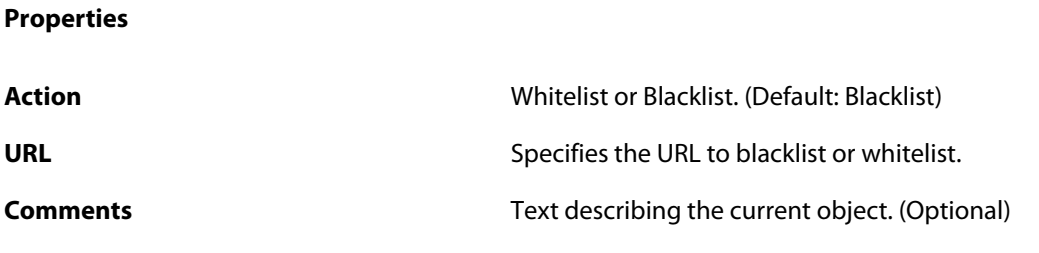

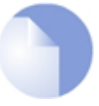

*Note*

*If no* Index *is specified when creating an instance of this type, the object will be placed last in the list and the* Index *will be equal to the length of the list.*

## **3.4.4. ALG\_POP3**

#### **Description**

Use an POP3 Application Layer Gateway to manage POP3 traffic through the system.

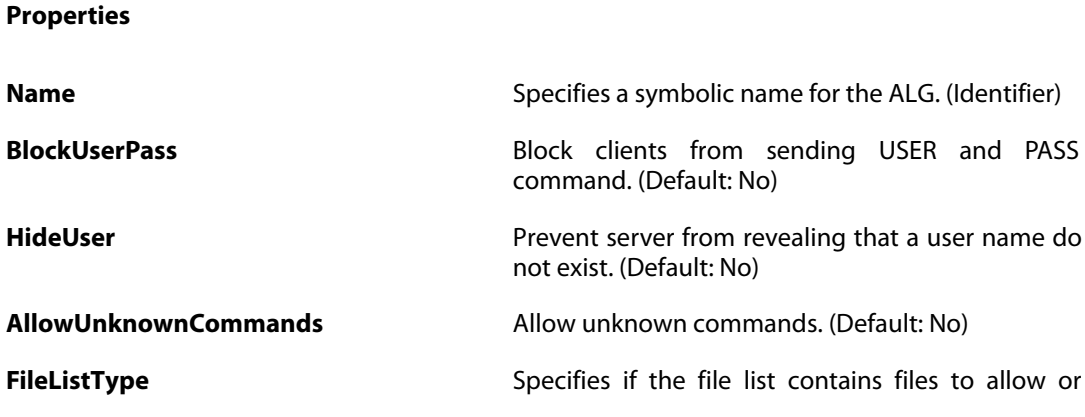

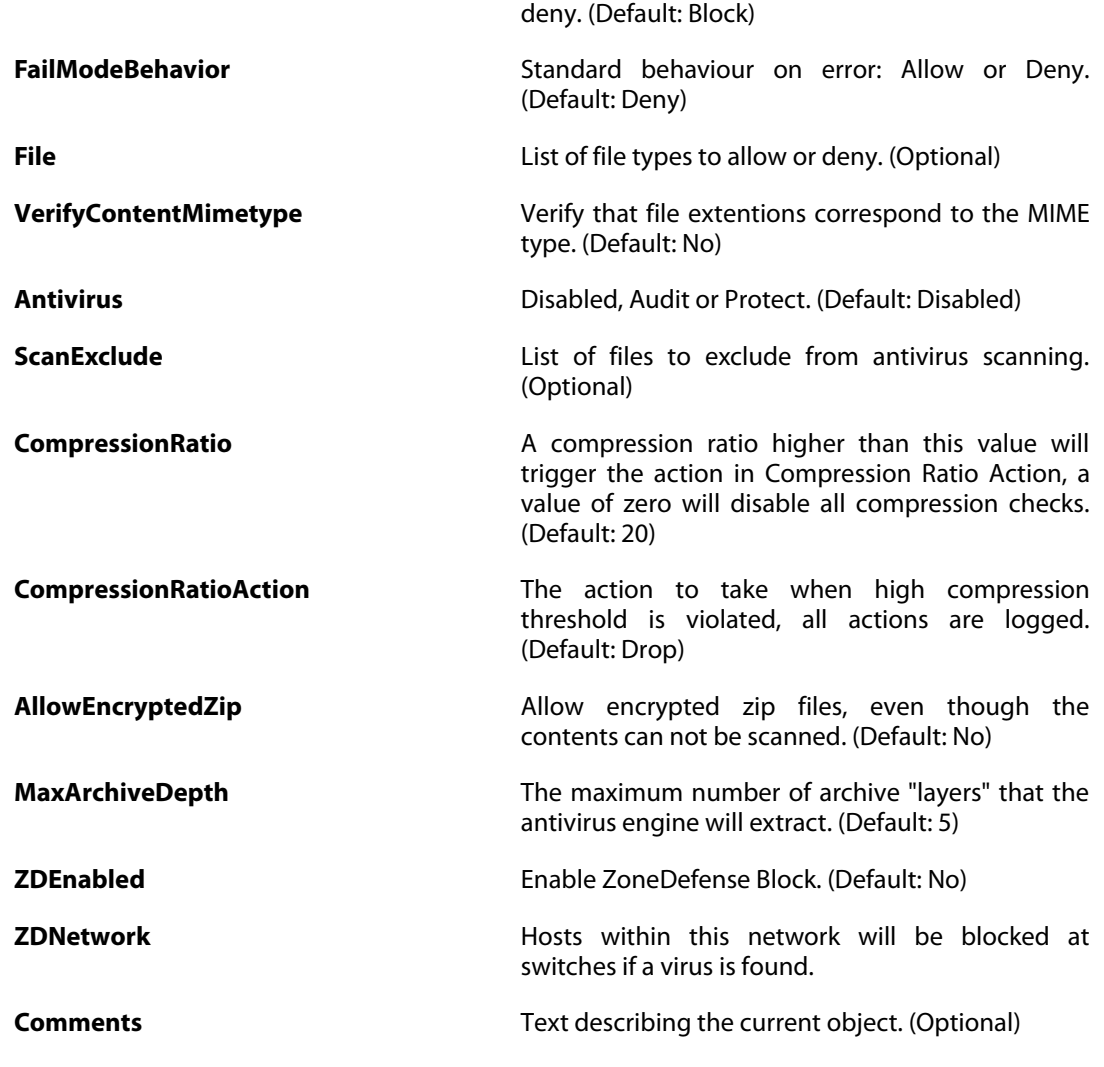

# **3.4.5. ALG\_PPTP**

### **Description**

Use a PPTP Application Layer Gateway to manage PPTP traffic through the system.

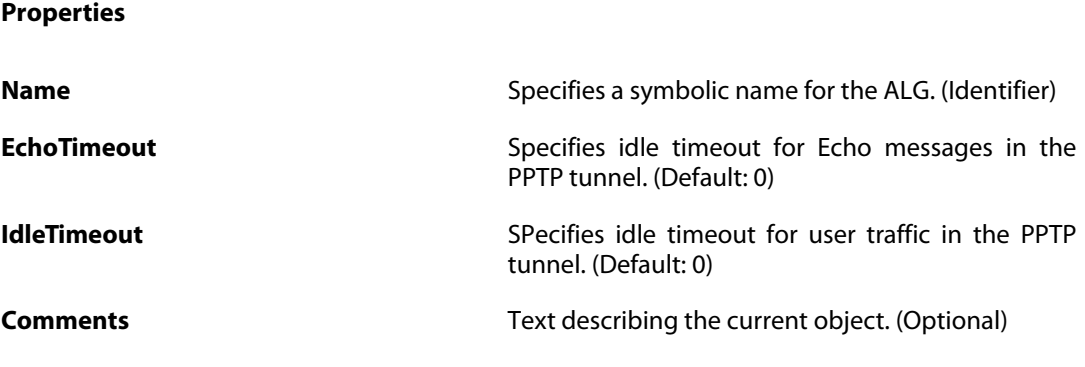

# **3.4.6. ALG\_SIP**

### **Description**

Use a SIP ALG to manage SIP based multimedia sessions.

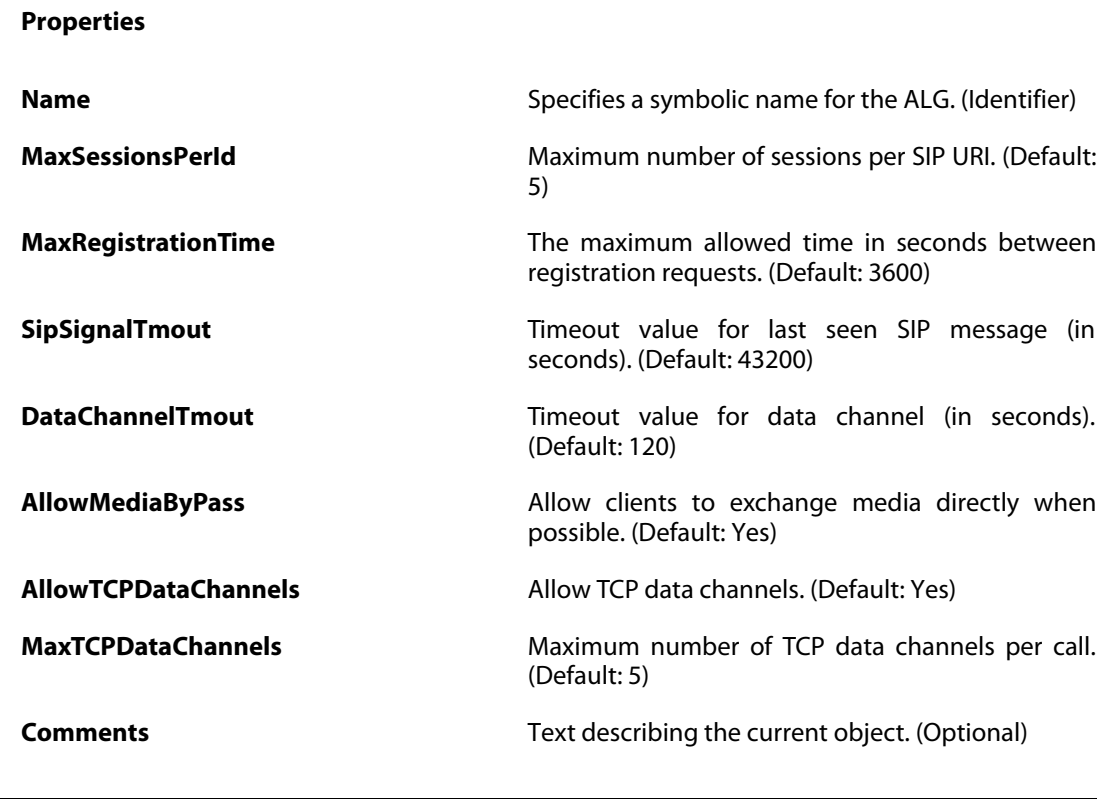

# **3.4.7. ALG\_SMTP**

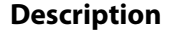

Use an SMTP Application Layer Gateway to manage SMTP traffic through the system.

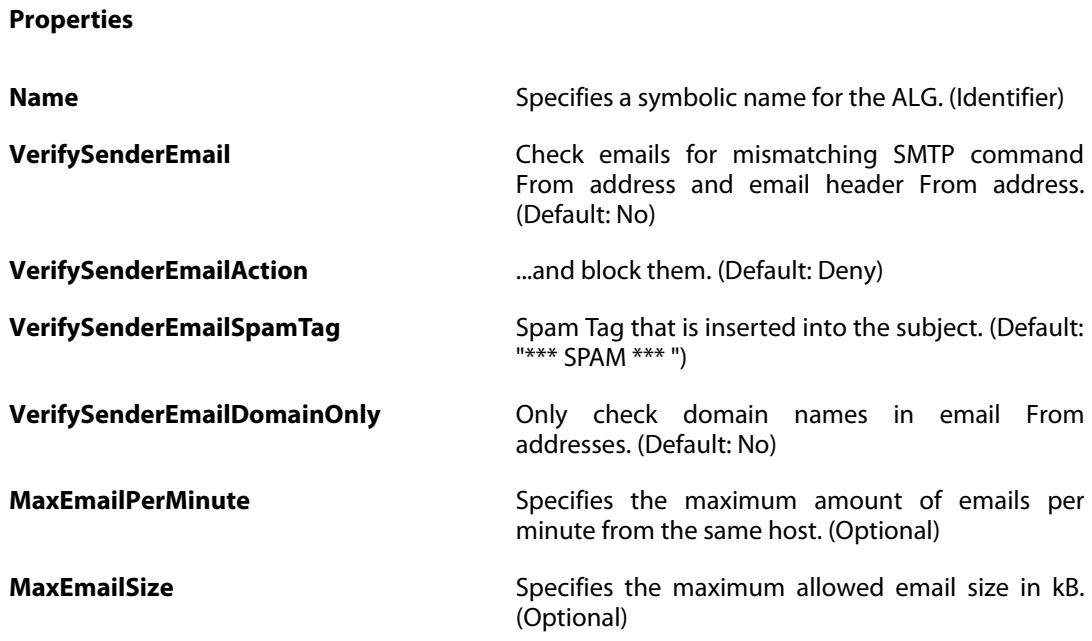

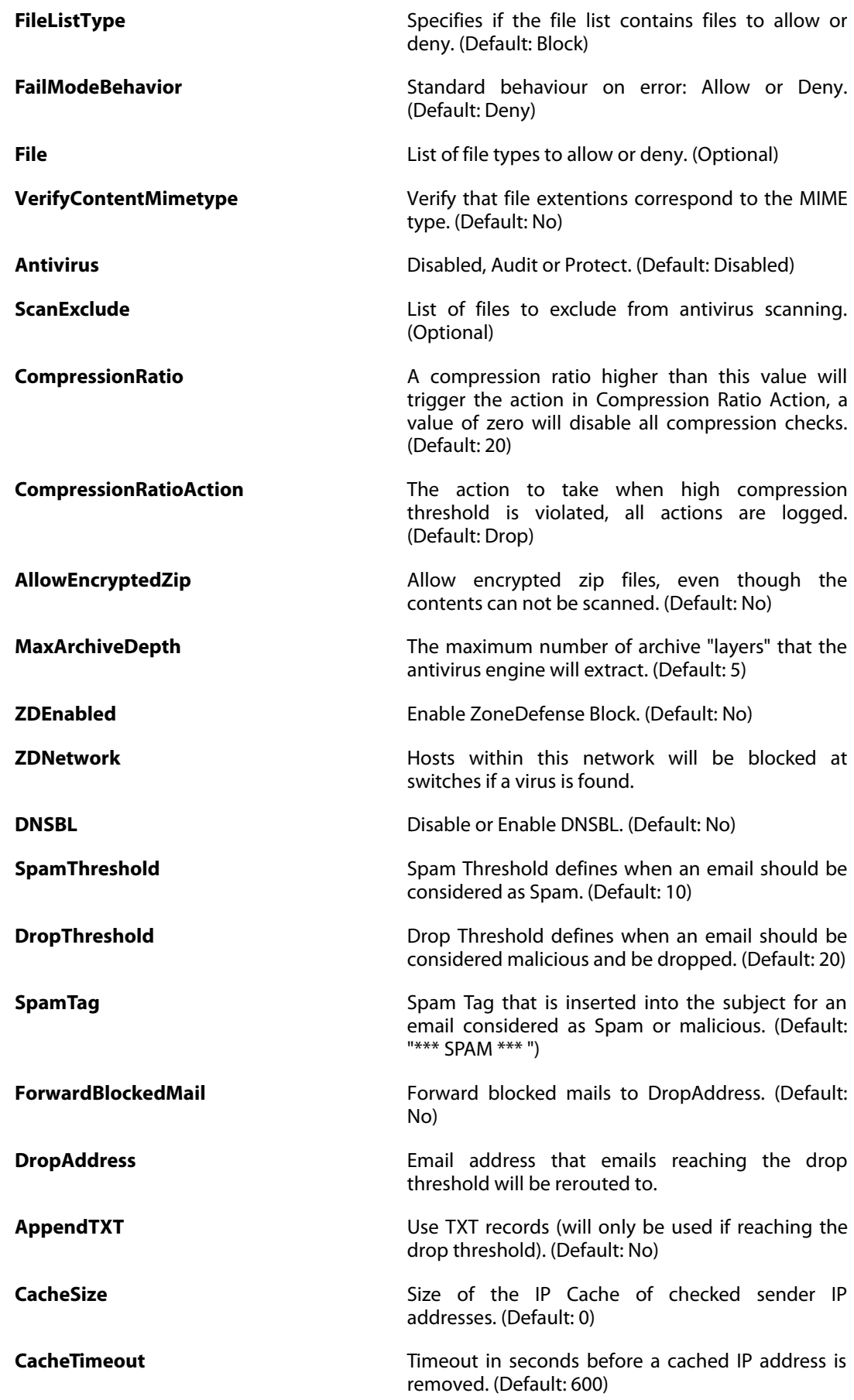

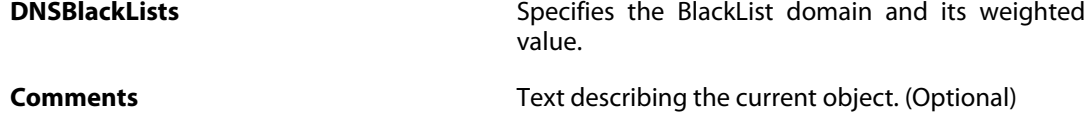

## **3.4.7.1. ALG\_SMTP\_Email**

### **Description**

Used to whitelist or blacklist an email sender/recipient.

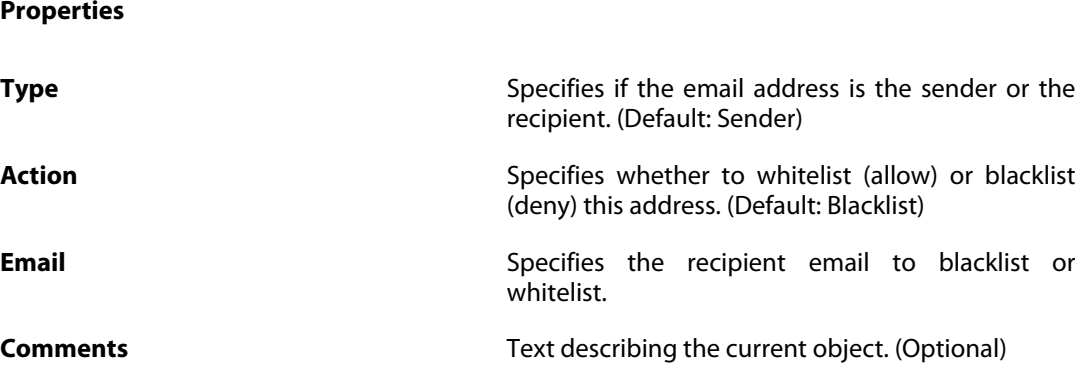

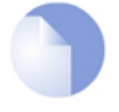

*Note*

*If no* Index *is specified when creating an instance of this type, the object will be placed last in the list and the* Index *will be equal to the length of the list.*

## **3.4.8. ALG\_TFTP**

#### **Description**

Use an TFTP Application Layer Gateway to manage TFTP traffic through the system.

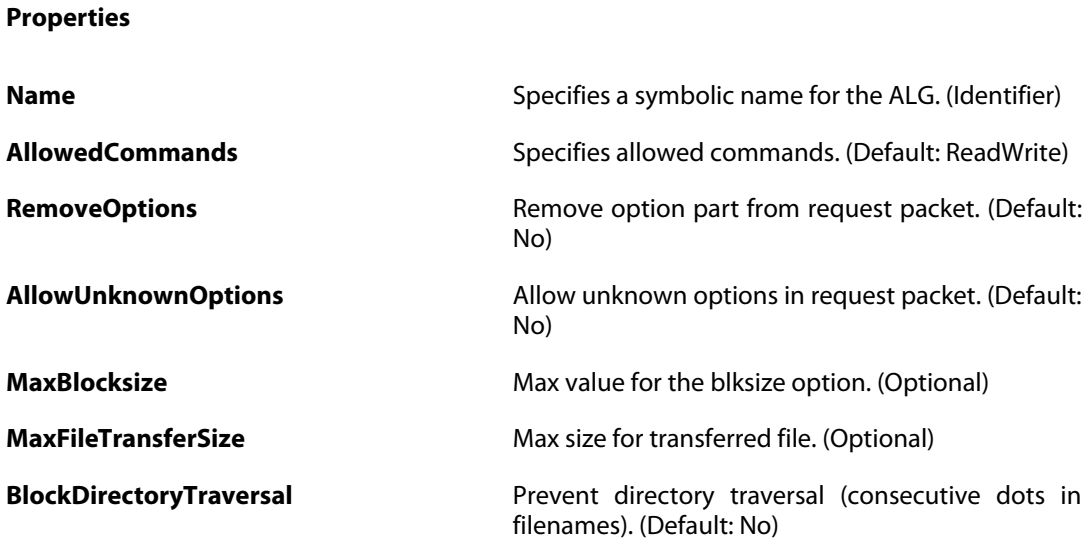

## **Comments Comments Comments Text describing the current object. (Optional)**

# **3.4.9. ALG\_TLS**

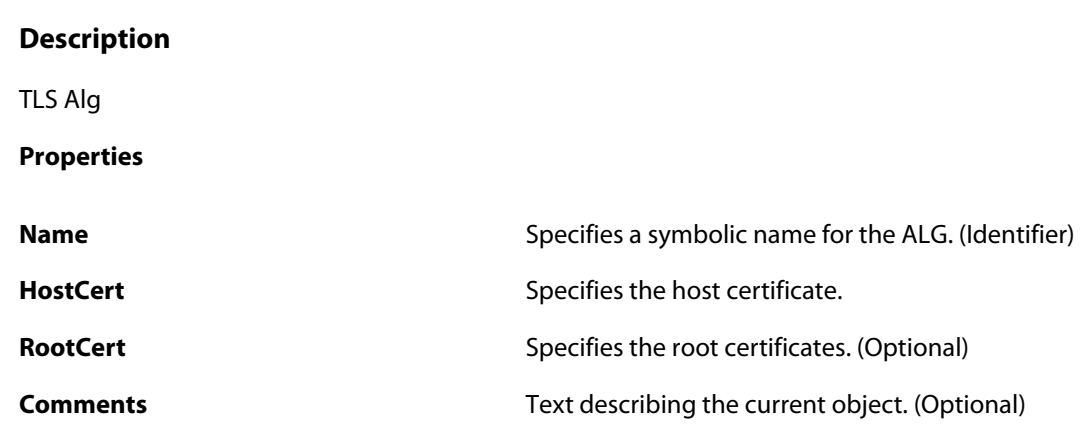

# **3.5. AntiVirusPolicy**

### **Description**

An Anti-Virus Profile can be used by one or many IP Policies which has its service object configured with a protocol that supports anti-virus scanning (HTTP, FTP, POP3 and SMTP).

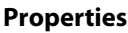

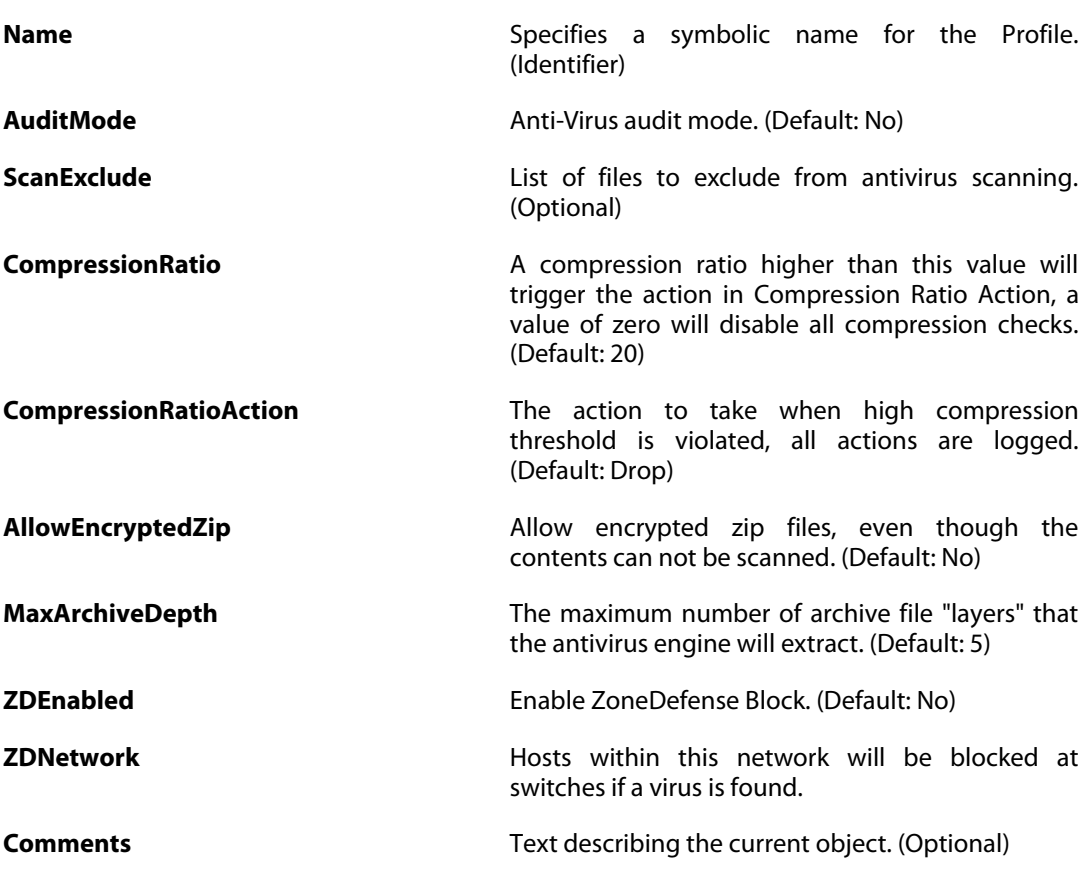

# **3.6. AppControlSettings**

### **Description**

Settings related to the Application Control functionality.

**Properties**

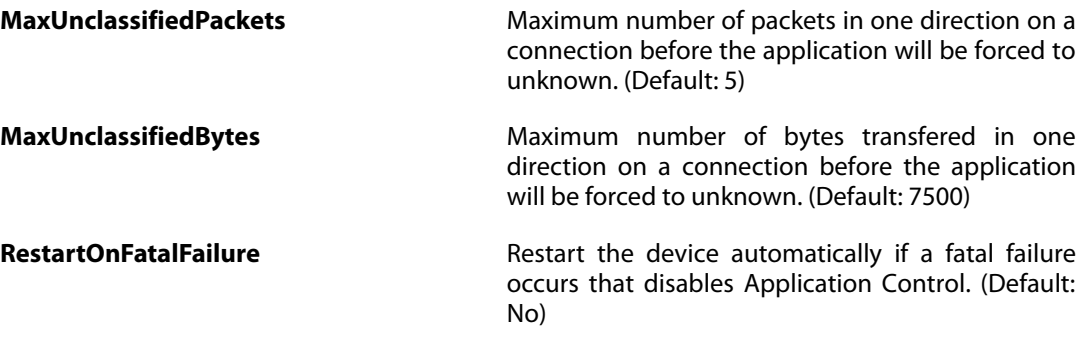

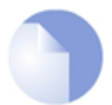

### *Note*

*This object type does not have an identifier and is identified by the name of the type only. There can only be one instance of this type.*

# **3.7. ApplicationRuleSet**

### **Description**

An Application Rule Set contains a list of Application Rules and some settings and can be used by one or more IP rules/IP Policies to configure Application Control on the traffic matching those IP Rules/IP Policies.

### **Properties**

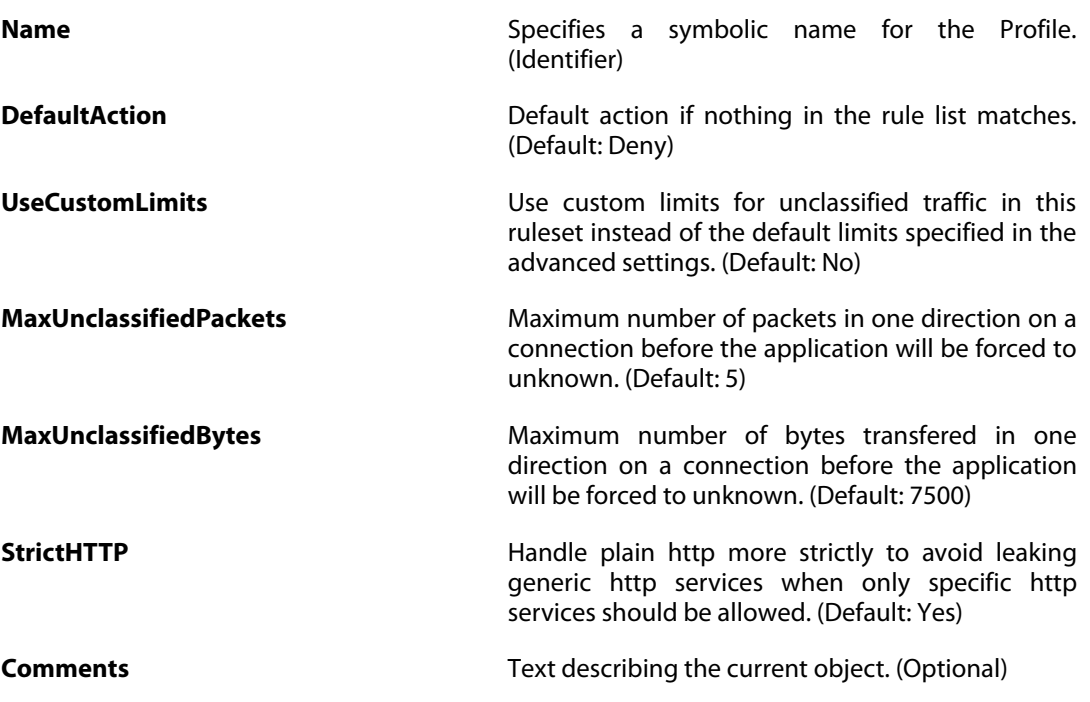

# **3.7.1. ApplicationRule**

### **Description**

An application rule specifies what action to perform on applications that matches the specified filter criteria.

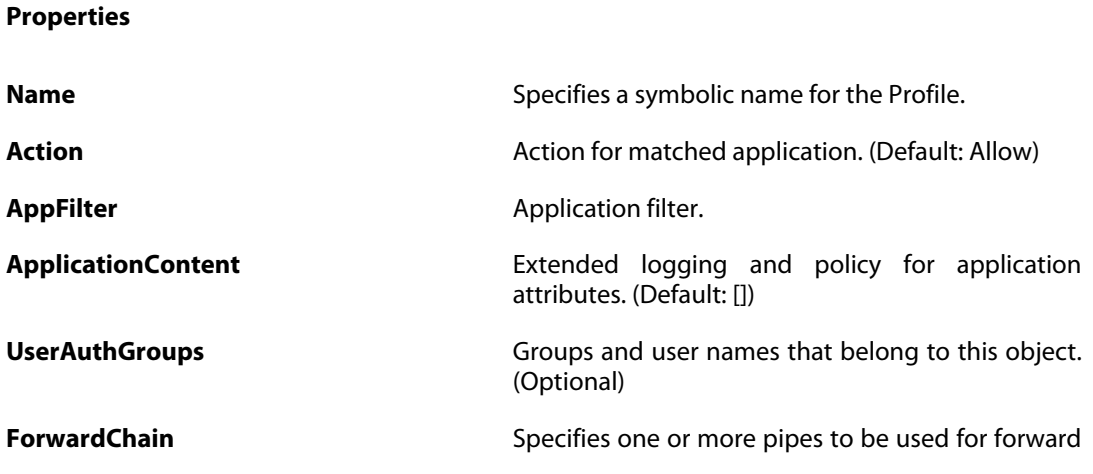

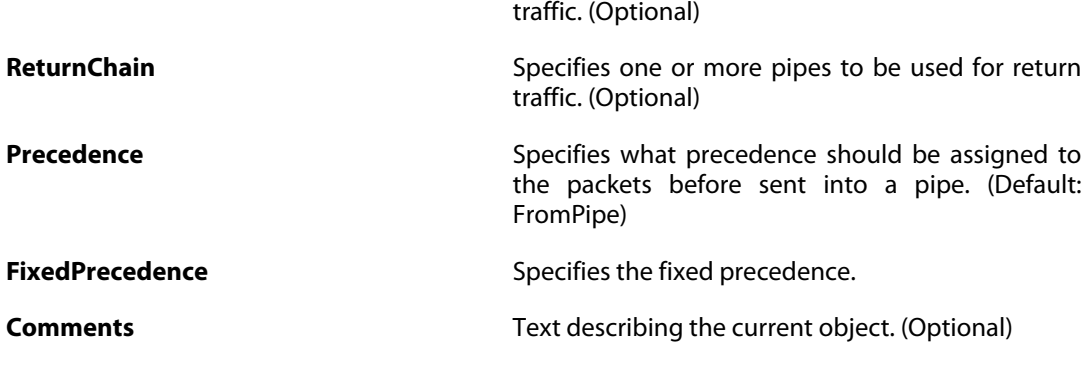

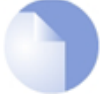

## *Note*

# **3.8. ARPND**

### **Description**

Use an ARP/Neighbor Discovery entry to publish additional IP addresses and/or MAC addresses on a specified interface.

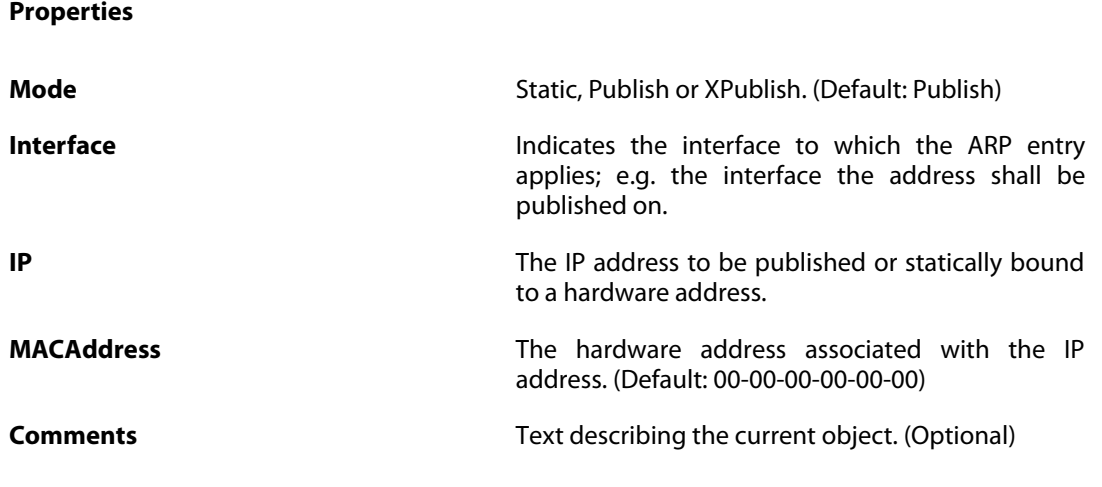

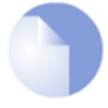

### *Note*

# **3.9. ARPNDSettings**

## **Description**

Advanced ARP/Neighbor Discovery-table settings.

### **Properties**

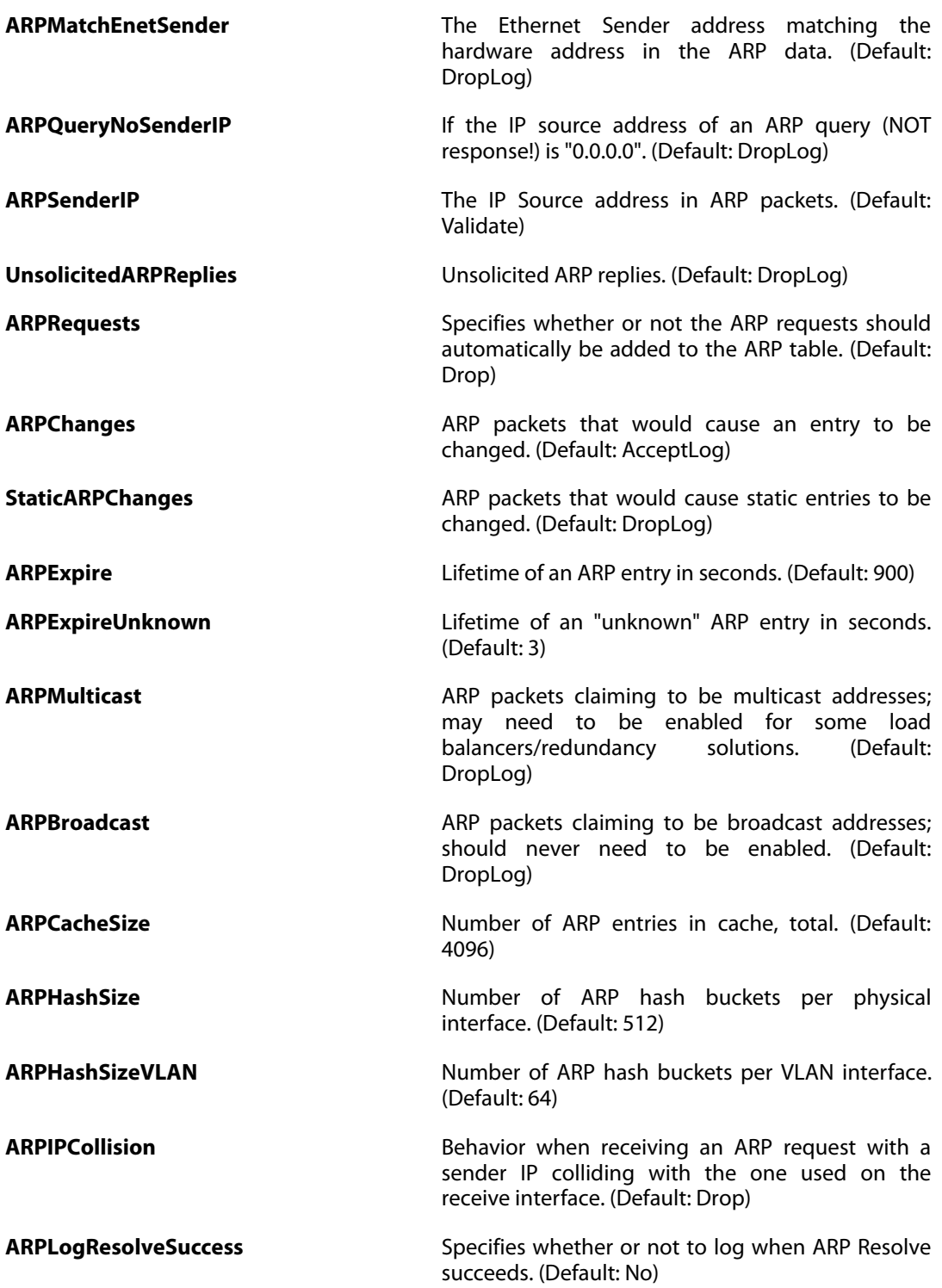

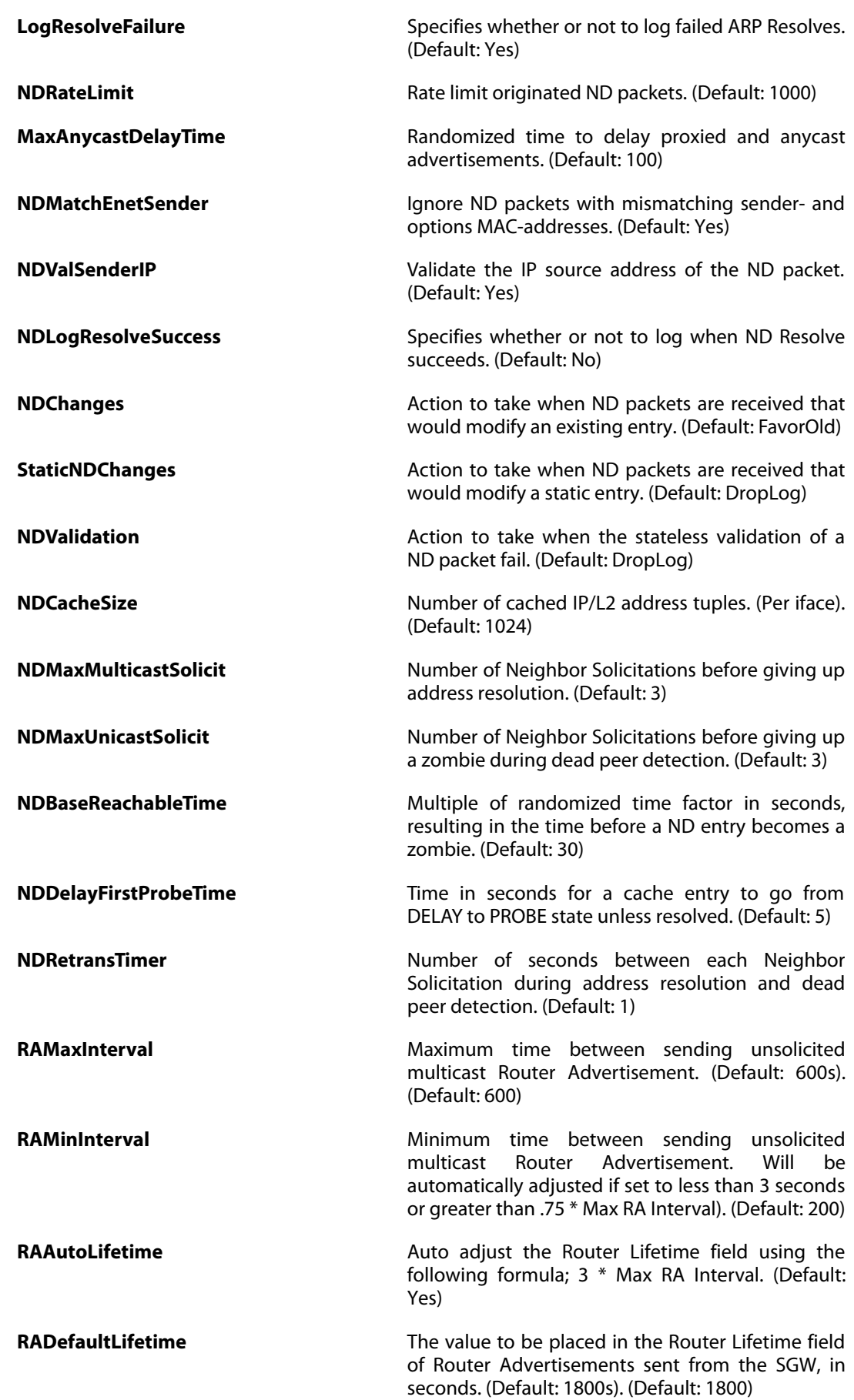

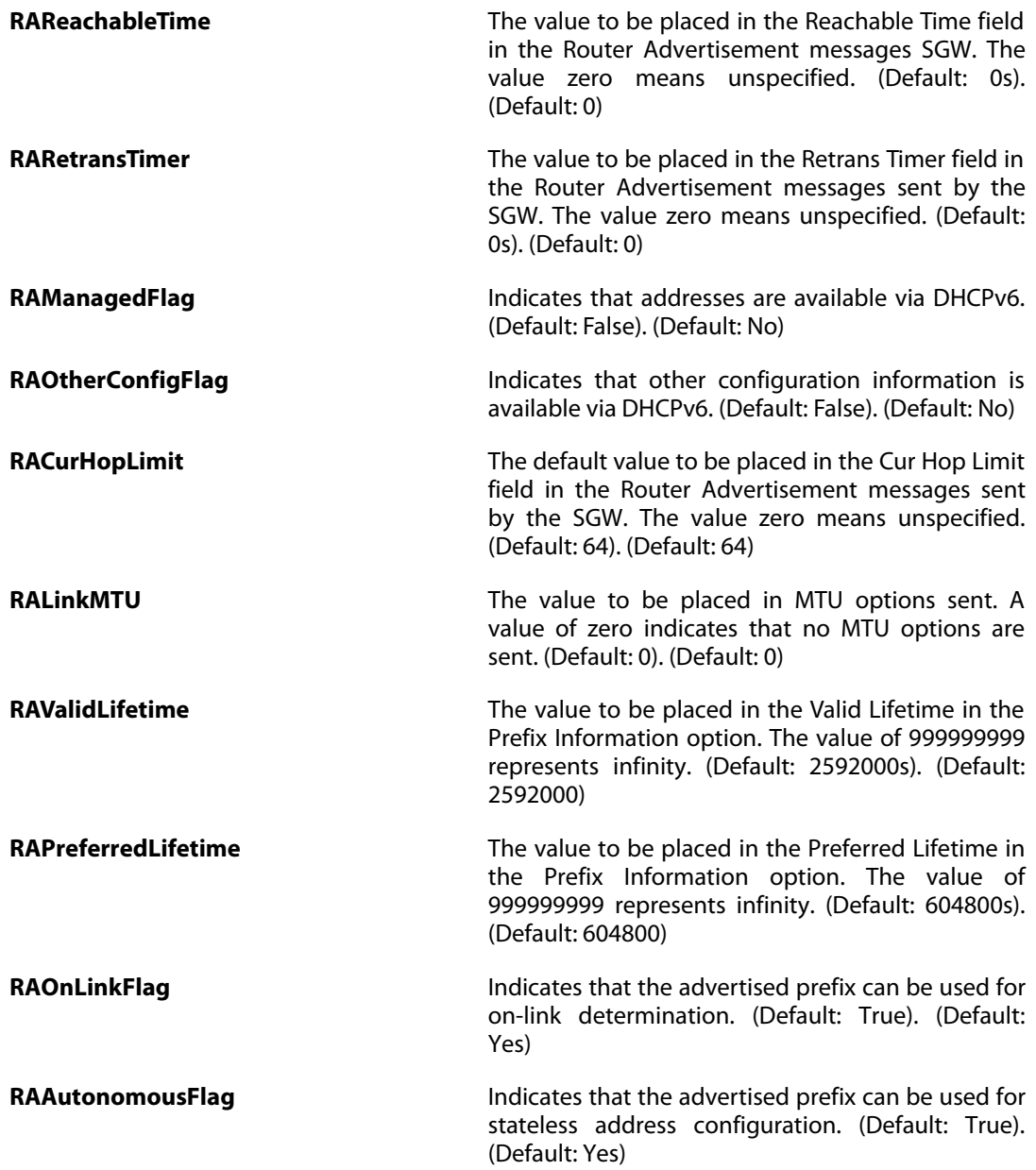

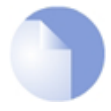

### *Note*

*This object type does not have an identifier and is identified by the name of the type only. There can only be one instance of this type.*

# **3.10. AuthAgent**

### **Description**

The Authentication Agent collect user login and logout events on a network domain controller.

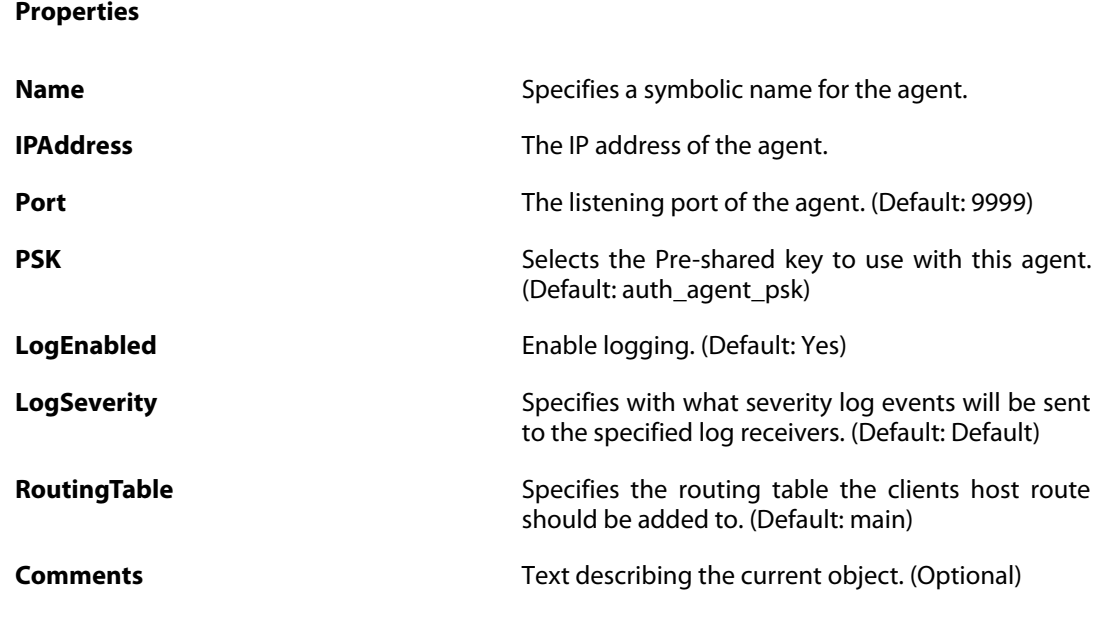

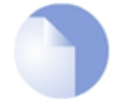

### *Note*

# **3.11. AuthenticationSettings**

### **Description**

Settings related to Authentication and Accounting.

### **Properties**

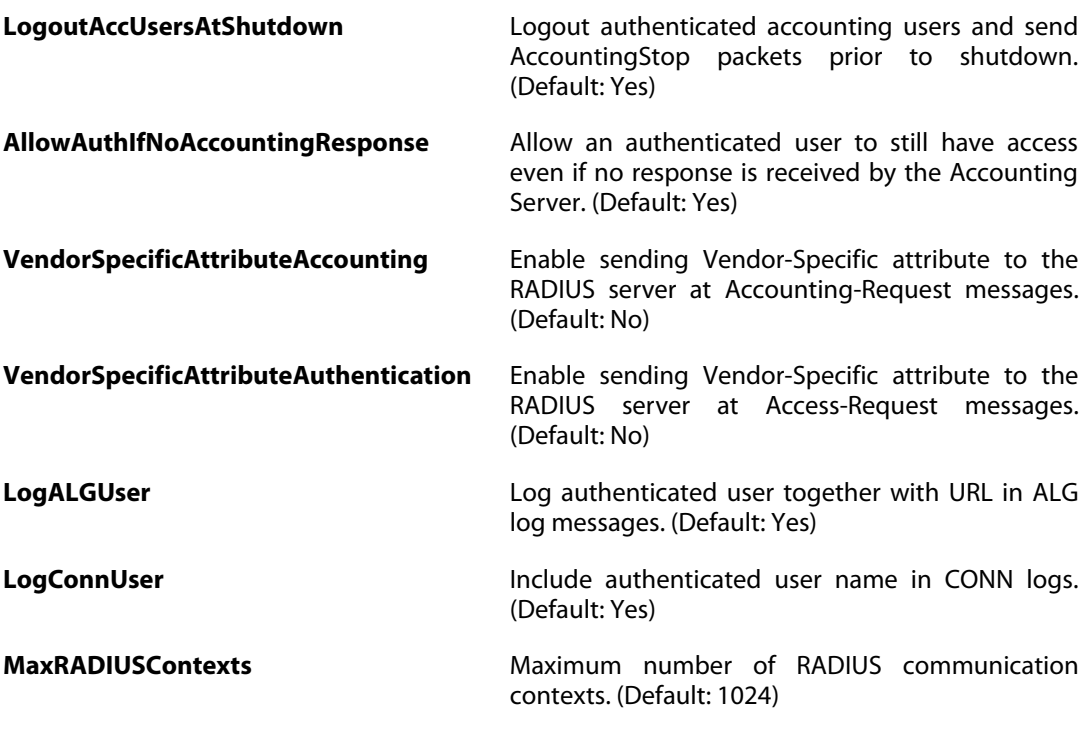

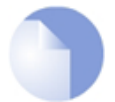

### *Note*

*This object type does not have an identifier and is identified by the name of the type only. There can only be one instance of this type.*

# **3.12. BlacklistWhiteHost**

### **Description**

Hosts and networks added to this whitelist can never be blacklisted by IDP or Threshold Rules.

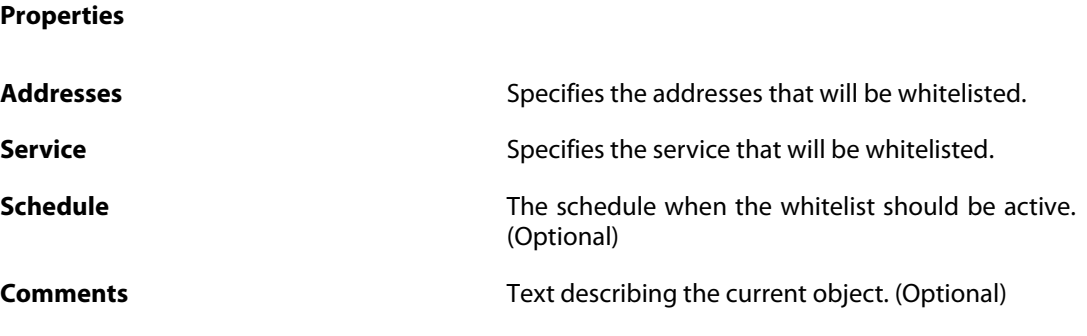

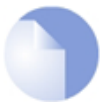

*Note*

# **3.13. Certificate**

## **Description**

An X. 509 certificate is used to authenticate a VPN client or gateway when establishing an IPsec tunnel.

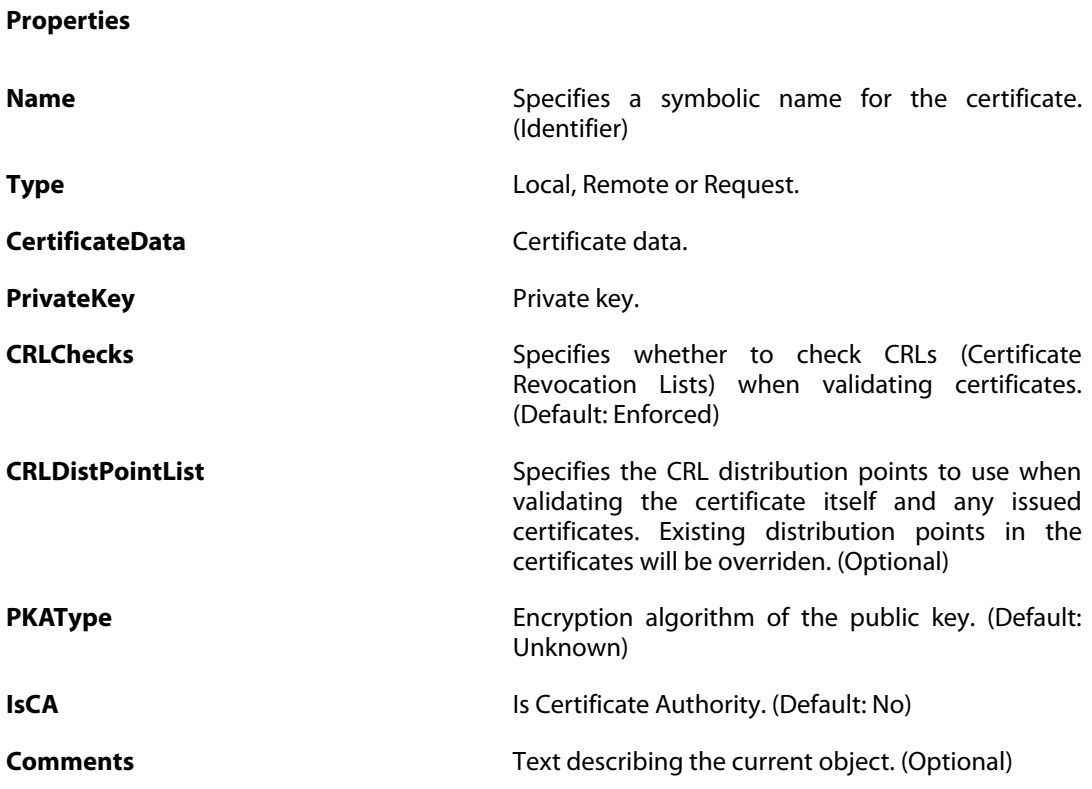

# **3.14. COMPortDevice**

## **Description**

A serial communication port, that is used for accessing the CLI.

**Properties**

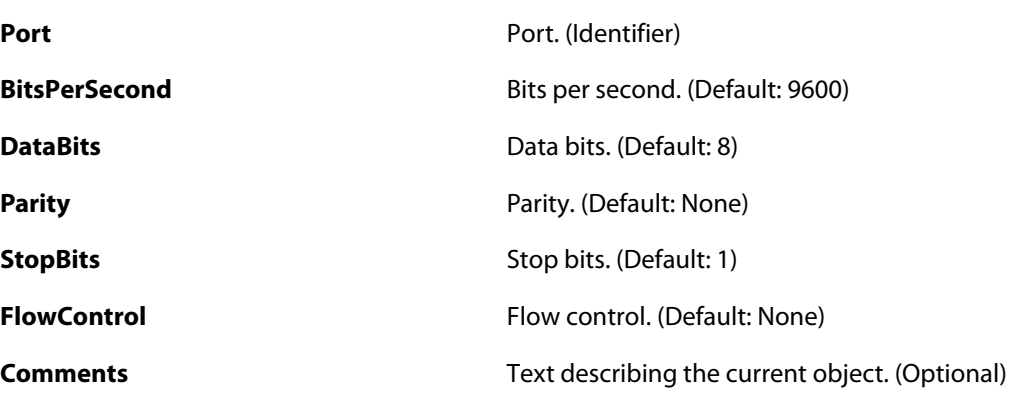

# **3.15. ConfigModePool**

### **Description**

An IKE Config Mode Pool will dynamically assign the IP address, DNS server, WINS server etc. to the VPN client connecting to this gateway.

## **Properties IPPoolType** Specifies whether a predefined IP Pool or a static set of IP addresses should be used as IP address source. **IPPool** Specifies the IP pool to use for assigning IP addresses to VPN clients. **IPPoolAddress** Specifies the set of IP addresses to use for assigning IP addresses to VPN clients. **IPPoolNetmask** Specifies the netmask to assign to VPN clients. **DNS DNS** Specifies the IP address of a DNS server that a VPN client should be able to connect to. (Optional) **NBNSIP** Specifies the IP address of a NBNS/WINS server that a VPN client should be able to connect to. (Optional) **DHCP** Specifies the IP address of a DHCP that that a VPN client should be able to connect to. (Optional) **Subnets** Specifies additional subnets behind this gateway. (Optional) **Comments** Text describing the current object. (Optional)

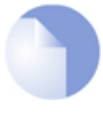

### *Note*

*This object type does not have an identifier and is identified by the name of the type only. There can only be one instance of this type.*

# **3.16. ConnTimeoutSettings**

### **Description**

Timeout settings for various protocols.

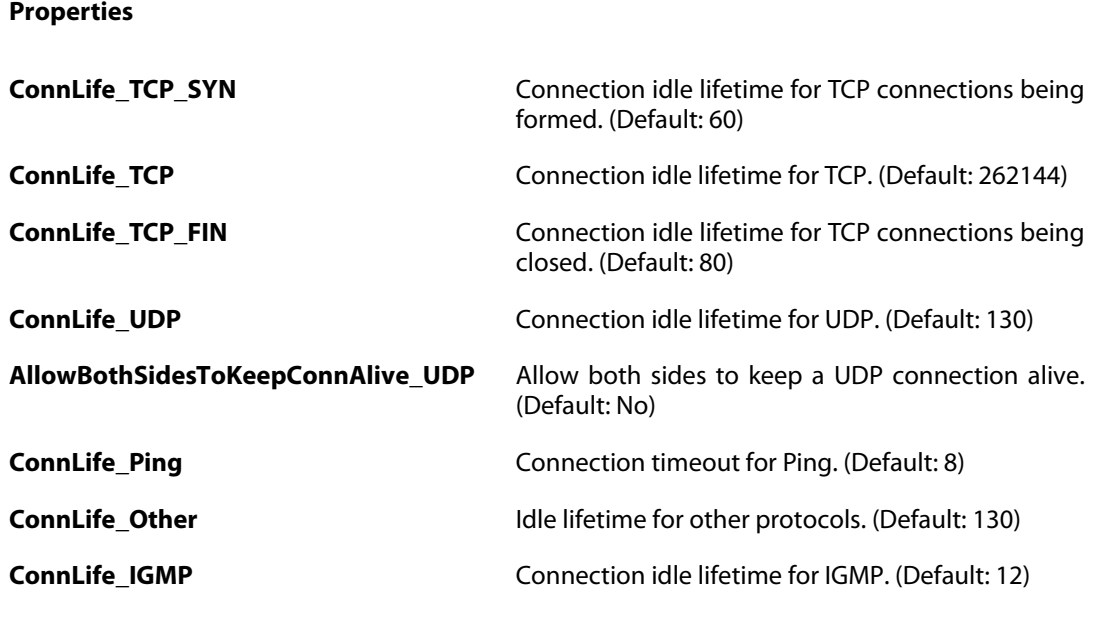

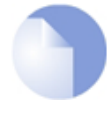

### *Note*

*This object type does not have an identifier and is identified by the name of the type only. There can only be one instance of this type.*

## **3.17. CRLDistPointList**

#### **Description**

A CRL distribution point list specifies one or more locations from where a certificate revocation list (CRL) can be obtained. It can be used to add distribution points to a certificate that does not provide any, or to override existing ones. Listed distribution points will be tried in order of occurance.

**Properties**

**Name** Specifies a symbolic name for the CRL distribution point list. (Identifier)

**Comments** Text describing the current object. (Optional)

## **3.17.1. CRLDistPoint**

#### **Description**

A CRL distribution point (CDP) specifies a location from where a certificate revocation list (CRL) can be obtained.

#### **Properties**

**URL** Specifies the URL for the CRL distribution point. For example http://www.example.com/ca.crl.

**Comments Comments Comments Text describing the current object. (Optional)** 

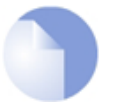

#### *Note*

# **3.18. DateTime**

## **Description**

Set the date, time and time zone information for this system.

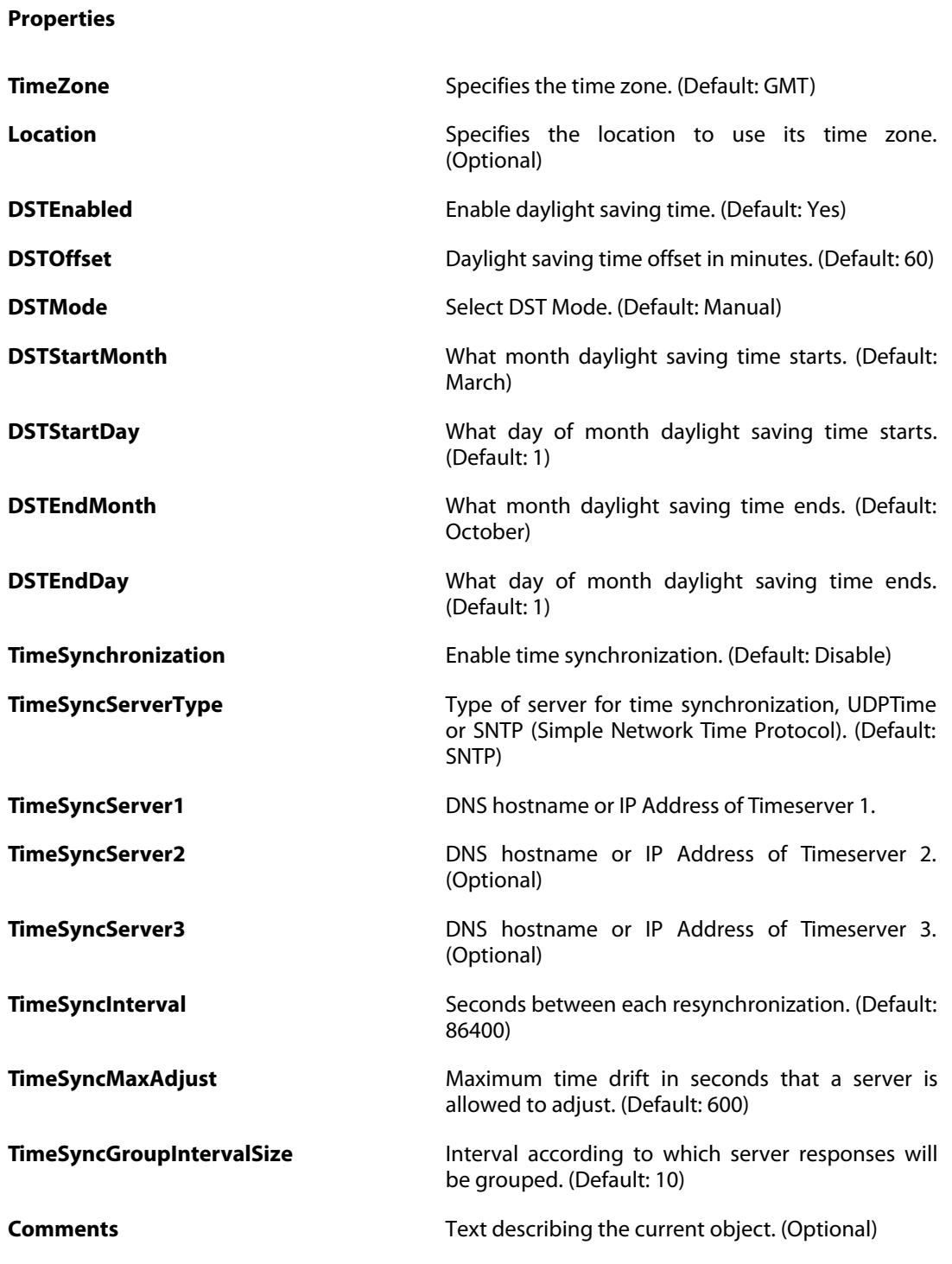

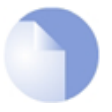

### *Note*

*This object type does not have an identifier and is identified by the name of the type only. There can only be one instance of this type.*

# **3.19. DefaultInterface**

### **Description**

A special interface used to represent internal mechanisms in the system as well as an abstract "any" interface.

**Properties**

**Name** Specifies a symbolic name for the interface. (Identifier)

**SNMPIndex Interface index assigned by the system when** persistent interface indexes are enabled. (Default:  $\left( 0\right)$ 

**Comments Comments Comments Text describing the current object. (Optional)**
## **3.20. Device**

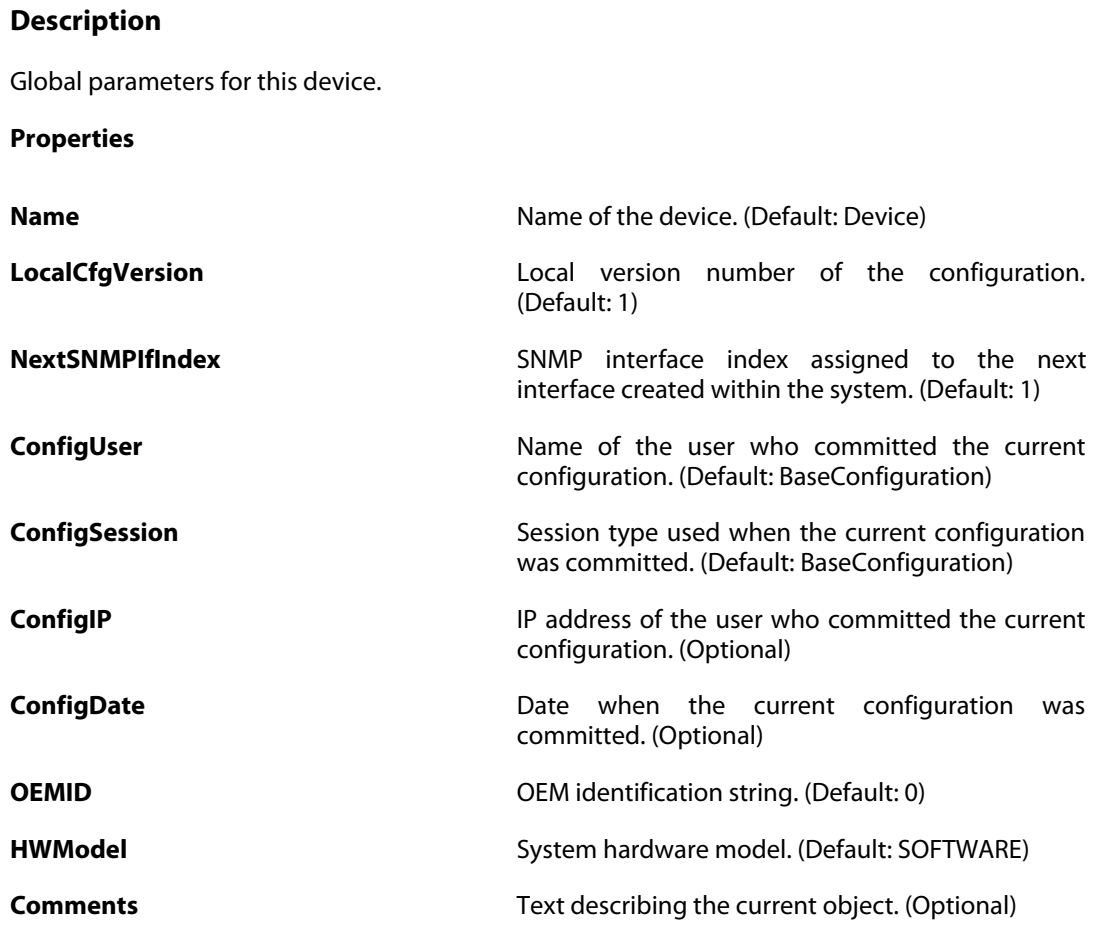

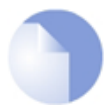

#### *Note*

# **3.21. DHCPRelay**

### **Description**

Use a DHCP Relay to dynamically alter the routing table according to relayed DHCP leases.

#### **Properties**

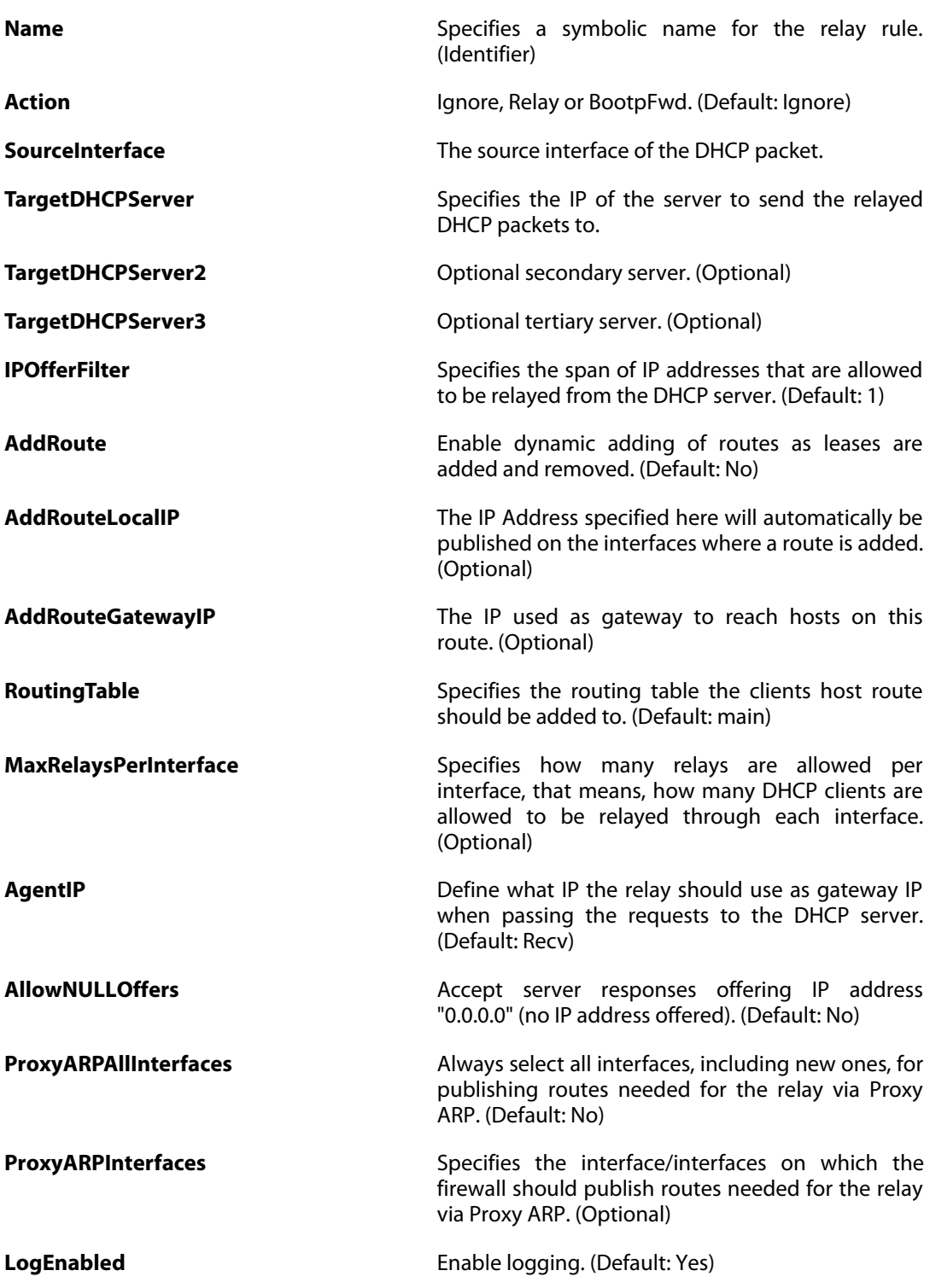

**LogSeverity** Specifies with what severity log events will be sent and the sent severity log events will be sent to the specified log receivers. (Default: Default)

**Comments** Text describing the current object. (Optional)

# **3.22. DHCPRelaySettings**

### **Description**

Advanced DHCP relay settings.

**Properties**

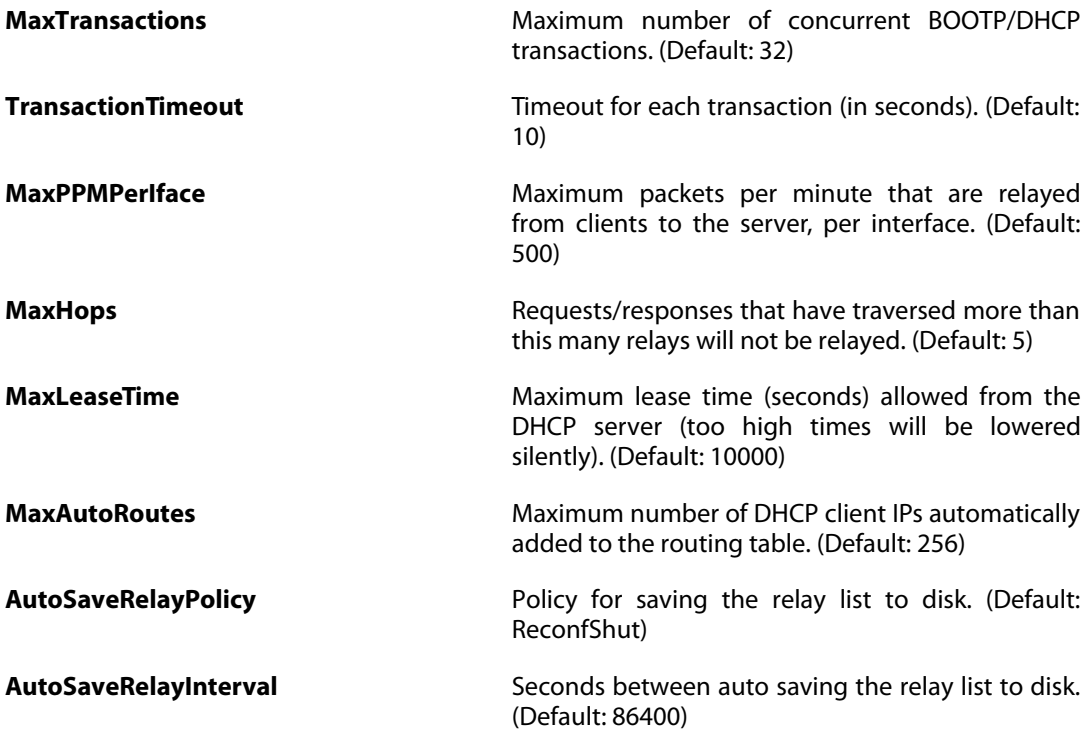

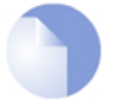

#### *Note*

## **3.23. DHCPServer**

### **Description**

A DHCP Server determines a set of IP addresses and host configuration parameters to hand out to DHCP clients attached to a given interface.

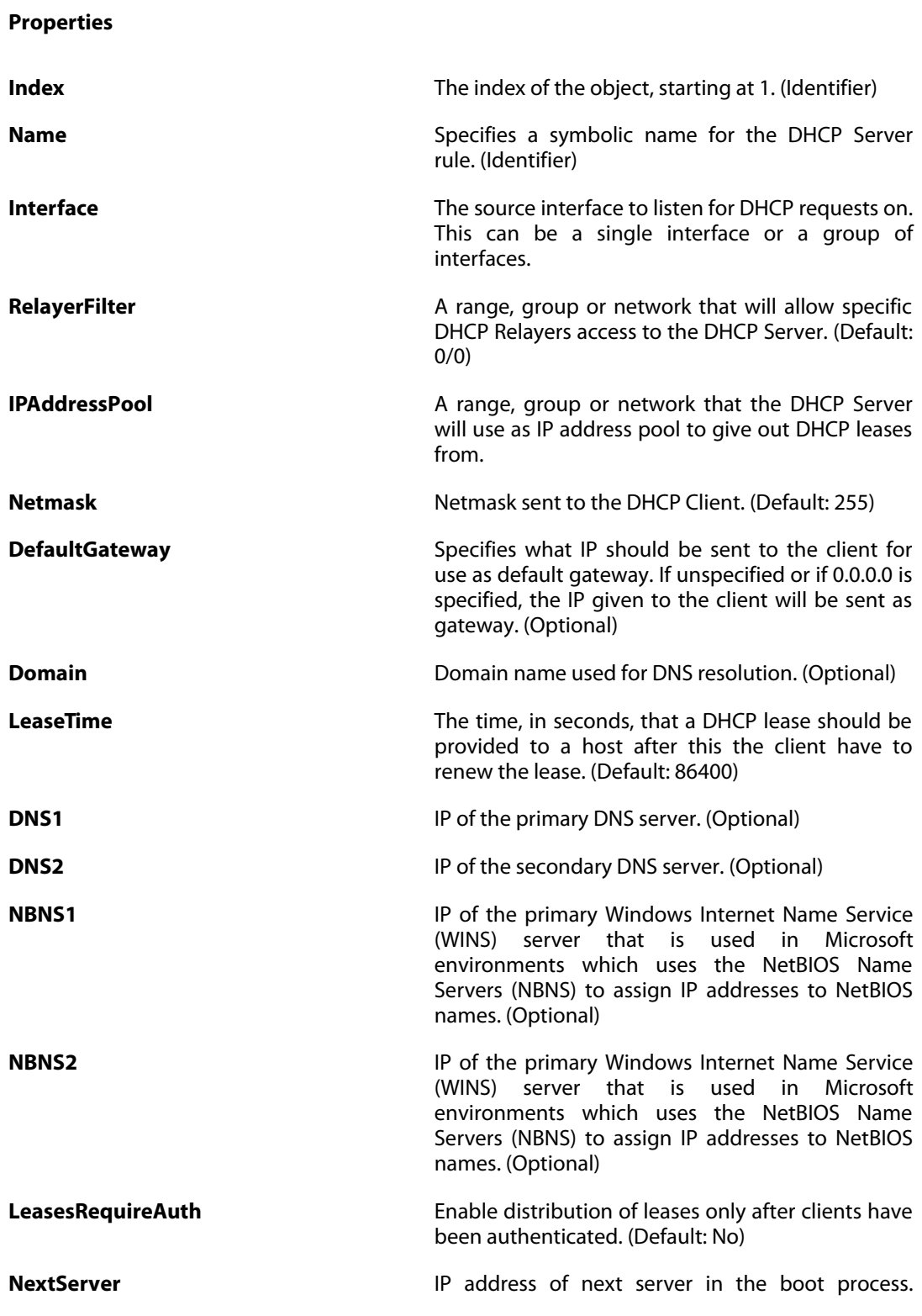

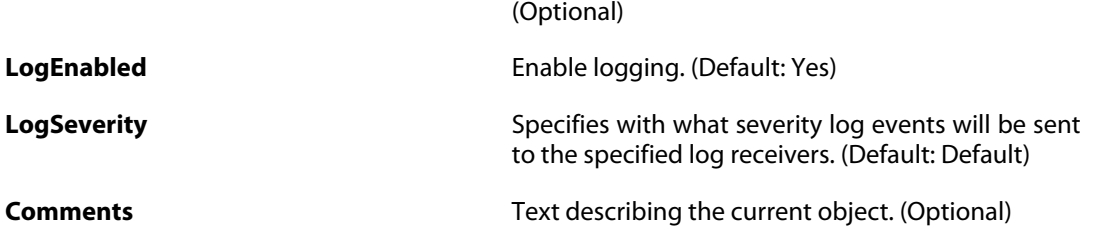

### **3.23.1. DHCPServerPoolStaticHost**

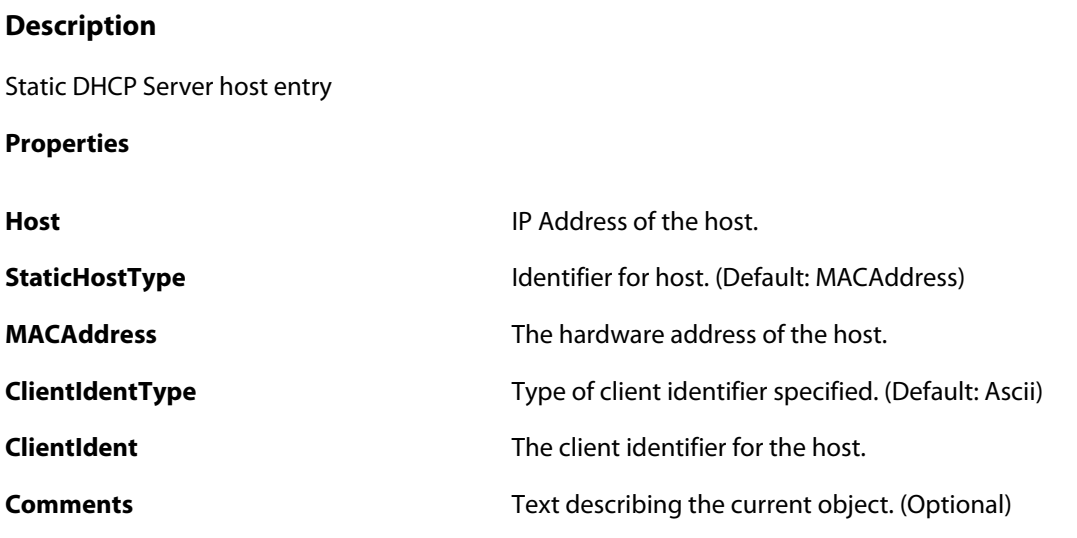

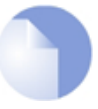

*Note*

*If no* Index *is specified when creating an instance of this type, the object will be placed last in the list and the* Index *will be equal to the length of the list.*

## **3.23.2. DHCPServerCustomOption**

#### **Description**

**Properties**

Extend the DHCP Server functionality by adding custom options that will be handed out to the DHCP clients.

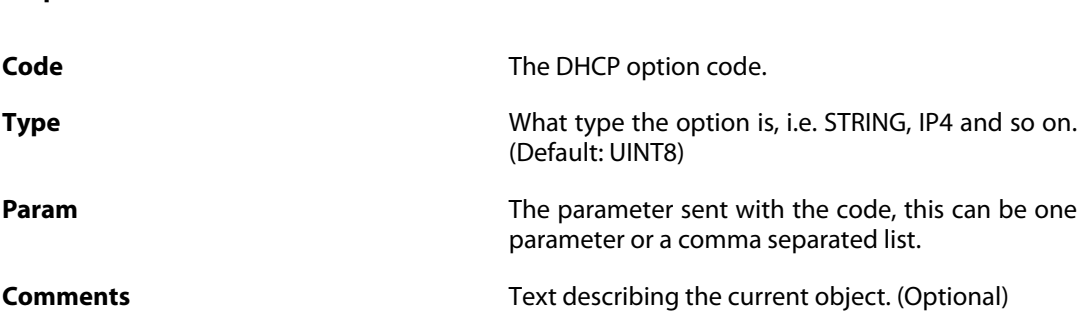

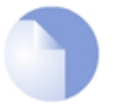

#### *Note*

## **3.24. DHCPServerSettings**

#### **Description**

Advanced DHCP server settings.

**Properties**

**AutoSaveLeasePolicy** Policy for saving the lease database to disk. (Default: ReconfShut)

AutoSaveLeaseInterval **Seconds** between auto saving the lease database to disk. (Default: 86400)

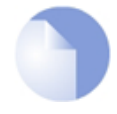

#### *Note*

## **3.25. DHCPv6Server**

### **Description**

A DHCPv6 Server determines a set of IPv6 addresses and host configuration parameters to hand out to DHCPv6 clients attached to a given interface.

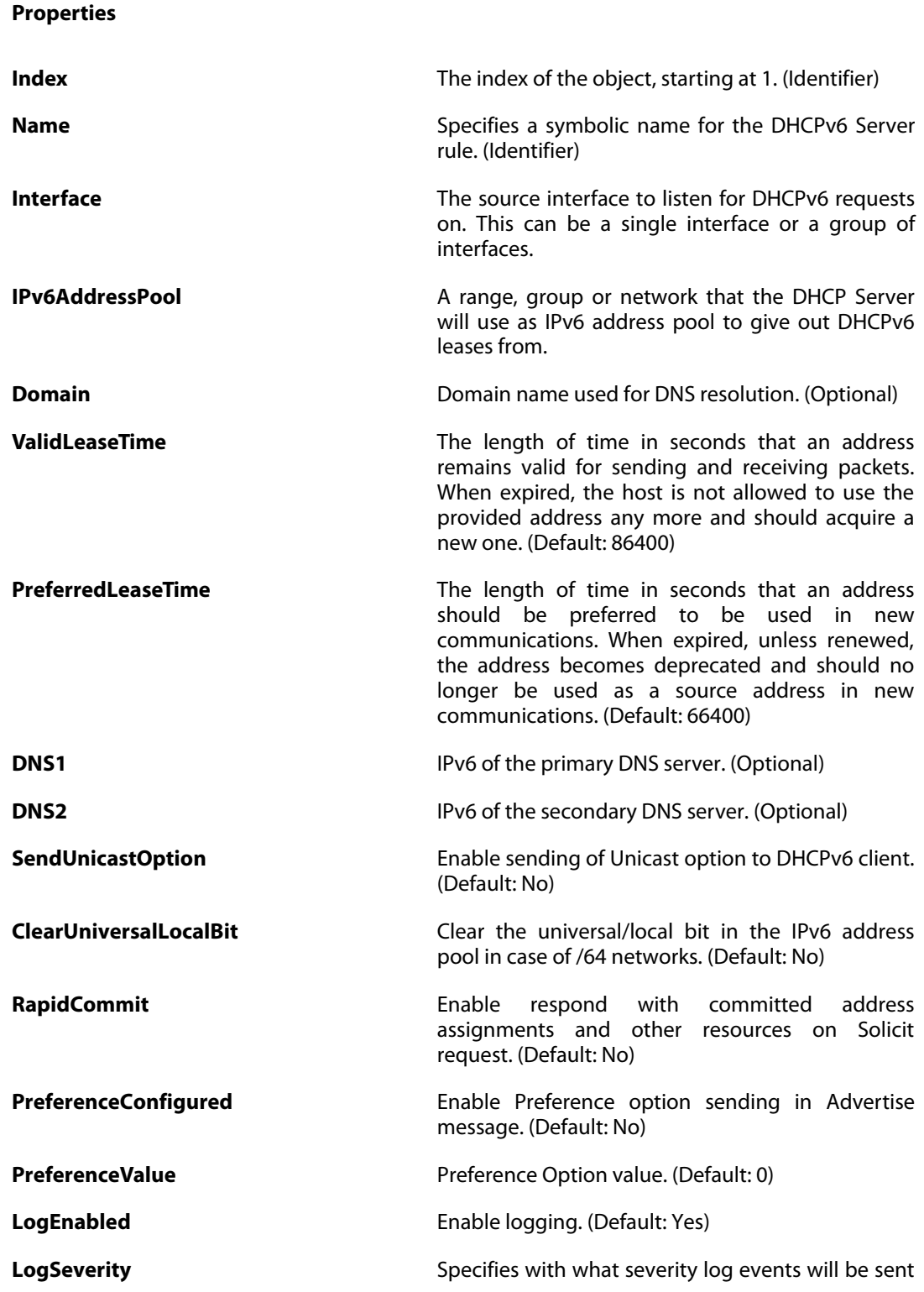

to the specified log receivers. (Default: Default)

**Comments** Text describing the current object. (Optional)

### **3.25.1. DHCPv6ServerPoolStaticHost**

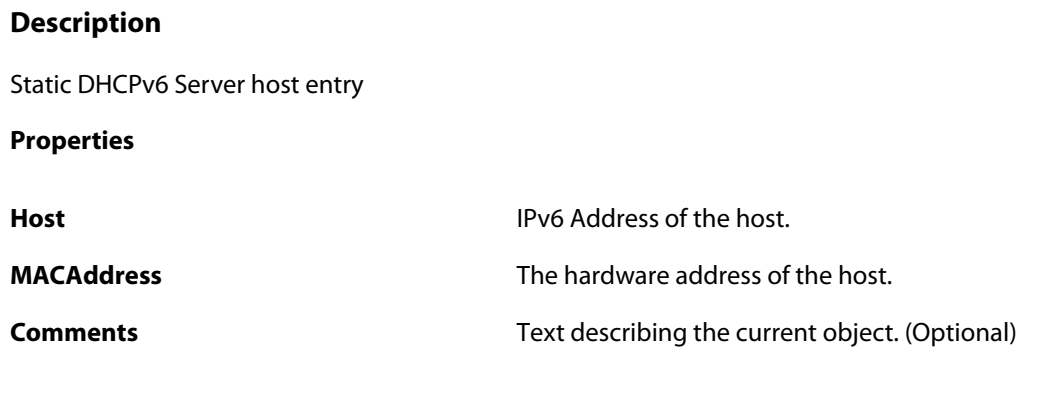

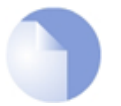

*Note*

## **3.26. DHCPv6ServerSettings**

#### **Description**

Advanced DHCPv6 server settings.

**Properties**

**AutoSaveLeasePolicy** Policy for saving the lease database to disk. (Default: ReconfShut)

AutoSaveLeaseInterval **Seconds** between auto saving the lease database to disk. (Default: 86400)

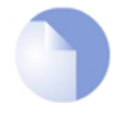

#### *Note*

## **3.27. DiagnosticsSettings**

#### **Description**

Control how anonymous usage statistics are automatically shared with D-Link to improve the quality of the product and the services. Sensitive information e.g. VPN keys or certificates are not shared. All communication is encrypted and no information is shared with 3rd parties.

#### **Properties**

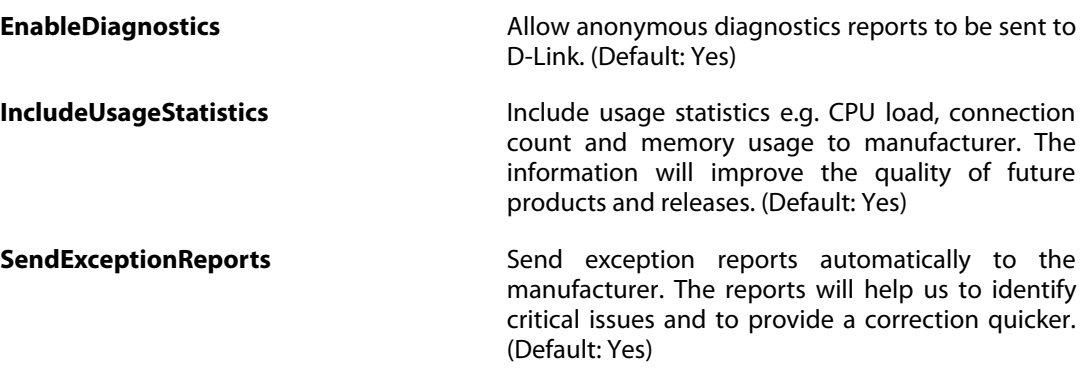

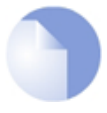

### *Note*

## **3.28. DNS**

### **Description**

Configure the DNS (Domain Name System) client settings.

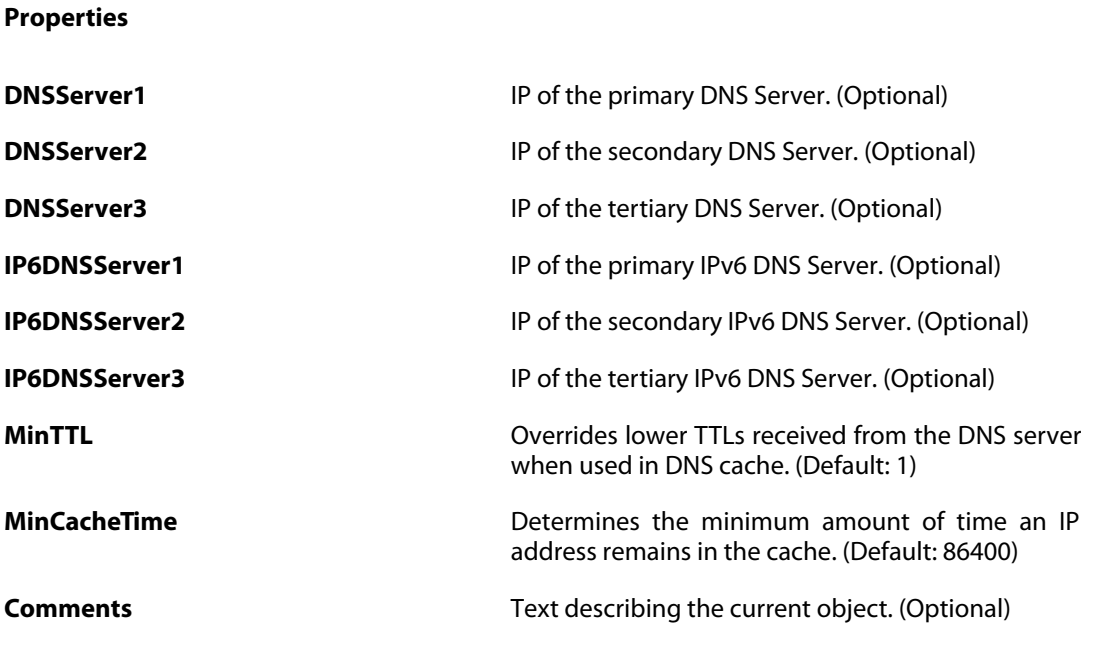

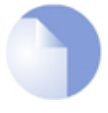

#### *Note*

## **3.29. DynamicRoutingRule**

#### **Description**

A Dynamic Routing Policy rule creates a filter to catch statically configured or OSPF learned routes. The matched routes can be controlled by the action rules to be either exported to OSPF processes or to be added to one or more routing tables.

#### **Properties**

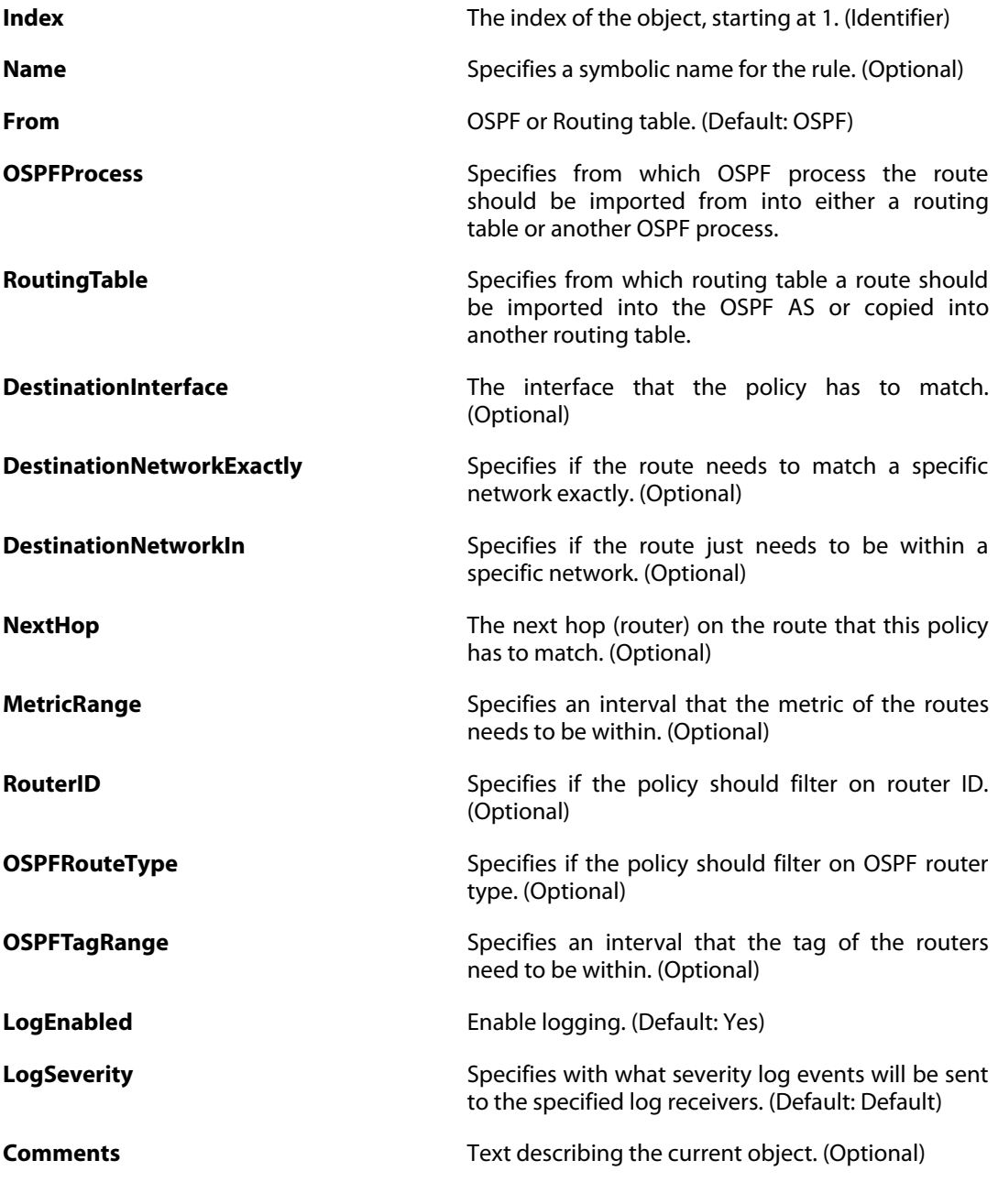

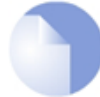

*Note*

*If no* Index *is specified when creating an instance of this type, the object will be placed*

*last in the list and the* Index *will be equal to the length of the list.*

### **3.29.1. DynamicRoutingRuleExportOSPF**

#### **Description**

An OSPF action is used to manipulate and export new or changed routes to an OSPF Router Process.

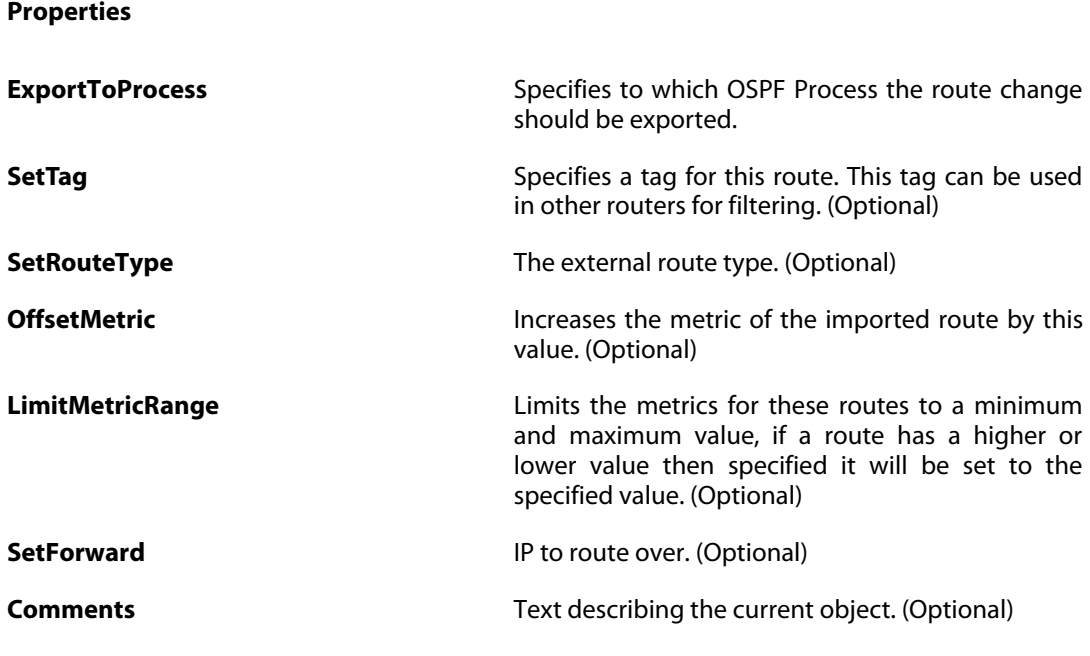

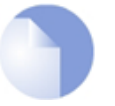

#### *Note*

*If no* Index *is specified when creating an instance of this type, the object will be placed last in the list and the* Index *will be equal to the length of the list.*

### **3.29.2. DynamicRoutingRuleAddRoute**

#### **Description**

**Properties**

A routing action is used to manipulate and insert new or changed routes to one or more local routing tables.

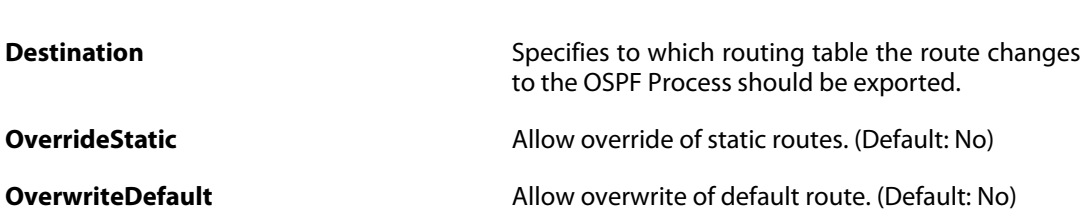

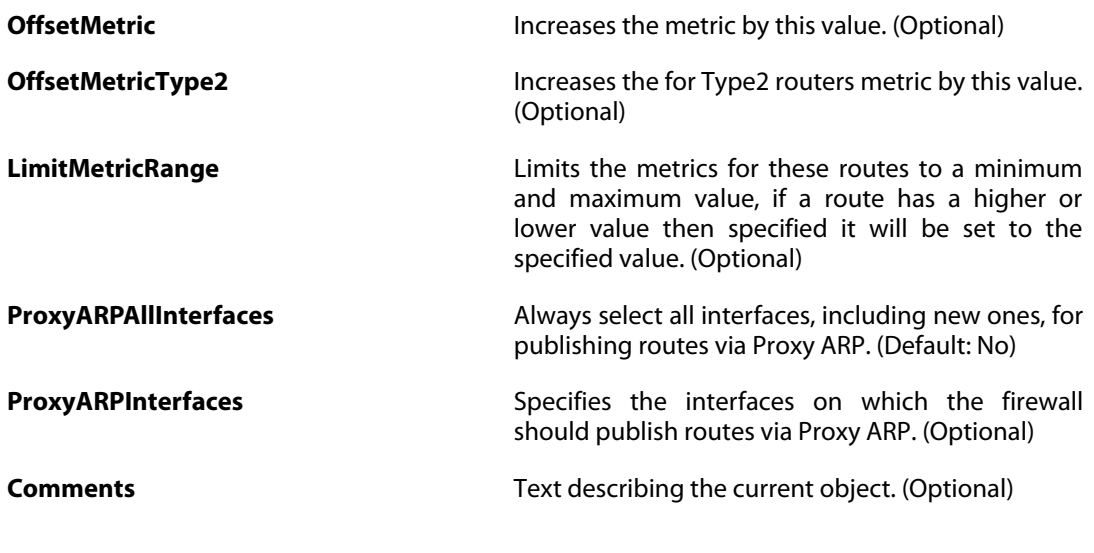

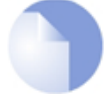

*Note*

## **3.30. DynDnsClientCjbNet**

#### **Description**

Configure the parameters used to connect to the Cjb.net Dynamic DNS service.

#### **Properties**

**Username** Username.

(Optional)

Password **Password Password Password The password** for the specified username.

**Comments Comments Comments Text describing the current object. (Optional)** 

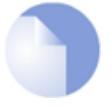

#### *Note*

# **3.31. DynDnsClientDLink**

#### **Description**

Configure the parameters used to connect to the D-Link DynDNS service.

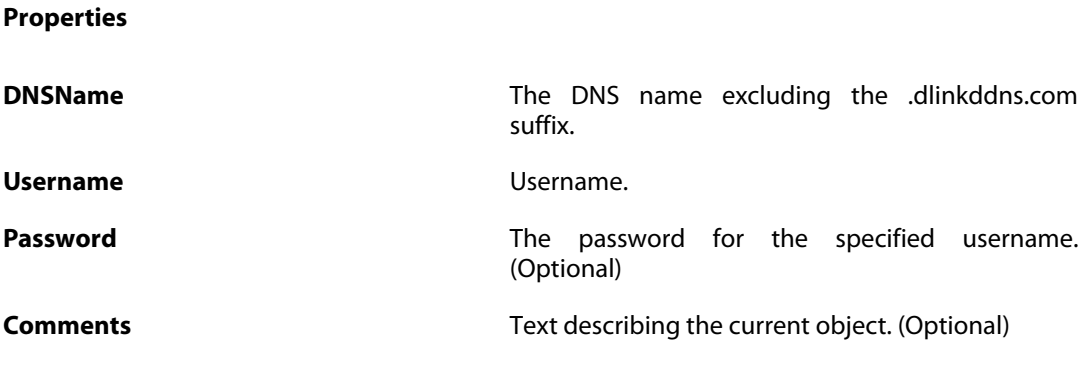

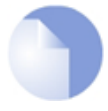

*Note*

# **3.32. DynDnsClientDLinkChina**

#### **Description**

Configure the parameters used to connect to the D-Link DynDNS service (China only).

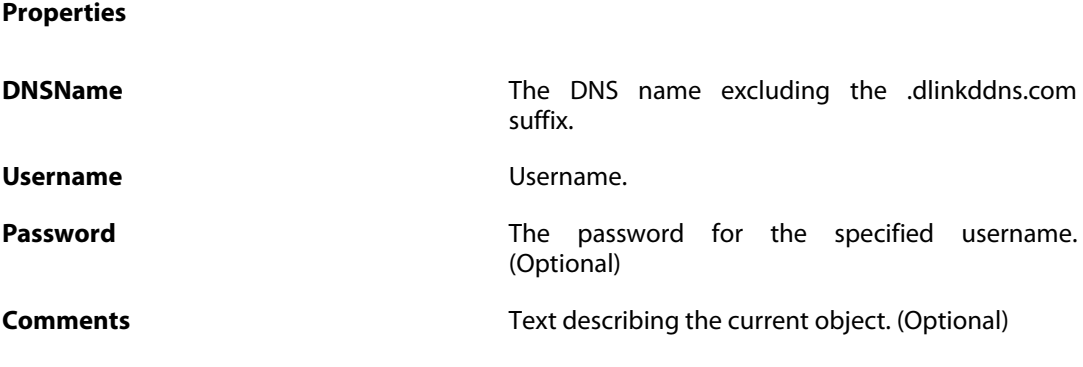

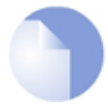

*Note*

# **3.33. DynDnsClientDyndnsOrg**

#### **Description**

Configure the parameters used to connect to the dyn.com Dynamic DNS service.

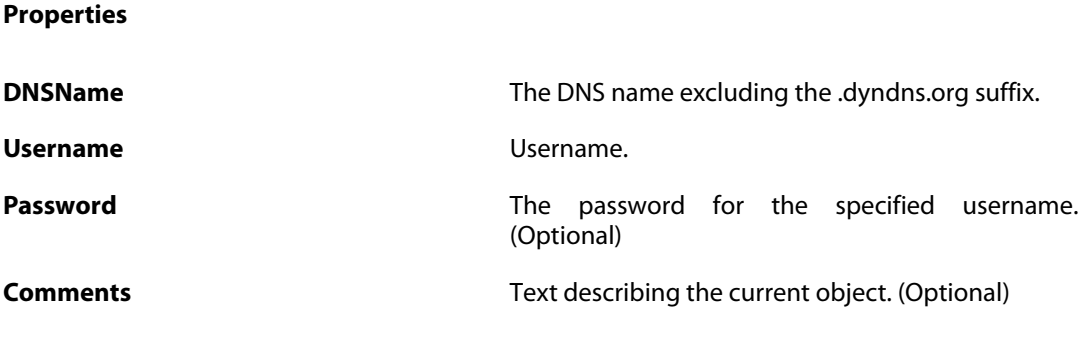

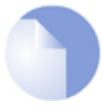

*Note*

# **3.34. DynDnsClientDynsCx**

#### **Description**

Configure the parameters used to connect to the dyns.cx Dynamic DNS service.

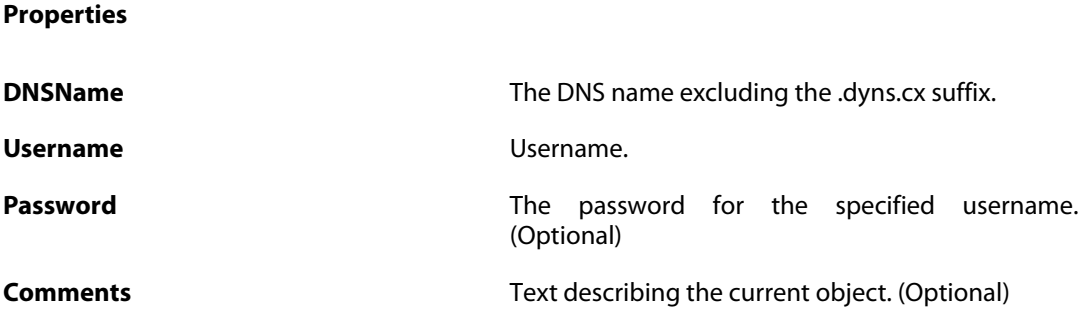

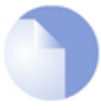

*Note*

# **3.35. DynDnsClientPeanutHull**

#### **Description**

Configure the parameters used to connect to the Peanut Hull Dynamic DNS service.

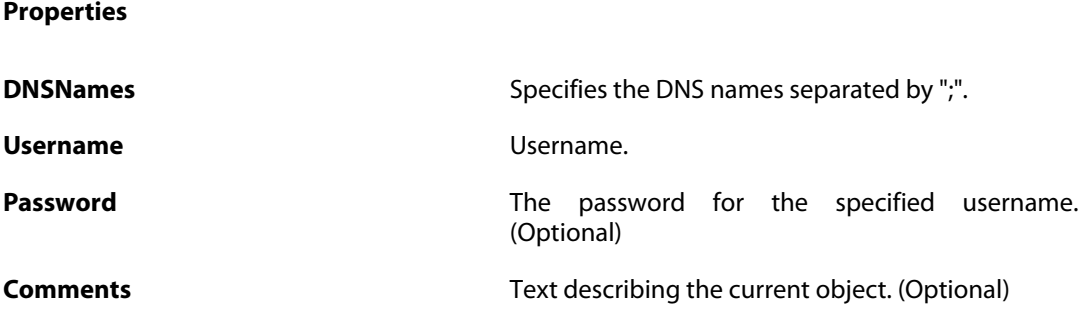

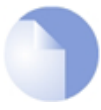

*Note*

# **3.36. EmailControlProfile**

### **Description**

An E-mail Control Profile can be used by one or many IP Policies which has its service object configured with a protocol that supports e-mail scanning (IMAP, POP3, SMTP).

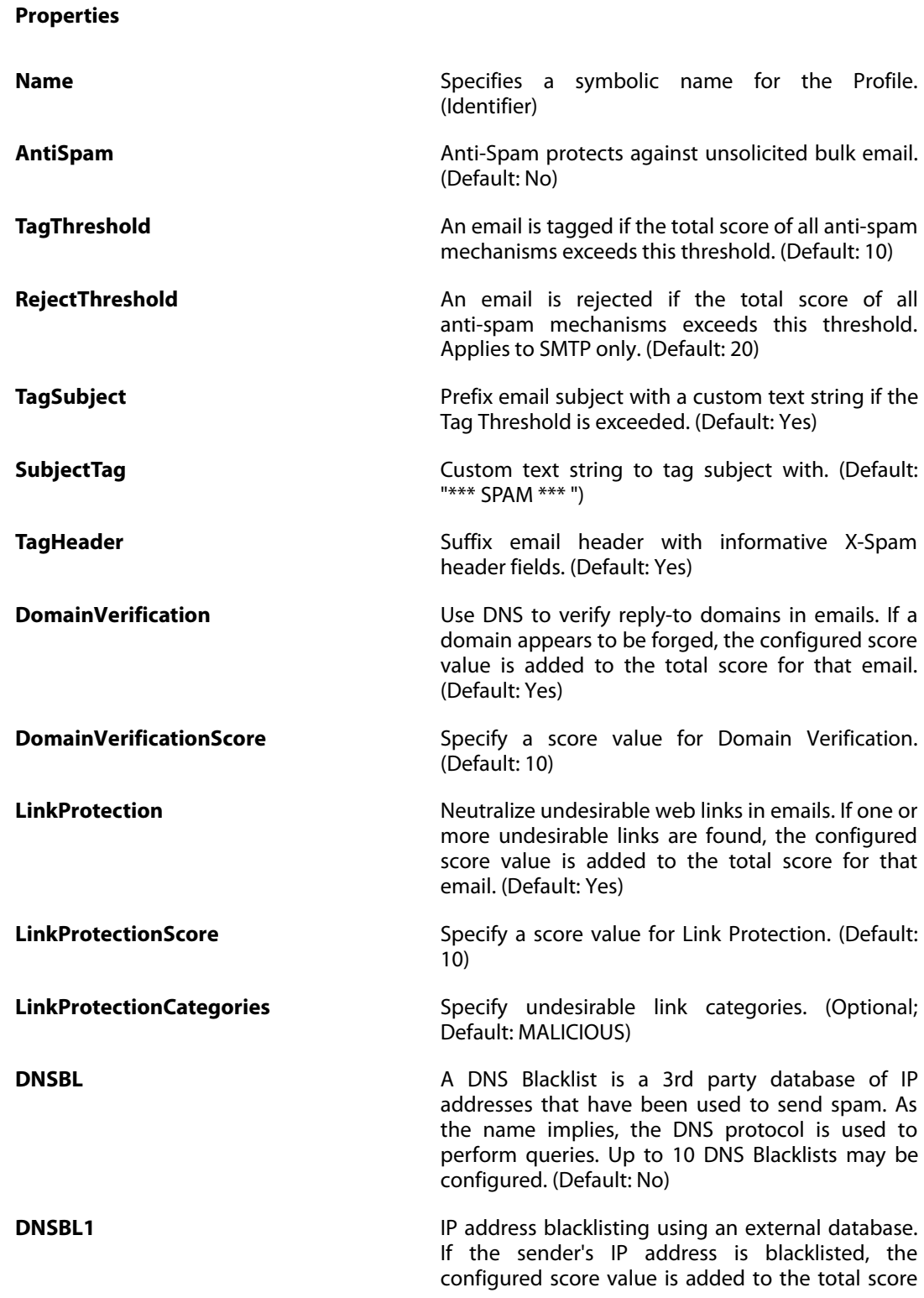

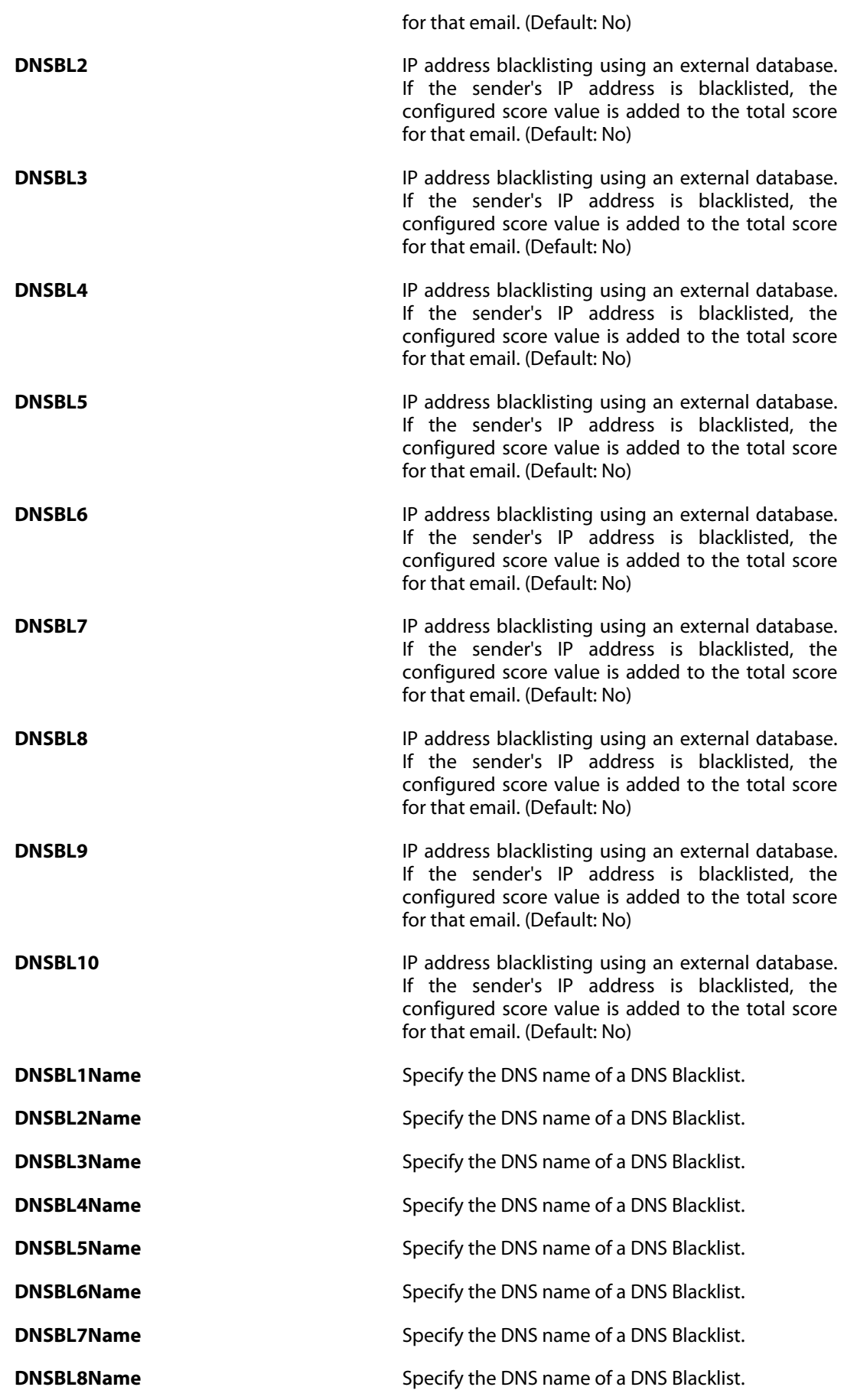

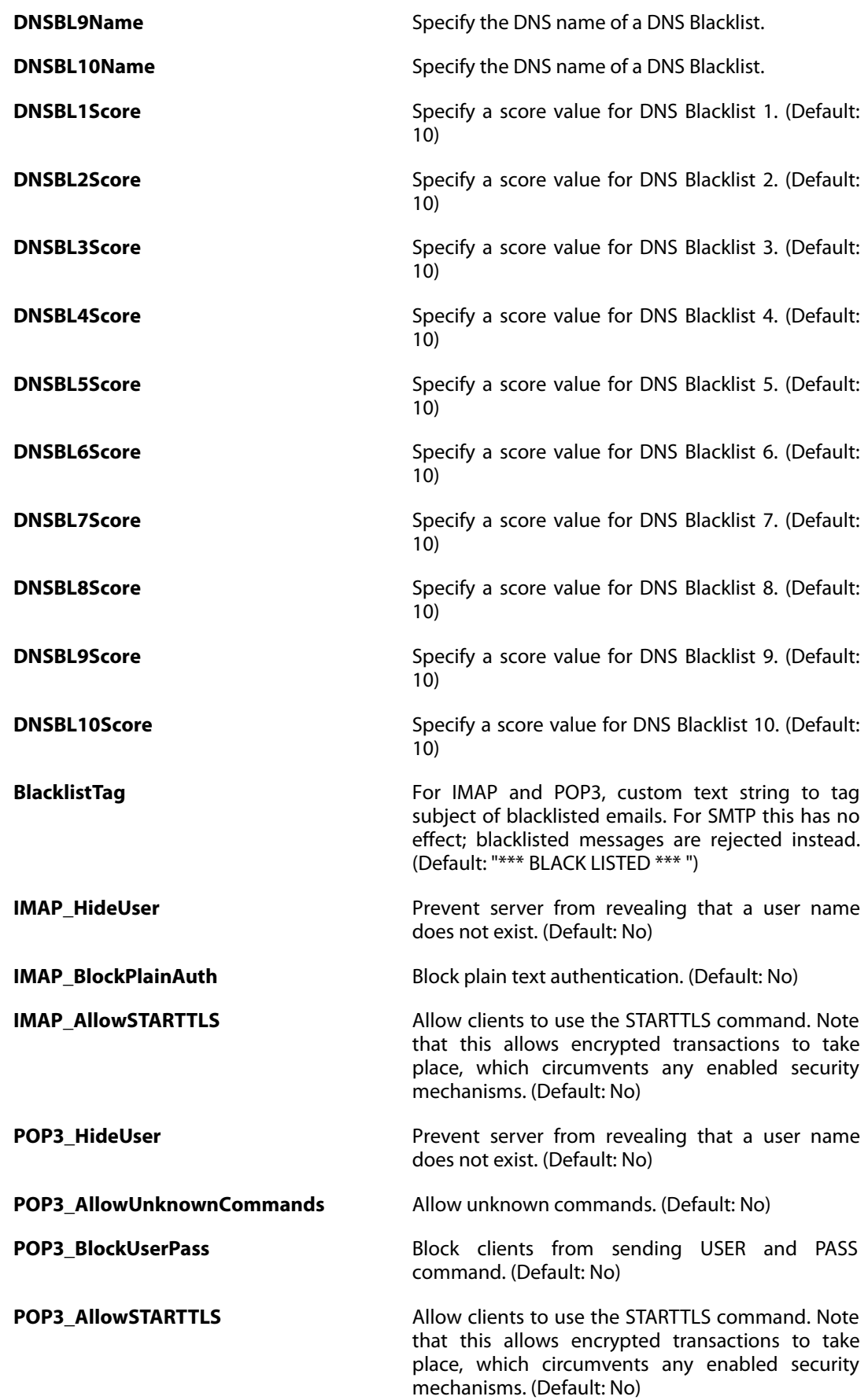

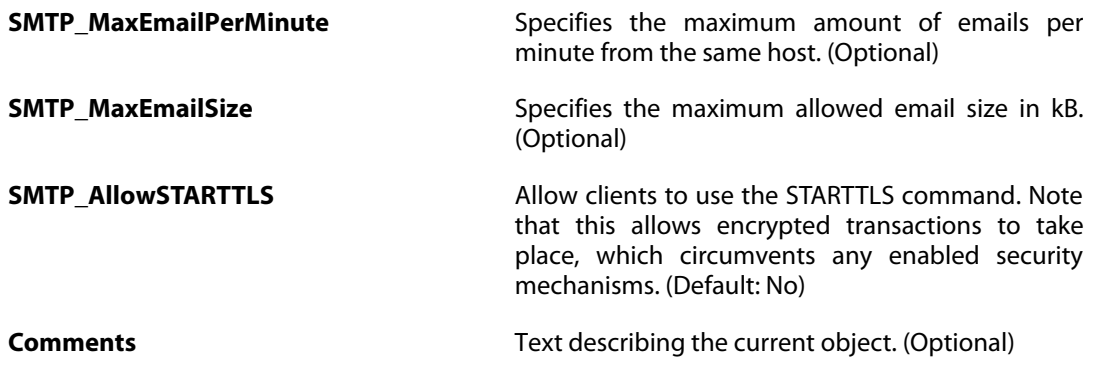

### **3.36.1. EmailFilter**

#### **Description**

Add an email filter to whitelist or blacklist an email source and/or destination combination. A whitelisted message will bypass all other anti-spam mechanisms. A blacklisted message is treated as spam.

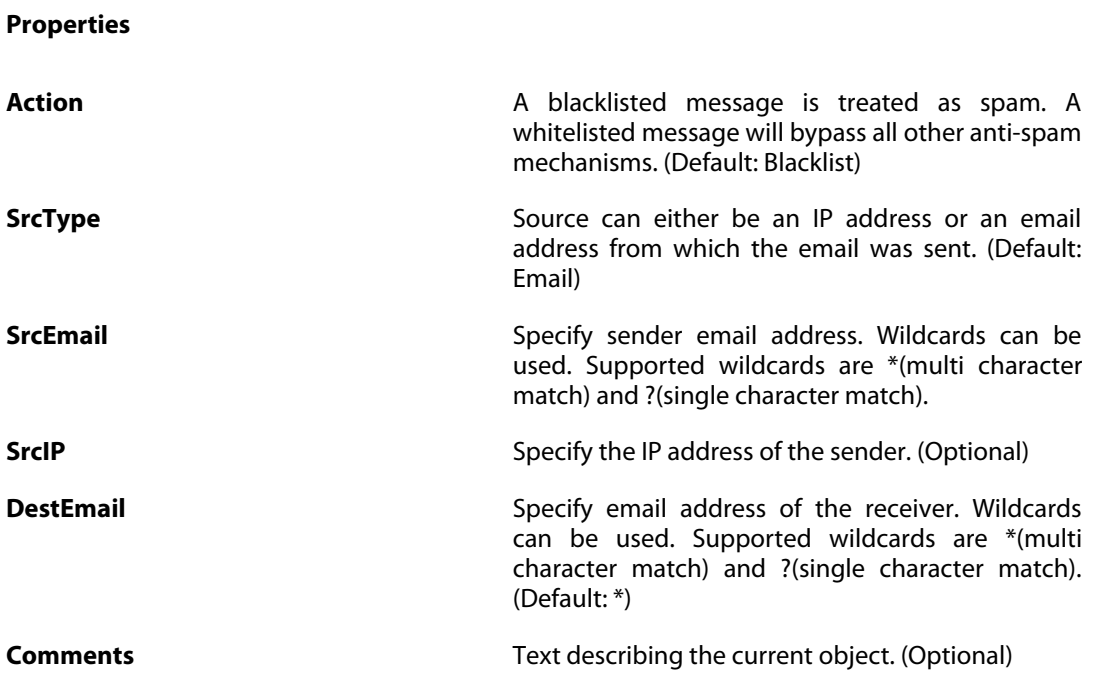

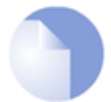

*Note*

### **3.37. Ethernet**

#### **Description**

An Ethernet interface represents a logical endpoint for Ethernet traffic.

# **Properties Name Specifies a symbolic name for the interface.** (Identifier) **EthernetDevice Hardware settings for the Ethernet interface. VLanQoSInherit** Set whether VLANs using the interface should **ReceiveMulticastTraffic** Sets the multicast receive mode of the interface. **LACPPortPriority LACPPORTIC EXECUTE:** Port priority value to be sent in LACP messages. (Default: 1)

inherit the IP QoS bits. (Default: No)

(Default: Auto)

**IP** The IP address of the interface.

**Network** The network of the interface.

**DefaultGateway** The default gateway of the interface. (Optional)

**Broadcast** The broadcast address of the connected network. (Optional)

**EnableIPv6** Enable processing of IPv6 traffic on this interface. (Default: No)

**IPv6IP** The IP address of the interface.

**IPv6Network** The network of the interface.

**IPv6DefaultGateway** The default gateway of the interface. (Optional)

**RouterDiscovery** Uses Router information (ND RA) from local network to auto-configure Network and Default Gateway addresses. (Default: No)

**AutoIPv6IP Automatically configures IP Address using Network** Address and EUI-64. (Default: No)

**DHCPv6Enabled** Enable DHCPv6 client on this interface. (Default: No)

**PrivatelP** The private IP address of this high availability node. (Optional)

**PrivateIP6** The private IP6 address of this high availability node. (Default: localhost6)

**NOCHB** This will disable sending Cluster Heartbeats from this interface (used by HA to detect if a node is online and working). (Optional)

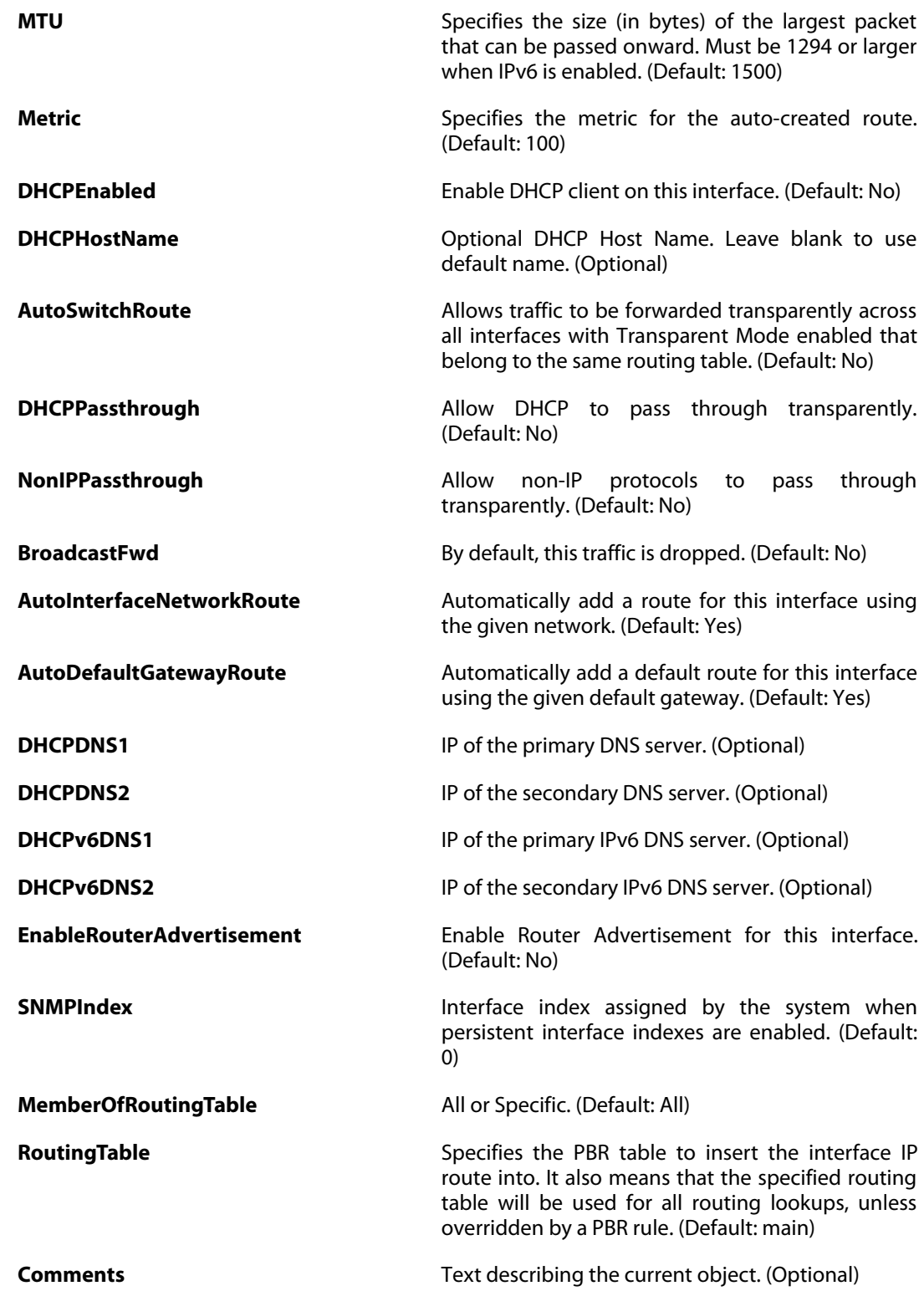

# **3.38. EthernetDevice**

### **Description**

Hardware settings for an Ethernet interface.

#### **Properties**

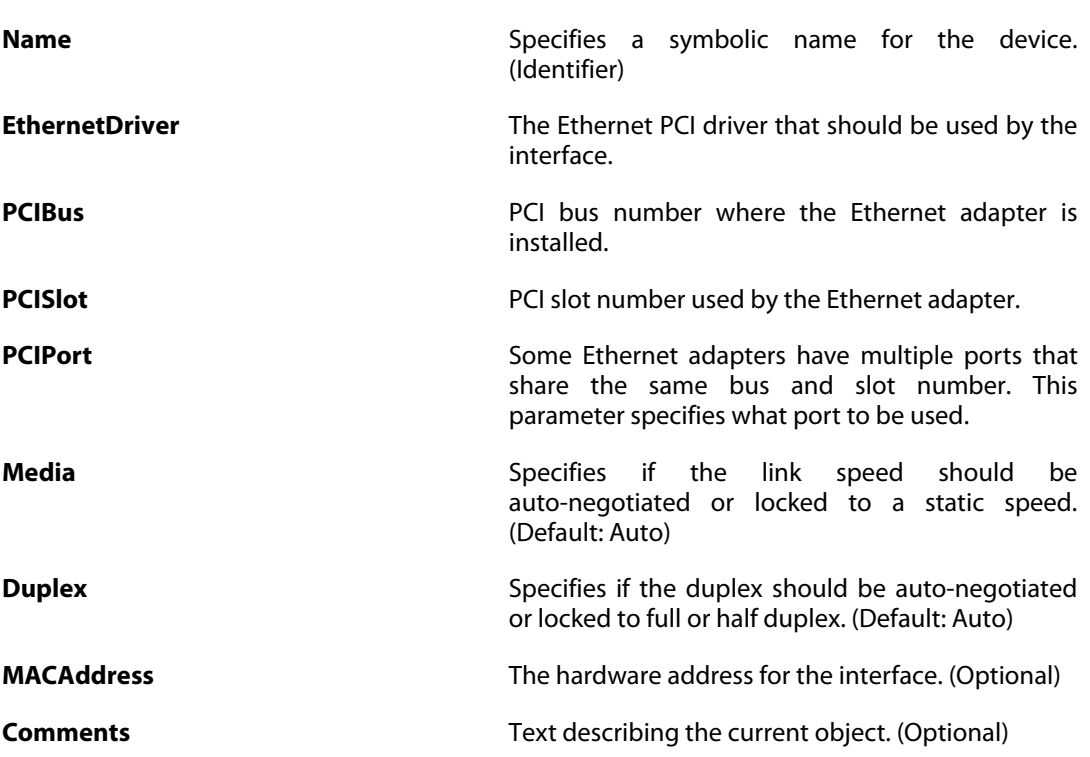

# **3.39. EthernetSettings**

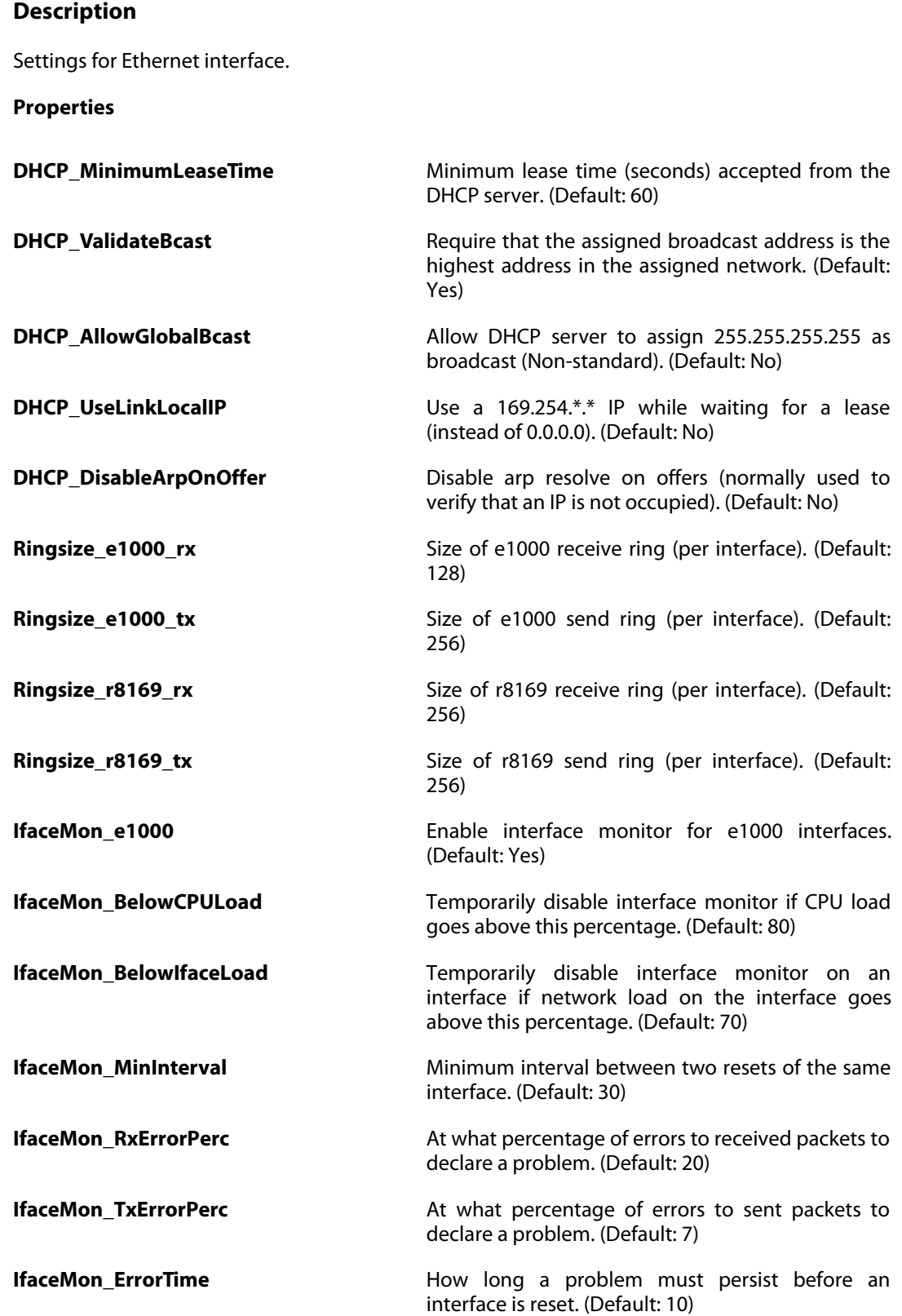

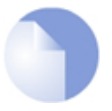

### *Note*

## **3.40. EventReceiverSNMP2c**

#### **Description**

A SNMP2c event receiver is used to receive SNMP events from the system.

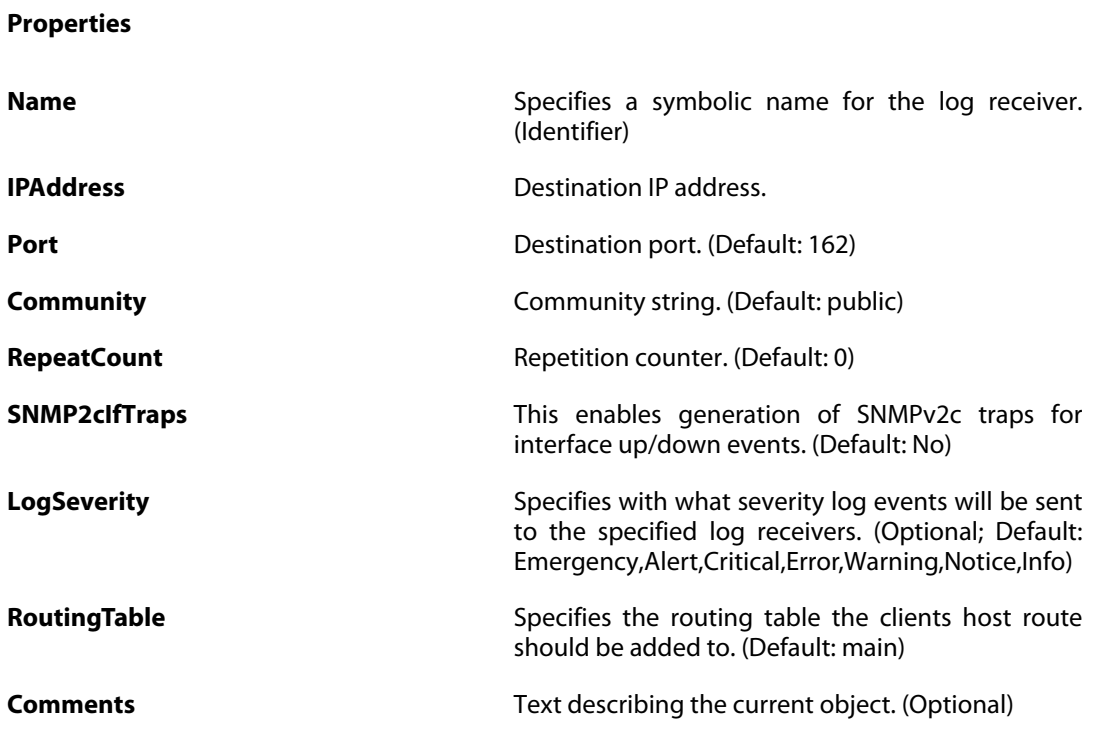

### **3.40.1. LogReceiverMessageException**

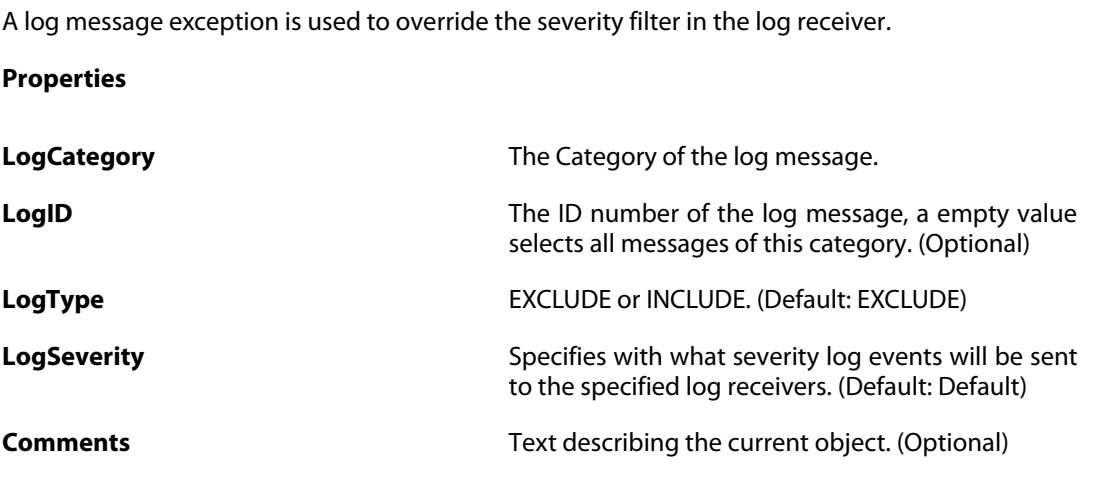

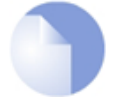

**Description**

#### *Note*

# **3.41. FileControlPolicy**

### **Description**

A File Control Profile can be used by one or many IP Policies which has its service object configured with a protocol that supports file control scanning (HTTP, FTP, POP3, SMTP).

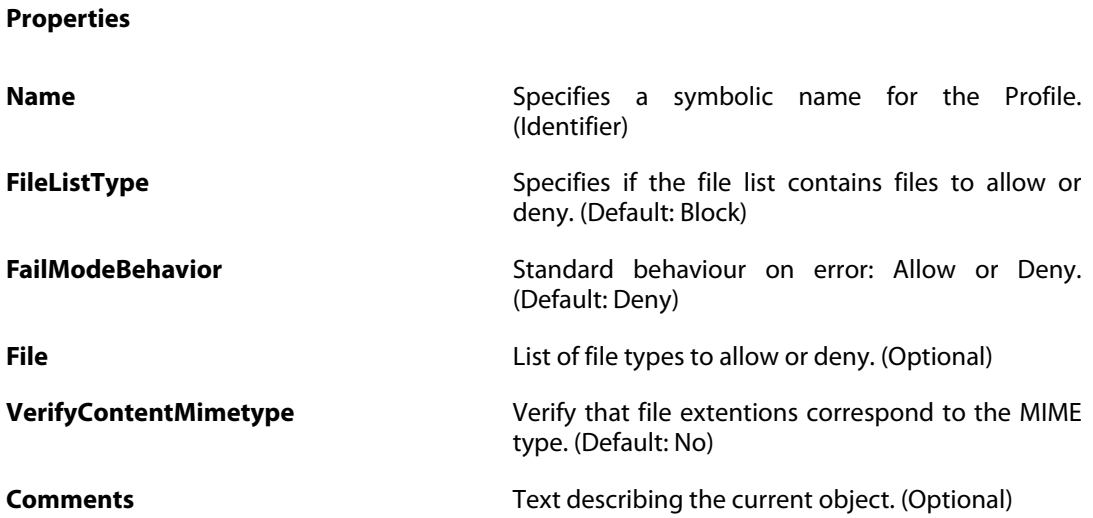

# **3.42. FragSettings**

### **Description**

Settings related to fragmented packets.

#### **Properties**

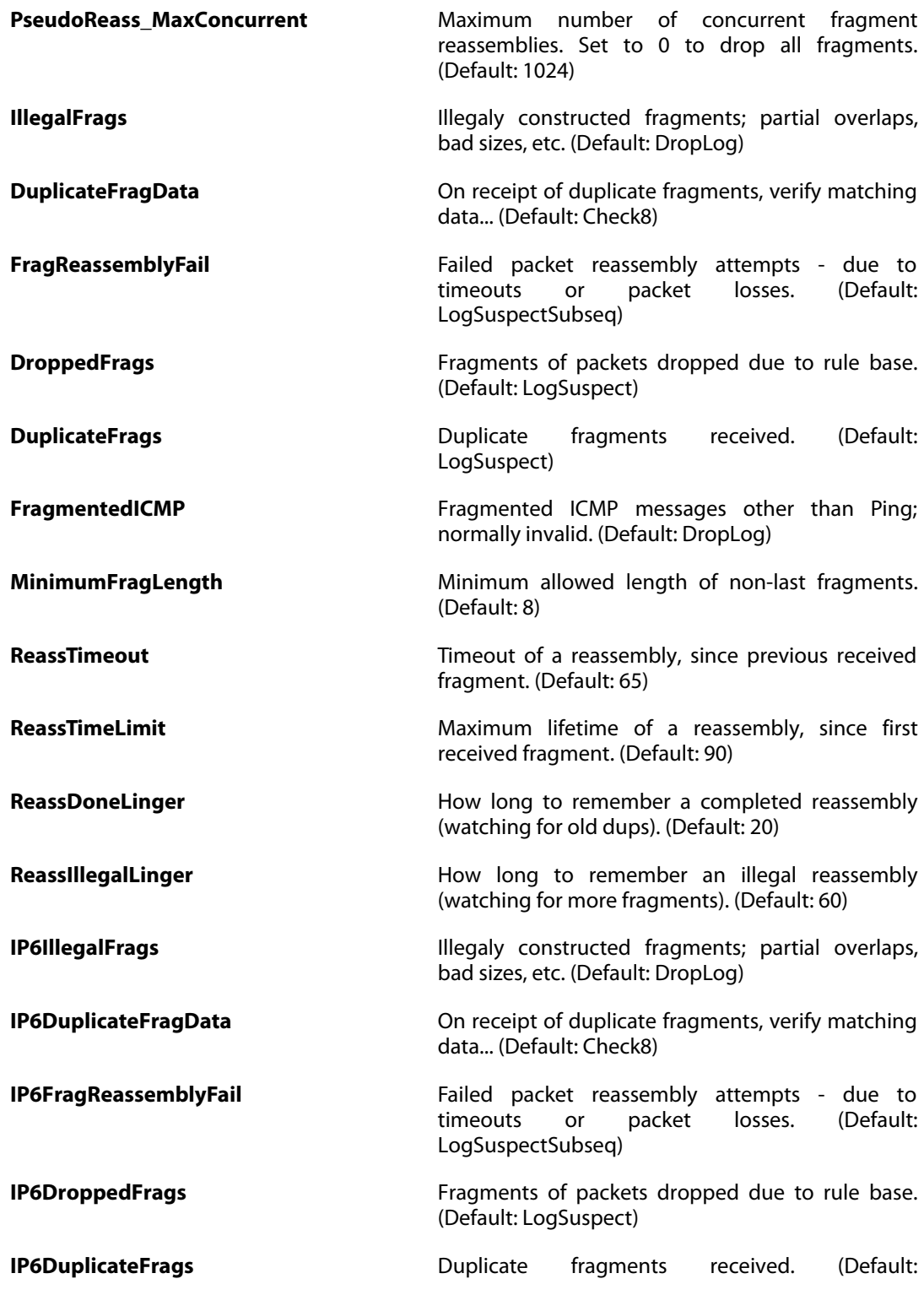

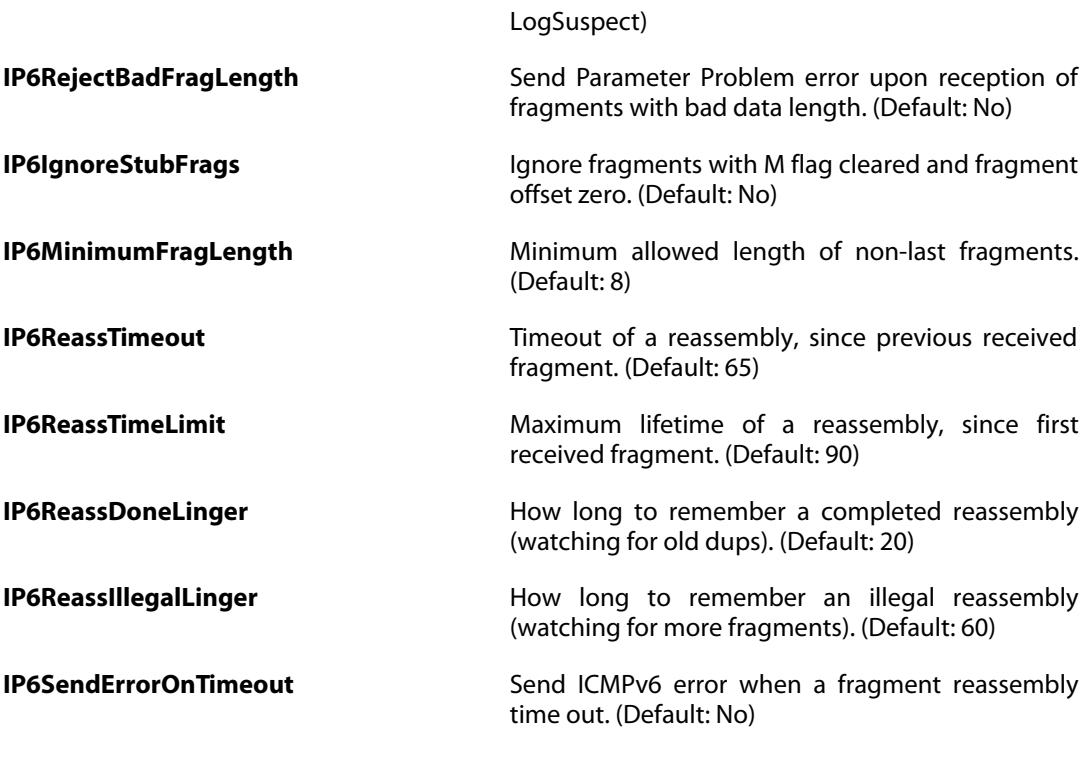

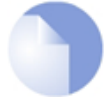

### *Note*

# **3.43. GeolocationFilter**

### **Description**

The Geolocation Filter allows the system to filter IP addresses based on country.

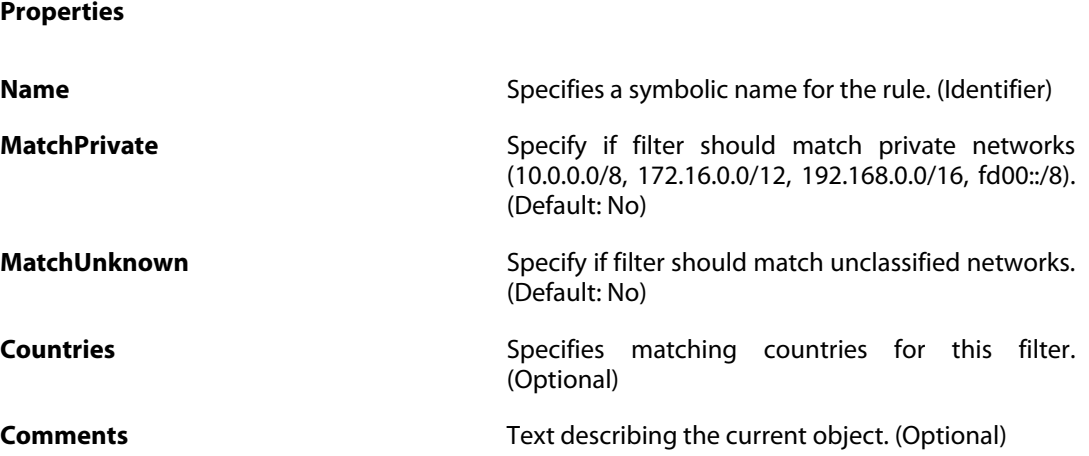
# <span id="page-180-0"></span>**3.44. GotoRule**

### **Description**

A goto rule specifies what IP rule set to match IP rules in for traffic that matches the specified filter criteria.

### **Properties**

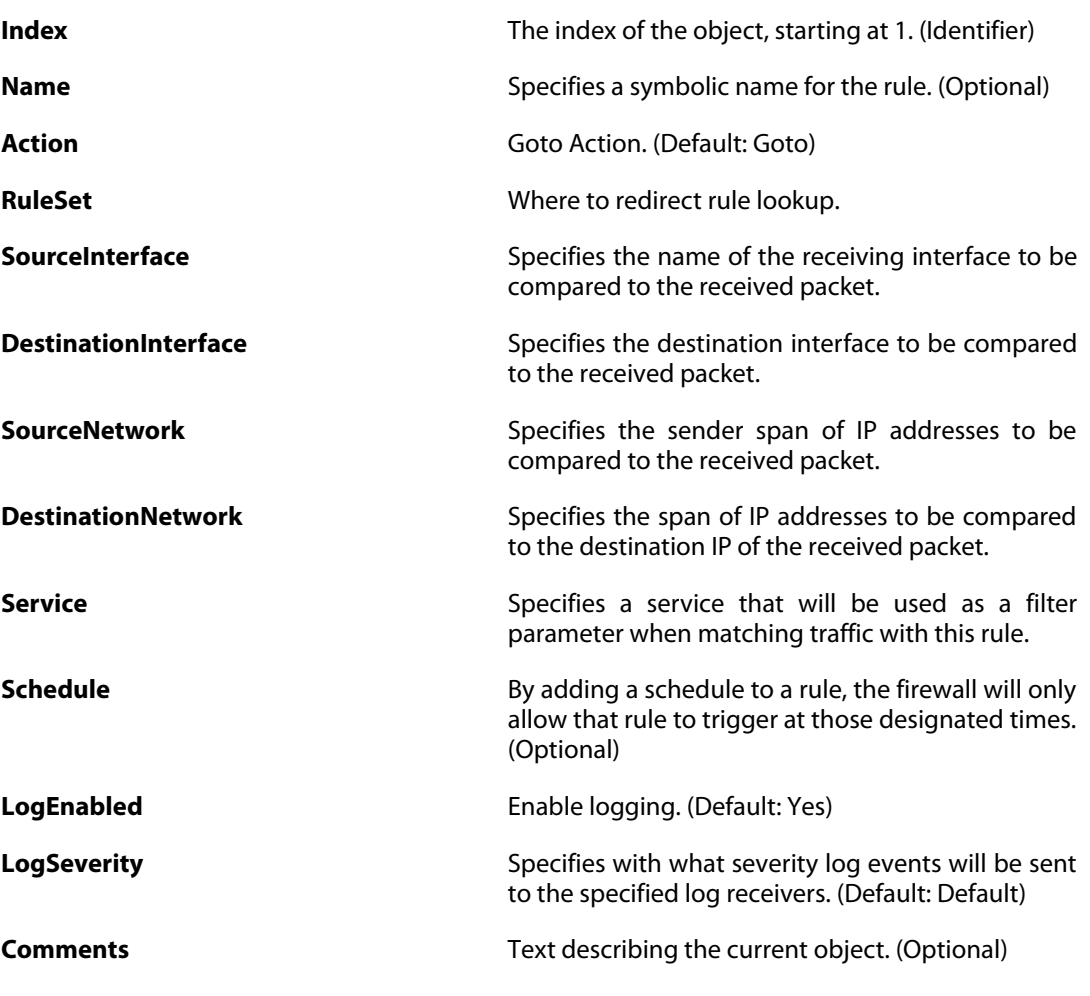

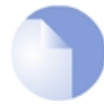

### *Note*

# **3.45. GRETunnel**

### **Description**

A GRE interface is a Generic Routing Encapsulation (no encryption, no authentication, only encapsulation) tunnel over an existing IP network.

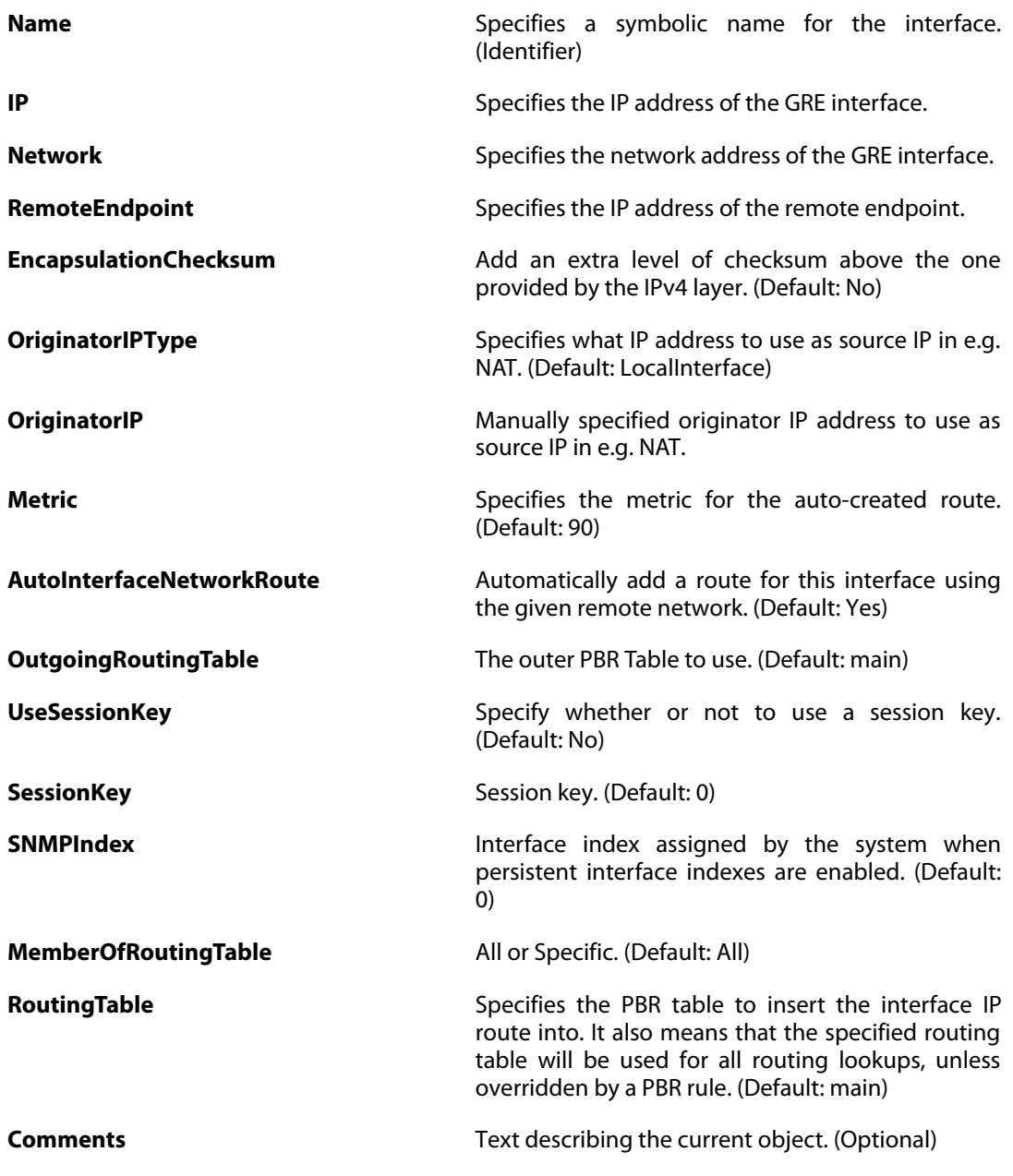

# **3.46. HighAvailability**

### **Description**

Configure the High Availability cluster parameters for this system.

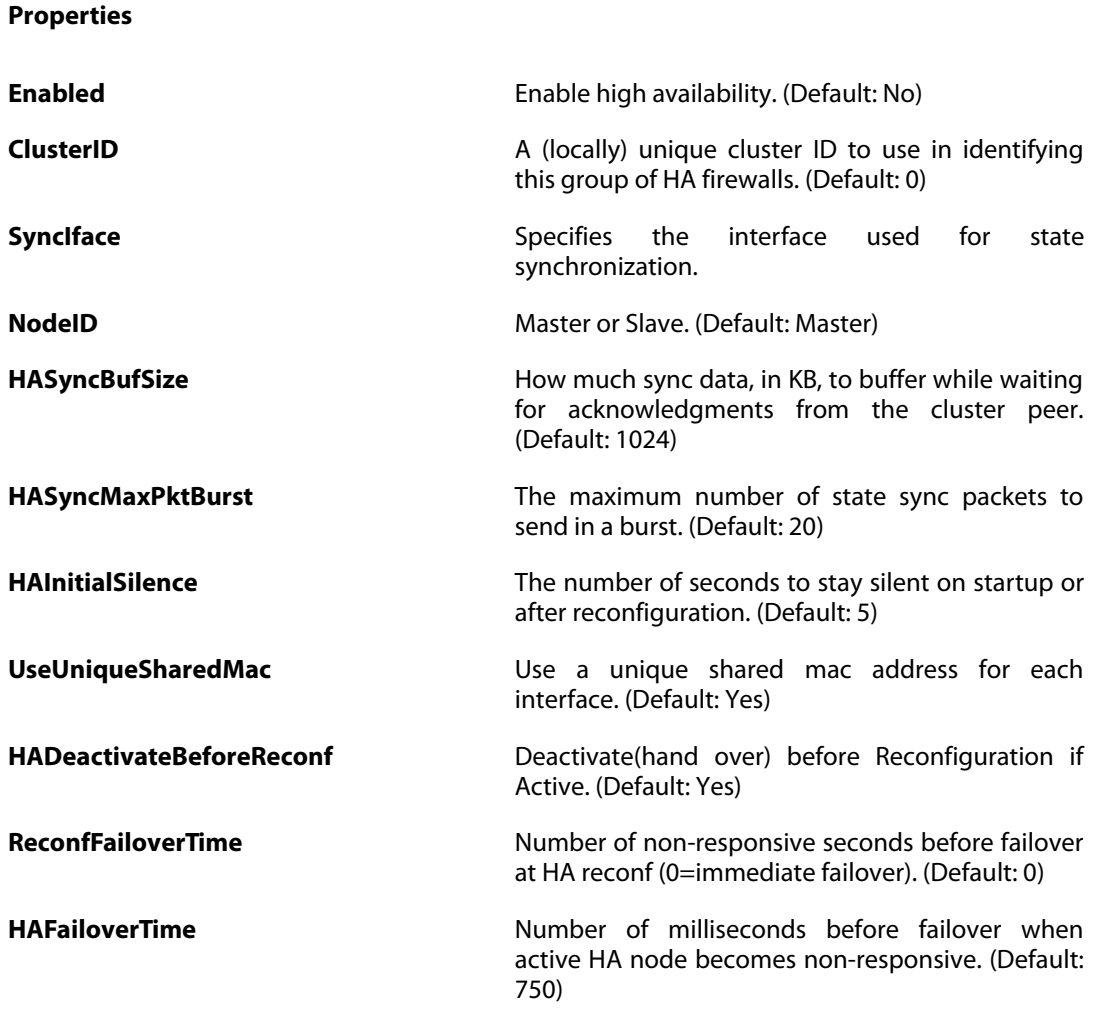

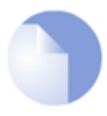

#### *Note*

*This object type does not have an identifier and is identified by the name of the type only. There can only be one instance of this type.*

# **3.47. HTTPALGBanners**

### **Description**

HTTP banner files specifies the look and feel of HTTP ALG restriction web pages.

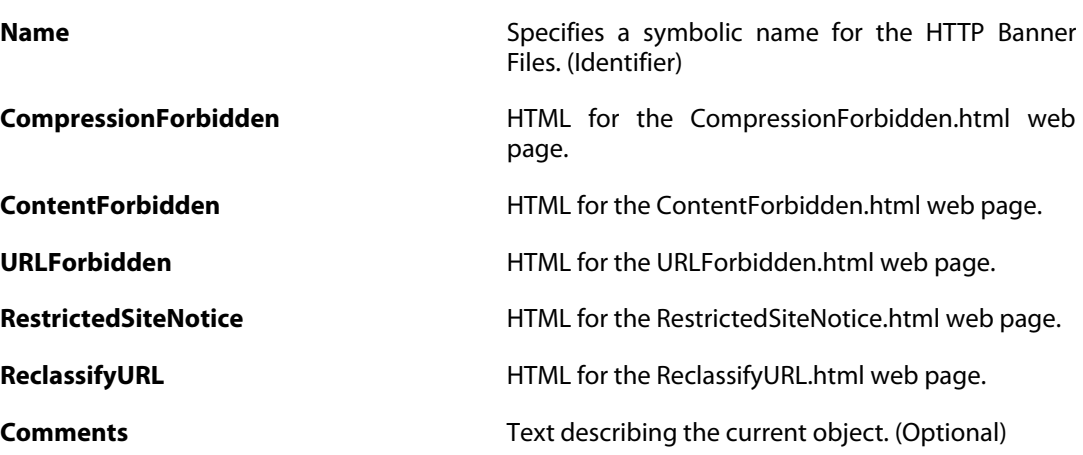

# **3.48. HTTPAuthBanners**

### **Description**

HTTP banner files specifies the look and feel of HTML authentication web pages.

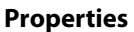

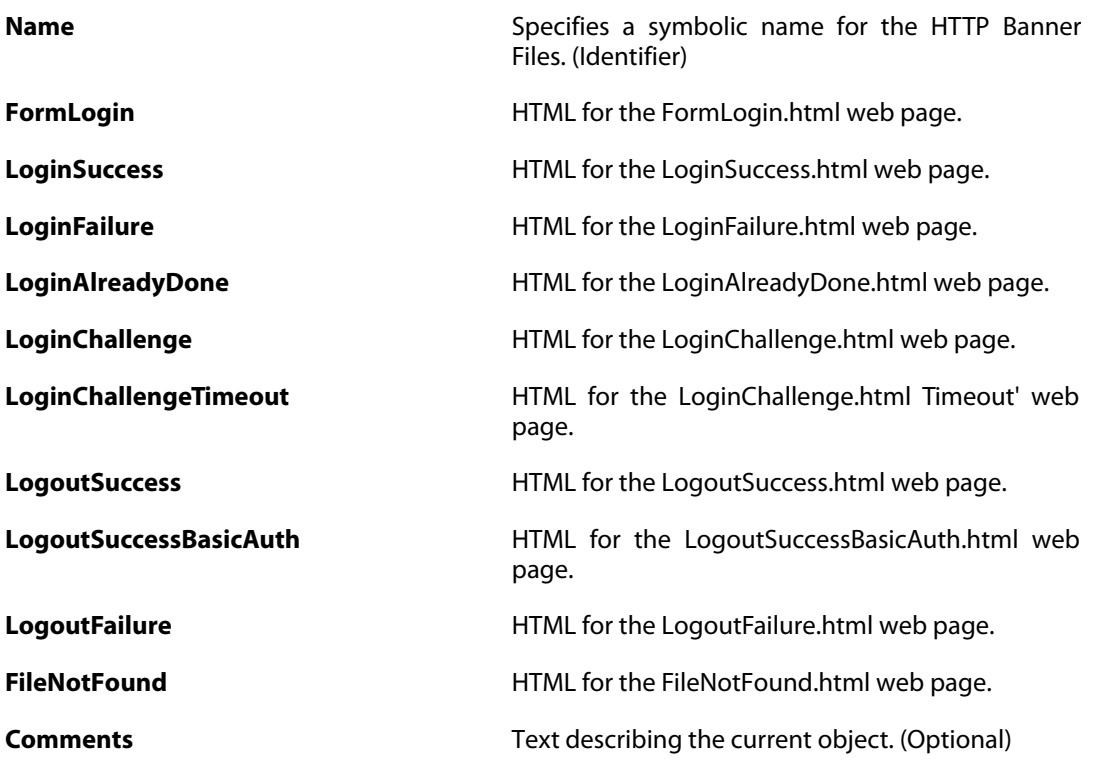

# **3.49. HTTPPoster**

### **Description**

Use the HTTP poster for dynamic DNS or automatic logon to services using web-based authentication.

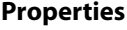

**URL** URL that will be posted when the firewall is loaded. **RepostDelay Delay** in seconds until the URL is refetched. (Default: 1200) **AlwaysRepost** Repost on each reconfiguration. (Default: No) **PostValues PostValues HTTP POST** the values. (Default: No) **Comments Comments Comments Text describing the current object. (Optional)** 

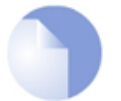

#### *Note*

# **3.50. HWM**

### **Description**

Hardware Monitoring allows monitoring of hardware sensors.

### **Properties**

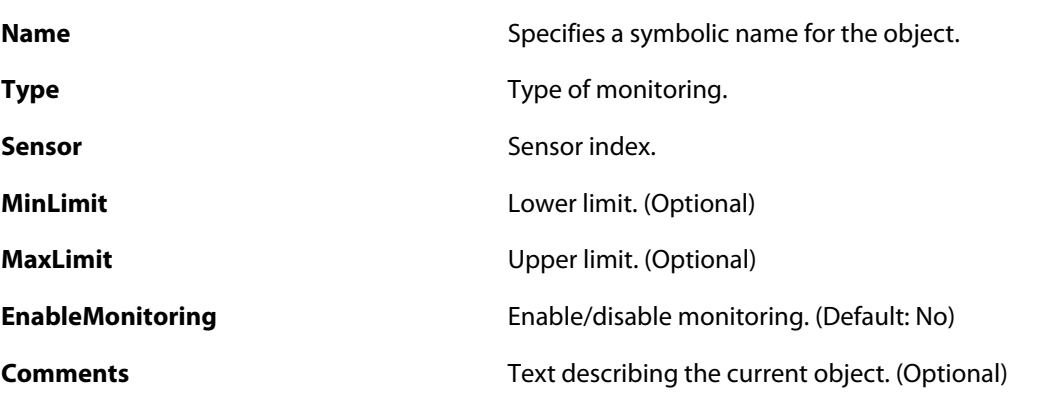

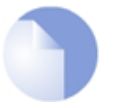

### *Note*

# **3.51. HWMSettings**

### **Description**

General settings for Hardware Monitoring

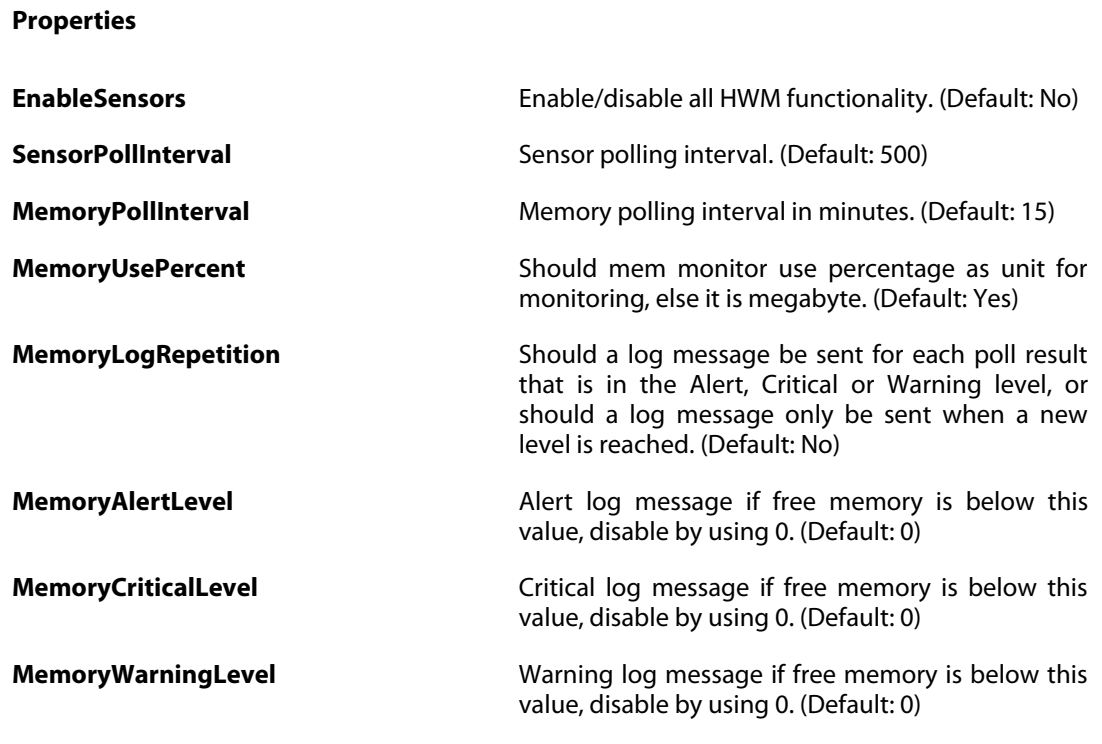

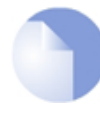

#### *Note*

*This object type does not have an identifier and is identified by the name of the type only. There can only be one instance of this type.*

# **3.52. ICMPSettings**

### **Description**

Settings related to the ICMP protocol.

**Properties**

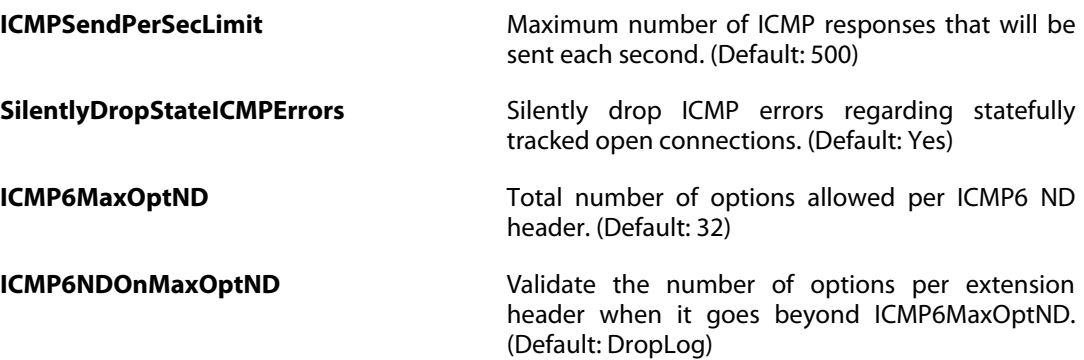

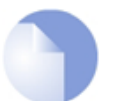

#### *Note*

*This object type does not have an identifier and is identified by the name of the type only. There can only be one instance of this type.*

# **3.53. IDList**

### **Description**

An ID list contains IDs, which are used within the authentication process when establishing an IPsec tunnel.

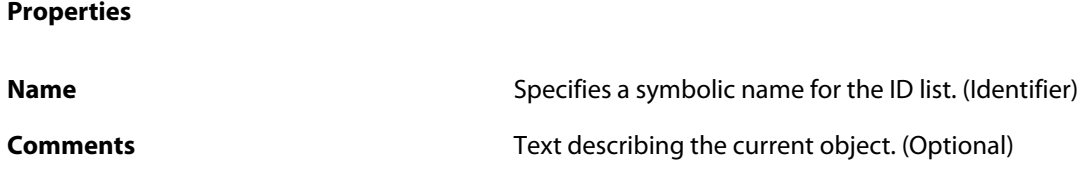

# **3.53.1. ID**

#### **Description**

An ID is used to define parameters that are matched against the subject field in an X.509 certificate when establishing an IPsec tunnel.

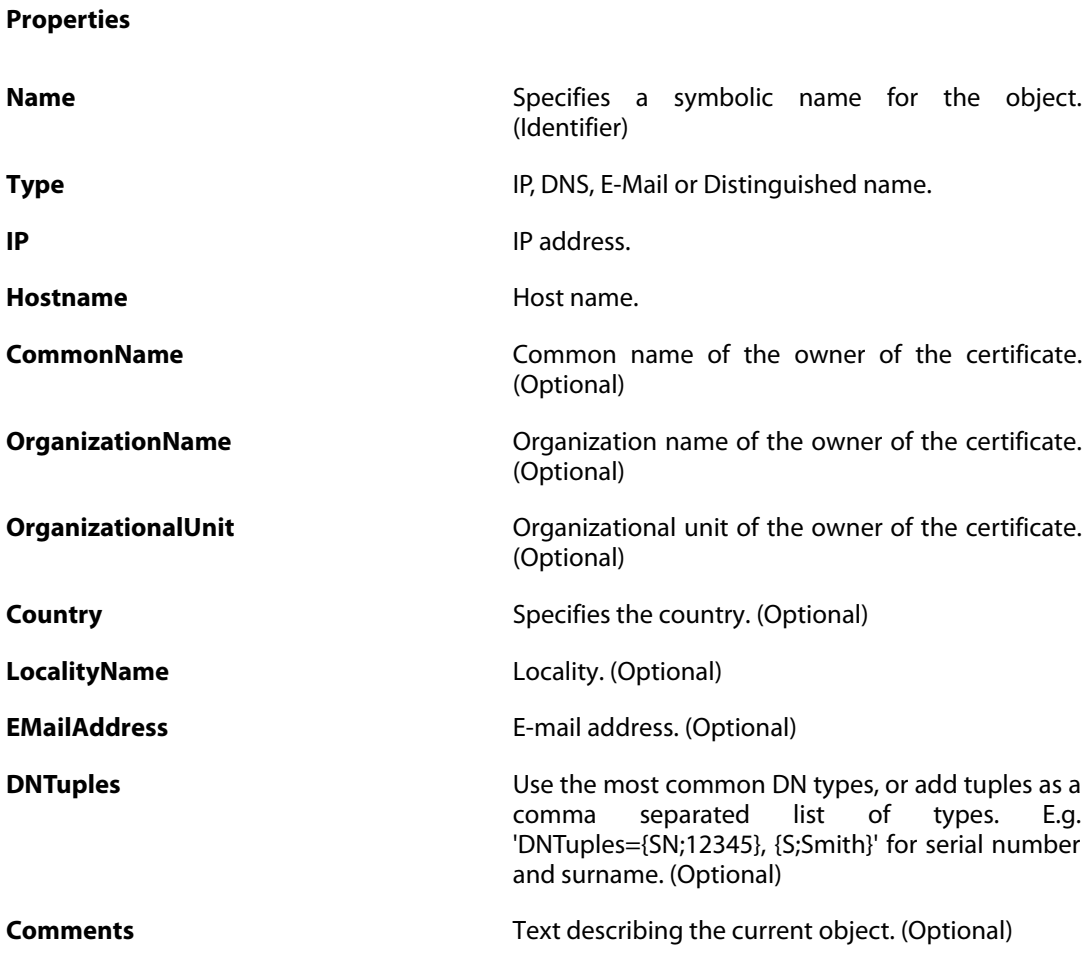

# **3.54. IDPRule**

### **Description**

An IDP Rule defines a filter for matching specific network traffic. When the filter criterion is met, the IDP Rule Actions are evaluated and possible actions taken.

# **Properties Index** The index of the object, starting at 1. (Identifier) **Name** Specifies a symbolic name for the rule. (Optional) **SourceInterface** Specifies the name of the receiving interface to be compared to the received packet. **SourceNetwork** Specifies the sender span of IP addresses to be compared to the received packet. **DestinationInterface** Specifies the destination interface to be compared to the received packet. **DestinationNetwork** Specifies the span of IP addresses to be compared to the destination IP of the received packet. **Service** Specifies a service that will be used as a filter parameter when matching traffic with this rule. **Schedule By adding a schedule to a rule, the firewall will only By adding a schedule to a rule, the firewall will only** allow that rule to trigger at those designated times. (Optional) **InsertionEvasion InsertionEvasion Protect against insertion/evastion attacks. (Default:** Yes) **URIIllegalUTF8** Specifies what action to take if invalid UTF-8 characters are seen in a HTTP URI. (Default: Log) **URIIIIegalHex** Specifies what action to take when invalid hexencoding (%xx) is seen in a HTTP URI. (Default: DropLog) **URIDoubleEncode** Specifies what action to take when seeing double encoded characters in a HTTP URI. (Default: Ignore) **Comments** Text describing the current object. (Optional)

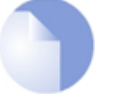

### *Note*

*If no* Index *is specified when creating an instance of this type, the object will be placed last in the list and the* Index *will be equal to the length of the list.*

# **3.54.1. IDPRuleAction**

### **Description**

An IDP Rule Action specifies what signatures to search for in the network traffic, and what action to take if those signatures are found.

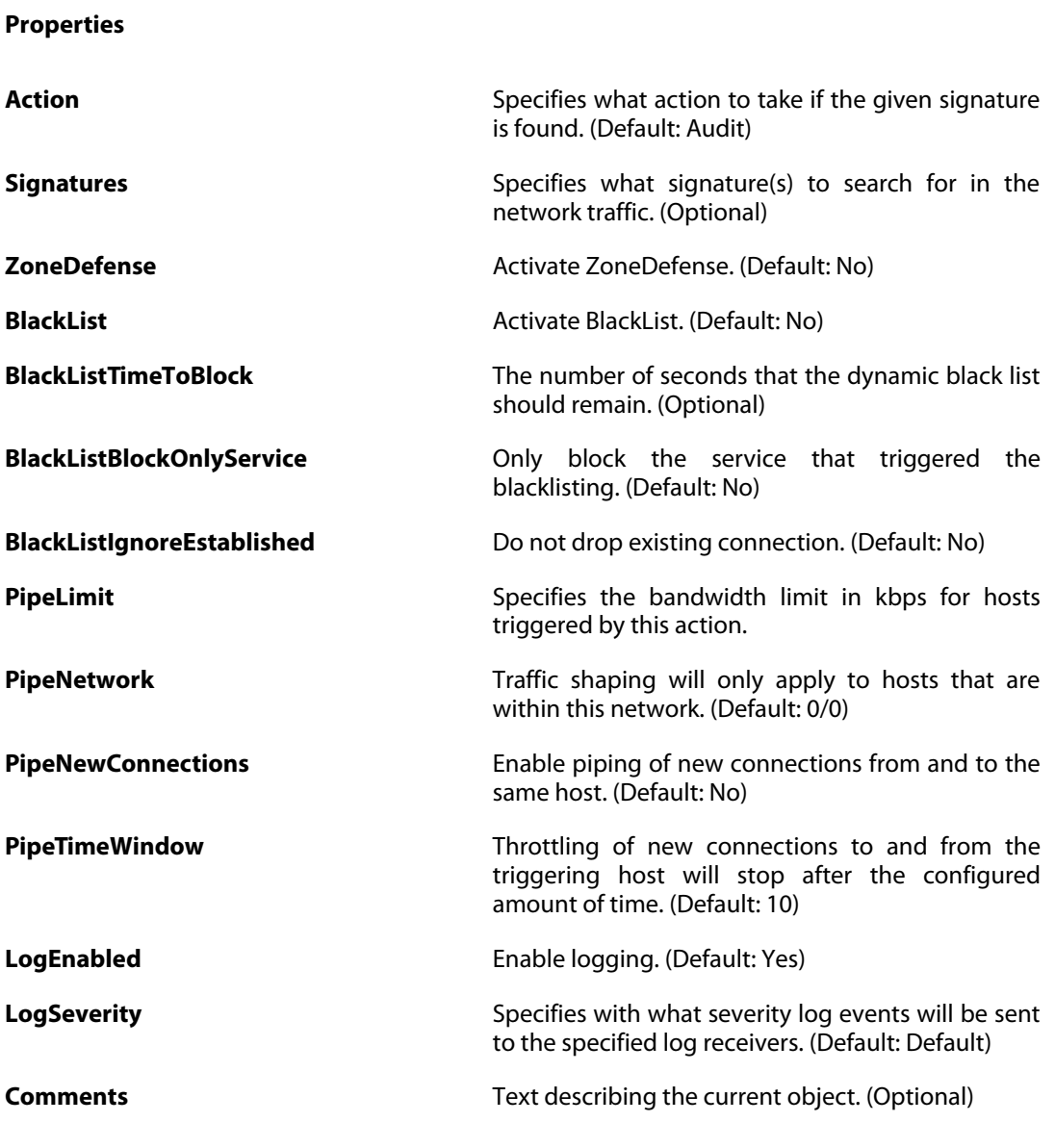

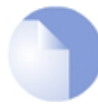

### *Note*

# **3.55. IGMPRule**

### **Description**

An IGMP rule specifies how to handle inbound IGMP reports and outbound IGMP queries.

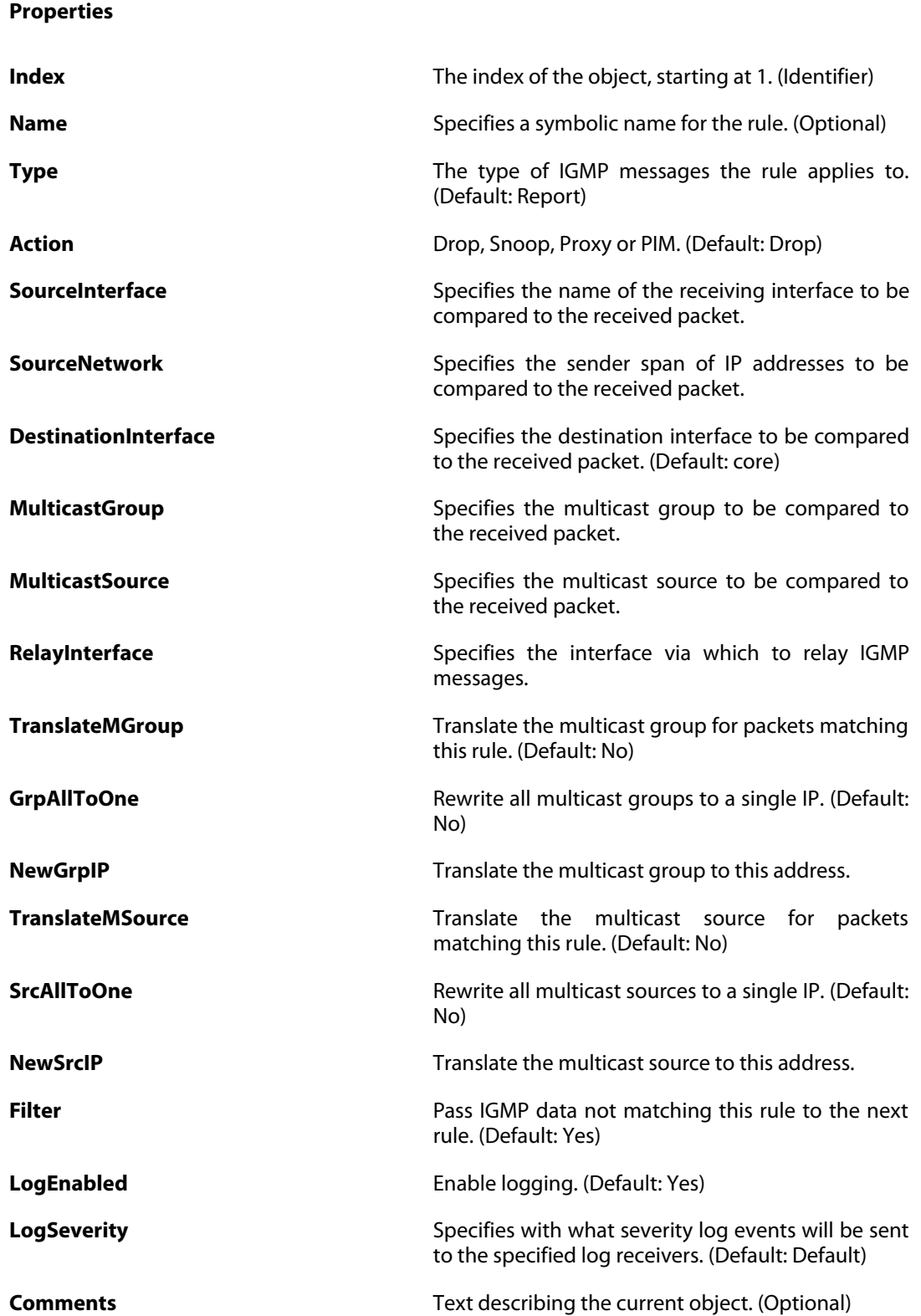

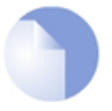

### *Note*

# **3.56. IGMPSetting**

### **Description**

IGMP parameters can be tuned for one, or a group of interfaces in order to match the characteristics of a network.

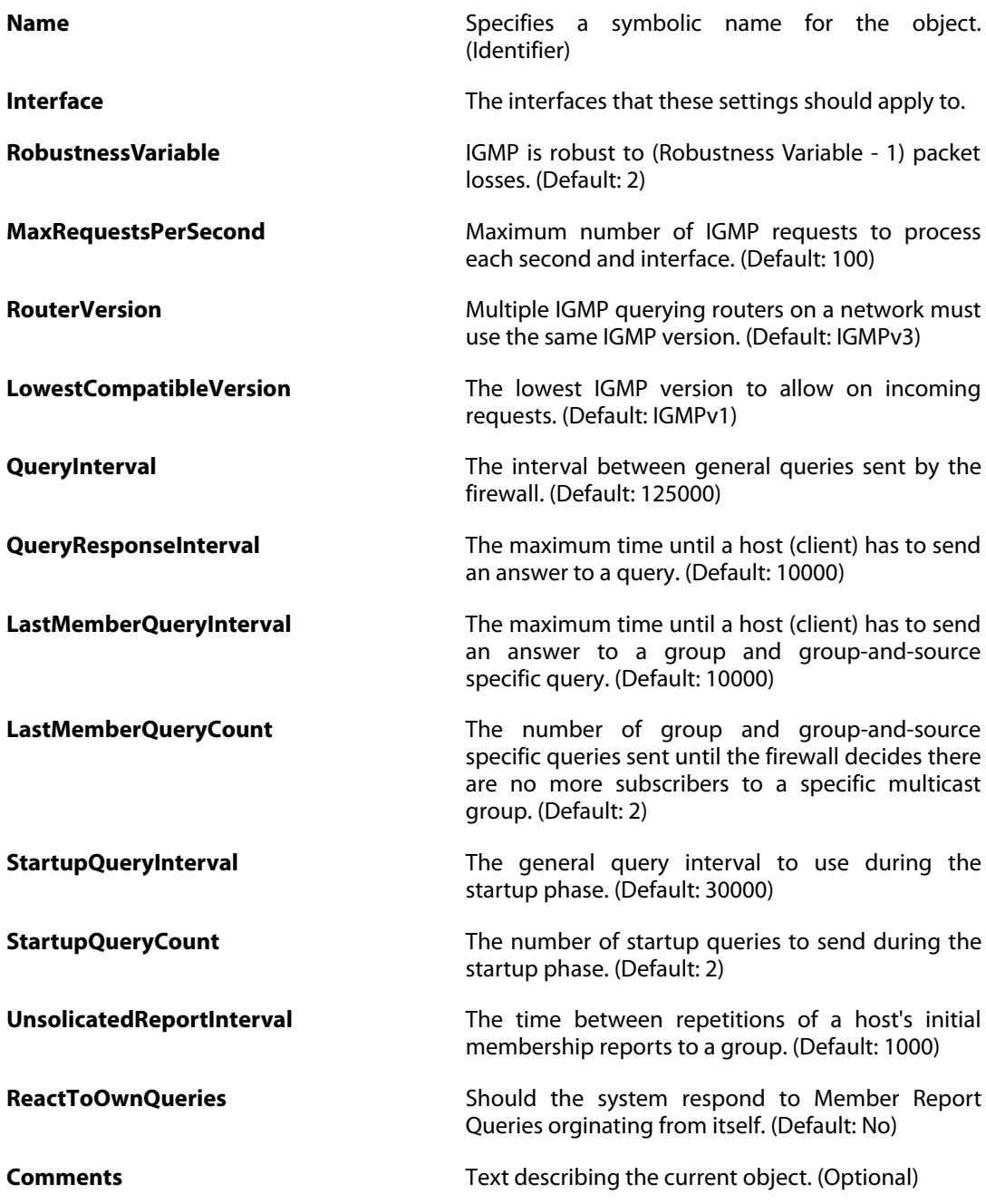

# **3.57. IKEAlgorithms**

### **Description**

Configure algorithms which are used in the IKE phase of an IPsec session.

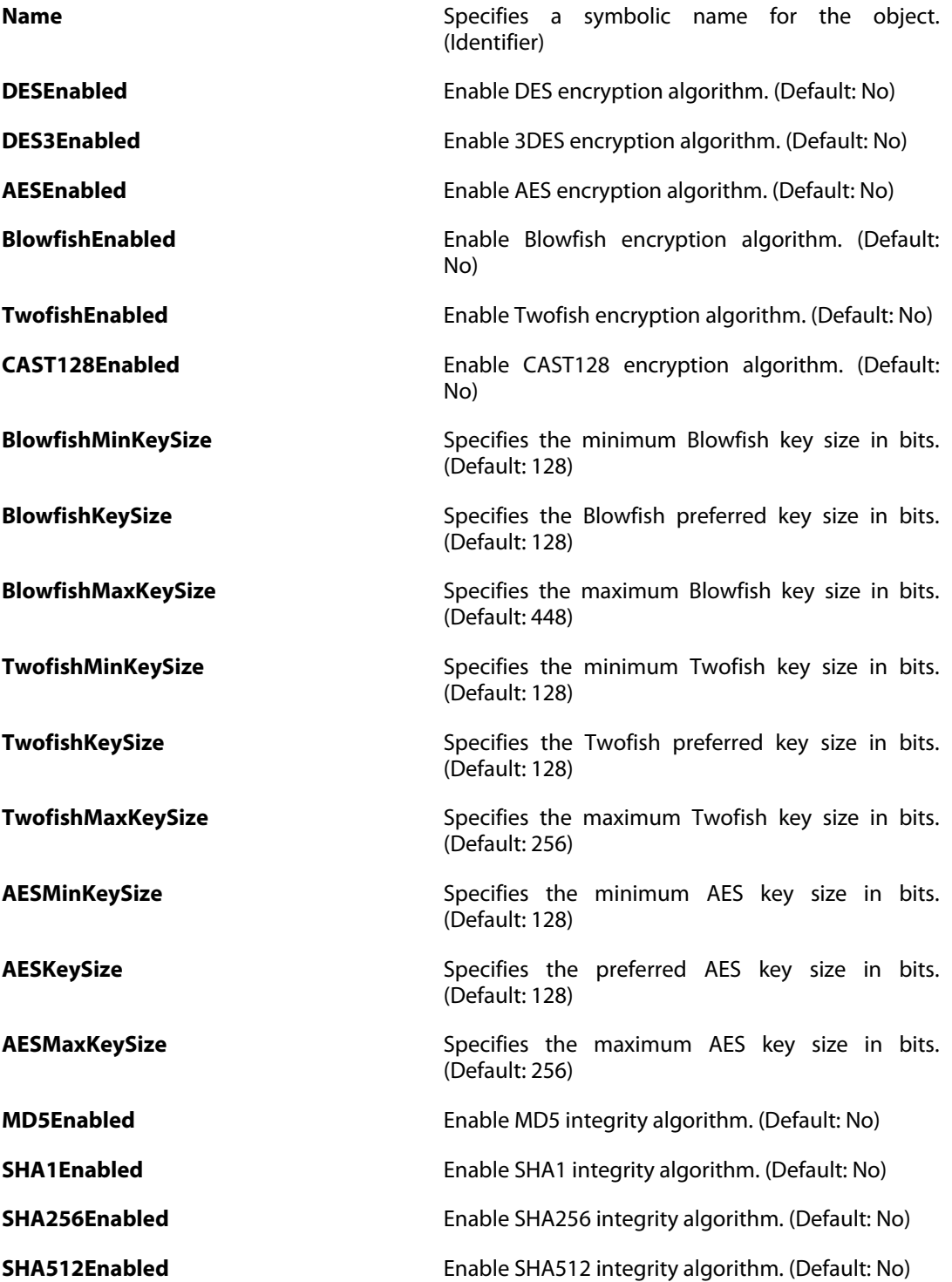

**XCBCEnabled** Enable AES-XCBC integrity algorithm. (Default: No)

**Comments** Text describing the current object. (Optional)

# **3.58. InterfaceGroup**

### **Description**

Use an interface group to combine several interfaces for a simplified security policy.

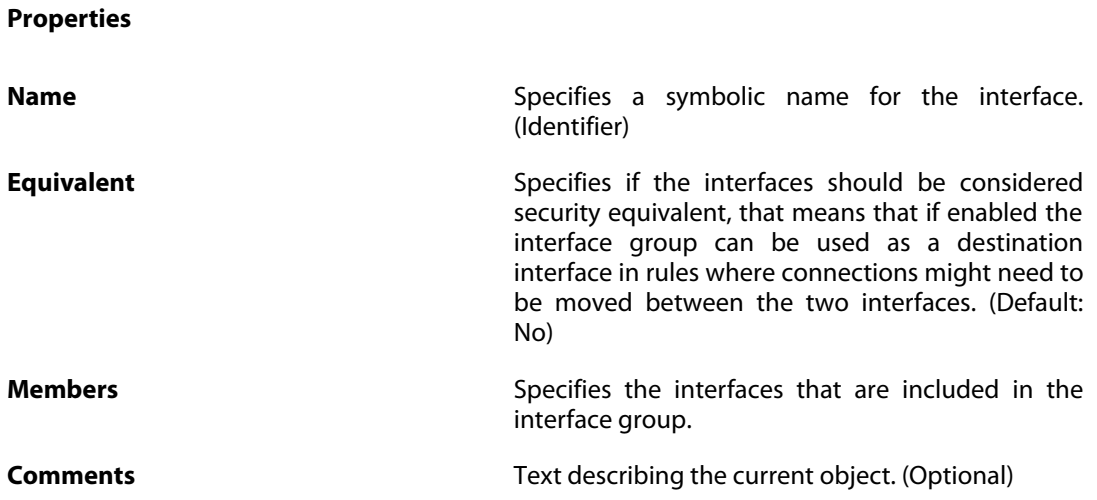

# **3.59. IP6in4Tunnel**

### **Description**

A 6in4 tunnel (no encryption, no authentication, only encapsulation) allows tunneling of IPv6 packets over an existing IPv4 network.

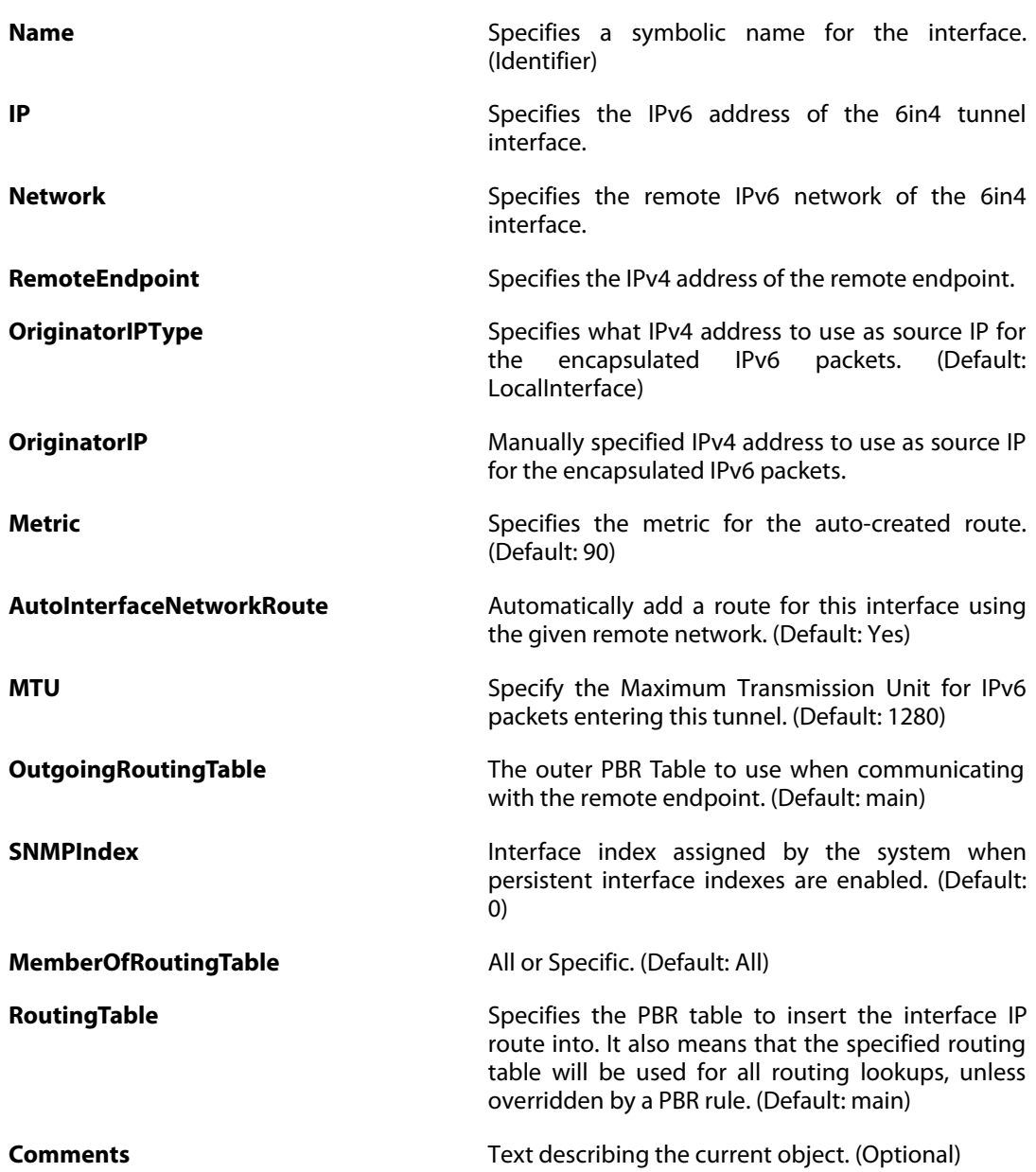

# <span id="page-199-0"></span>**3.60. IPPolicy**

### **Description**

An IP Policy specifies what action to perform on network traffic that matches the specified filter criteria.

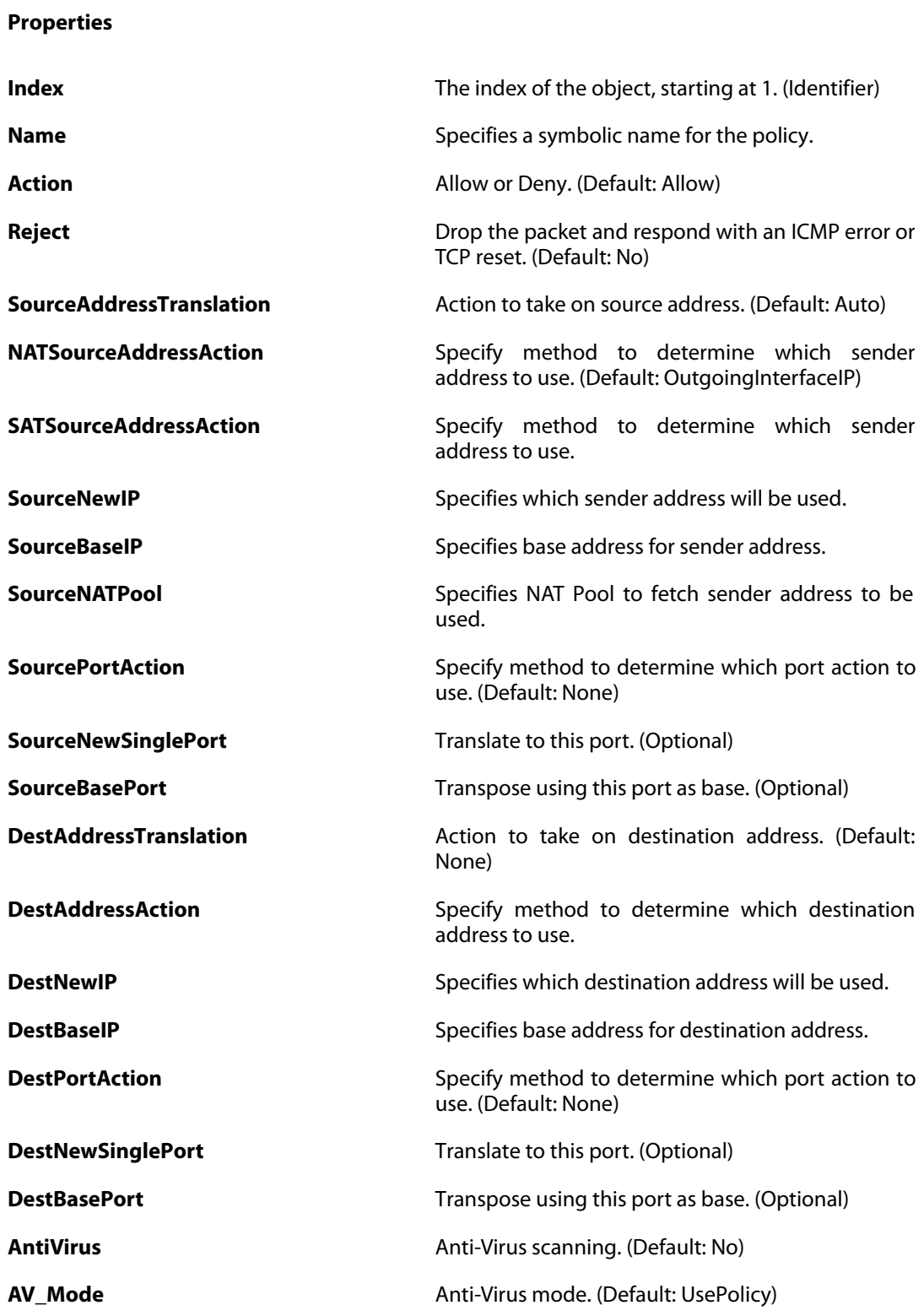

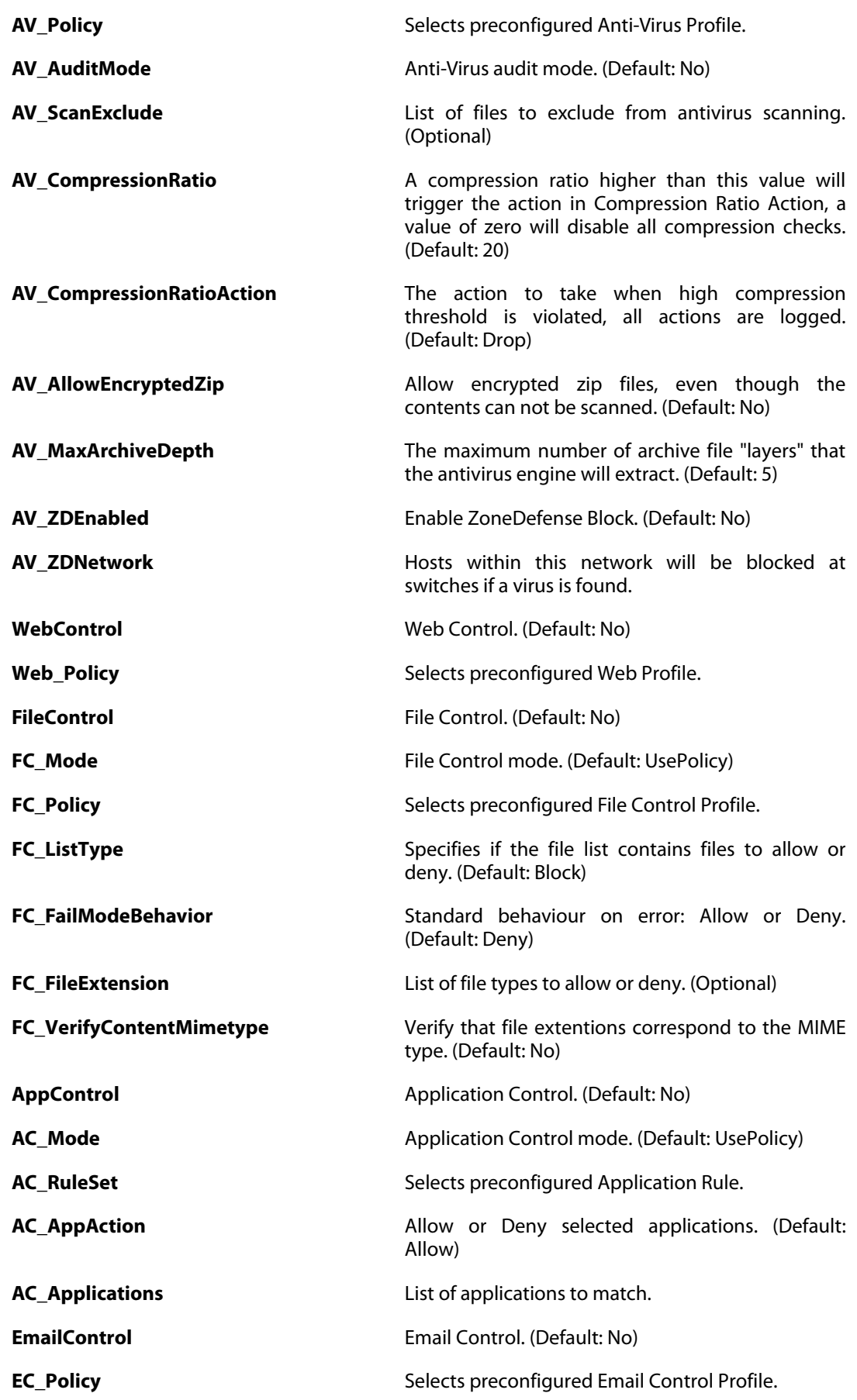

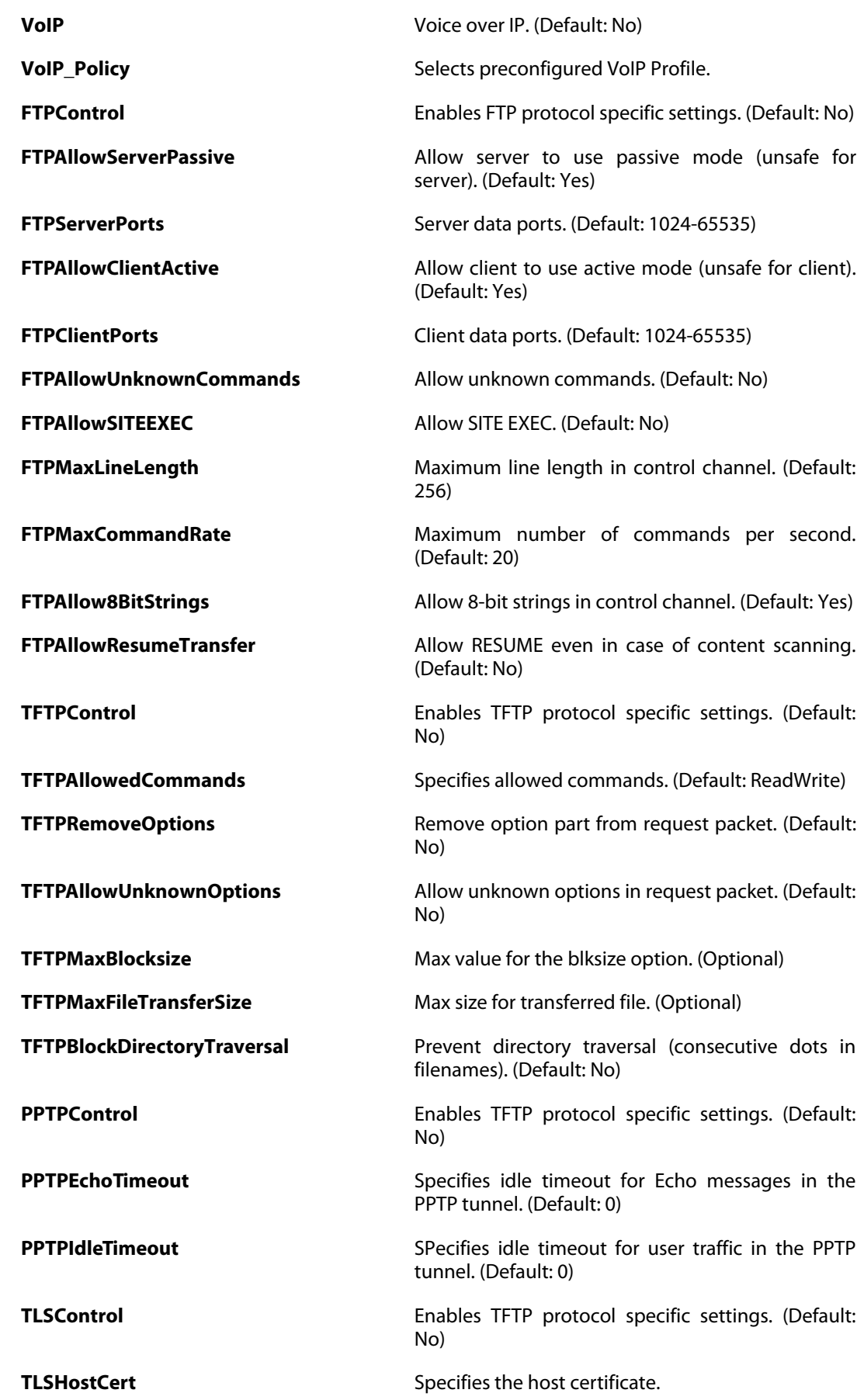

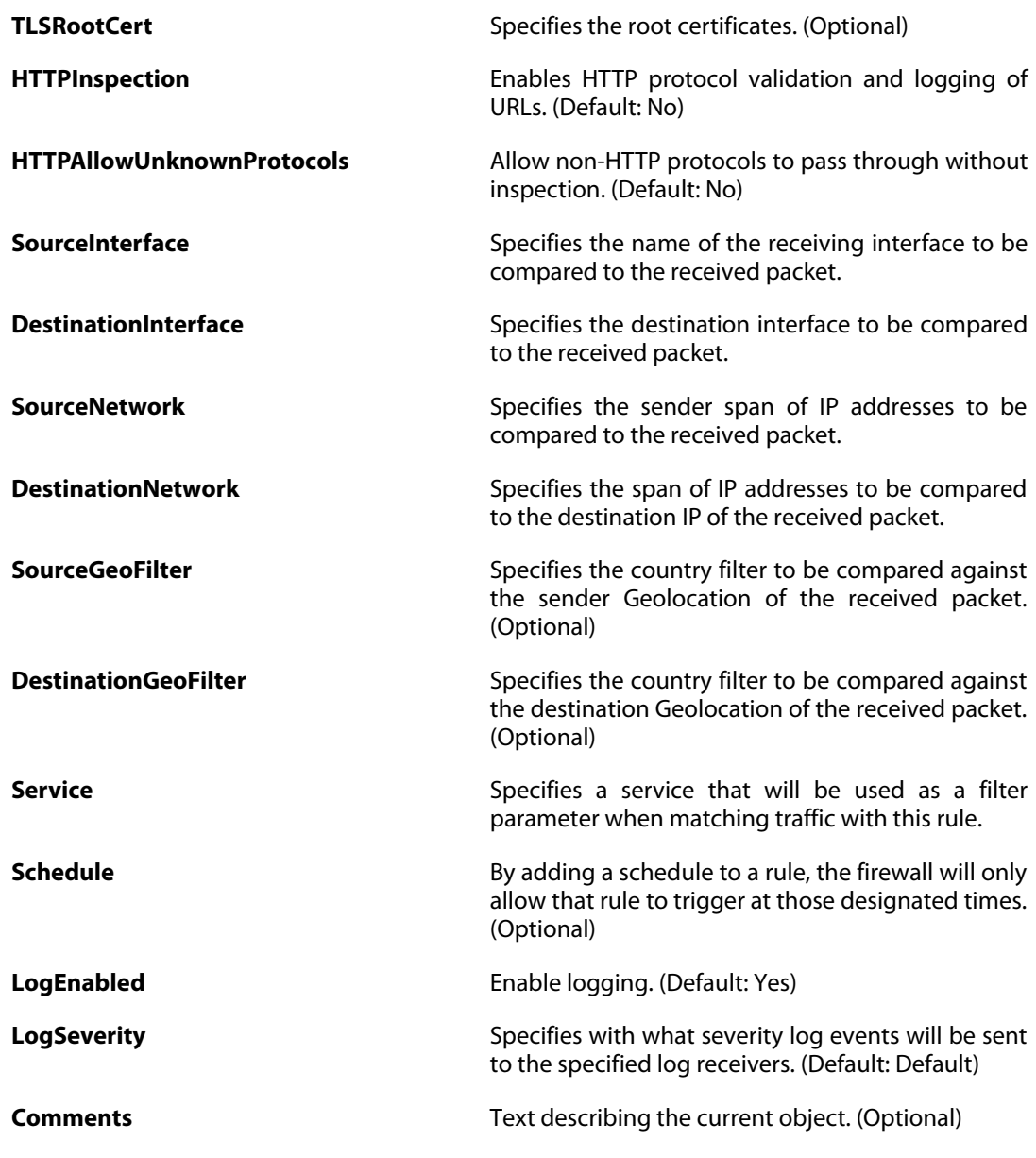

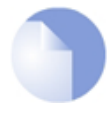

### *Note*

# **3.61. IPPool**

### **Description**

An IP Pool is a dynamic object which consists of IP leases that are fetched from a DHCP Server. The IP Pool is used as an address source by subsystems that may need to distribute addresses, e.g. by IPsec in Configuration mode.

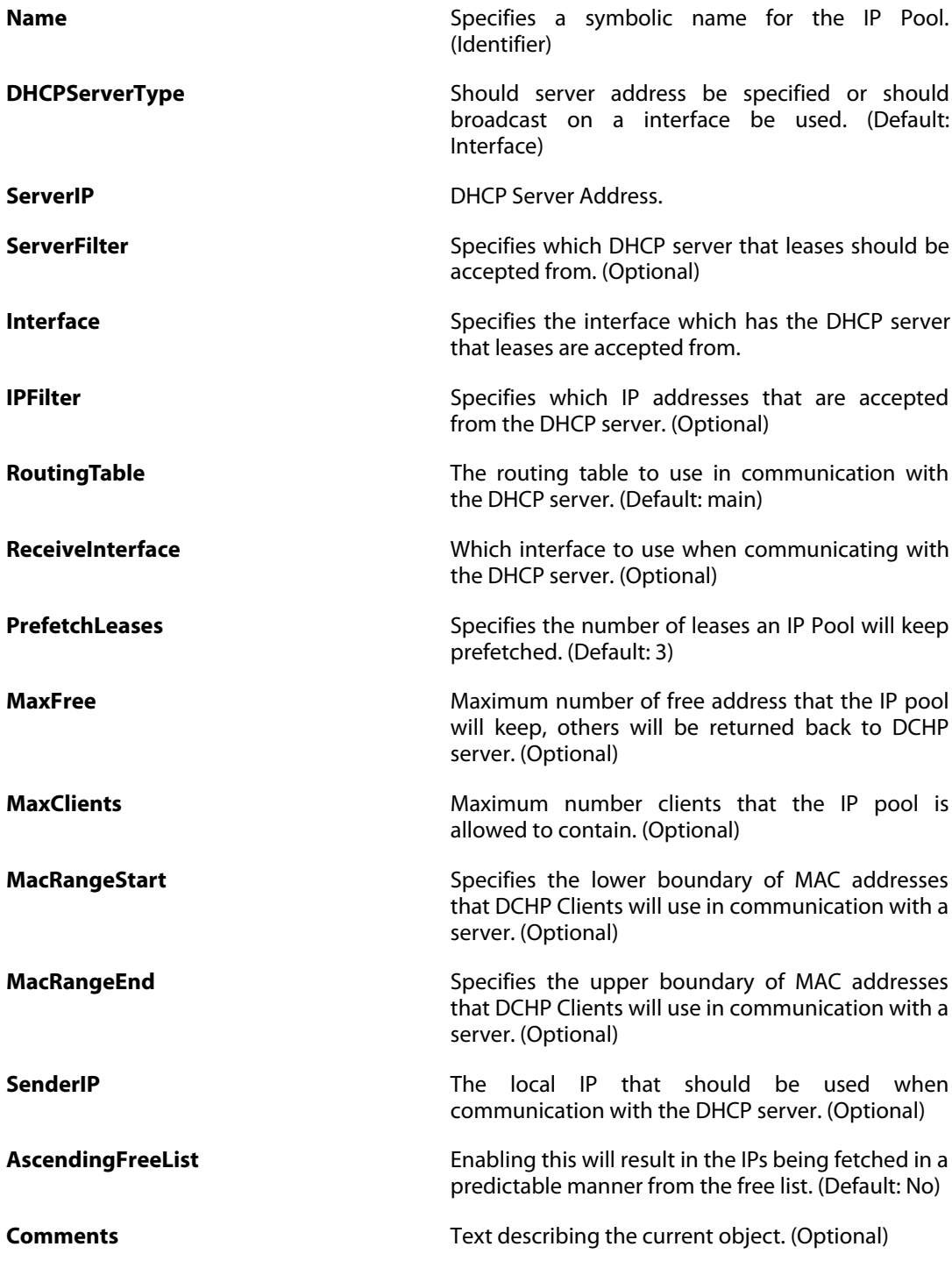

# <span id="page-204-0"></span>**3.62. IPRule**

#### **Description**

An IP rule specifies what action to perform on network traffic that matches the specified filter criteria.

## **Properties Index** The index of the object, starting at 1. (Identifier) **Name** Specifies a symbolic name for the rule. (Optional) **Action Reject, Drop, FwdFast, Allow, NAT, SAT or SLB\_SAT. SourceInterface** Specifies the name of the receiving interface to be compared to the received packet. **DestinationInterface** Specifies the destination interface to be compared to the received packet. **SourceNetwork** Specifies the sender span of IP addresses to be compared to the received packet. **DestinationNetwork** Specifies the span of IP addresses to be compared to the destination IP of the received packet. **Service** Specifies a service that will be used as a filter parameter when matching traffic with this rule. **Schedule By adding a schedule to a rule, the firewall will only By adding a schedule to a rule, the firewall will only** allow that rule to trigger at those designated times. (Optional) **NATAction** Specify sender address or Use interface address. (Default: UseInterfaceAddress) **NATSenderAddress** Specifies which sender address will be used. **NATPool** Specifies the NATPool object to use. **SATTranslate** Specifies whether to translate source IP or destination IP. (Default: DestinationIP) **SATTranslateToIP** Translate to this IP address. **SATTranslateToPort** Translate to this port. (Optional) **SATAIITOOne Rewrite all destination IPs to a single IP. (Default:**  $N<sub>0</sub>$ **SLBAddresses** The IP addresses of the servers in the server farm. **SLBStickiness** Specifies stickiness mode. (Default: None) **SLBIdleTimeOut** New connections that arrive within the idle timeout are assigned to the same real server as previous connections from that address. The timeout is refreshed after each new connection. (Default: 30)

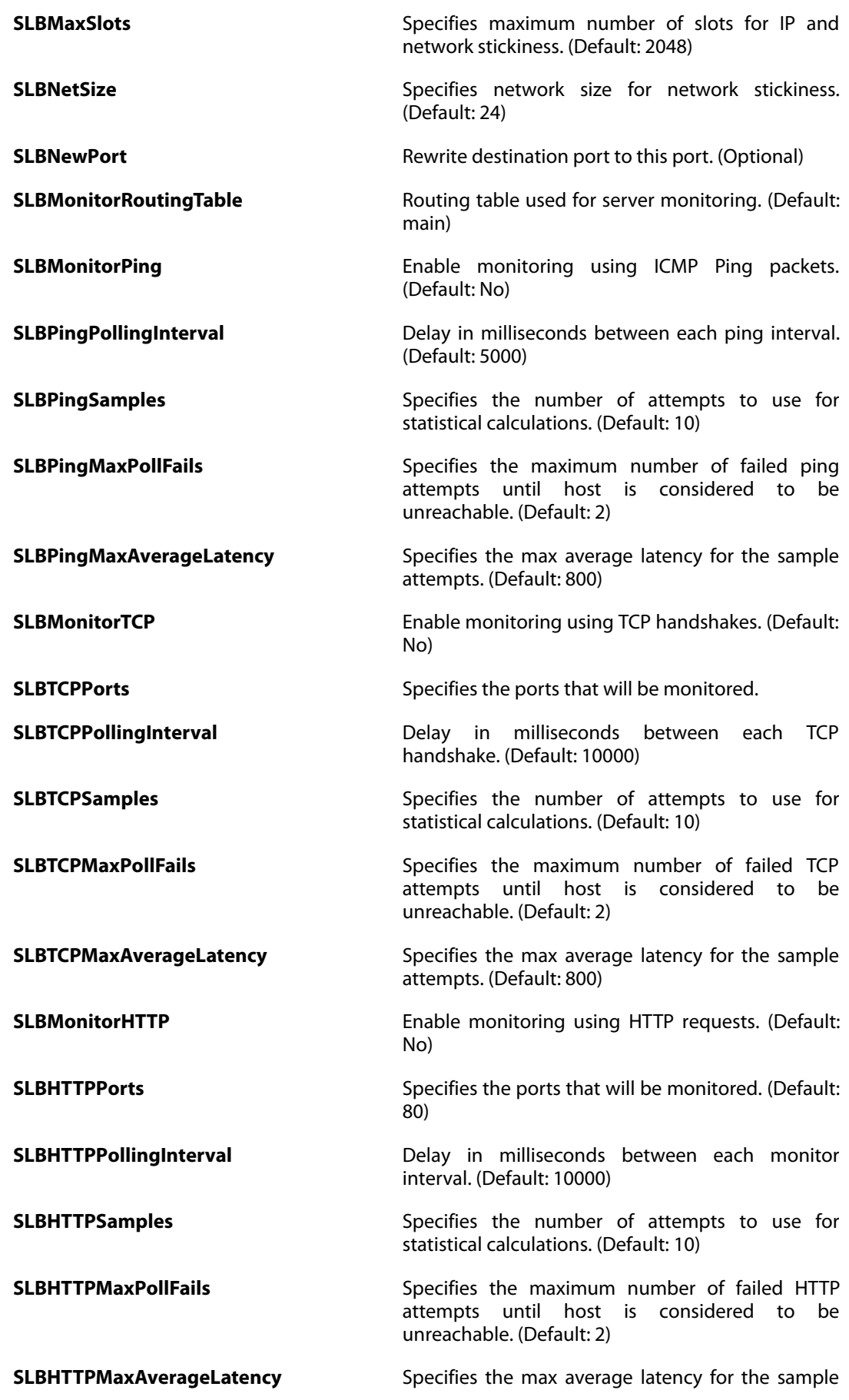

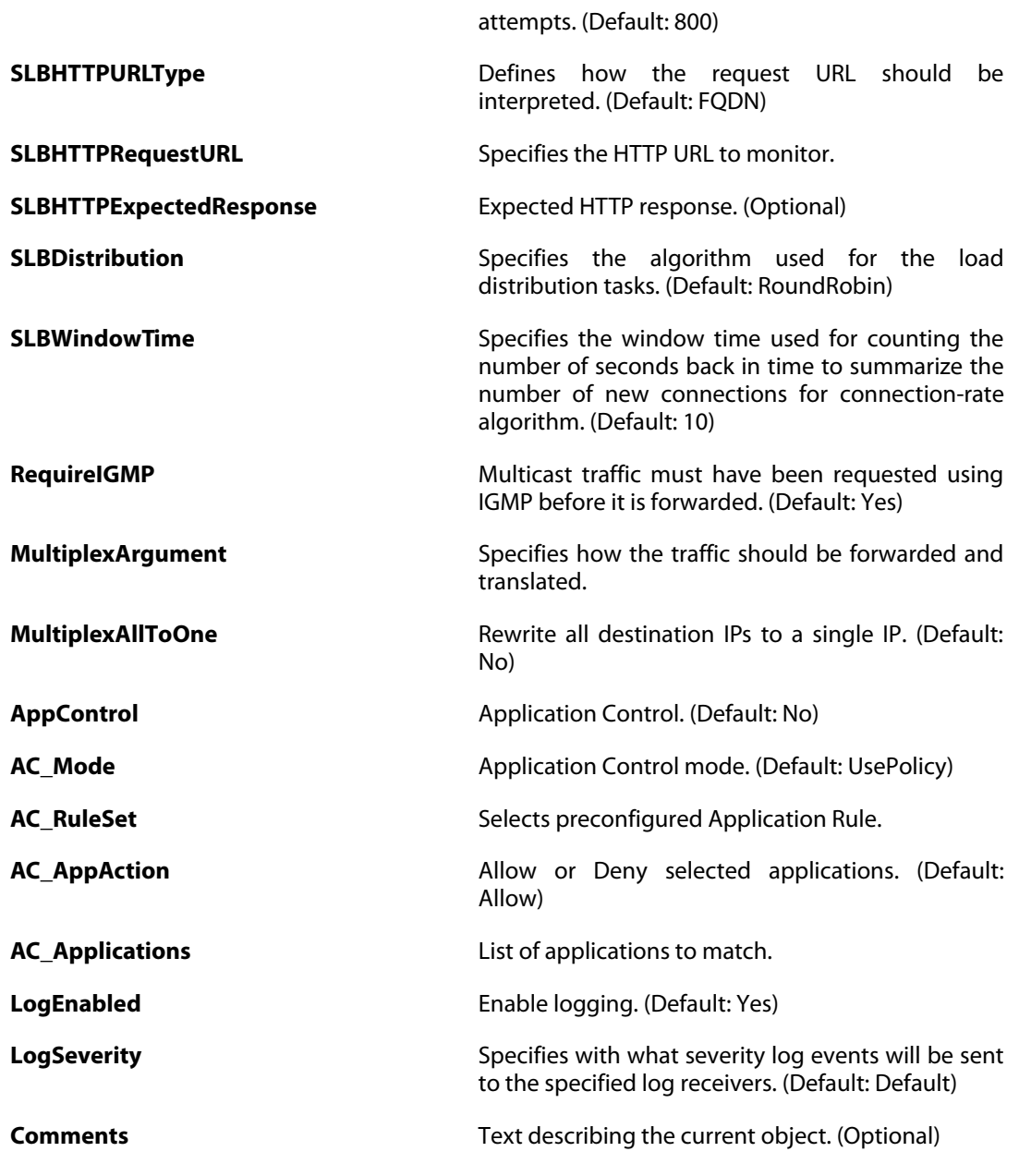

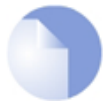

*Note*

# <span id="page-207-1"></span>**3.63. IPRuleFolder**

### **Description**

An IP Rule Folder can be used to group IP Rules into logical groups for better overview and simplified management.

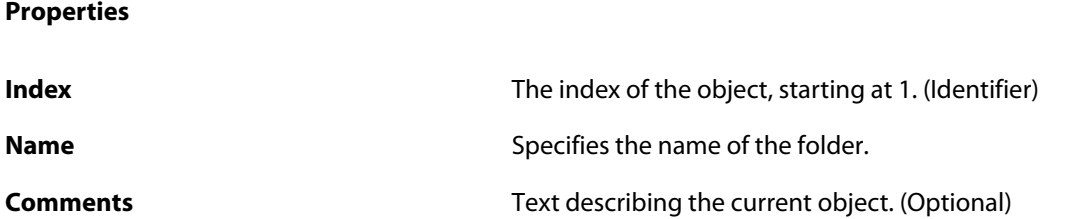

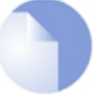

*Note*

*If no* Index *is specified when creating an instance of this type, the object will be placed last in the list and the* Index *will be equal to the length of the list.*

## **3.63.1. IPPolicy**

<span id="page-207-0"></span>The definitions here are the same as in [Section 3.60, "IPPolicy"](#page-199-0) .

# **3.63.2. SLBPolicy**

### **Description**

**Properties**

Server Load Balancing using Static Address Translation. Allows distribution of client requests over a number of servers.

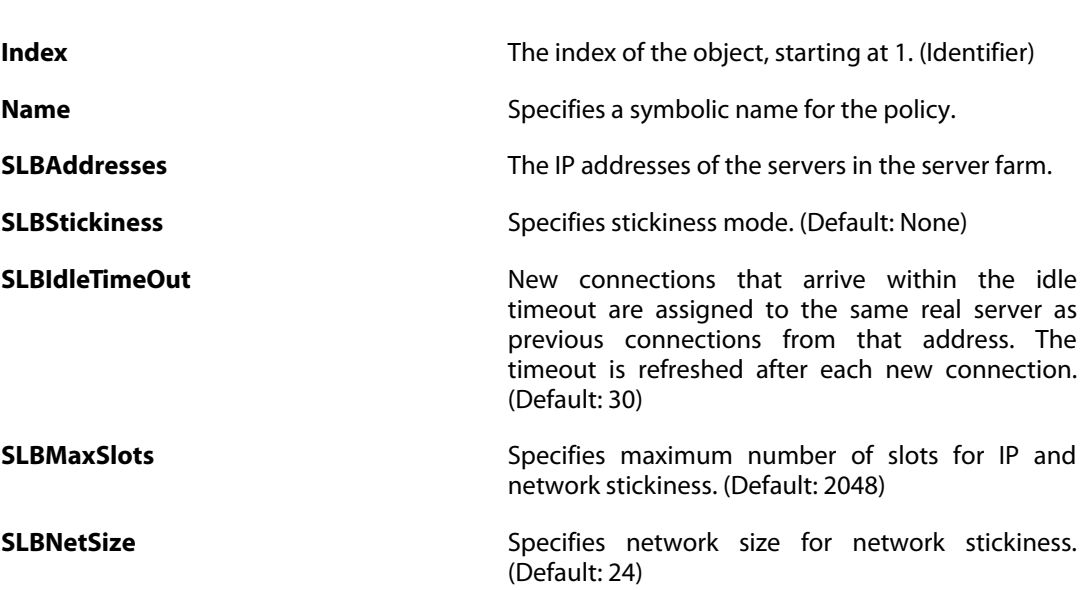

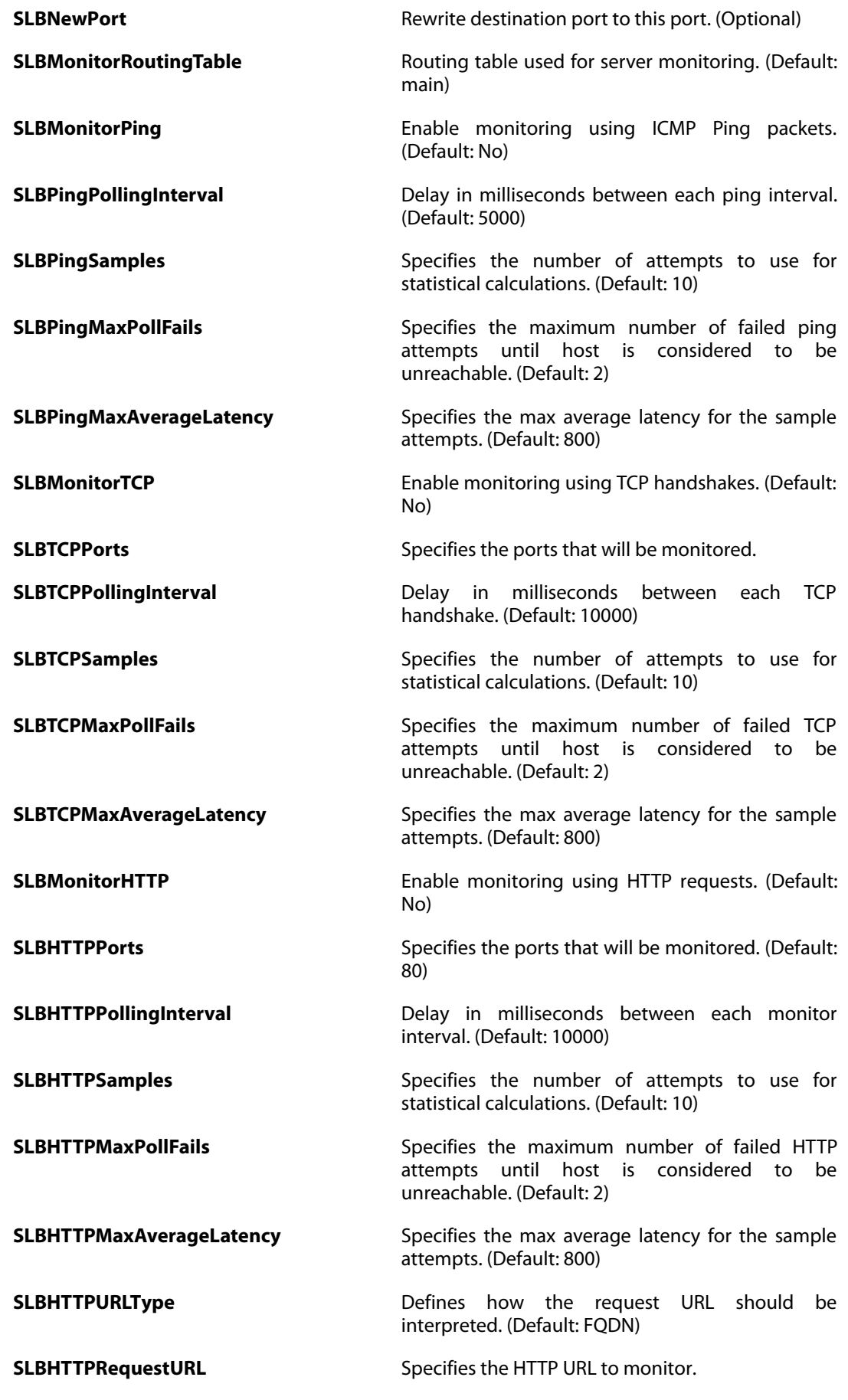

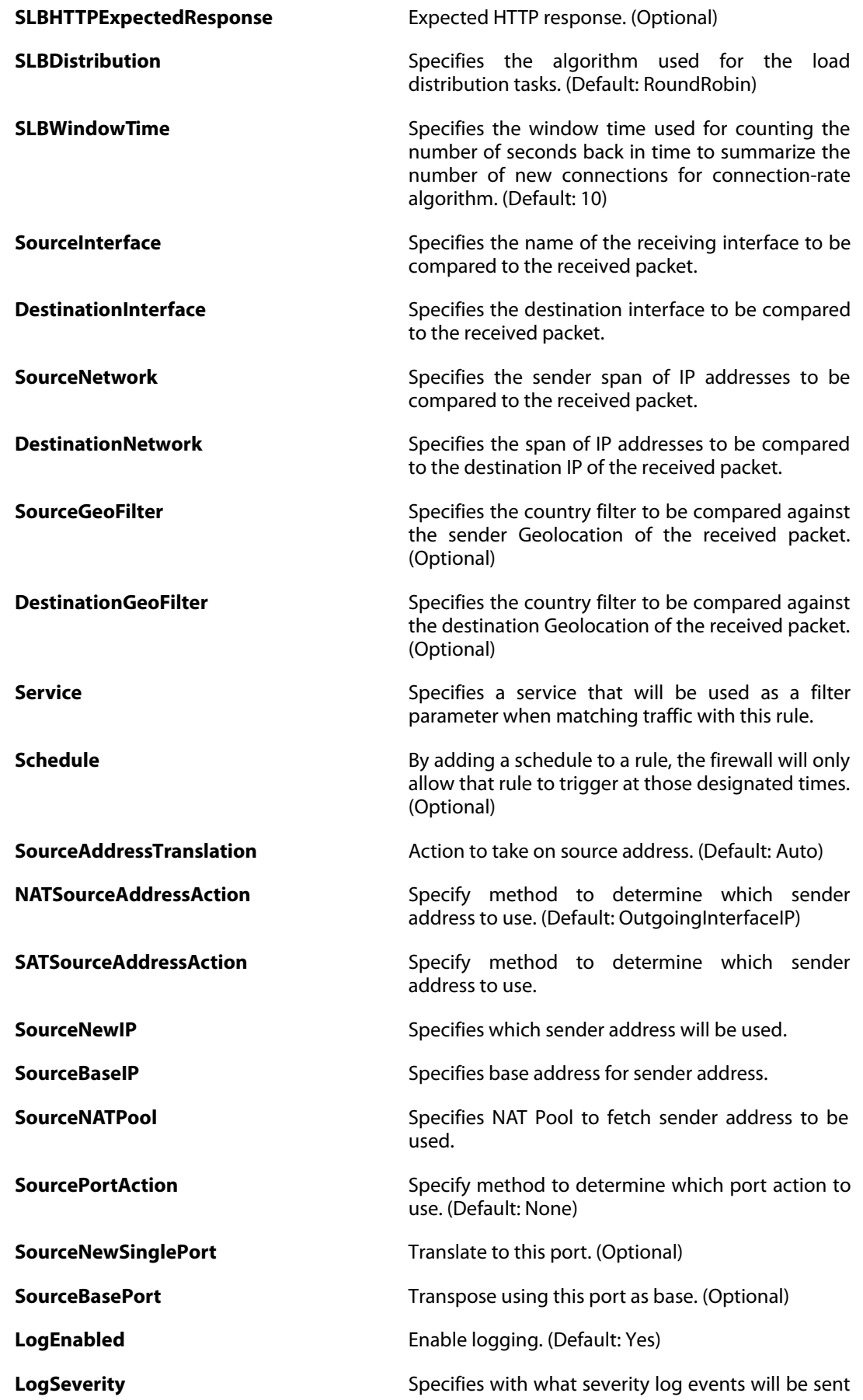

to the specified log receivers. (Default: Default)

**Comments** Text describing the current object. (Optional)

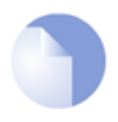

*If no* Index *is specified when creating an instance of this type, the object will be placed last in the list and the* Index *will be equal to the length of the list.*

### <span id="page-210-0"></span>**3.63.3. MulticastPolicy**

*Note*

#### **Description**

Multiplex Static Address Translation. The Multicast rule is used to achieve duplication and forwarding of packets through more than one interface.

### **Properties Index Index Index Index Index Index Index Index Index Index Index Index Index Index Index Index Index Index Index Index Index Index Index Index Index Index Index Index Name** Specifies a symbolic name for the policy. **RequireIGMP** Multicast traffic must have been requested using IGMP before it is forwarded. (Default: Yes) **MultiplexArgument** Specifies how the traffic should be forwarded and translated. **MultiplexAllToOne Rewrite all destination IPs to a single IP. (Default:** No) **SourceInterface** Specifies the name of the receiving interface to be compared to the received packet. **DestinationInterface** Specifies the destination interface to be compared to the received packet. **SourceNetwork** Specifies the sender span of IP addresses to be compared to the received packet. **DestinationNetwork** Specifies the span of IP addresses to be compared to the destination IP of the received packet. **SourceGeoFilter** Specifies the country filter to be compared against the sender Geolocation of the received packet. (Optional) **DestinationGeoFilter** Specifies the country filter to be compared against the destination Geolocation of the received packet. (Optional) **Service** Specifies a service that will be used as a filter parameter when matching traffic with this rule. **Schedule By adding a schedule to a rule, the firewall will only a schedule to a rule, the firewall will only** allow that rule to trigger at those designated times.

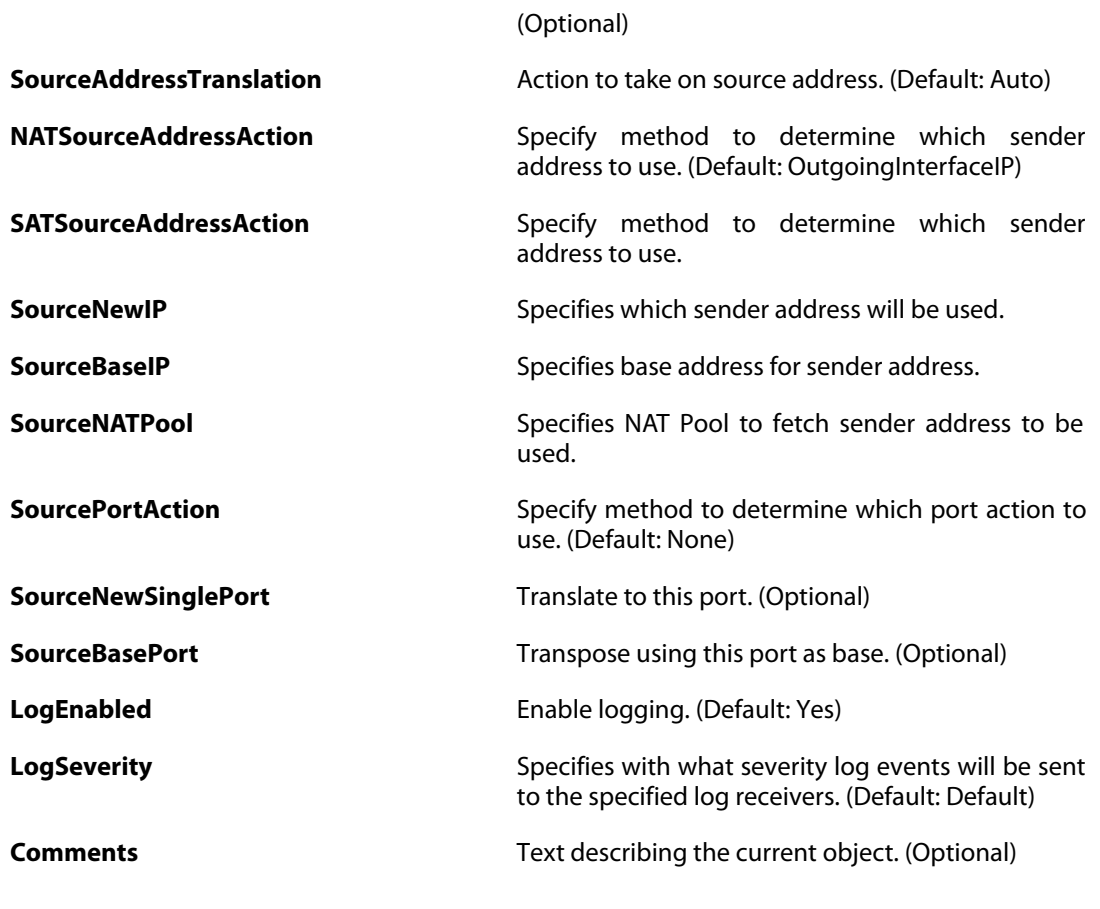

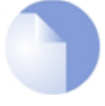

*Note*

*If no* Index *is specified when creating an instance of this type, the object will be placed last in the list and the* Index *will be equal to the length of the list.*

# <span id="page-211-0"></span>**3.63.4. StatelessPolicy**

#### **Description**

No state is kept between packets which means it is less secure and slower than stateful forwarding.

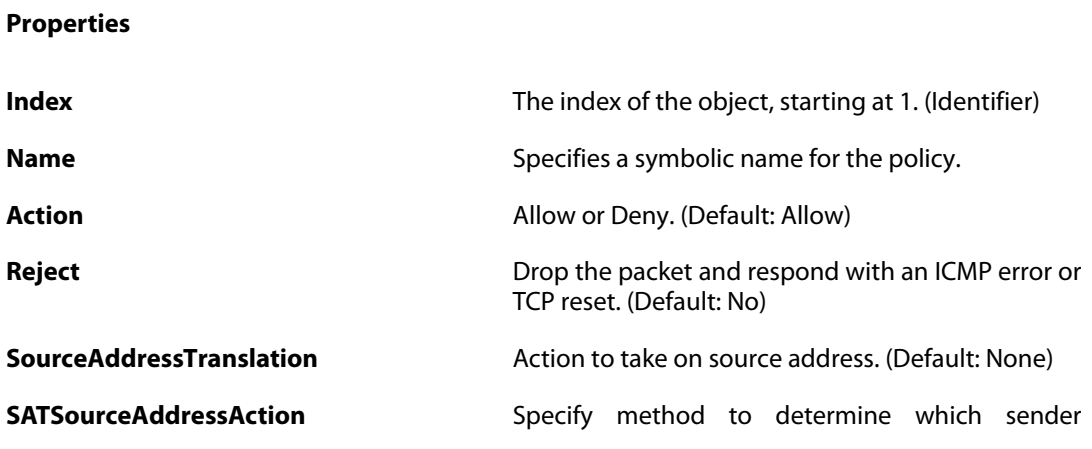

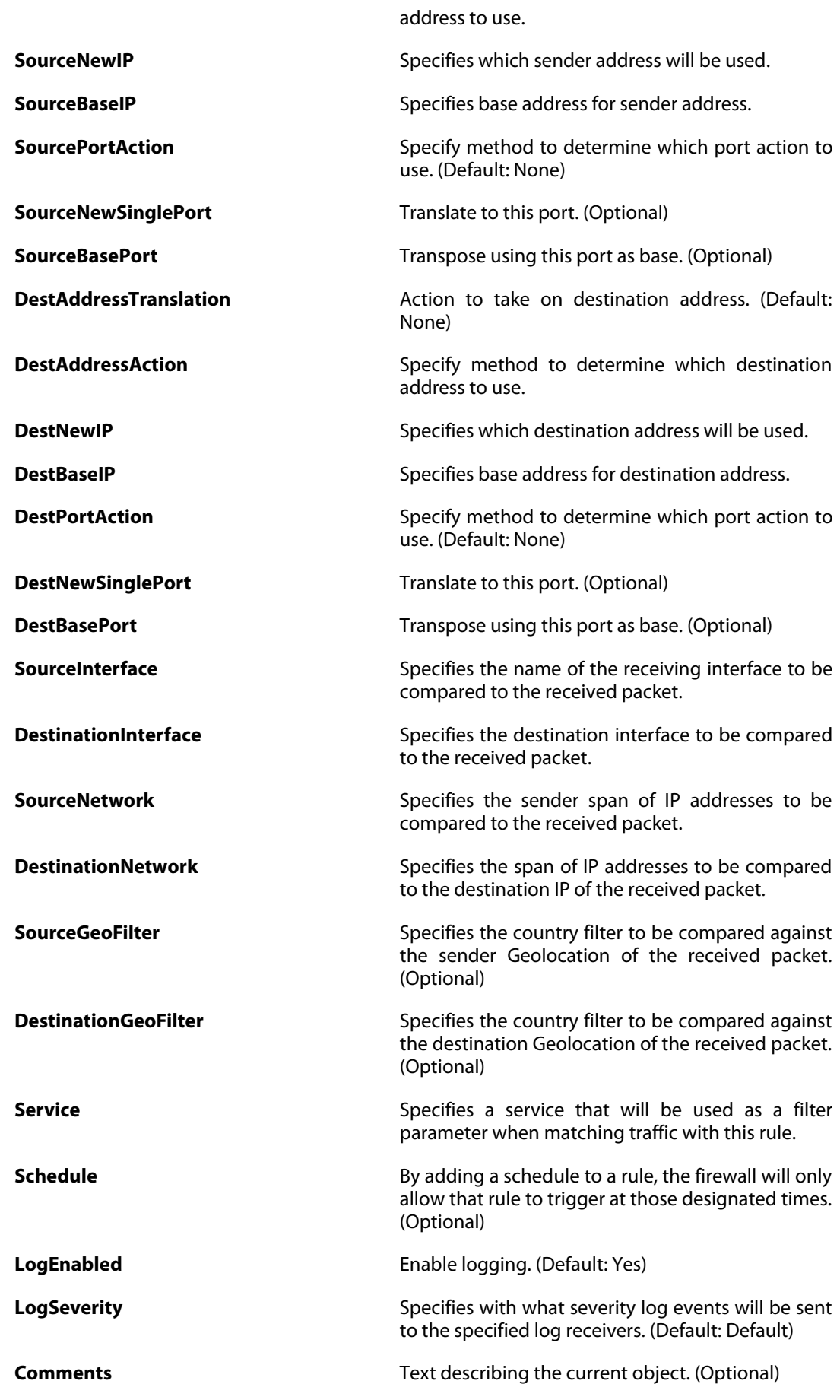

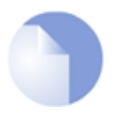

#### *Note*

*If no* Index *is specified when creating an instance of this type, the object will be placed last in the list and the* Index *will be equal to the length of the list.*

### **3.63.5. GotoRule**

<span id="page-213-0"></span>The definitions here are the same as in [Section 3.44, "GotoRule"](#page-180-0) .

### **3.63.6. ReturnRule**

### **Description**

A return rule makes the IP rule scan resume from the goto rule that led to the current IP rule set. If there was no goto rule leading to the current IP rule set the connection is dropped and rule scanning stops.

#### **Properties**

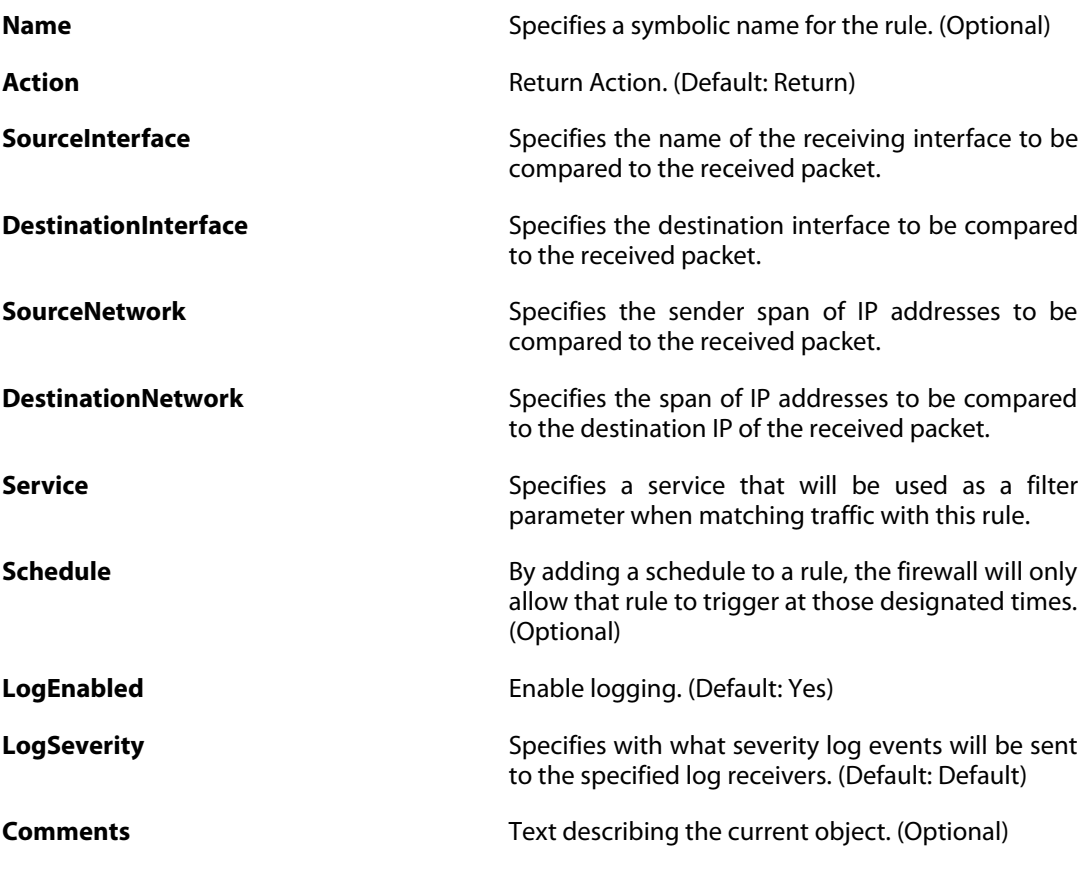

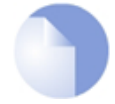

#### *Note*

# **3.63.7. IPRule**

The definitions here are the same as in [Section 3.62, "IPRule"](#page-204-0) .

# **3.64. IPRuleSet**

### **Description**

An IP Rule Set is a self-contained set of IP Rules. Default action is Drop.

**Properties**

**Name A** name to uniquely identify this IPRuleSet. (Identifier)

**Comments Comments Comments Text describing the current object. (Optional)** 

### **3.64.1. IPPolicy**

The definitions here are the same as in [Section 3.60, "IPPolicy"](#page-199-0) .

## **3.64.2. SLBPolicy**

The definitions here are the same as in [Section 3.63.2, "SLBPolicy"](#page-207-0) .

### **3.64.3. MulticastPolicy**

The definitions here are the same as in [Section 3.63.3, "MulticastPolicy"](#page-210-0) .

## **3.64.4. StatelessPolicy**

The definitions here are the same as in [Section 3.63.4, "StatelessPolicy"](#page-211-0) .

### **3.64.5. GotoRule**

The definitions here are the same as in [Section 3.44, "GotoRule"](#page-180-0) .

### **3.64.6. ReturnRule**

The definitions here are the same as in [Section 3.63.6, "ReturnRule"](#page-213-0) .

### **3.64.7. IPRuleFolder**

The definitions here are the same as in [Section 3.63, "IPRuleFolder"](#page-207-1) .

### **3.64.8. IPRule**

The definitions here are the same as in [Section 3.62, "IPRule"](#page-204-0) .
# **3.65. IPsecAlgorithms**

#### **Description**

Configure algorithms which are used in the IPsec phase of an IPsec session.

#### **Properties**

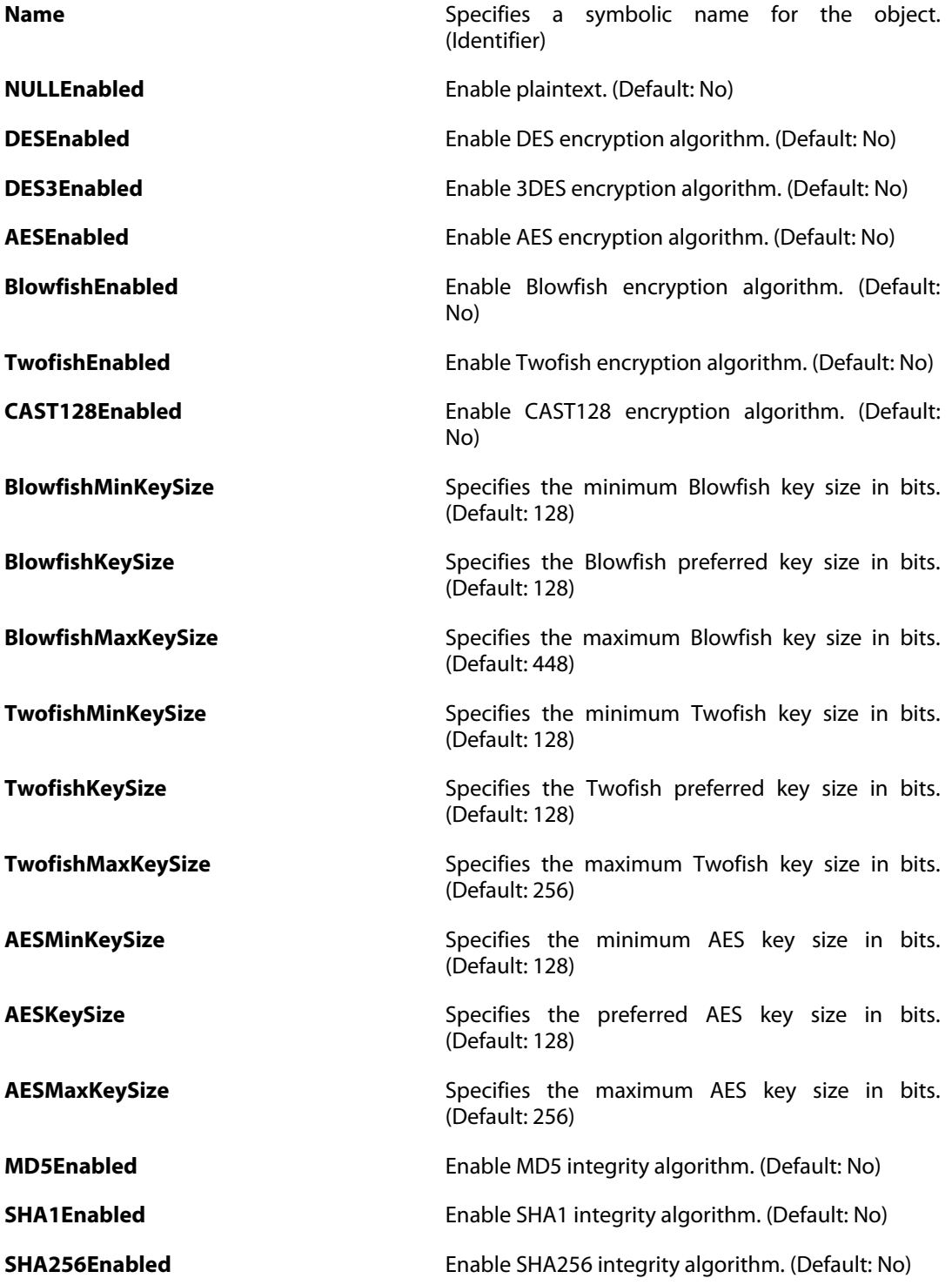

**SHA512Enabled** Enable SHA512 integrity algorithm. (Default: No) **XCBCEnabled** Enable AES-XCBC integrity algorithm. (Default: No) **Comments Comments Comments Text describing the current object. (Optional)** 

# **3.66. IPsecTunnel**

#### **Description**

An IPsec tunnel item is used to define IPsec endpoint and will appear as a logical interface in the system.

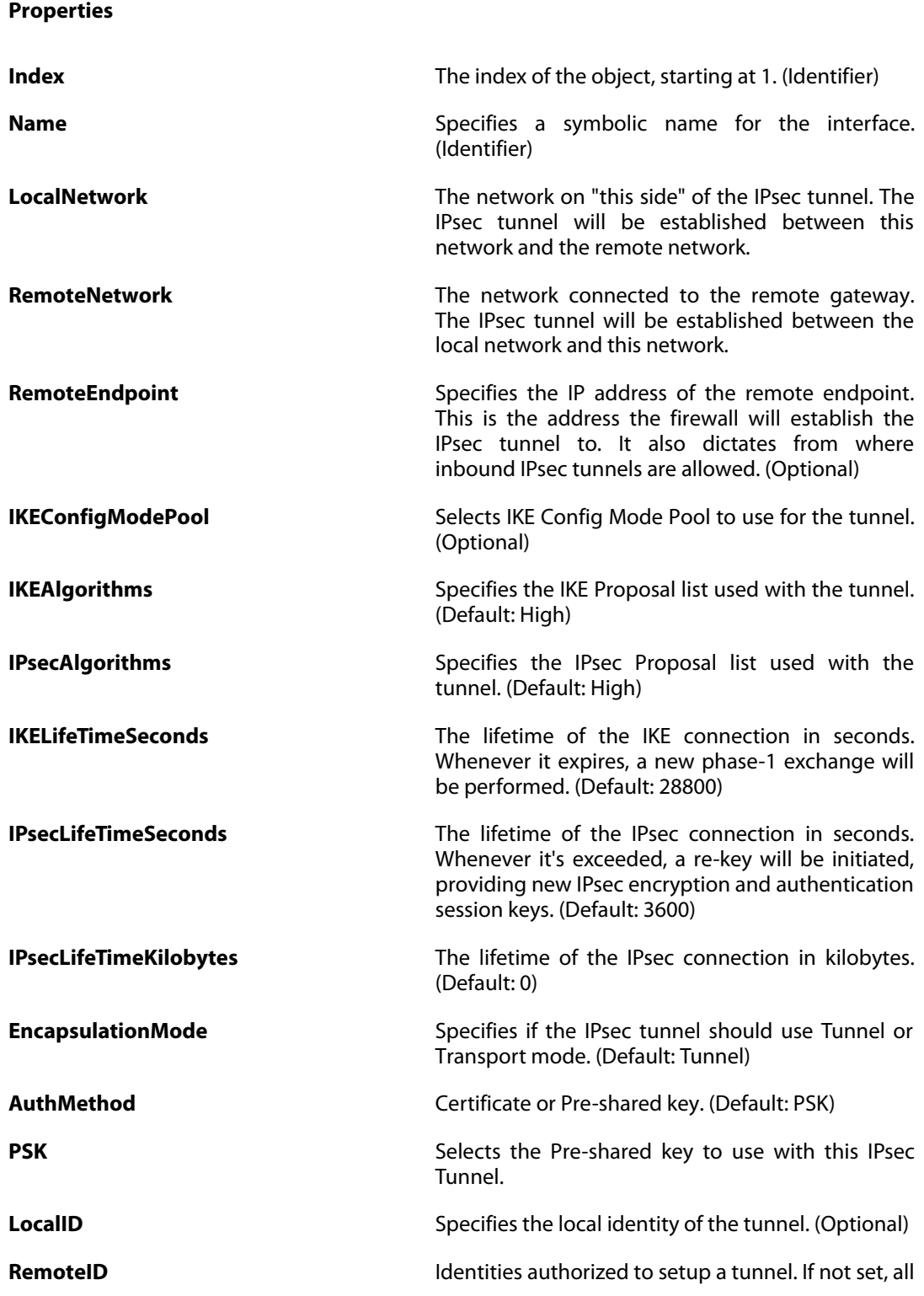

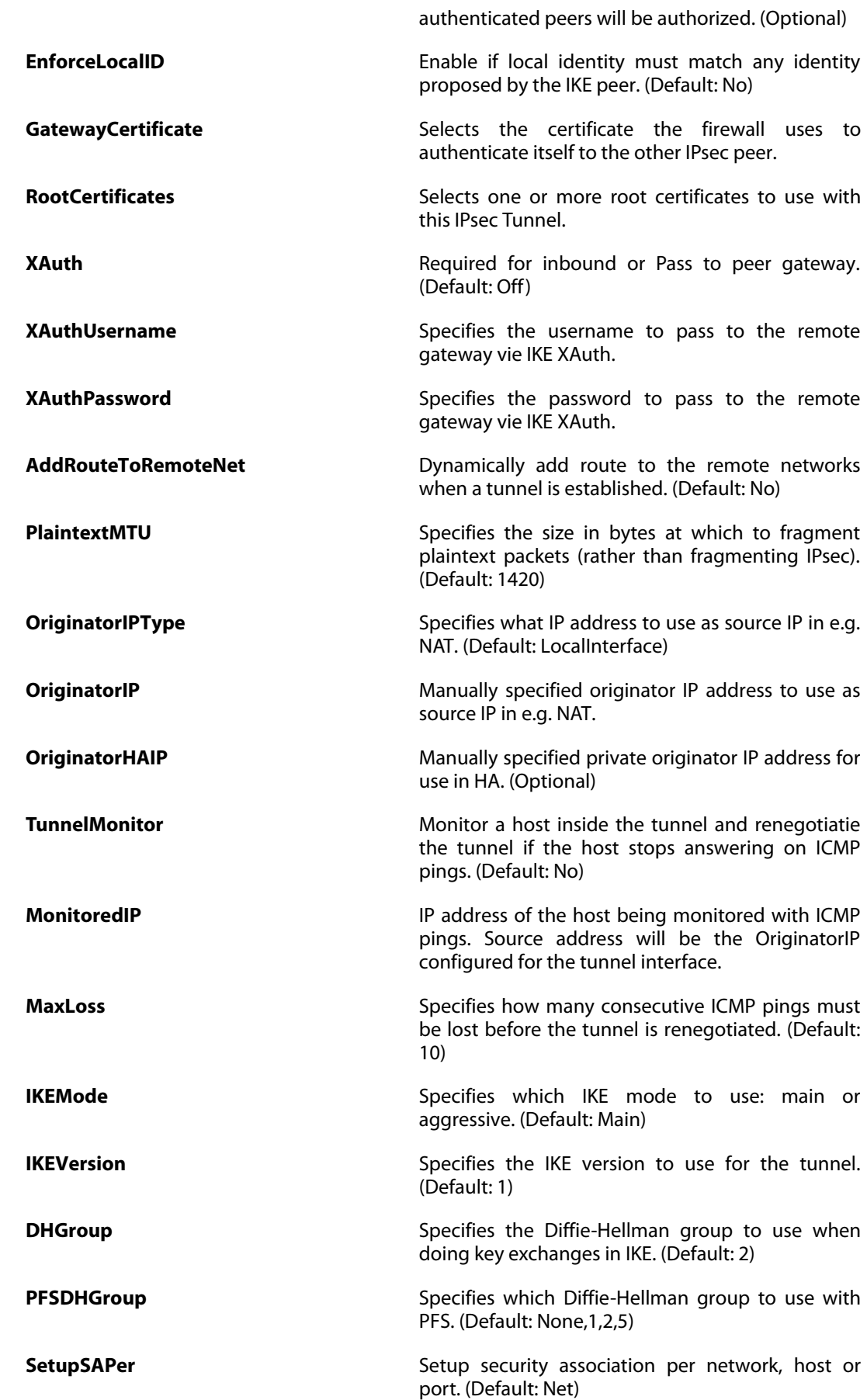

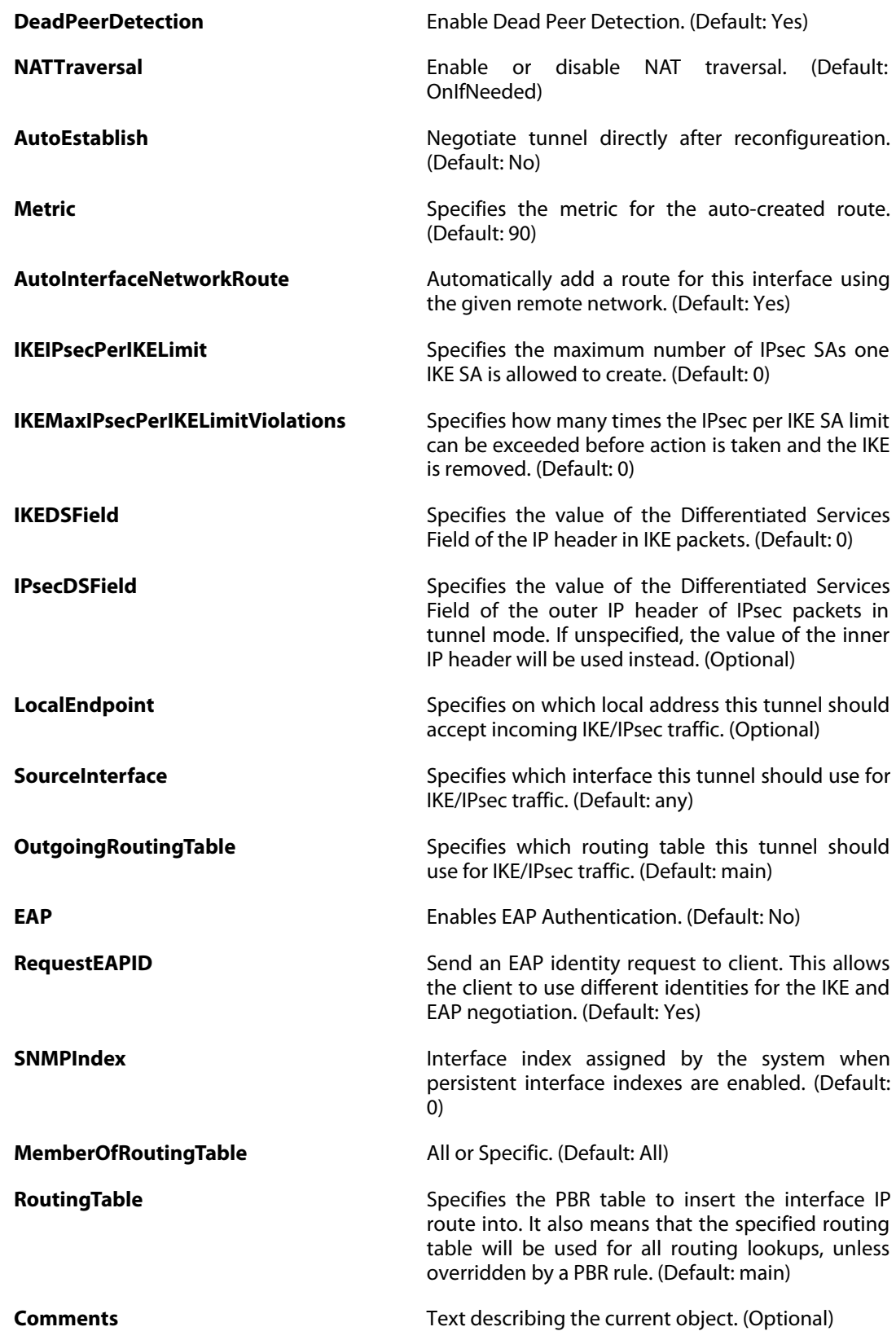

# **3.67. IPsecTunnelSettings**

#### **Description**

Settings for the IPsec tunnel interfaces used for establishing IPsec VPN connections to and from this system.

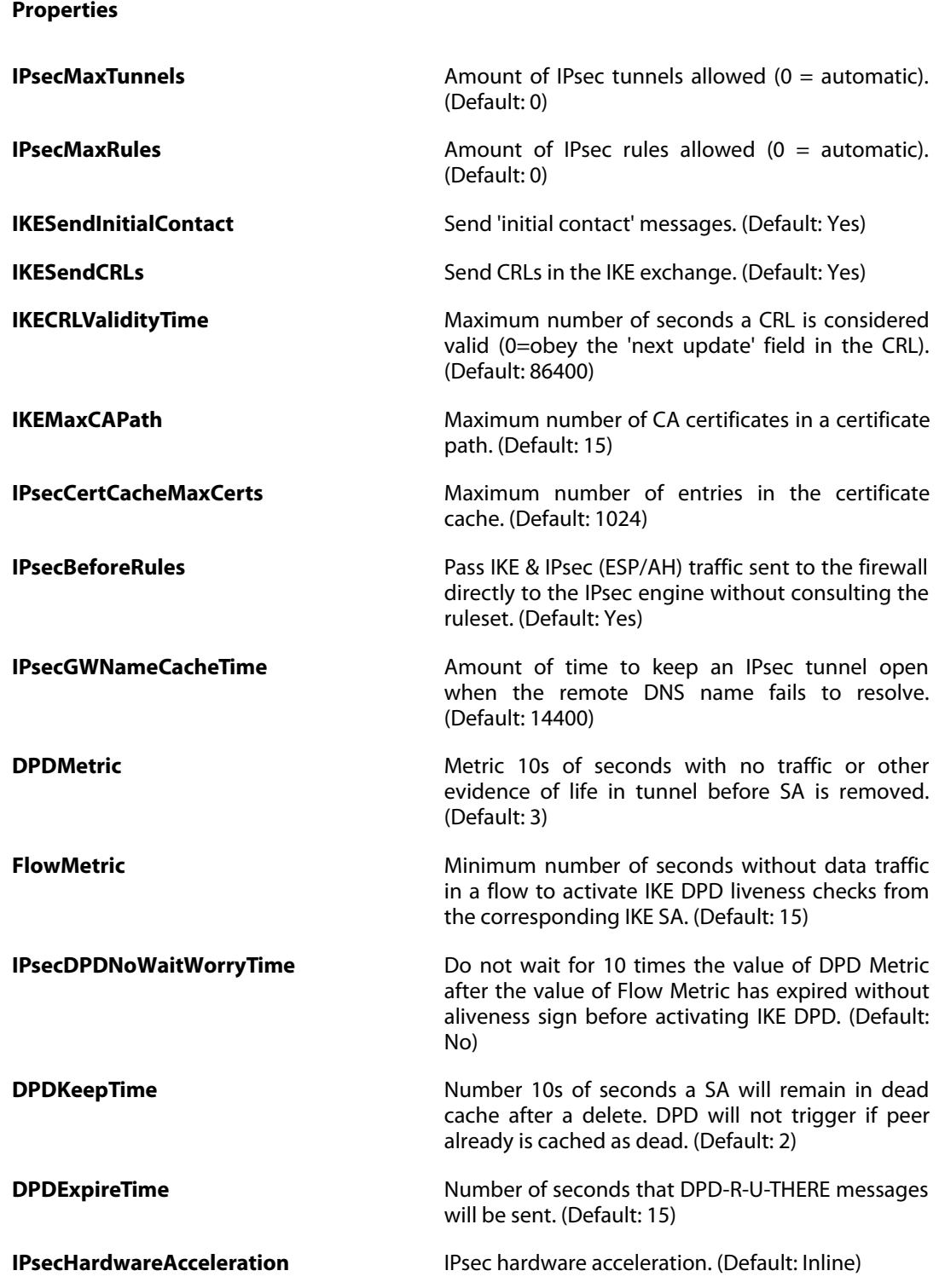

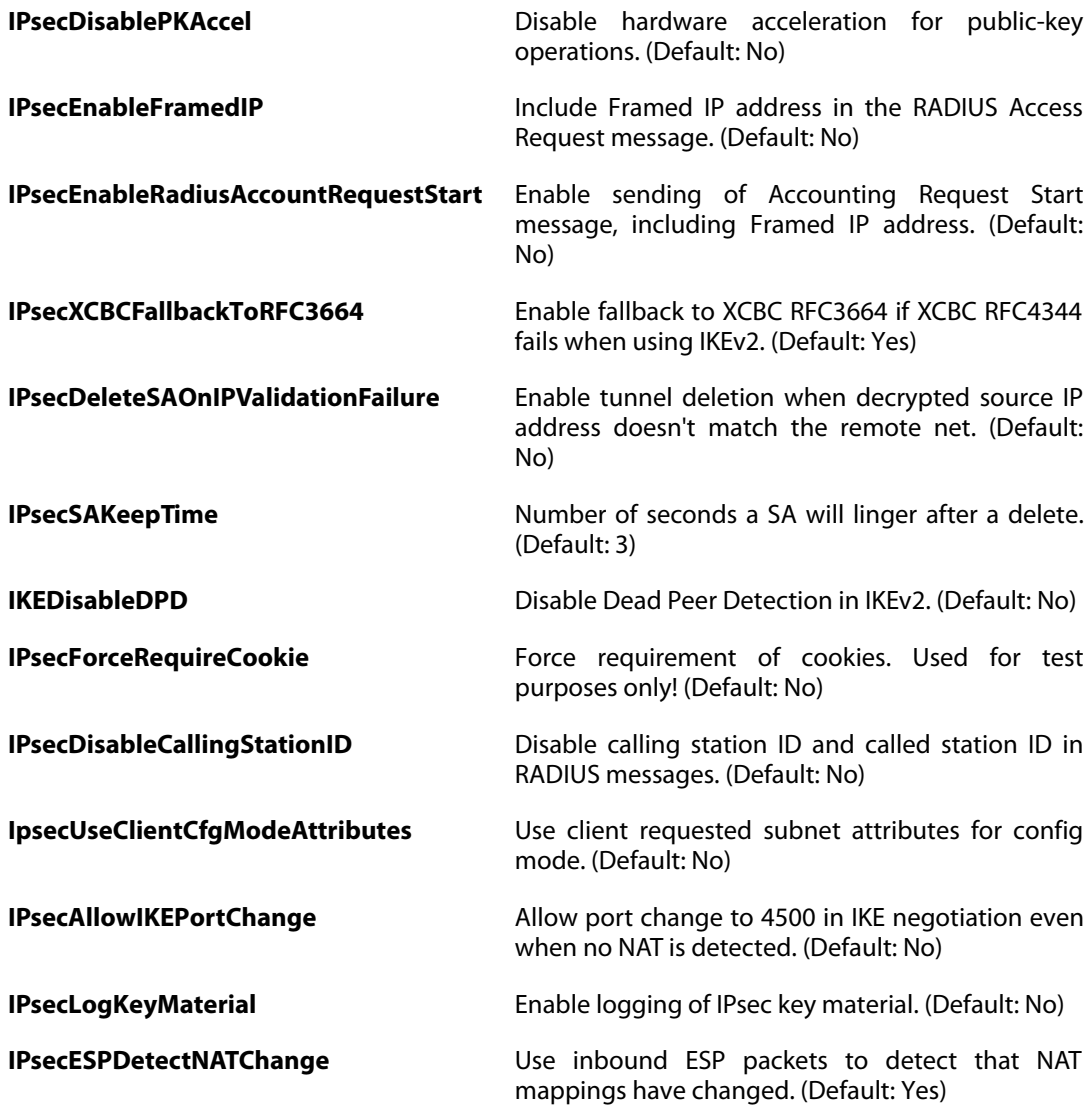

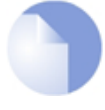

#### *Note*

# **3.68. IPSettings**

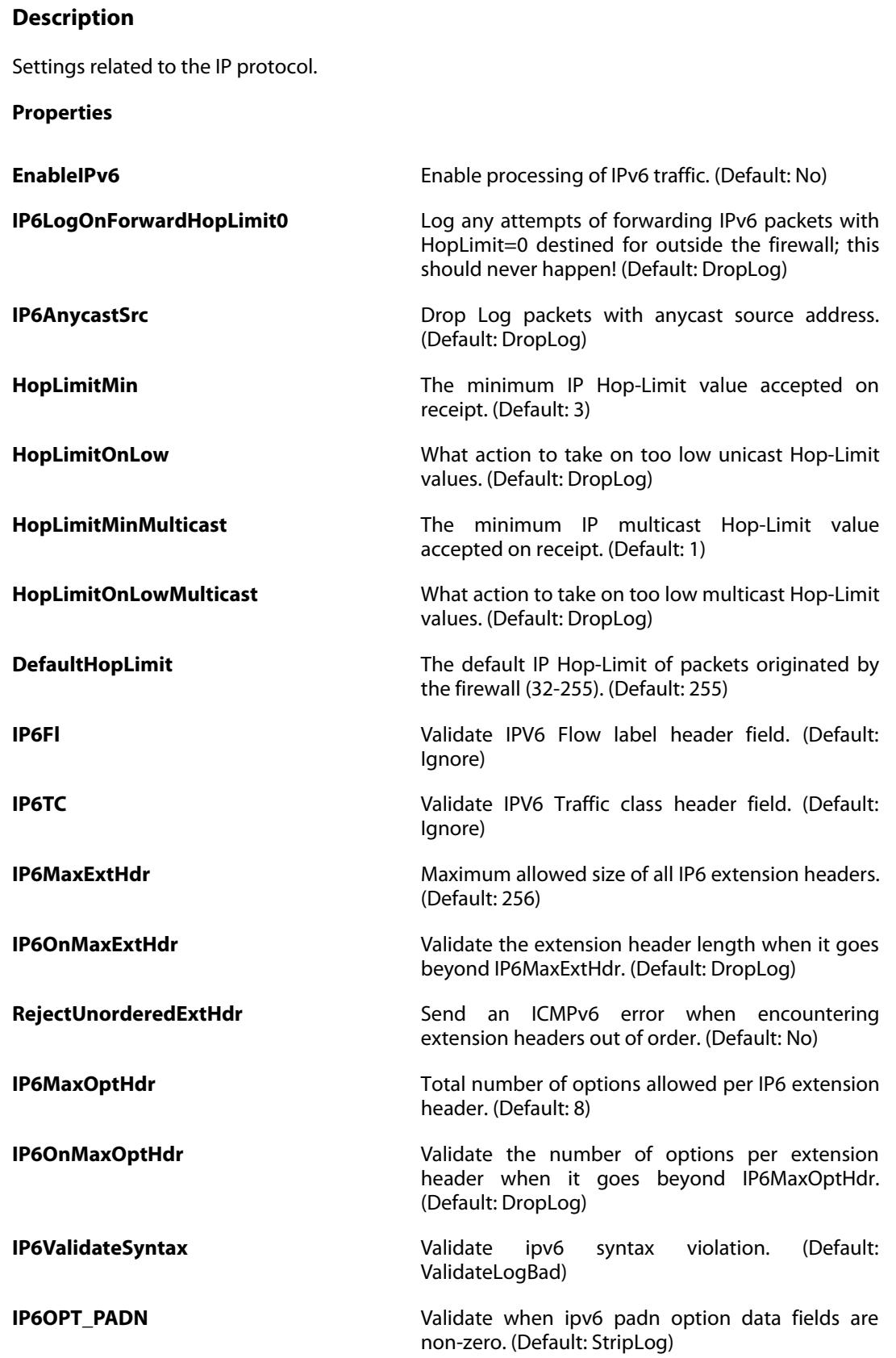

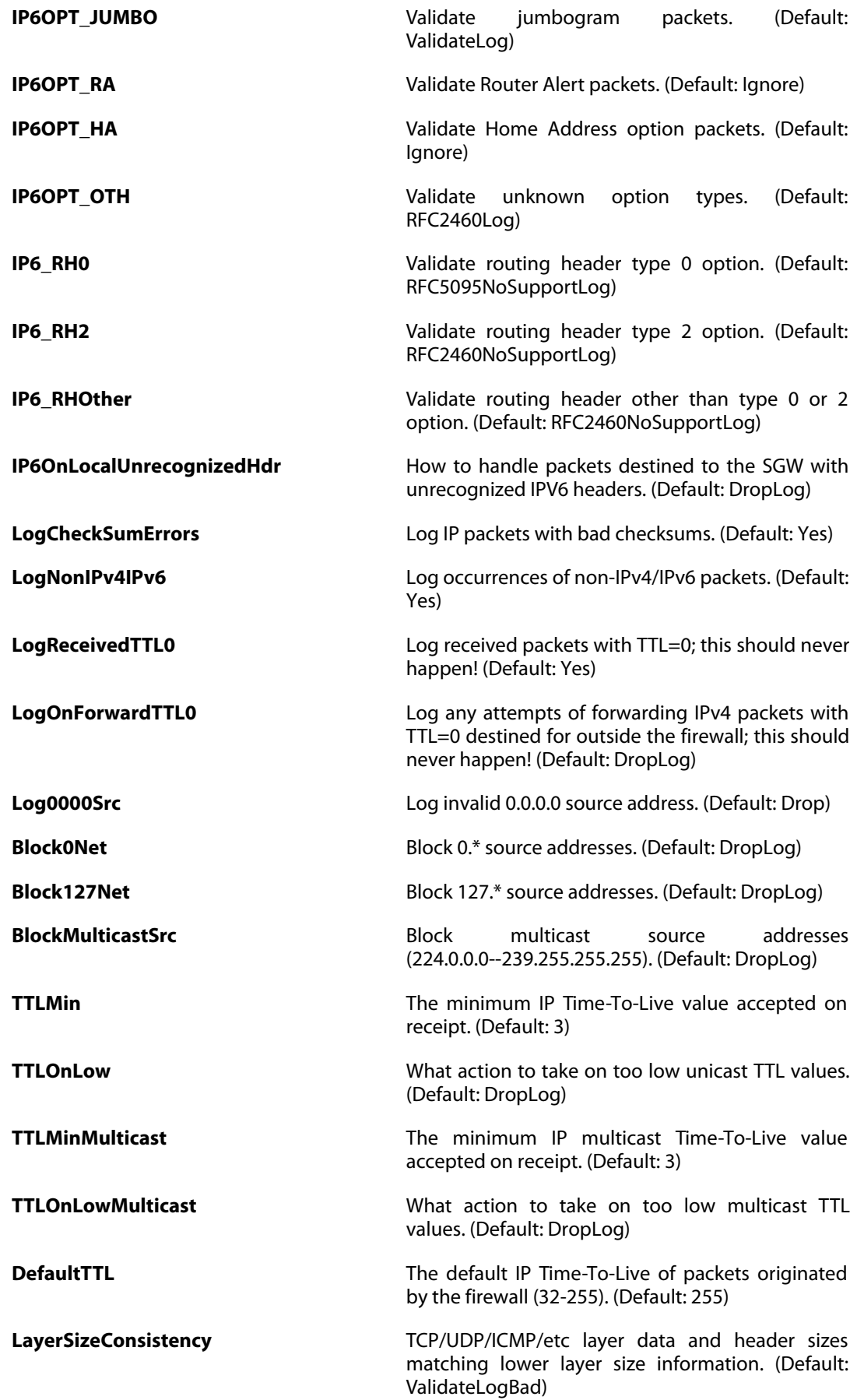

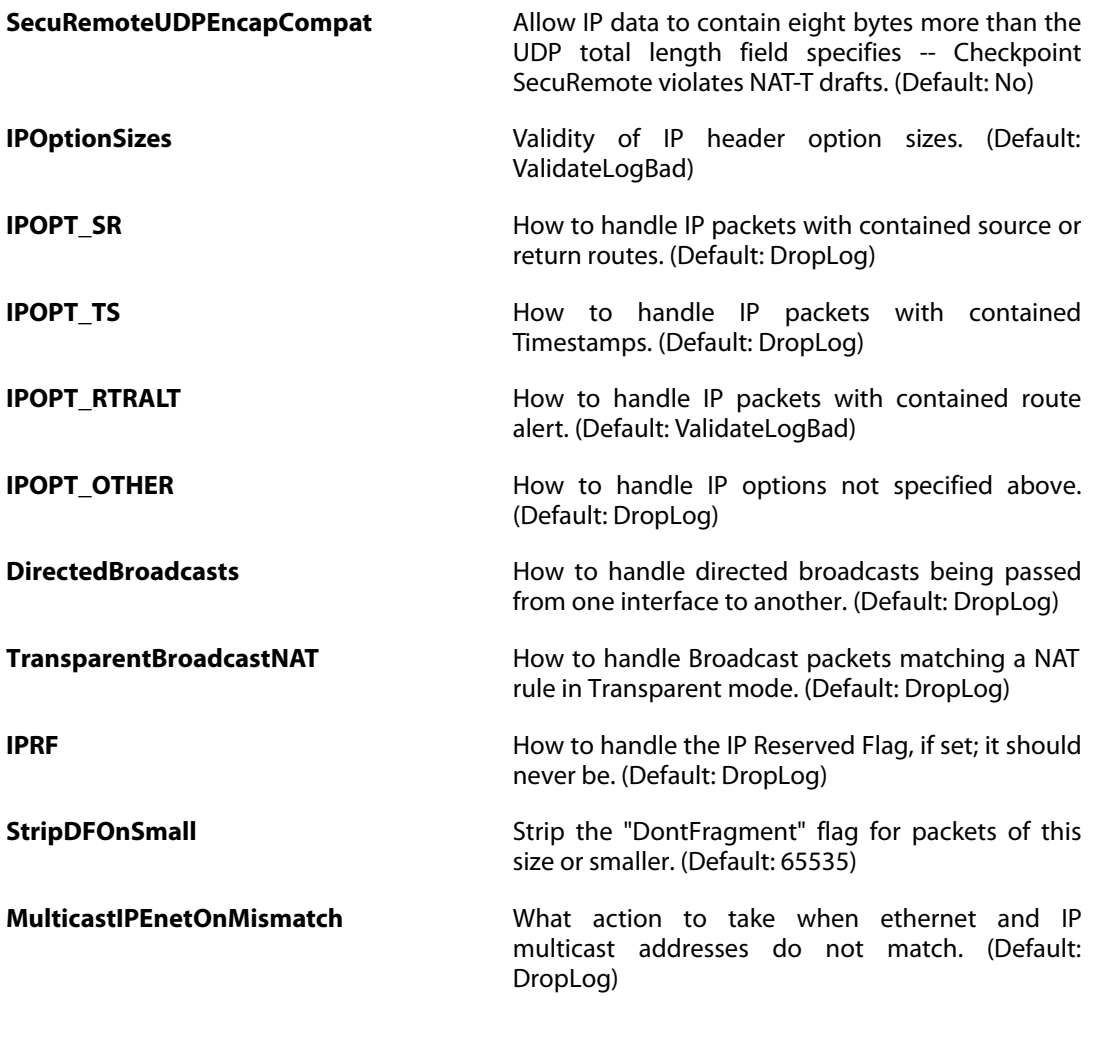

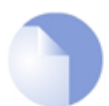

#### *Note*

### **3.69. L2TPClient**

#### **Description**

A PPTP/L2TP client interface is a PPP (Point-to-Point Protocol) tunnel over an existing IP network. Its IP address and DNS servers are dynamically assigned.

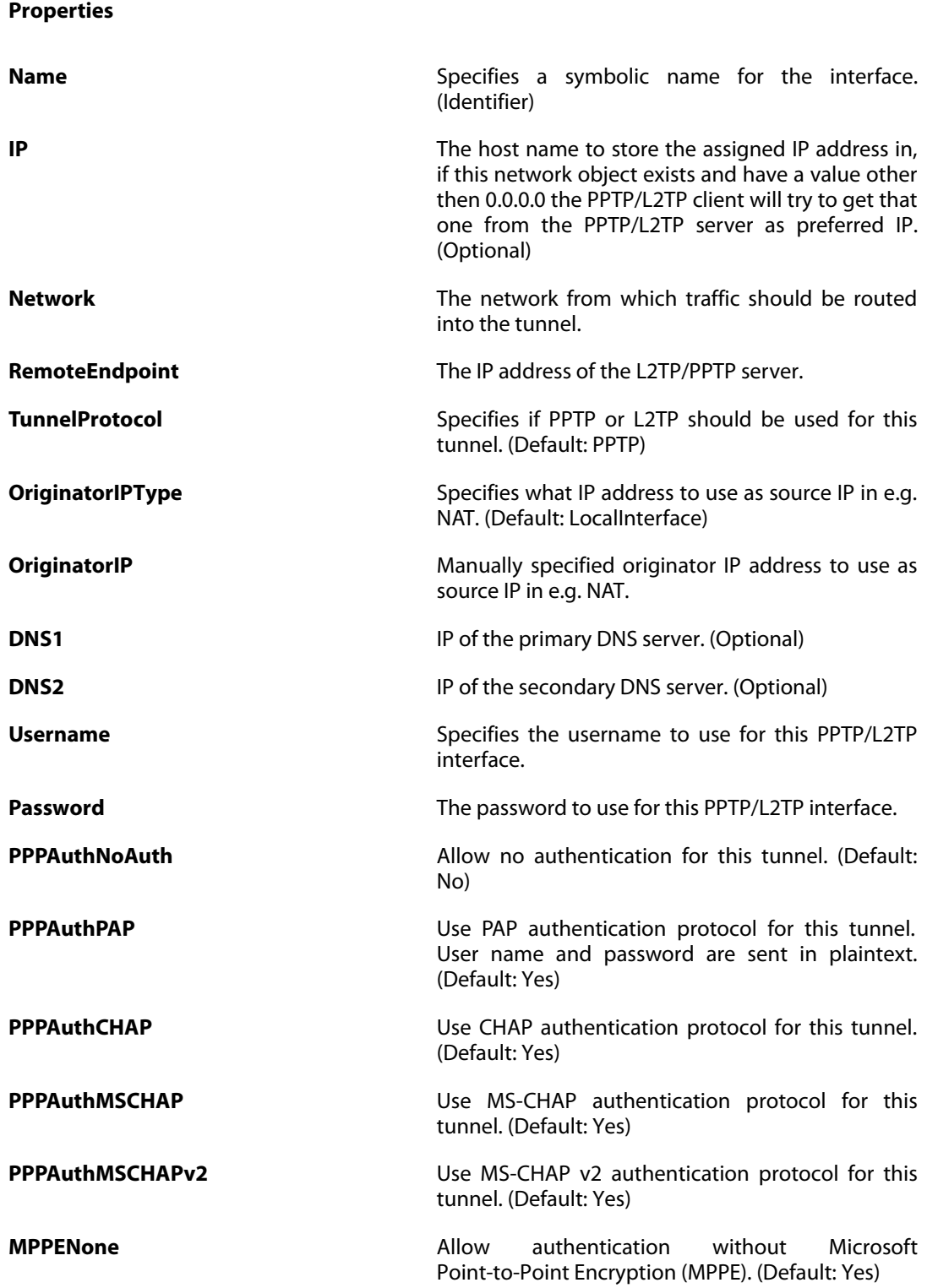

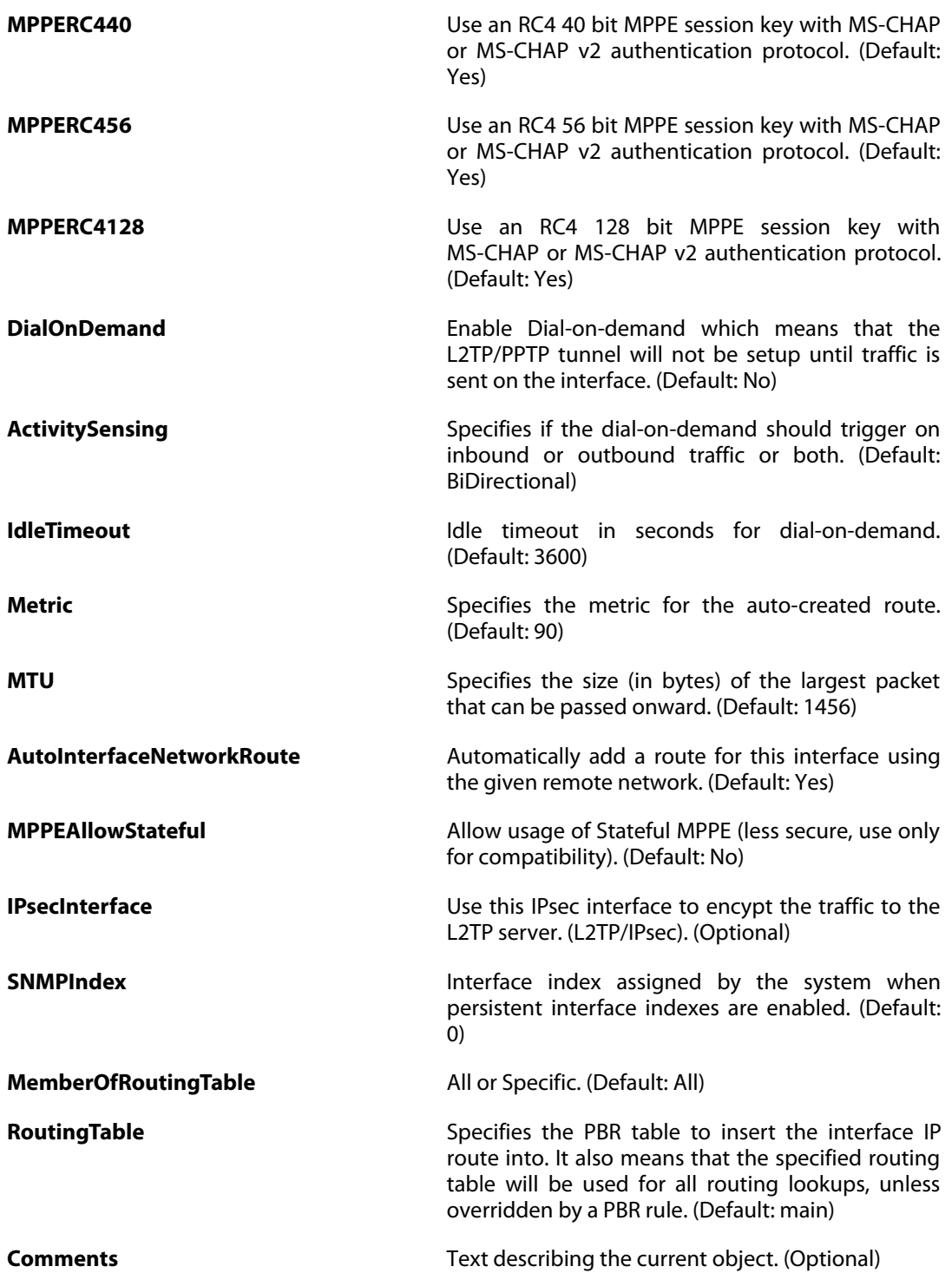

### **3.70. L2TPServer**

### **Description**

A PPTP/L2TP server interface terminates PPP (Point to Point Protocol) tunnels set up over existing IP networks.

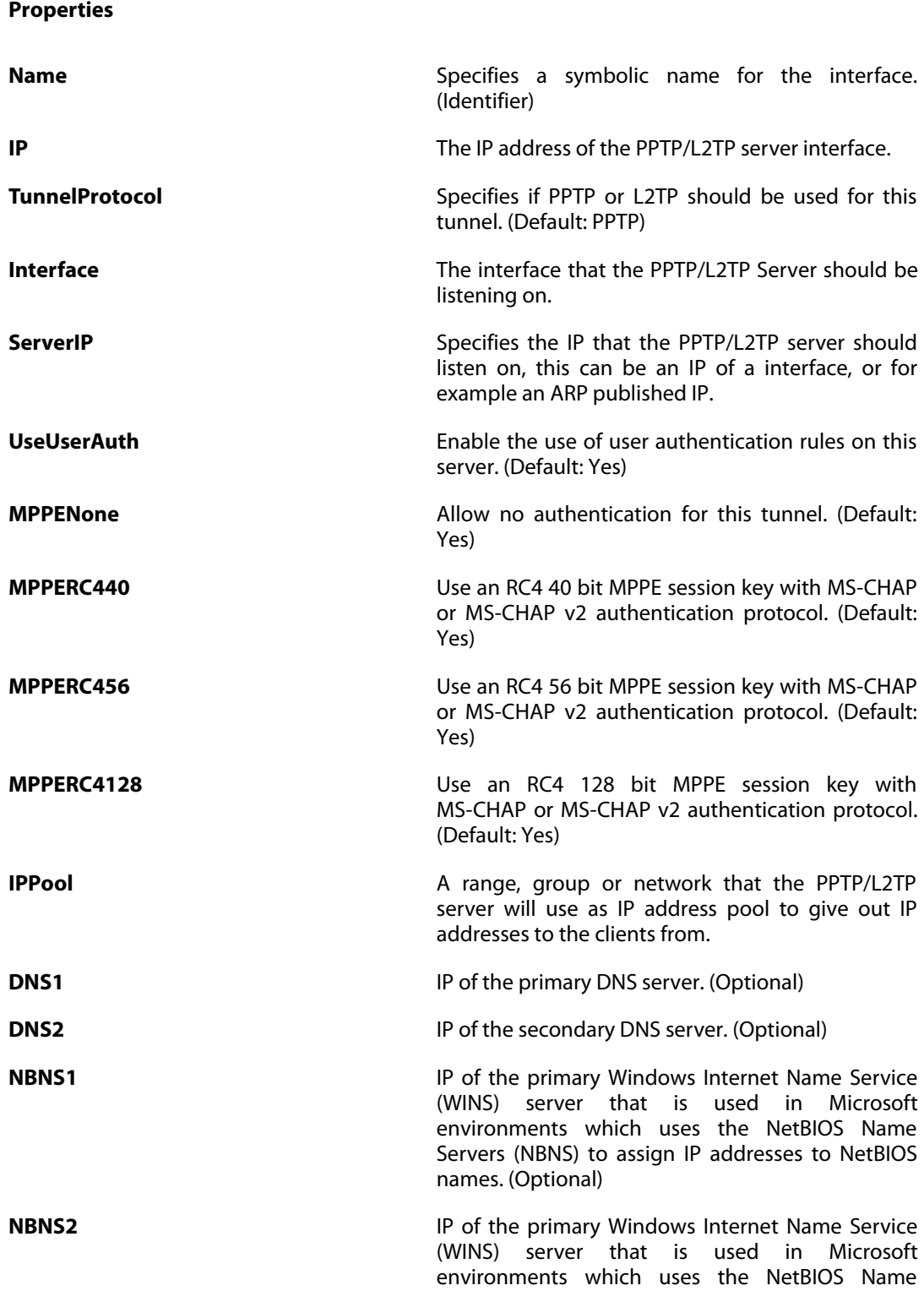

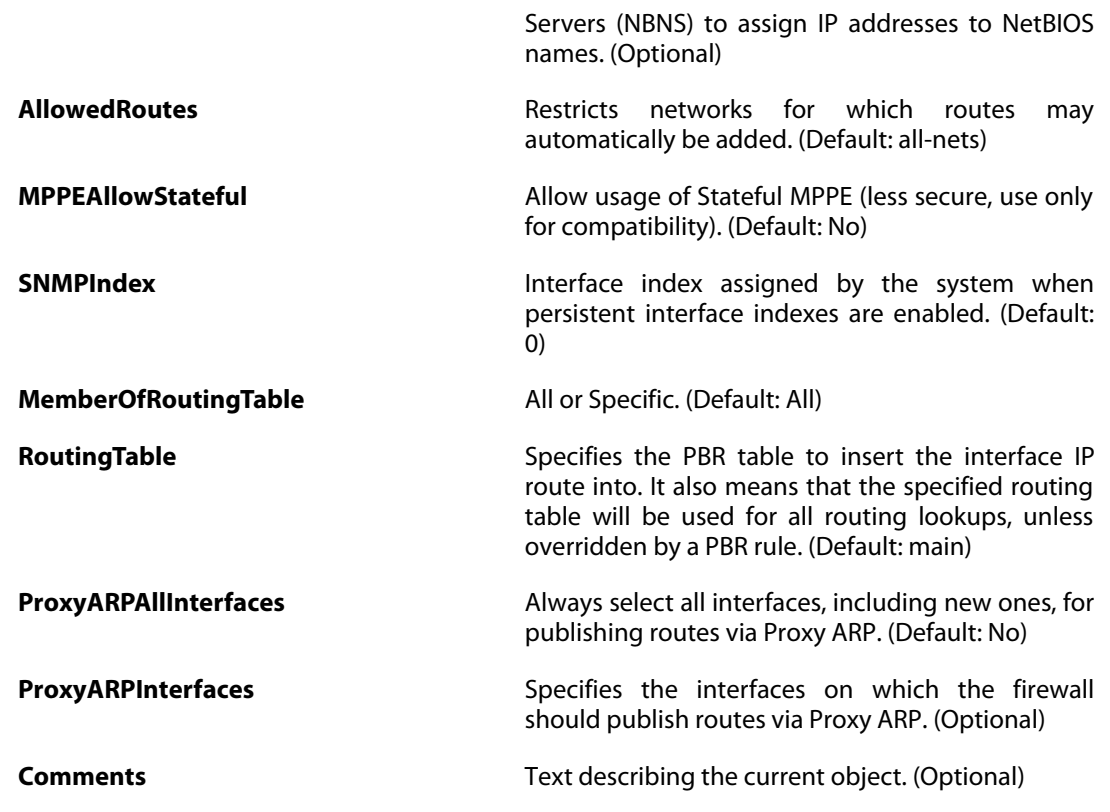

# **3.71. L2TPServerSettings**

#### **Description**

PPTP/L2TP server settings.

**Properties**

**L2TPBeforeRules L2TP connections sent to the firewall directly** to the L2TP engine without consulting the ruleset. (Default: Yes)

**PPTPBeforeRules PPTP** connections sent to the firewall directly to the PPTP engine without consulting the ruleset. (Default: Yes)

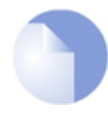

#### *Note*

# **3.72. L2TPv3Client**

### **Description**

A L2TPv3 client interface terminates L2 (Ethernet and VLAN) tunnels set up over existing IP networks.

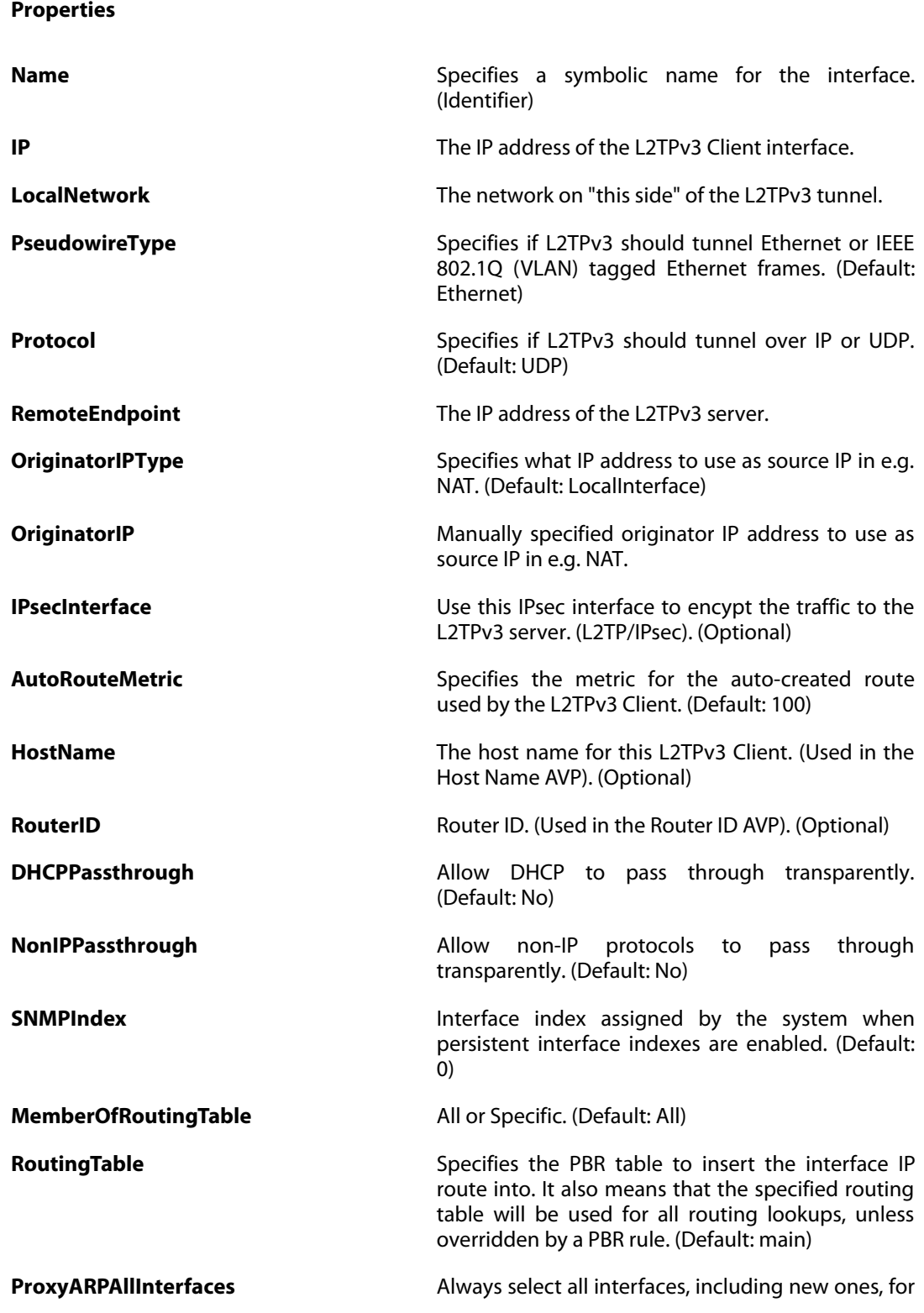

publishing routes via Proxy ARP. (Default: No)

**ProxyARPInterfaces** Specifies the interfaces on which the firewall should publish routes via Proxy ARP. (Optional) **Comments Comments Text describing the current object. (Optional)** 

### **3.73. L2TPv3Server**

### **Description**

A L2TPv3 server interface terminates L2 (Ethernet and VLAN) tunnels set up over existing IP networks.

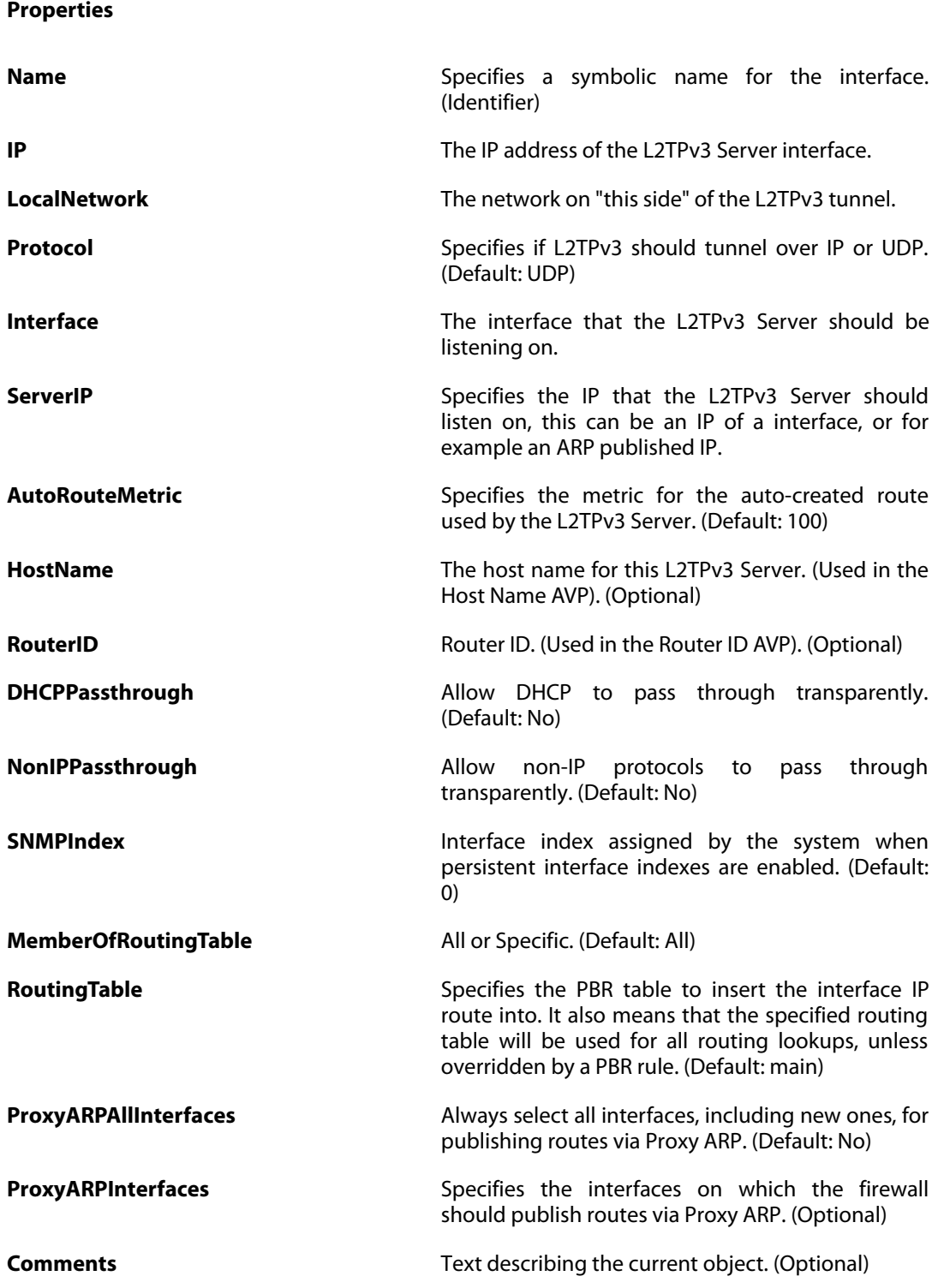

## **3.74. LDAPDatabase**

### **Description**

External LDAP server used to verify user names and passwords.

#### **Properties**

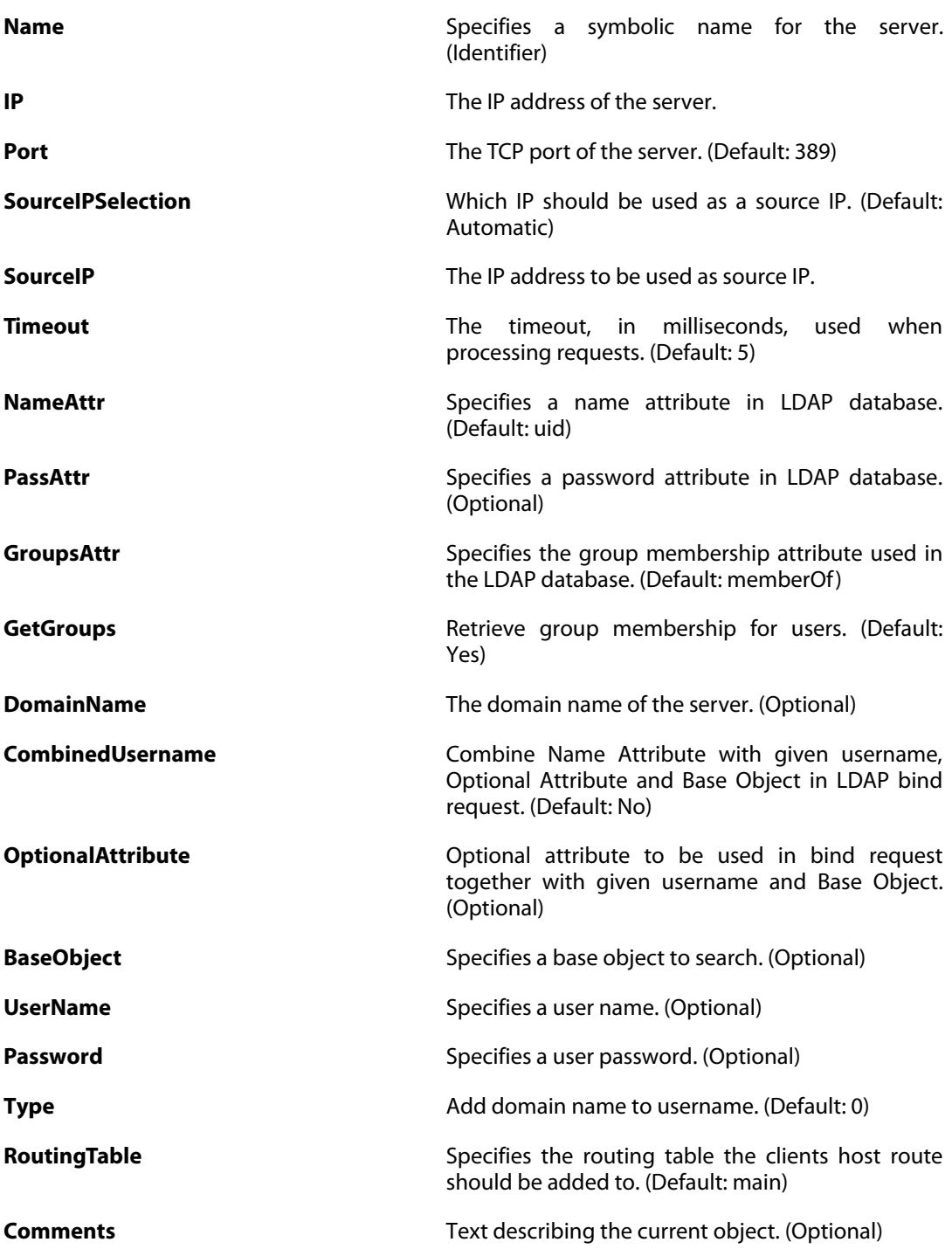

### **3.75. LDAPServer**

#### **Description**

An LDAP server is used as a central repository of certificates and CRLs that the firewall can download when necessary.

#### **Properties**

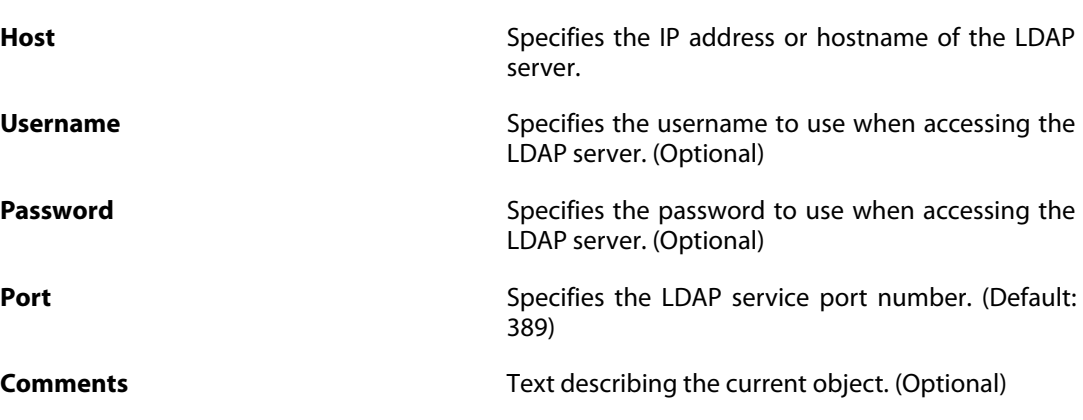

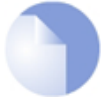

### *Note*

*If no* Index *is specified when creating an instance of this type, the object will be placed last in the list and the* Index *will be equal to the length of the list.*

### **3.76. LengthLimSettings**

#### **Description**

Length limitations for various protocols.

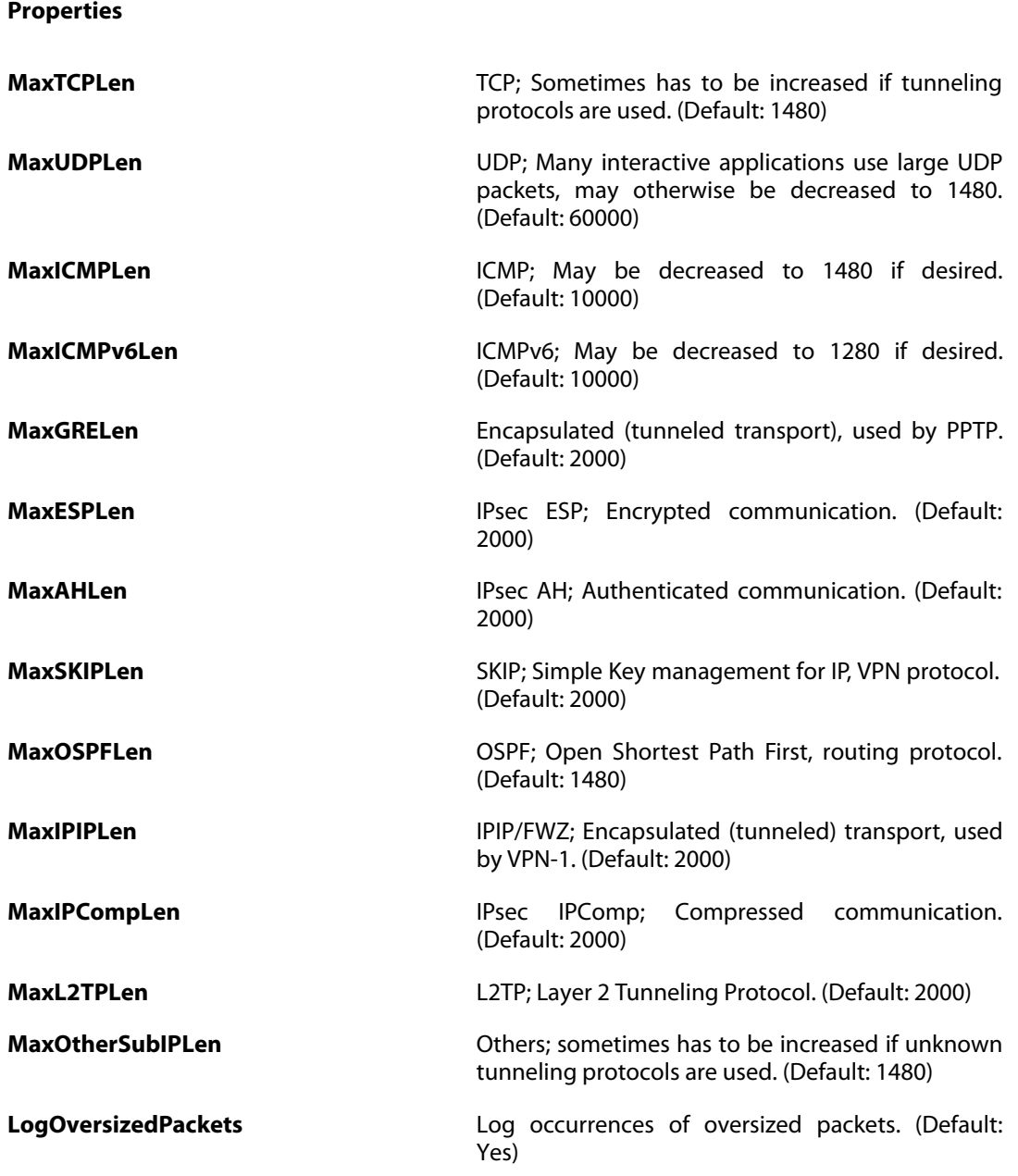

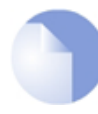

### *Note*

# **3.77. LinkAggregation**

### **Description**

A Link Aggregation interface combines multiple Ethernet interfaces into a single logical endpoint.

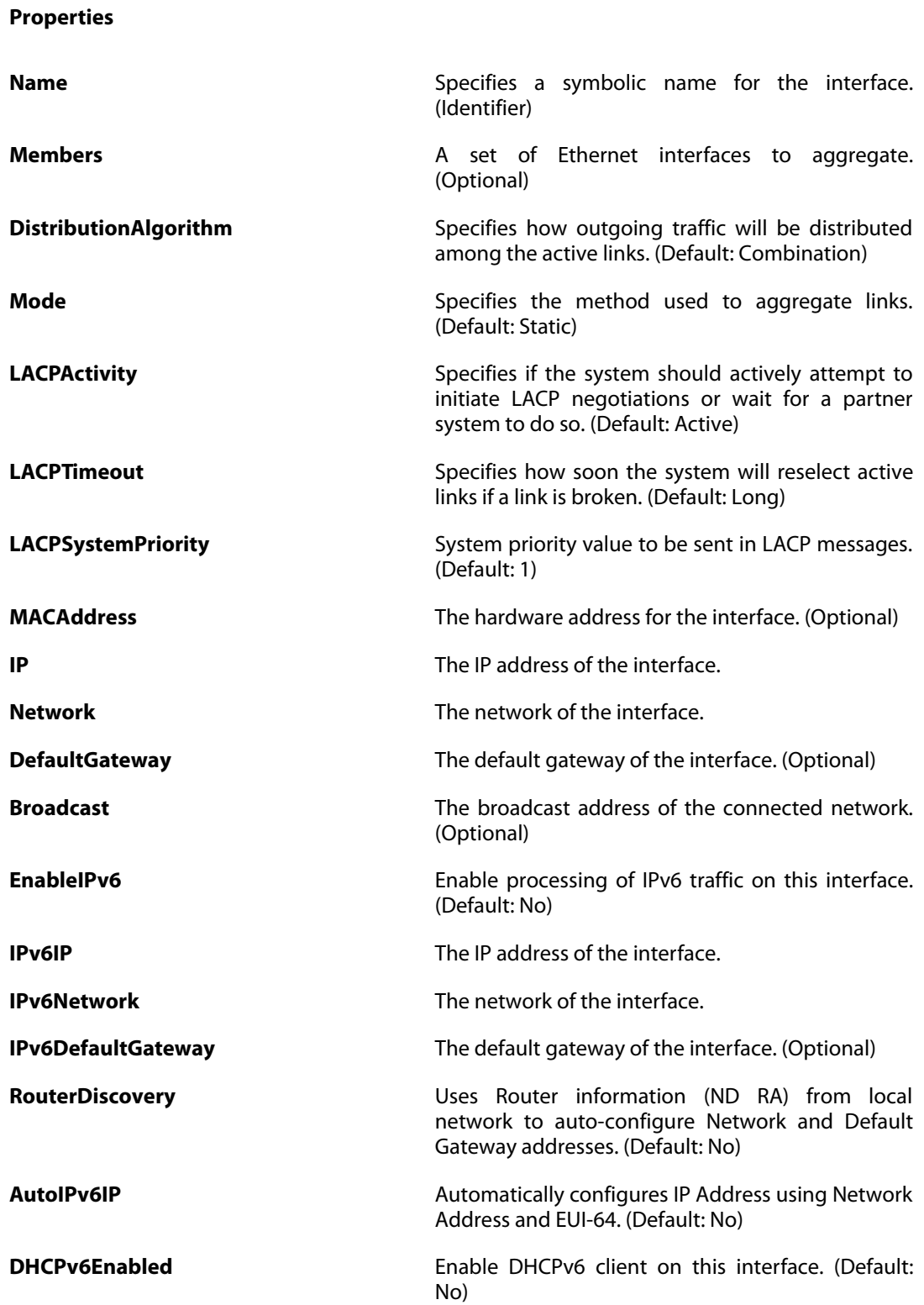

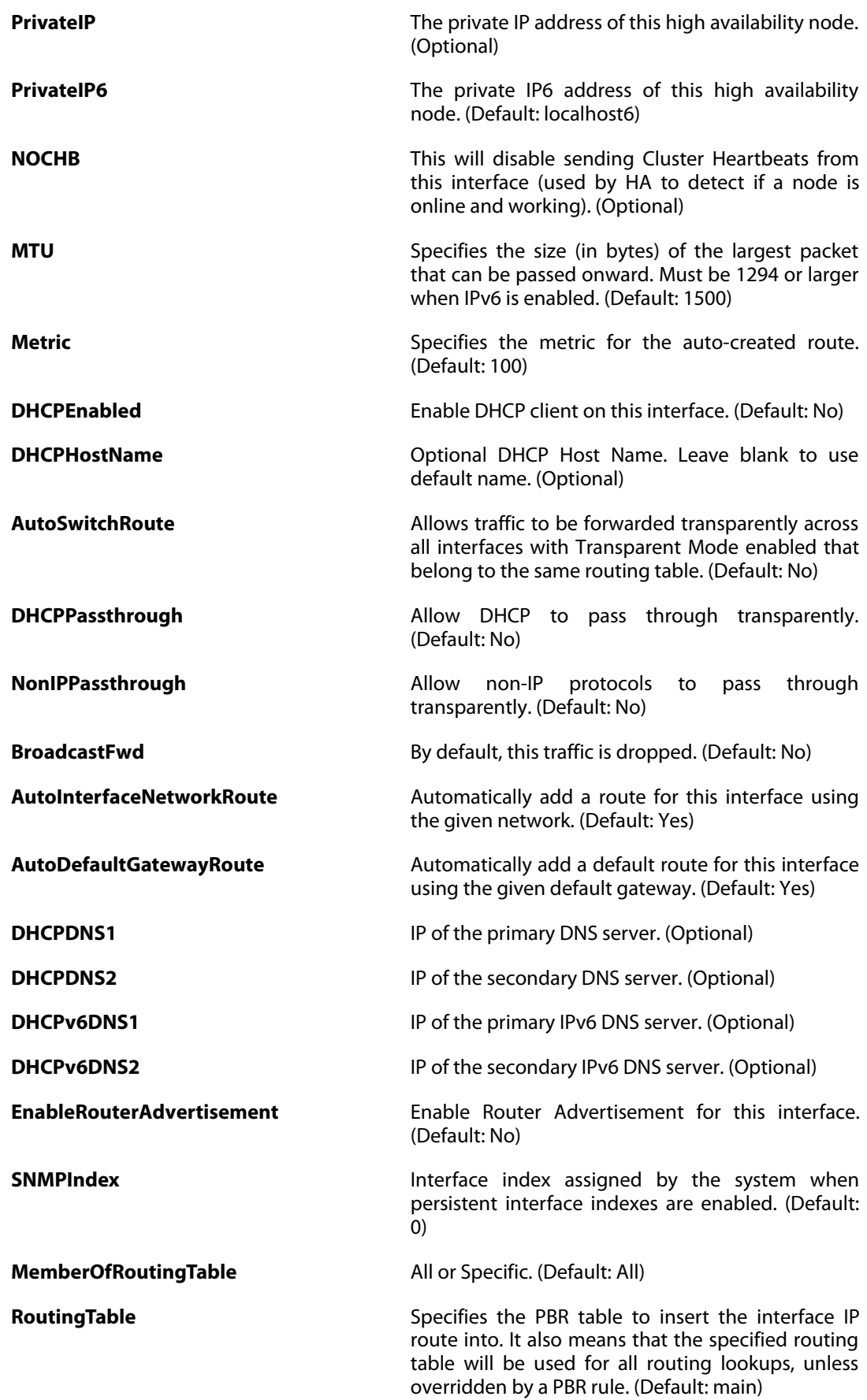

**Comments Comments Comments Text describing the current object. (Optional)** 

### **3.78. LinkMonitor**

#### **Description**

The Link Monitor allows the system to monitor one or more hosts and take action if they are unreachable.

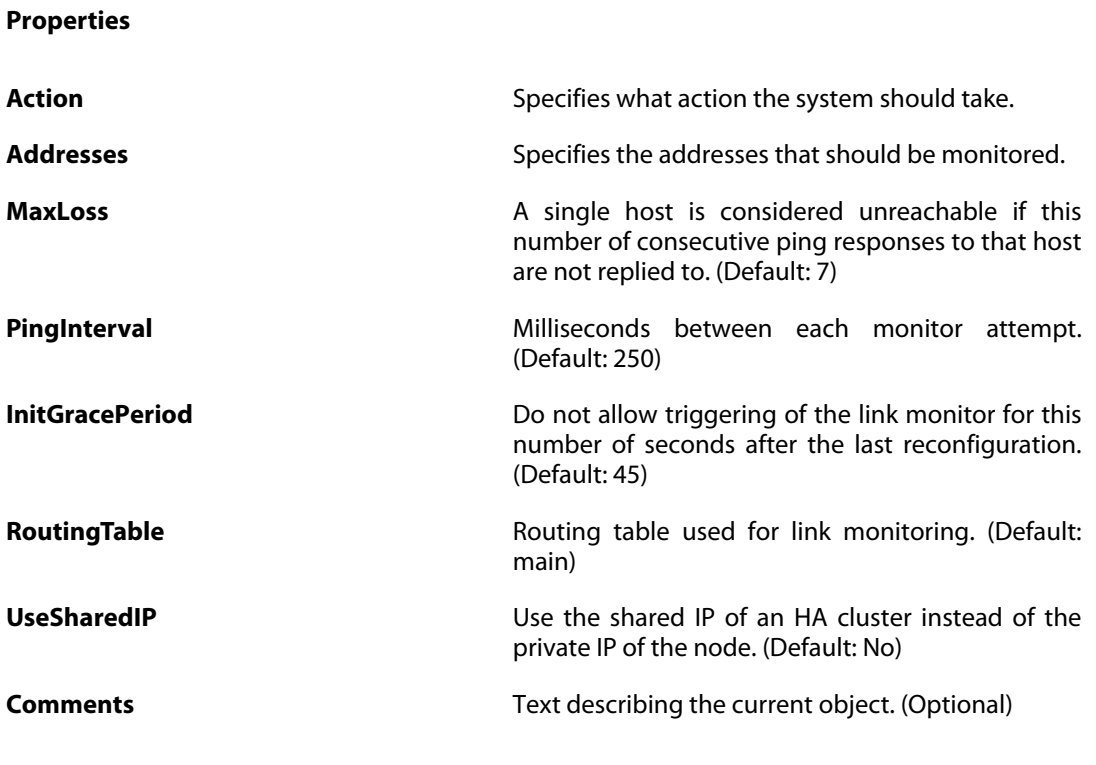

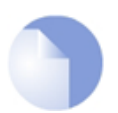

#### *Note*

*If no* Index *is specified when creating an instance of this type, the object will be placed last in the list and the* Index *will be equal to the length of the list.*

# **3.79. LocalReassSettings**

#### **Description**

Parameters use for local fragment reassembly.

**Properties**

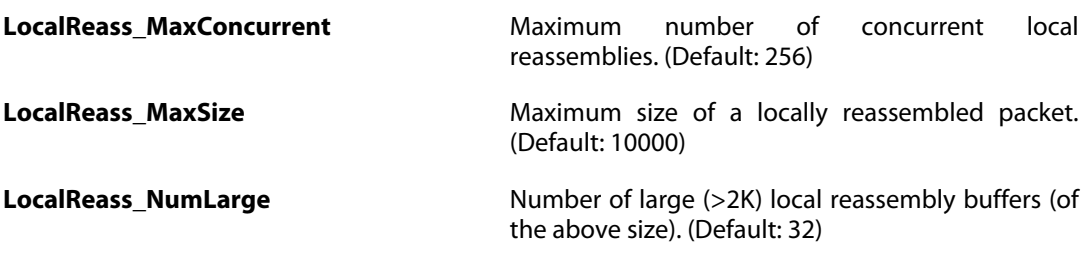

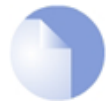

*Note*

### **3.80. LocalUserDatabase**

#### **Description**

A local user database contains user accounts used for authentication purposes.

**Properties**

**Name** Specifies a symbolic name for the object. (Identifier) **Comments** Text describing the current object. (Optional)

### **3.80.1. User**

#### **Description**

User credentials may be used in User Authentication Rules, which in turn are used in e.g. PPP, IPsec XAuth, Web Authentication, etc

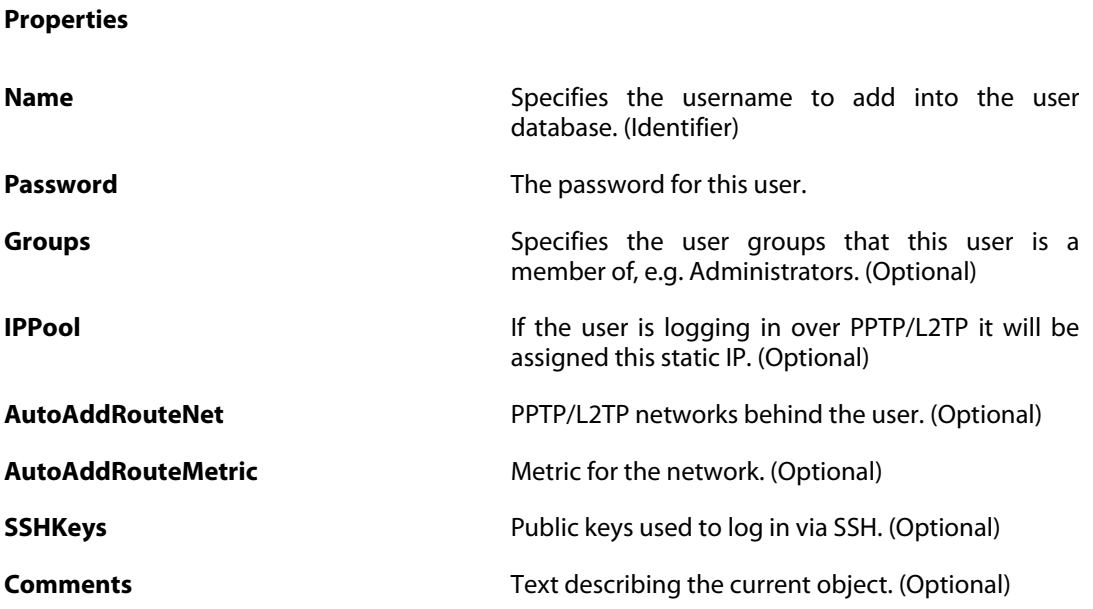

# **3.81. LogReceiverMemory**

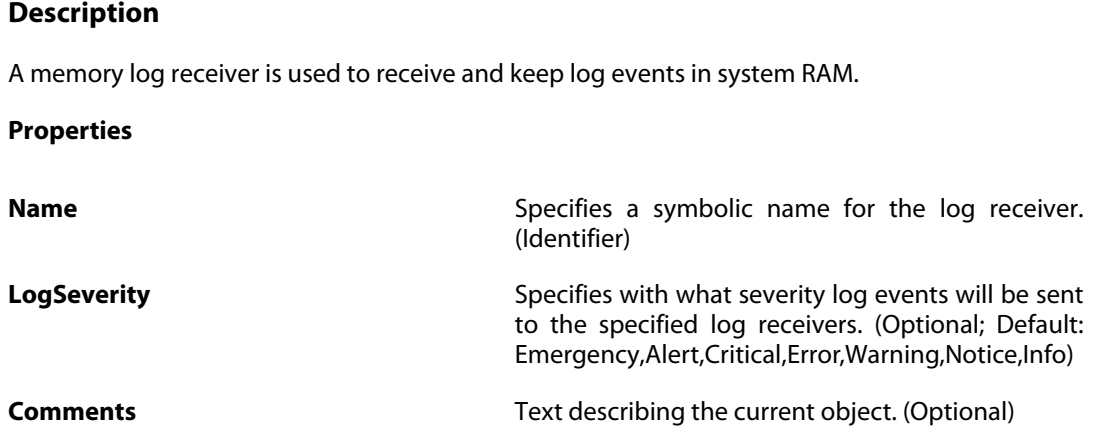

### **3.81.1. LogReceiverMessageException**

The definitions here are the same as in [Section 3.40.1, "LogReceiverMessageException"](#page-175-0) .

# **3.82. LogReceiverSMTP**

#### **Description**

Mail Alerting is used for sending important events via email.

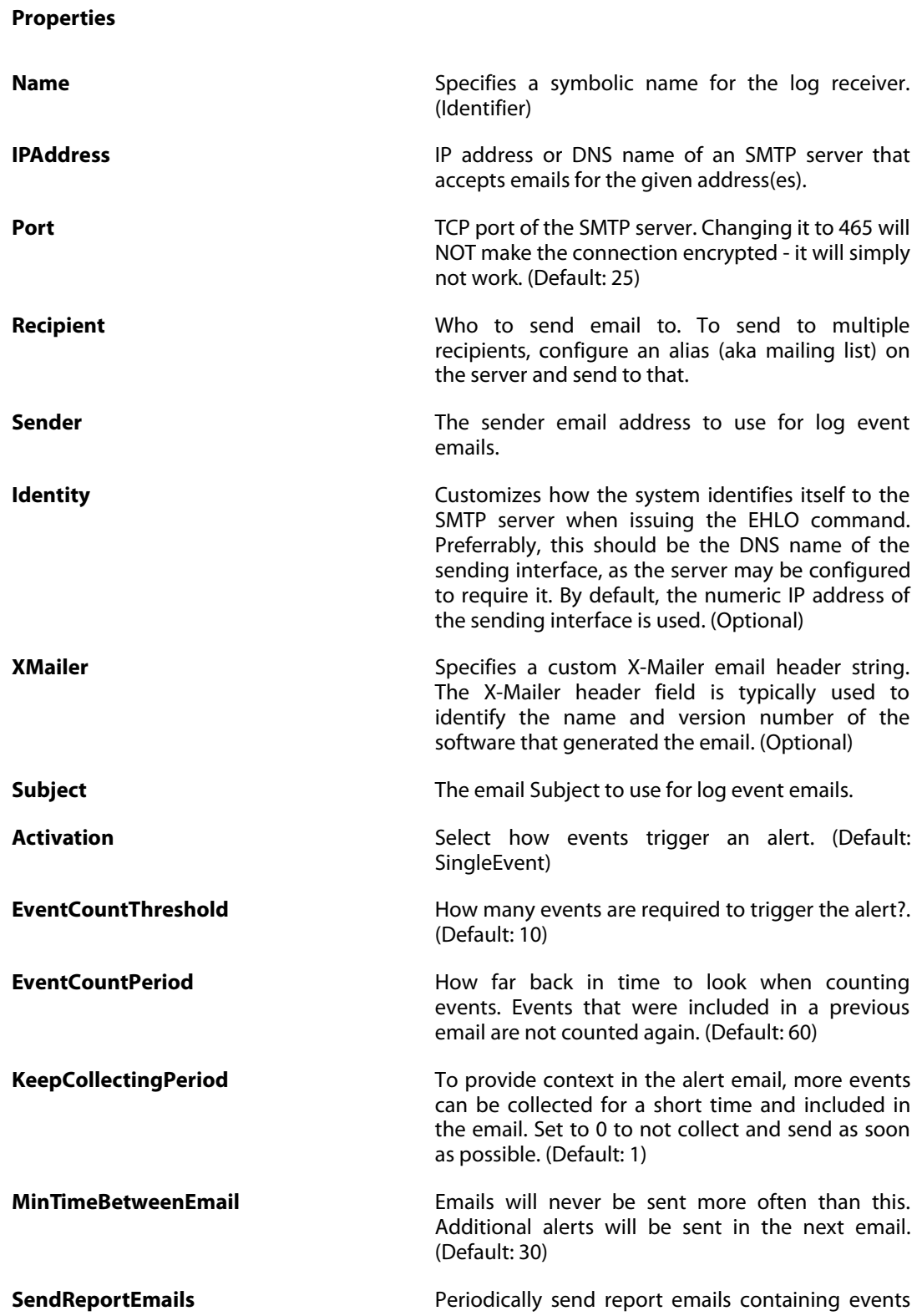

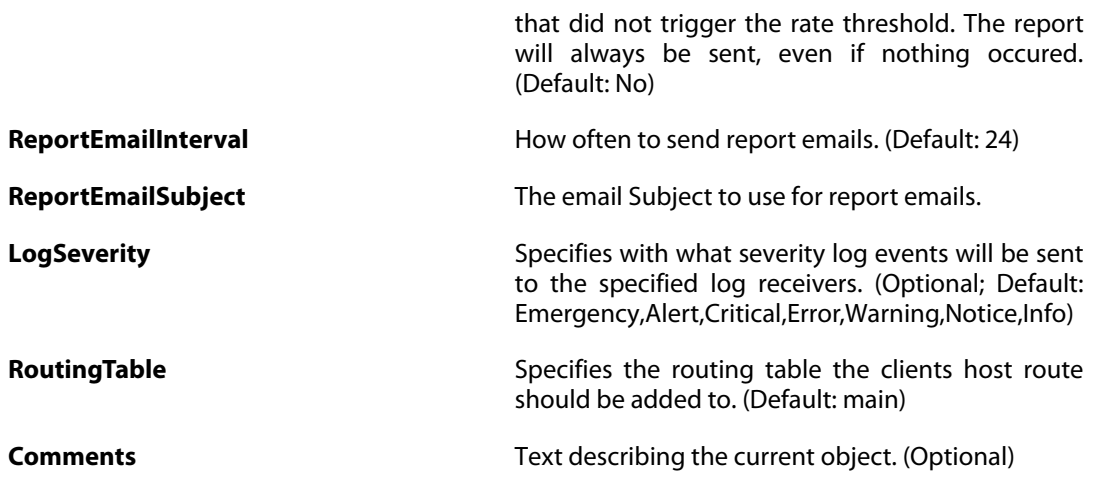

# **3.82.1. LogReceiverMessageException**

The definitions here are the same as in [Section 3.40.1, "LogReceiverMessageException"](#page-175-0) .

# **3.83. LogReceiverSyslog**

#### **Description**

A Syslog receiver is used to receive log events from the system in the standard Syslog format.

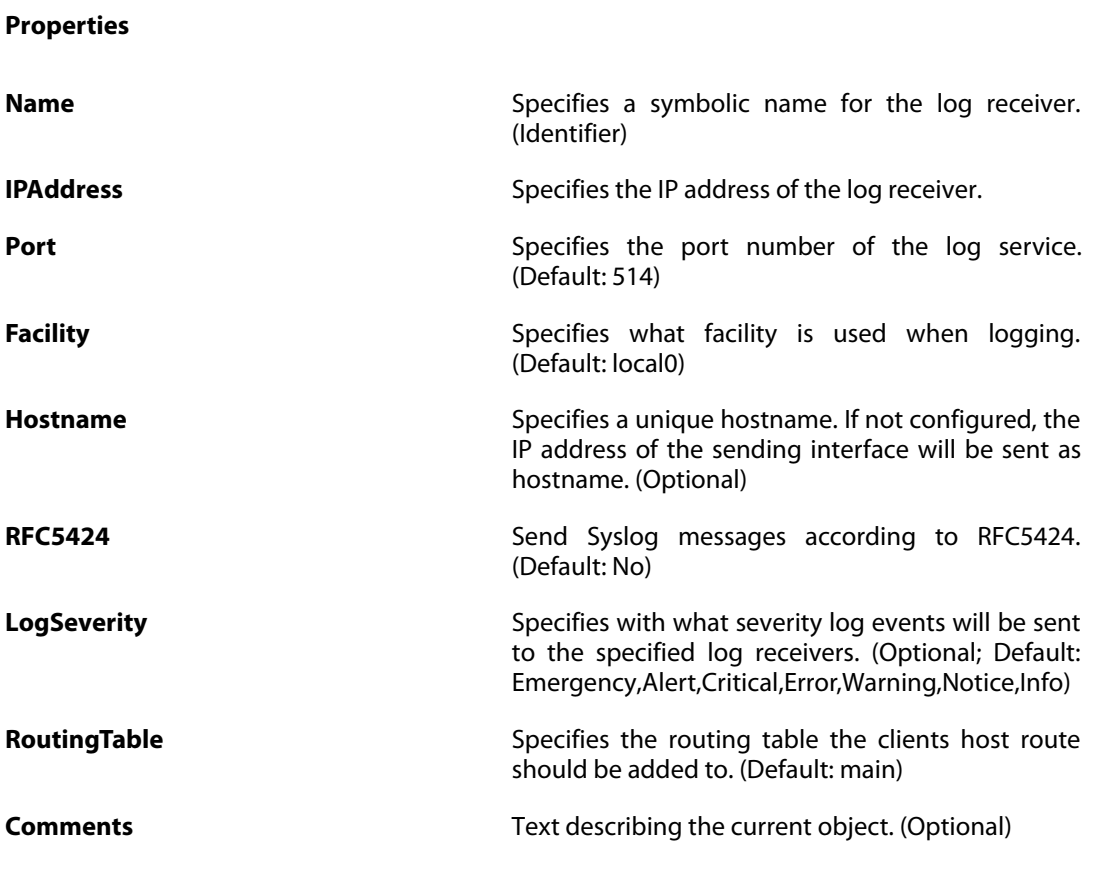

### **3.83.1. LogReceiverMessageException**

The definitions here are the same as in [Section 3.40.1, "LogReceiverMessageException"](#page-175-0) .

### **3.84. LogSettings**

#### **Description**

Advanced log settings.

**Properties**

**LogSendPerSecLimit** Limits how many log packets the firewall may send out per second. (Default: 2000)

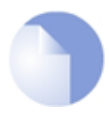

#### *Note*

# **3.85. LoopbackInterface**

#### **Description**

Loopback interfaces will take all packets sent through them and pass them back up a different interface as newly received packets.

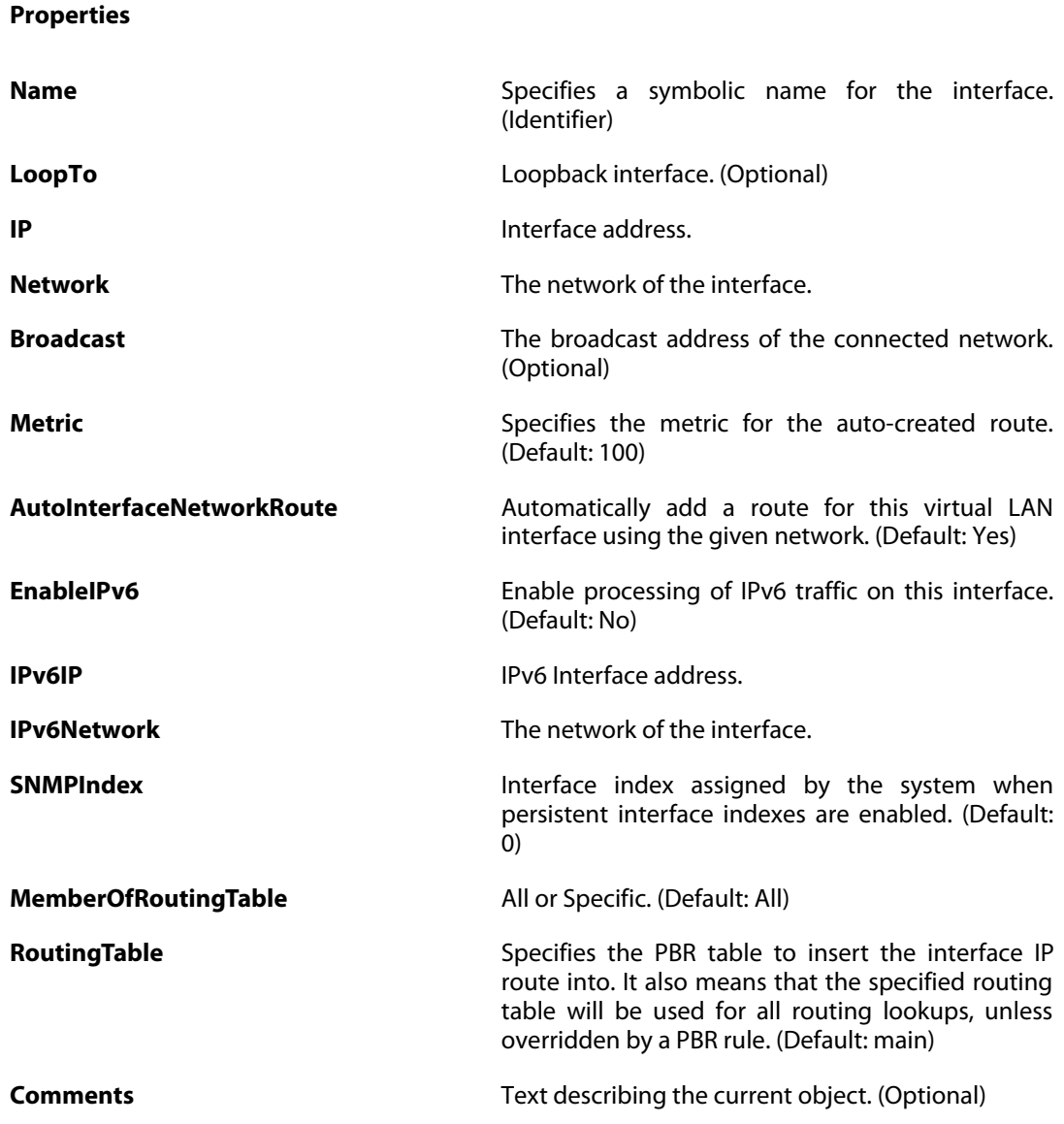

# **3.86. MiscSettings**

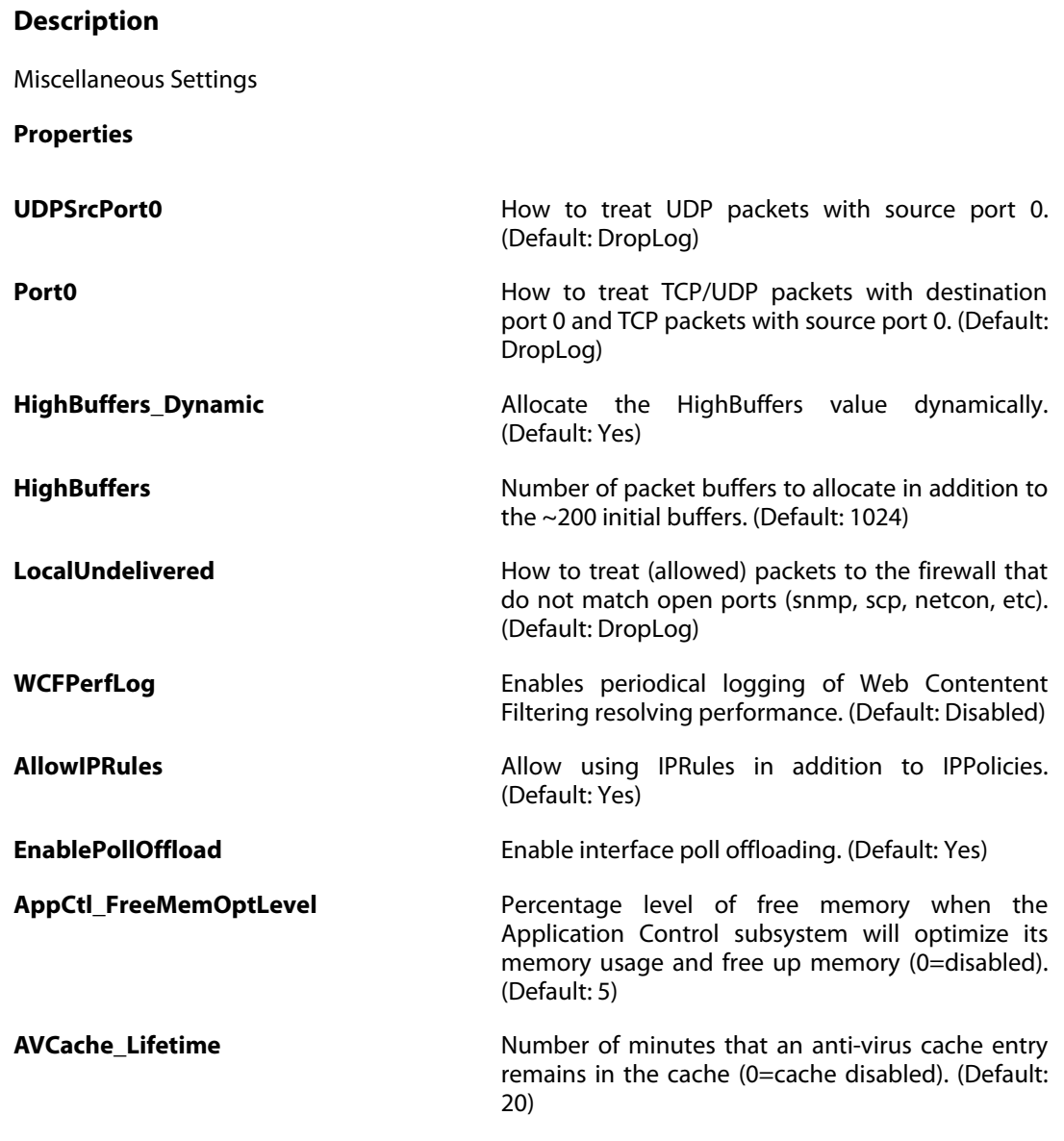

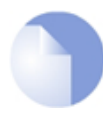

#### *Note*

# **3.87. MulticastPolicy**

The definitions here are the same as in [Section 3.63.3, "MulticastPolicy"](#page-210-0) .

### **3.88. MulticastSettings**

#### **Description**

Advanced Multicast Settings.

**Properties**

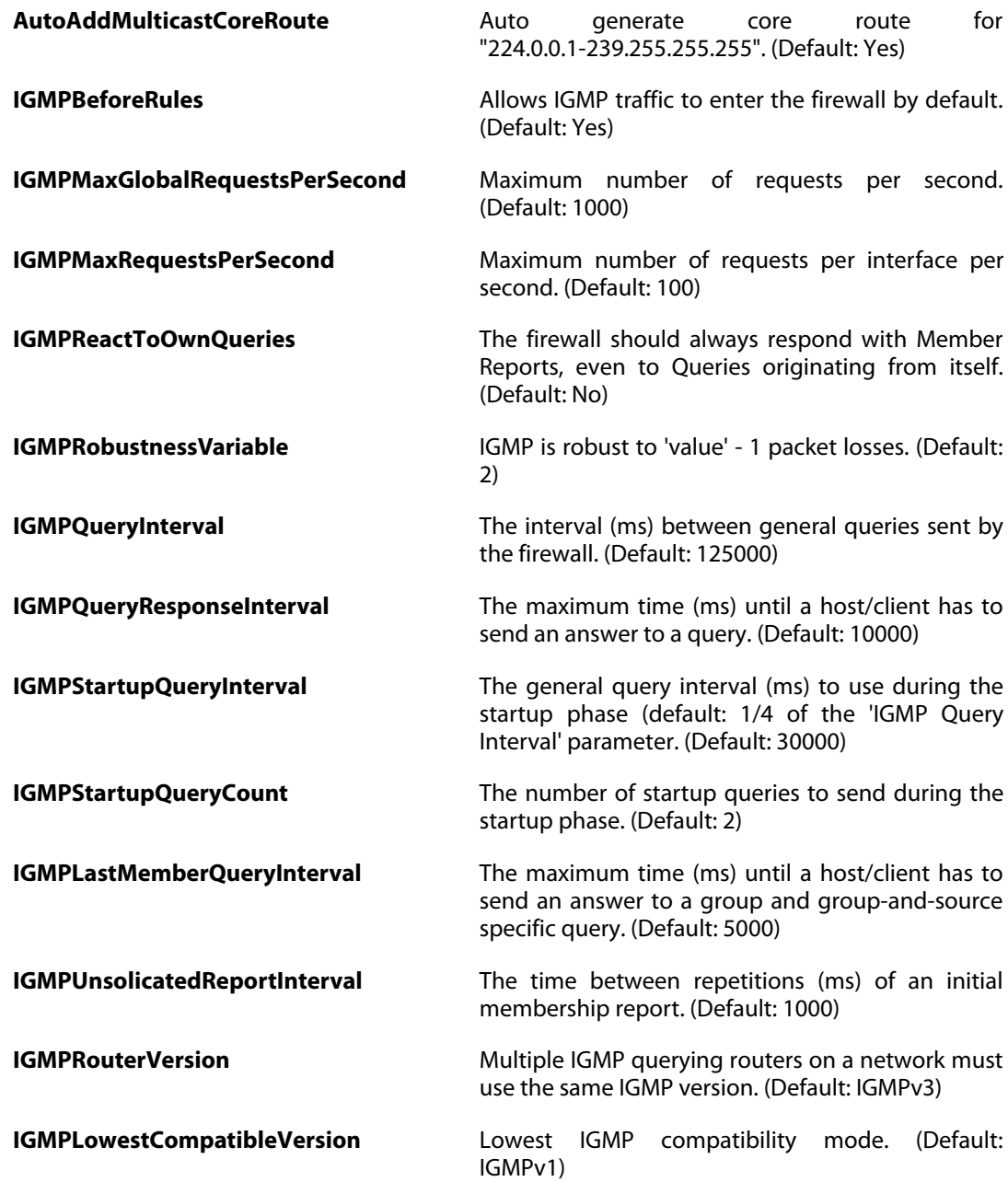

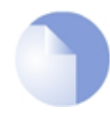

#### *Note*
# **3.89. NATPool**

# **Description**

A NAT Pool is used for NATing multiple concurrent connections to using different source IP addresses.

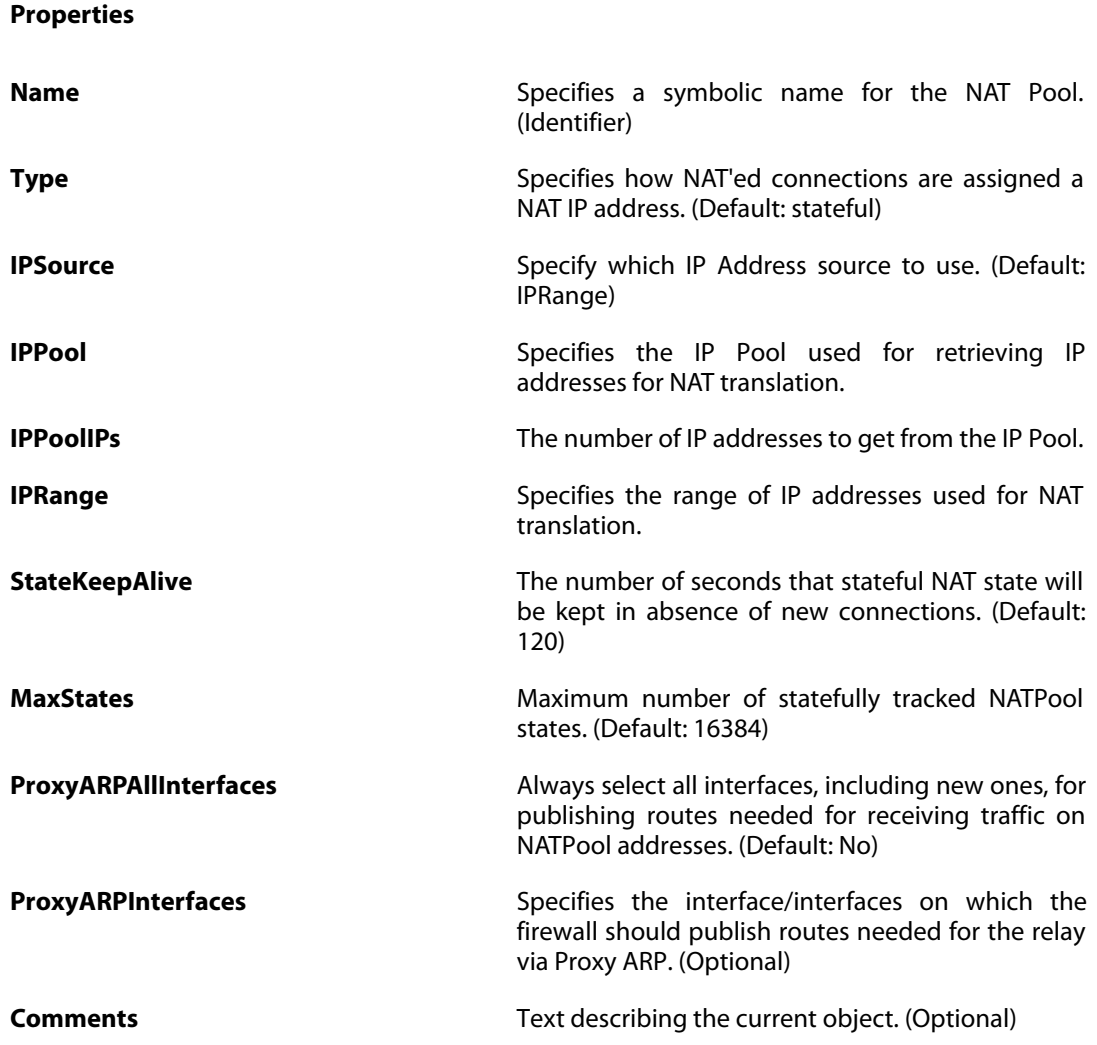

# **3.90. OSPFProcess**

### **Description**

An OSPF Router Process defines a group of routers exchanging routing information via the Open Shortest Path First routing protocol.

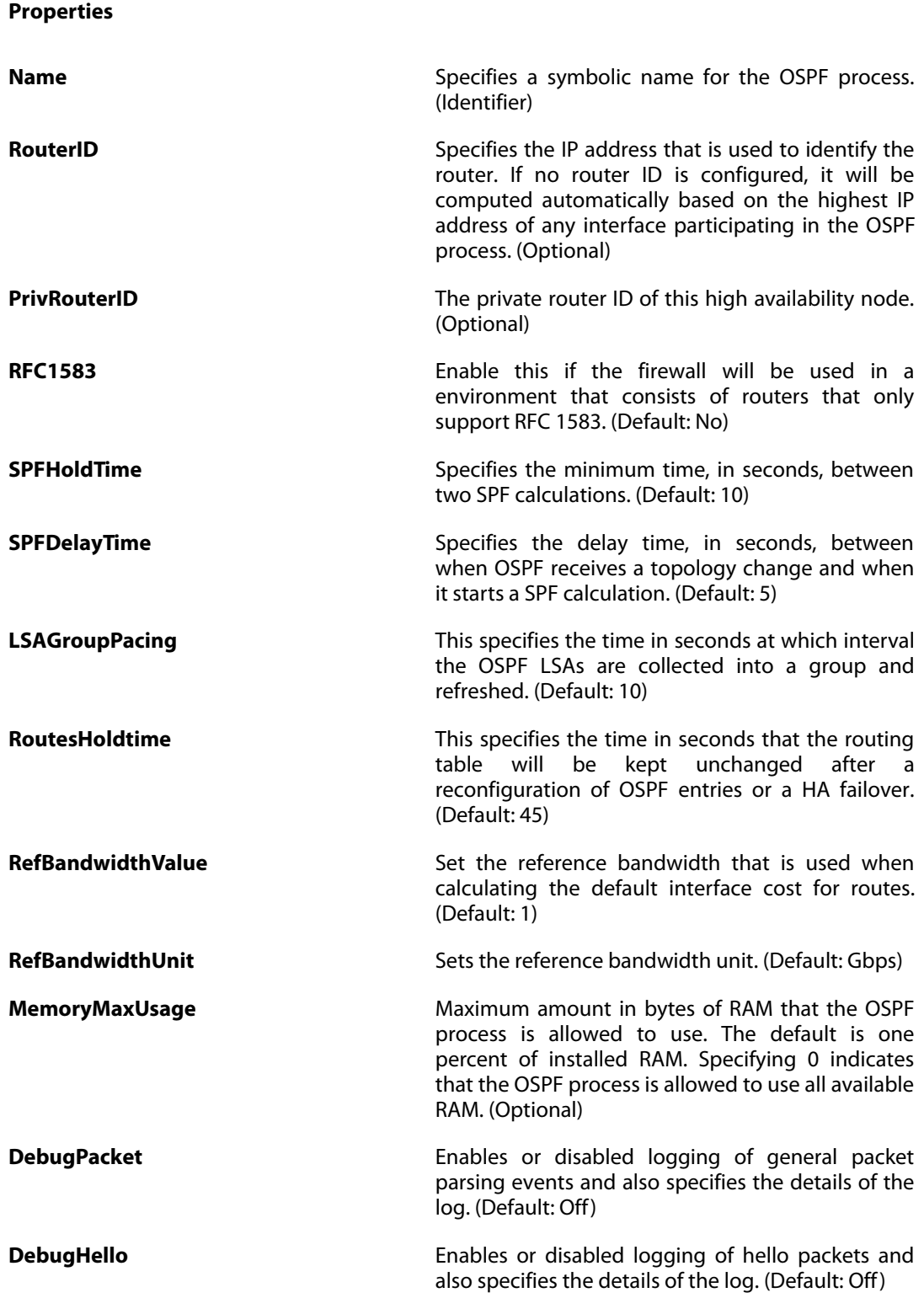

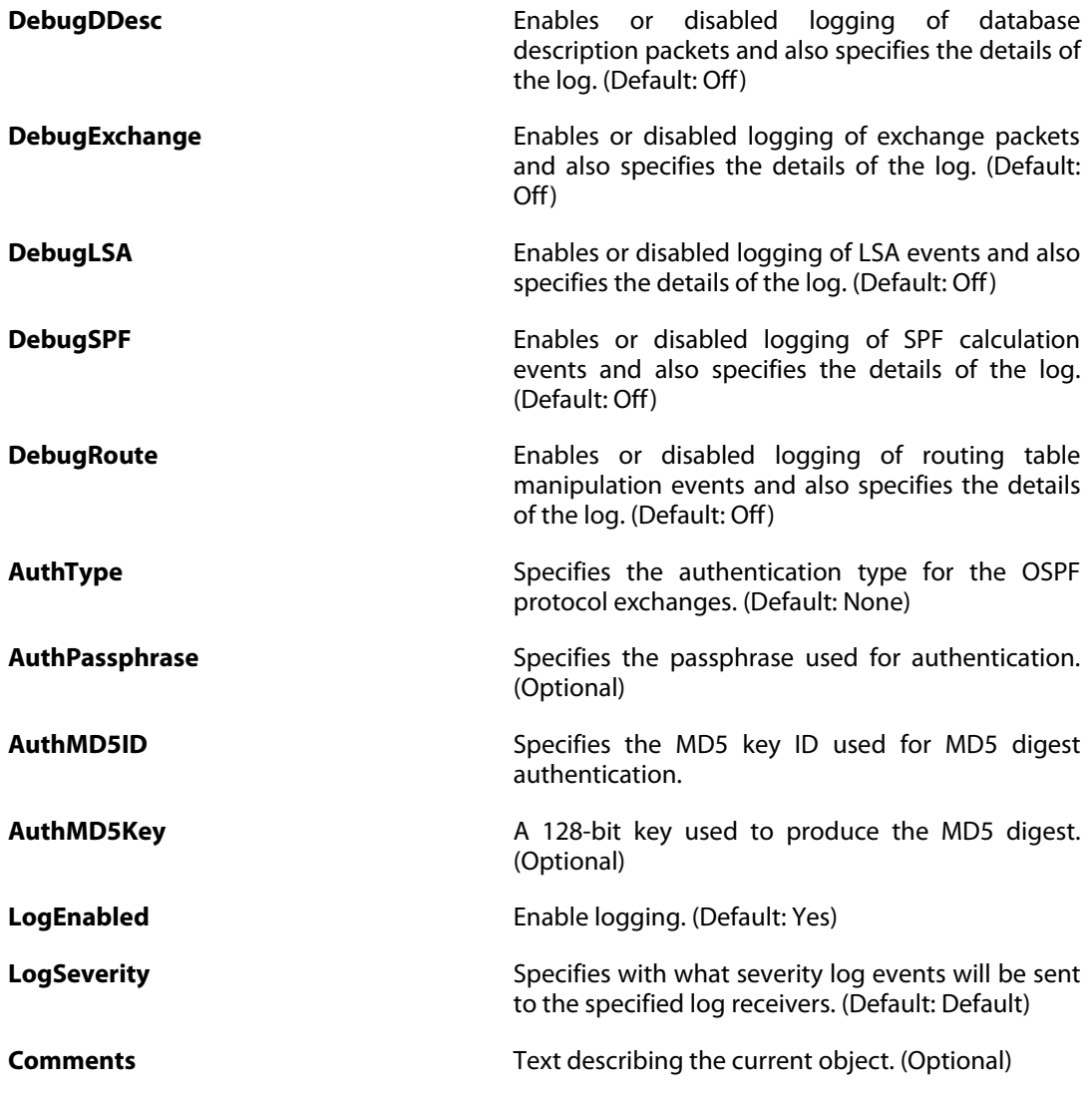

# **3.90.1. OSPFArea**

### **Description**

An OSPF area is a sub-domain within the OSPF process which collects OSPF interfaces, neighbors, aggregates and virtual links.

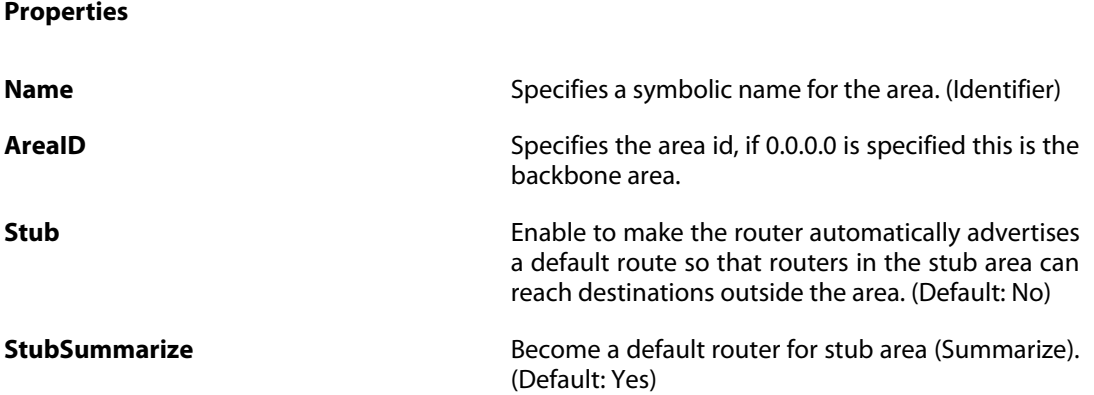

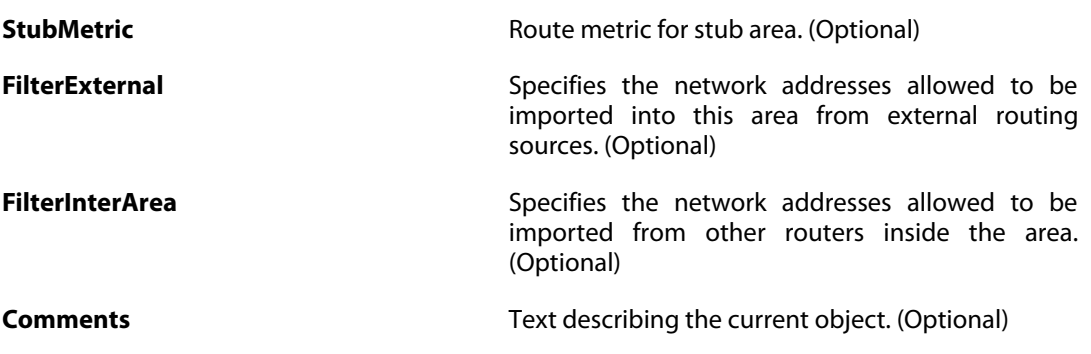

# **3.90.1.1. OSPFInterface**

### **Description**

Select and define the properties of an interface that should be made a member of the Router Process.

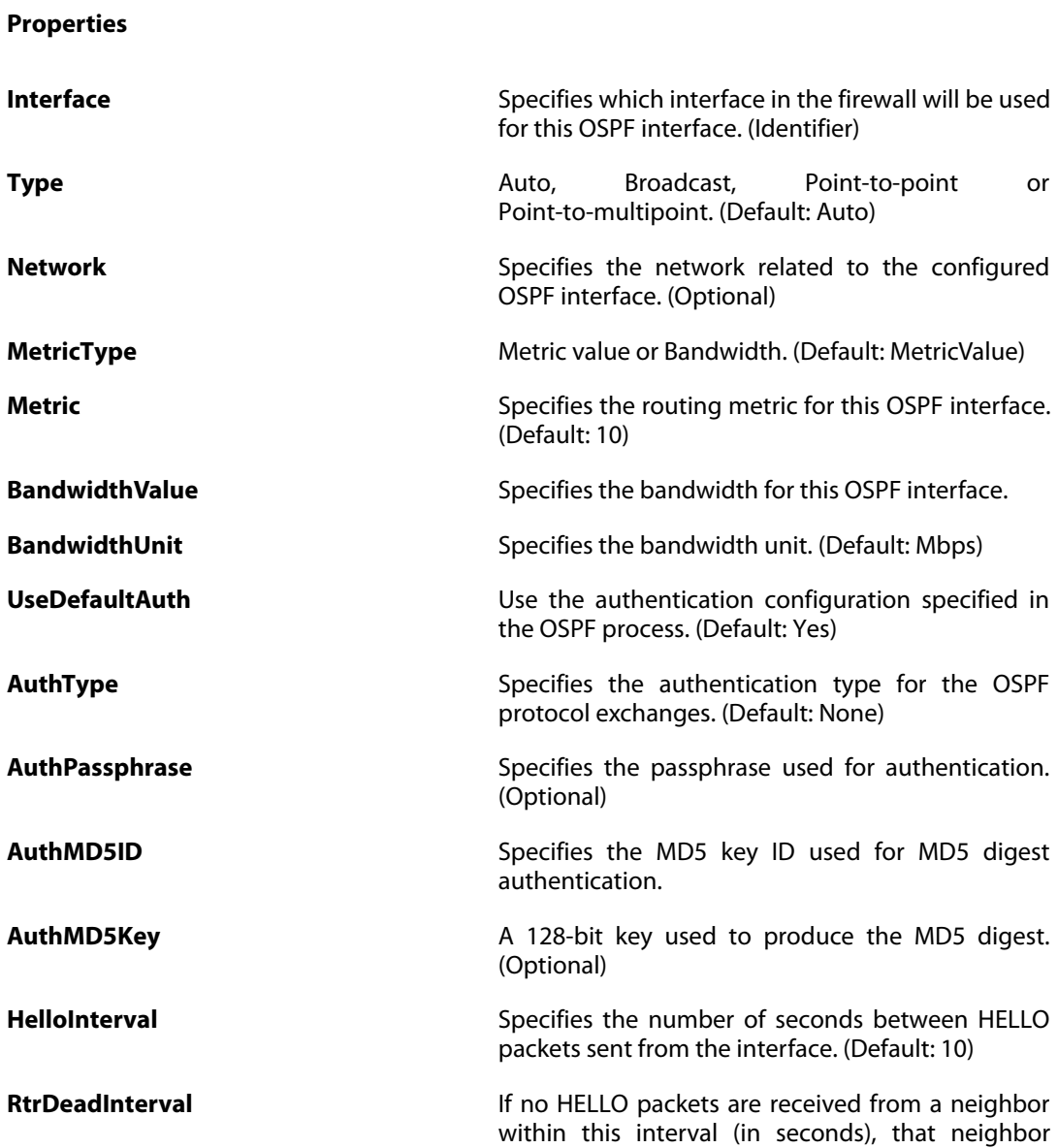

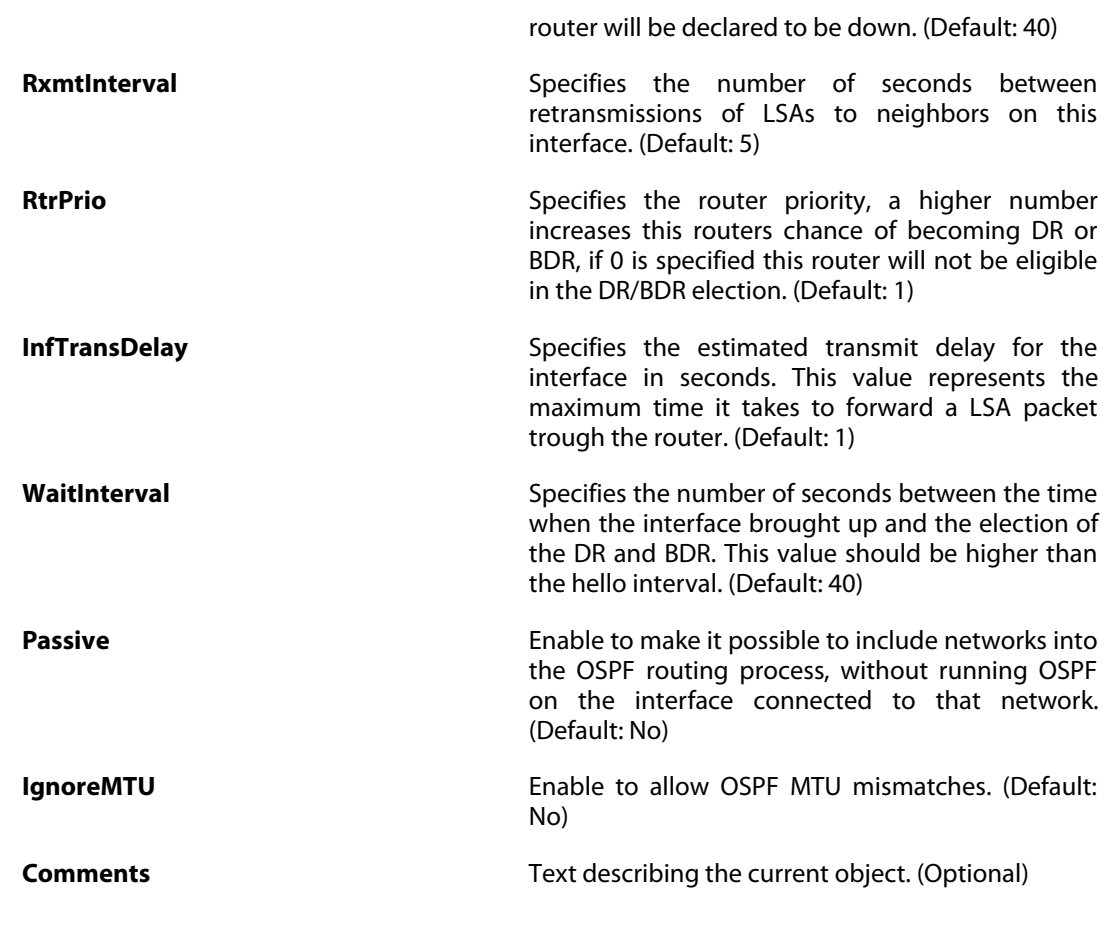

# **3.90.1.2. OSPFNeighbor**

### **Description**

For point-to-point and point-to-multipoint networks, specify the IP addresses of directly connected routers.

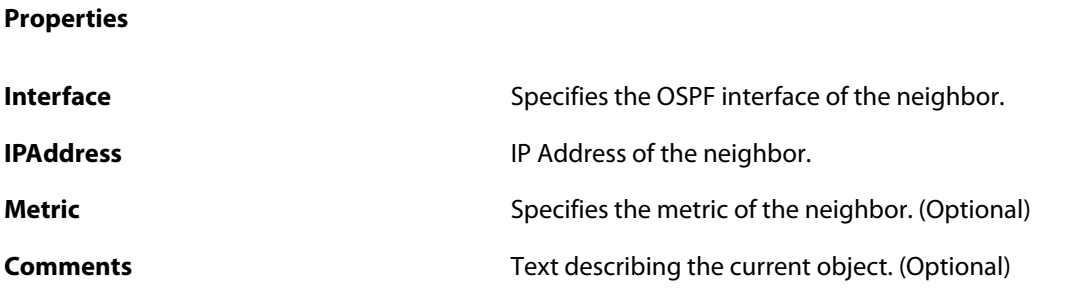

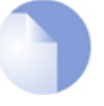

#### *Note*

*If no* Index *is specified when creating an instance of this type, the object will be placed last in the list and the* Index *will be equal to the length of the list.*

# **3.90.1.3. OSPFAggregate**

#### **Description**

An aggregate is used to replace any number of smaller networks belonging to the local (intra) area with one contiguous network which may then be advertised or hidden.

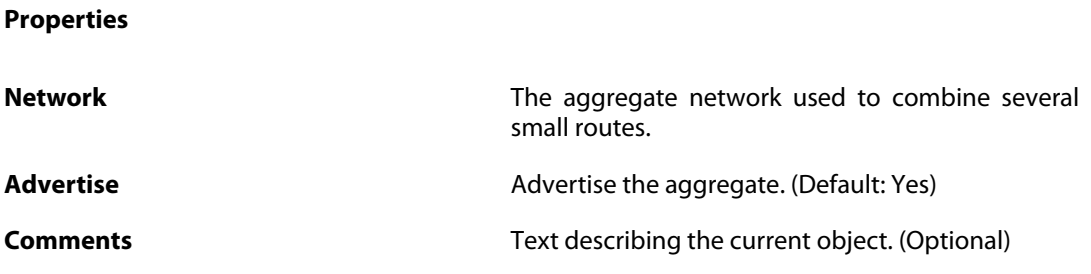

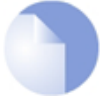

*Note*

*If no* Index *is specified when creating an instance of this type, the object will be placed last in the list and the* Index *will be equal to the length of the list.*

### **3.90.1.4. OSPFVLink**

#### **Description**

An area that does not have a direct connection to the backbone must have at least one area border router with a virtual link to a backbone router, or to another router with a link to the backbone.

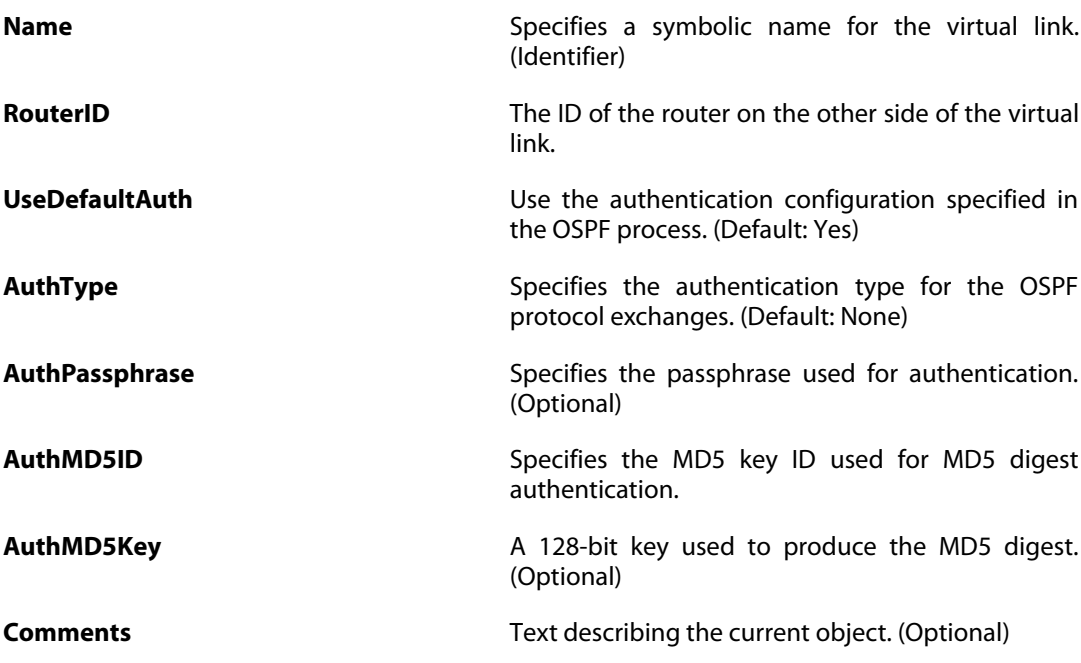

# **3.91. Pipe**

### **Description**

A pipe defines basic traffic shaping parameters. The pipe rules then determines which traffic goes through which pipes.

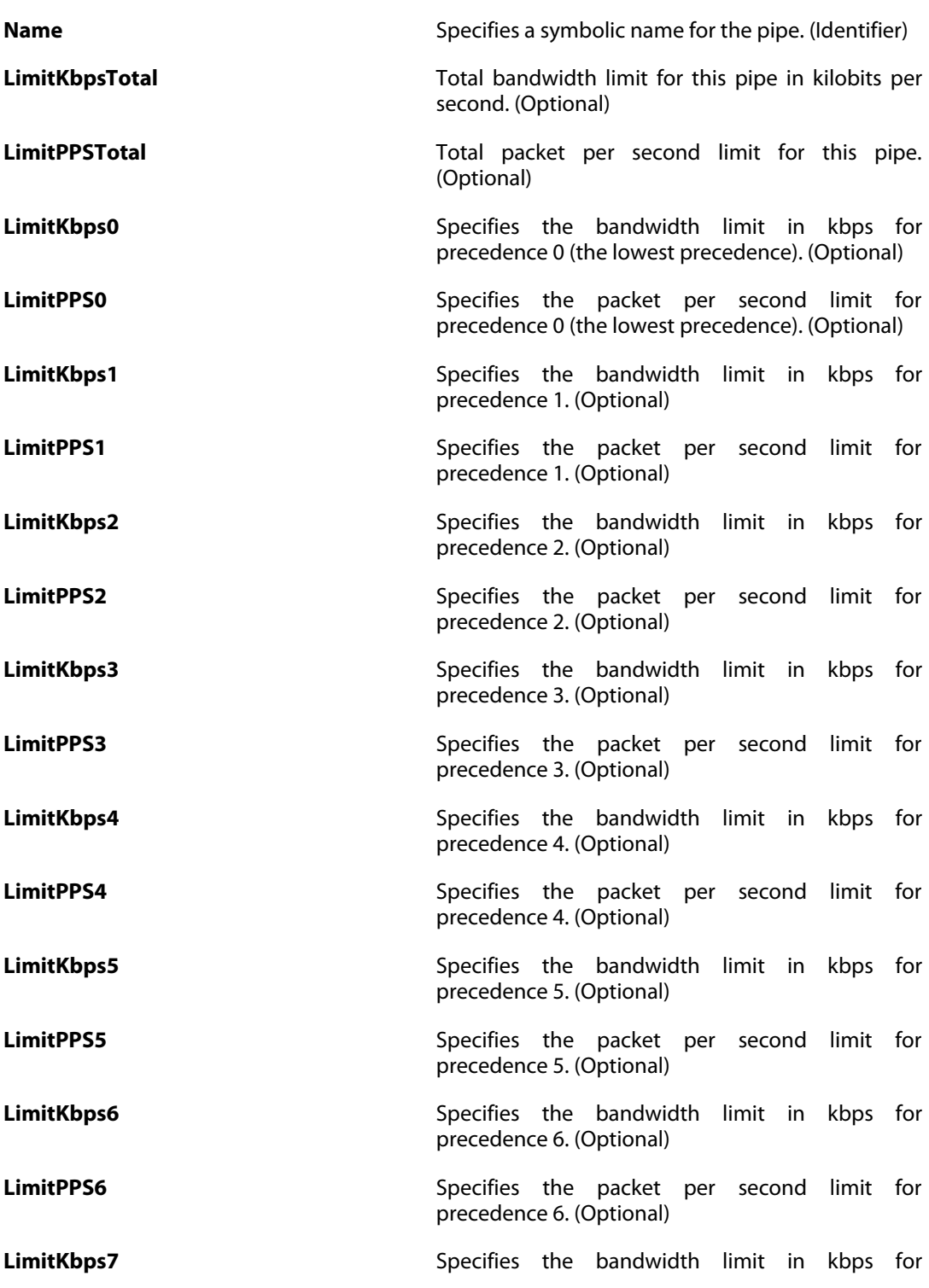

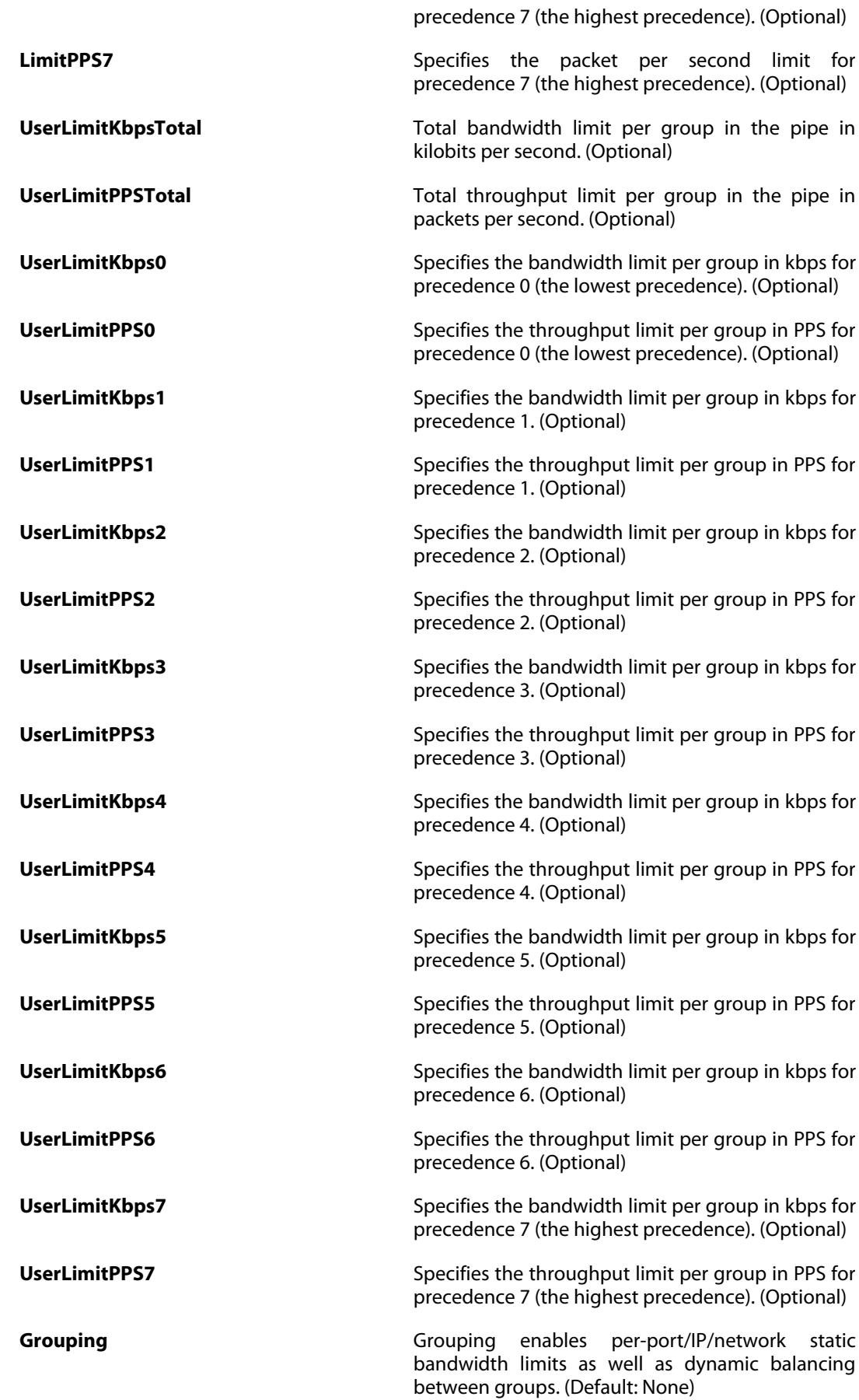

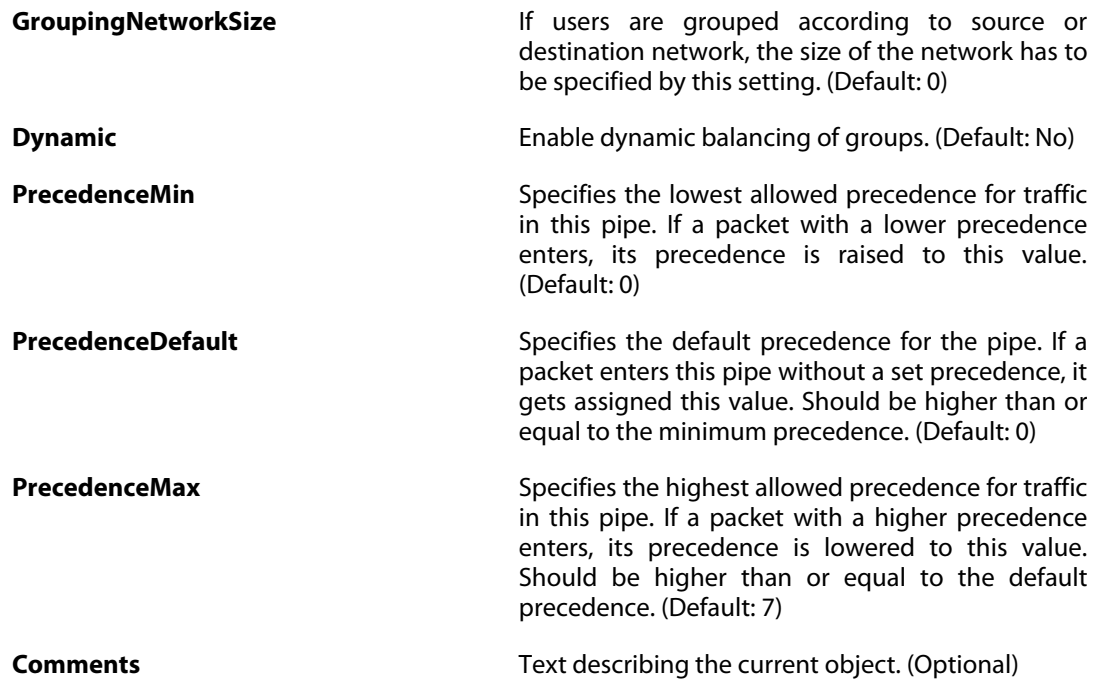

# **3.92. PipeRule**

### **Description**

A Pipe Rule determines traffic shaping policy - which Pipes to use - for one or more types of traffic with the same granularity as the standard ruleset.

#### **Properties**

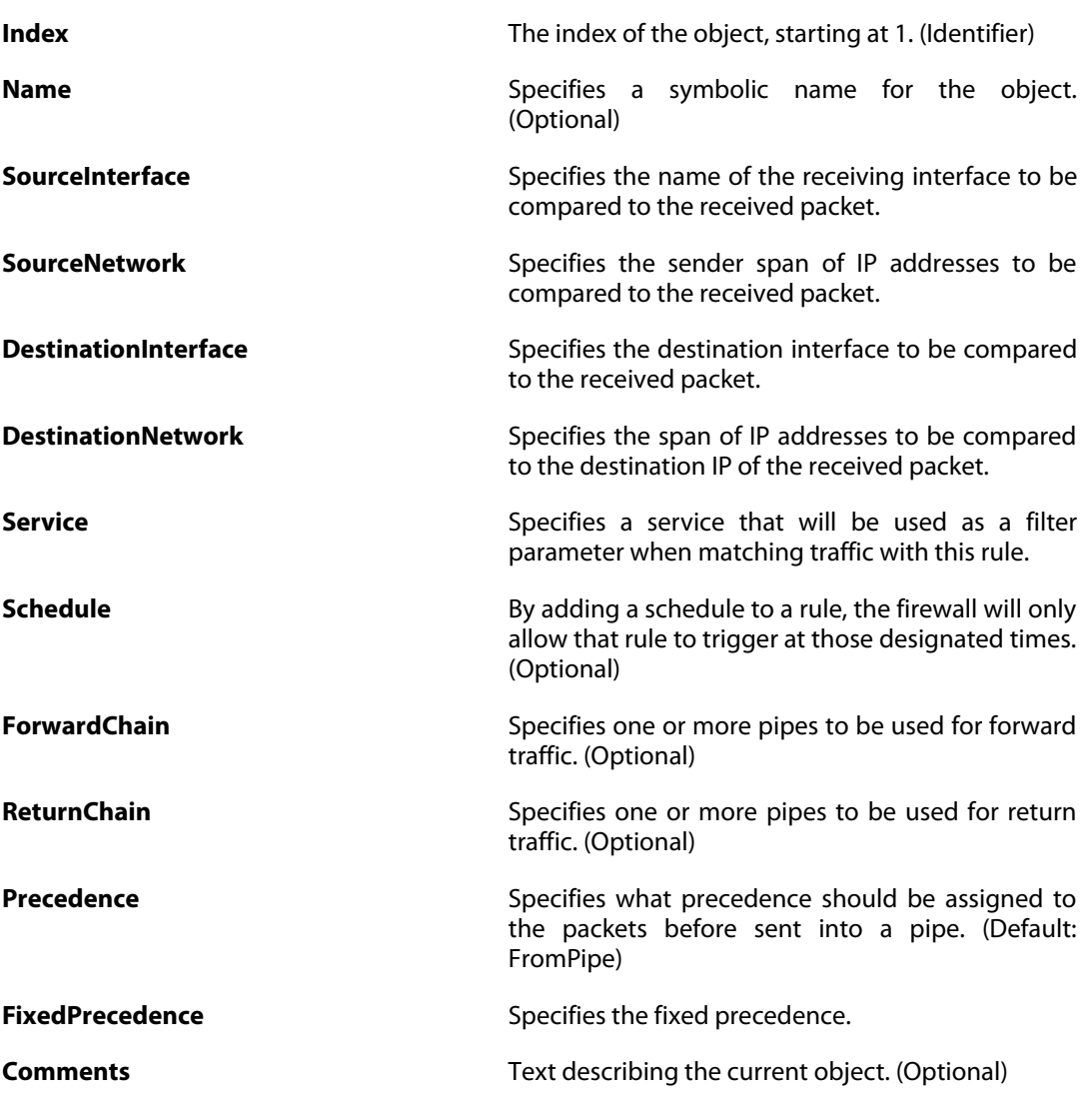

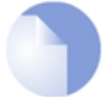

*Note*

*If no* Index *is specified when creating an instance of this type, the object will be placed last in the list and the* Index *will be equal to the length of the list.*

# **3.93. PPPoETunnel**

# **Description**

A PPPoE interface is a PPP (point-to-point protocol) tunnel over an existing physical Ethernet interface. Its IP address is dynamically assigned.

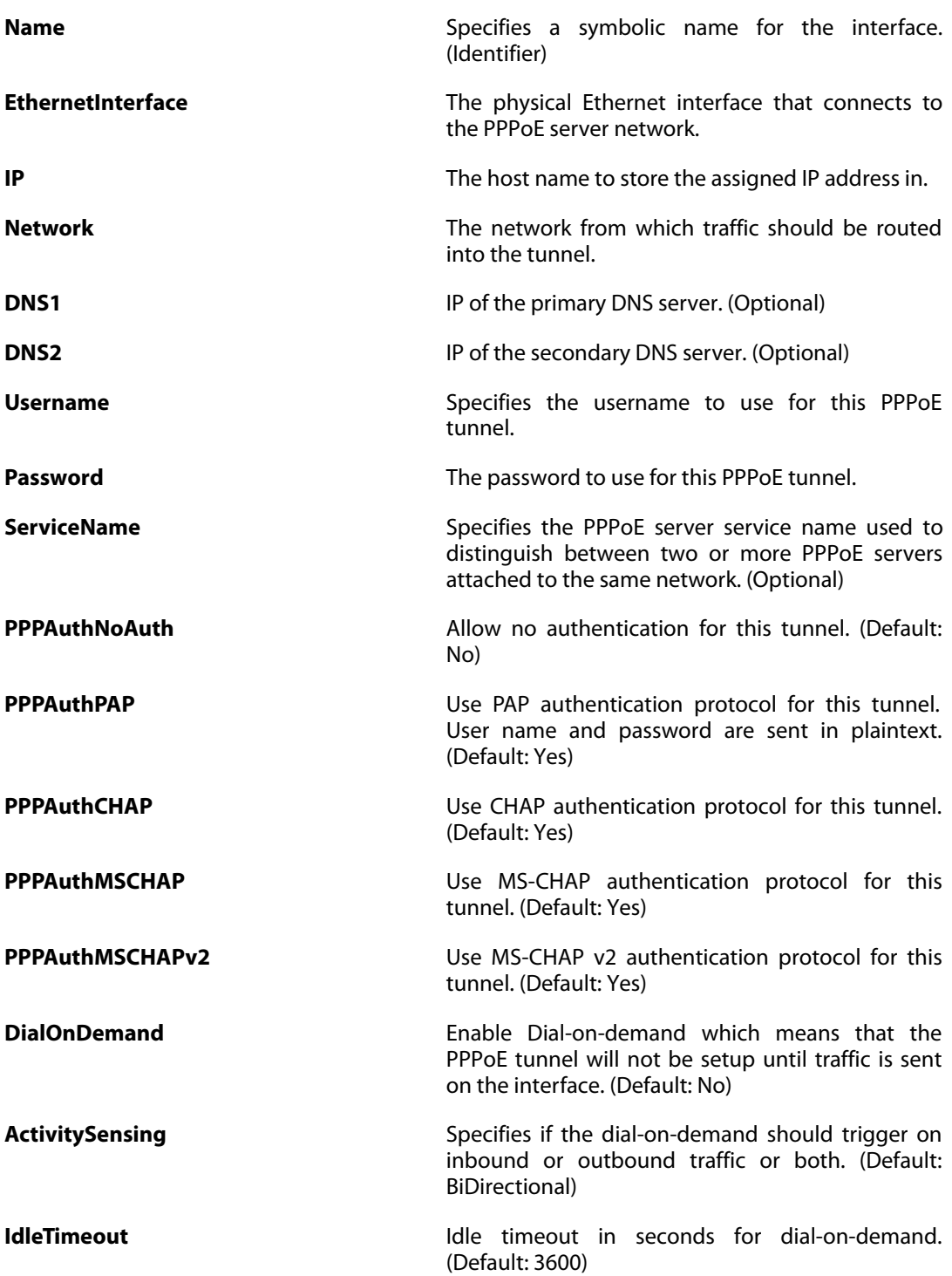

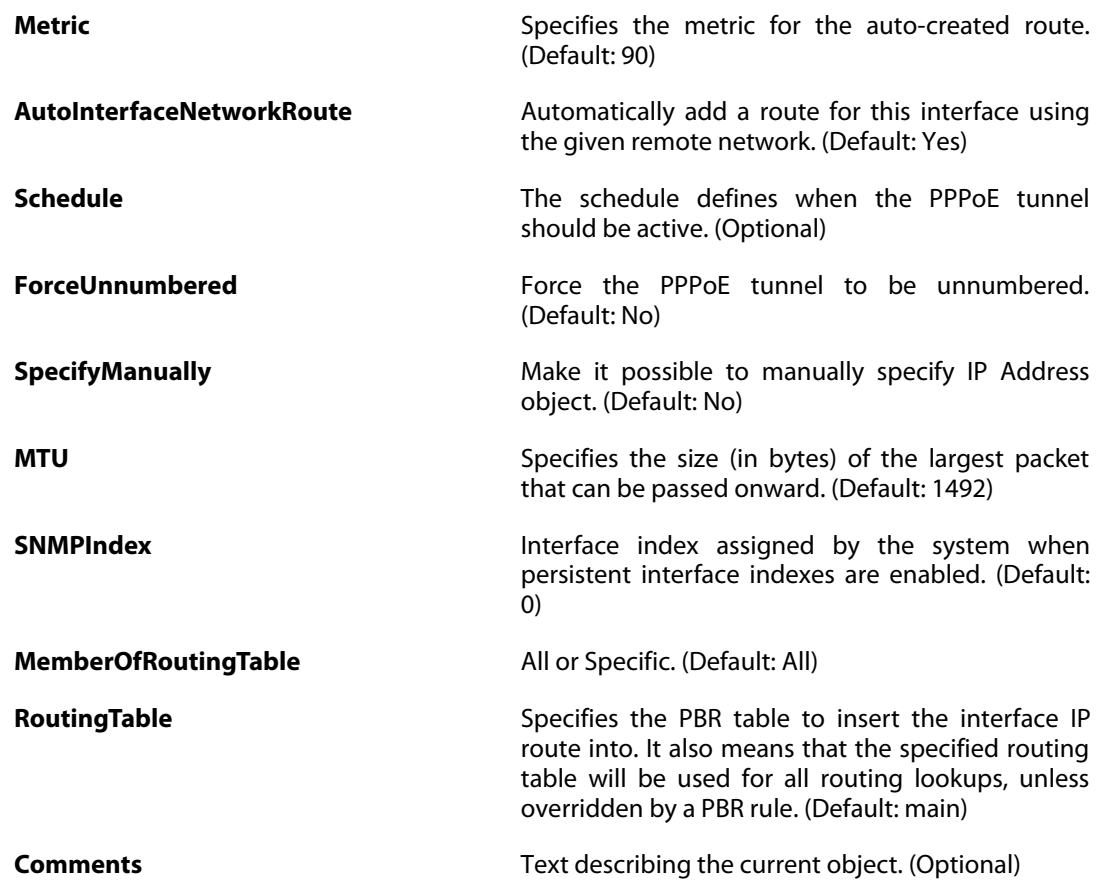

# **3.94. PPPSettings**

### **Description**

Settings related to the PPP protocol.

**Properties**

**InitialResendTime Initial time in milliseconds to wait before sending a** new configuration request if no server response is received. (Default: 200)

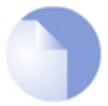

#### *Note*

*This object type does not have an identifier and is identified by the name of the type only. There can only be one instance of this type.*

# **3.95. PSK**

# **Description**

PSK (Pre-Shared Key) authentication is based on a shared secret that is known only by the parties involved.

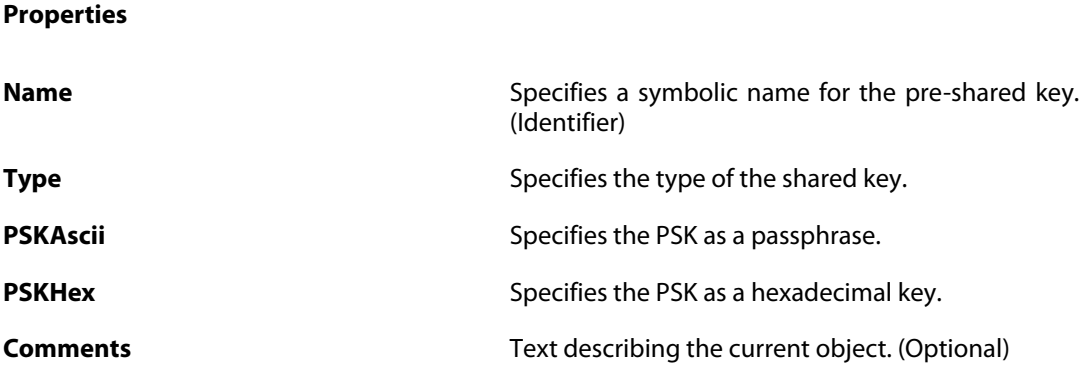

# **3.96. RadiusAccounting**

### **Description**

External RADIUS server used to collect user statistics.

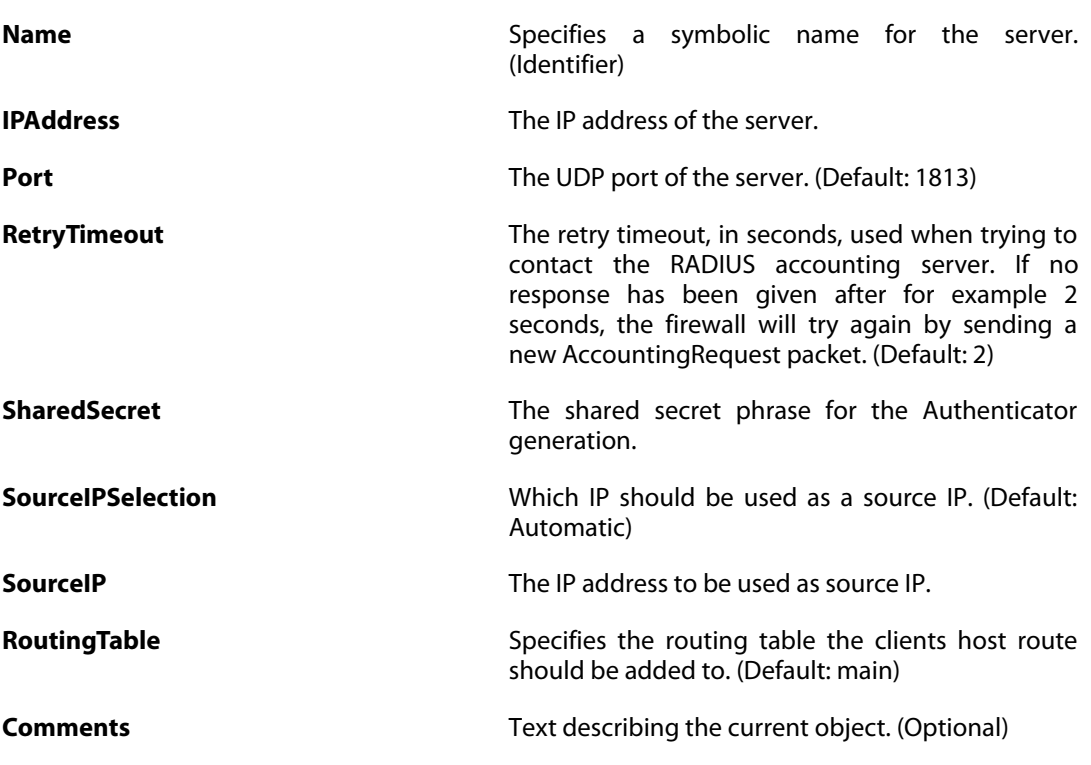

# **3.97. RadiusRelay**

# **Description**

RADIUS relay for intercepting packets from a user endpoint and sending packets to a remote RADIUS server.

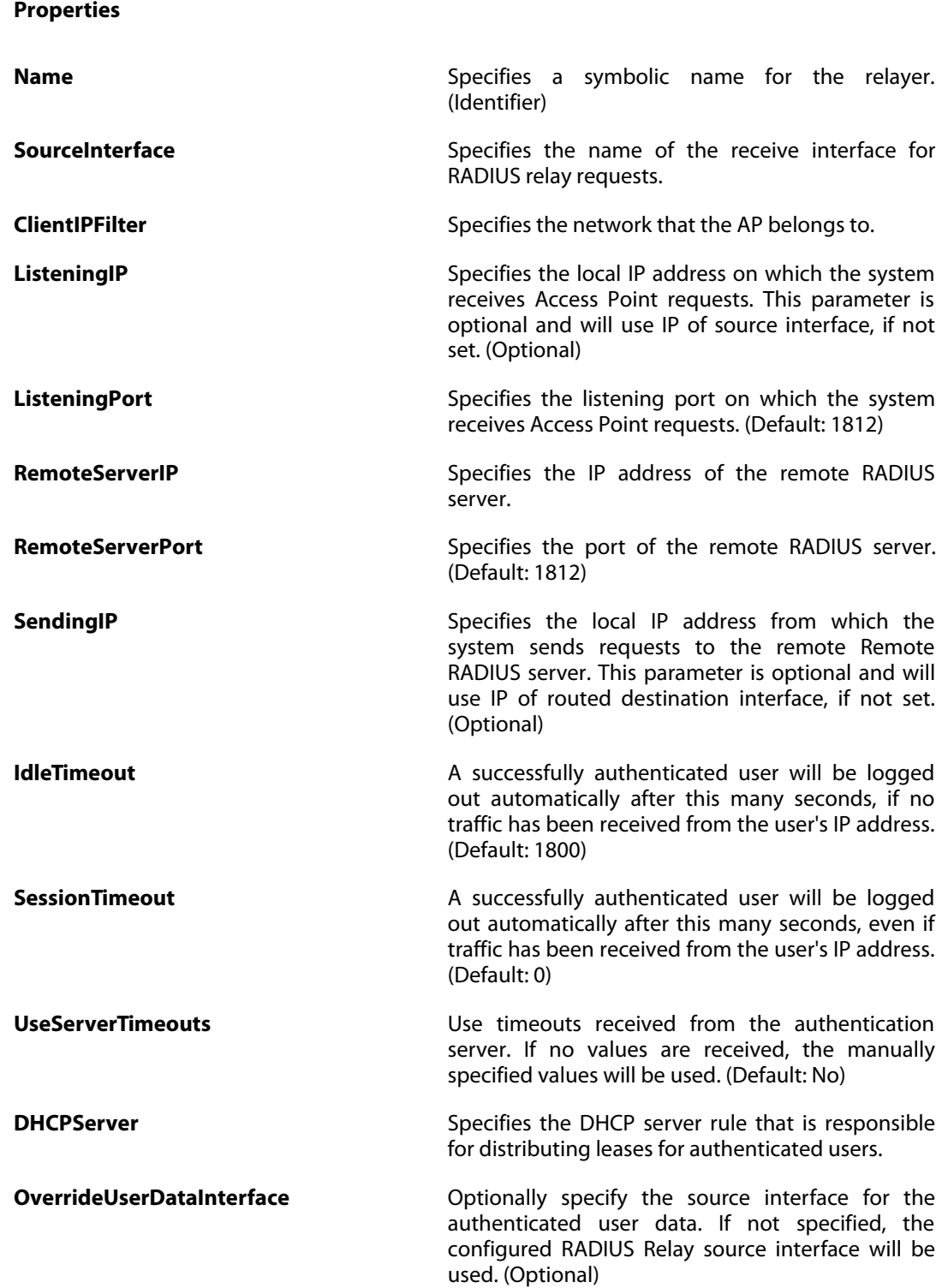

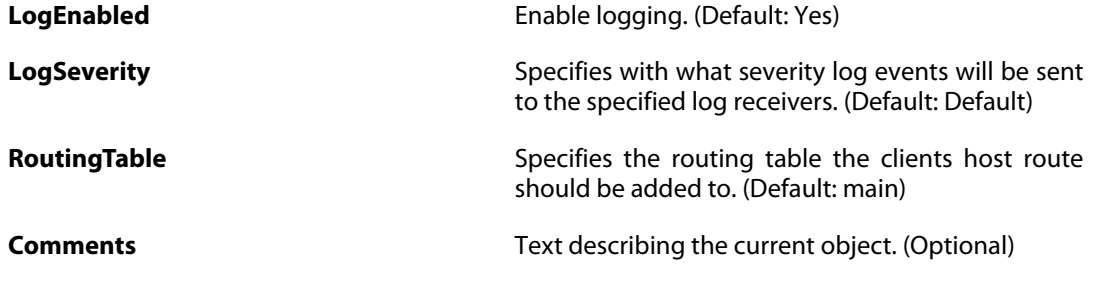

# **3.98. RadiusServer**

# **Description**

External RADIUS server used to verify user names and passwords.

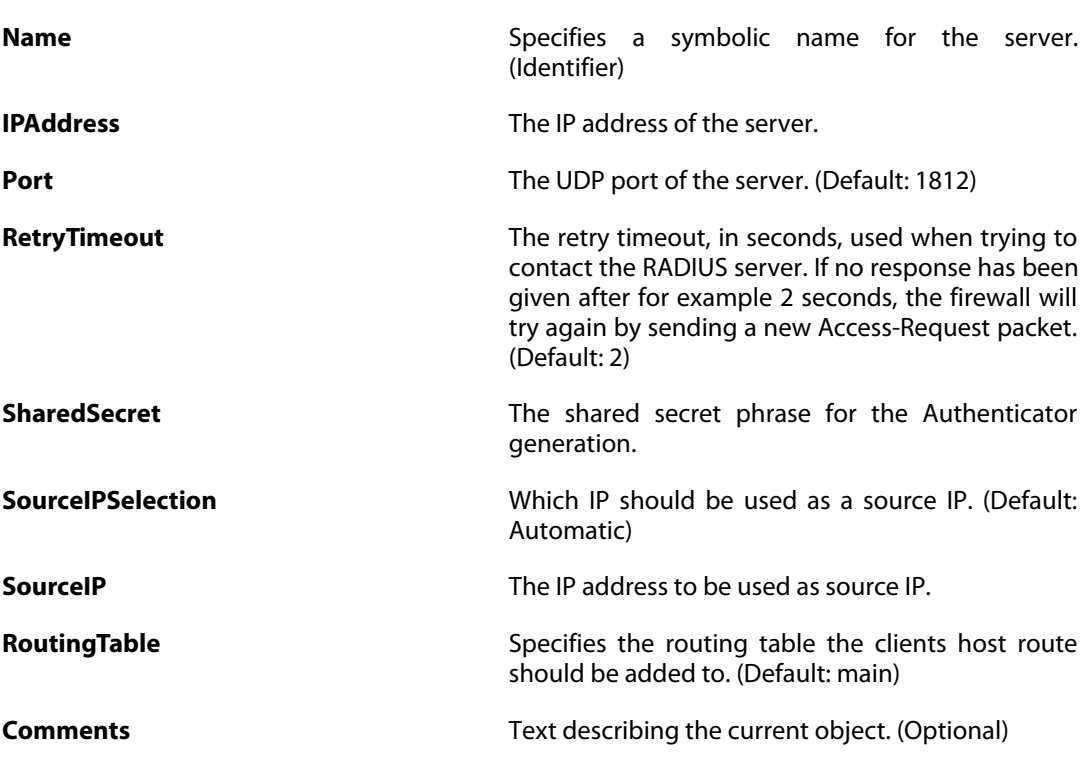

# **3.99. RealTimeMonitorAlert**

### **Description**

Monitors a statistical value. Log messages are generated if the value goes below the lower threshold or above the high threshold.

#### **Properties**

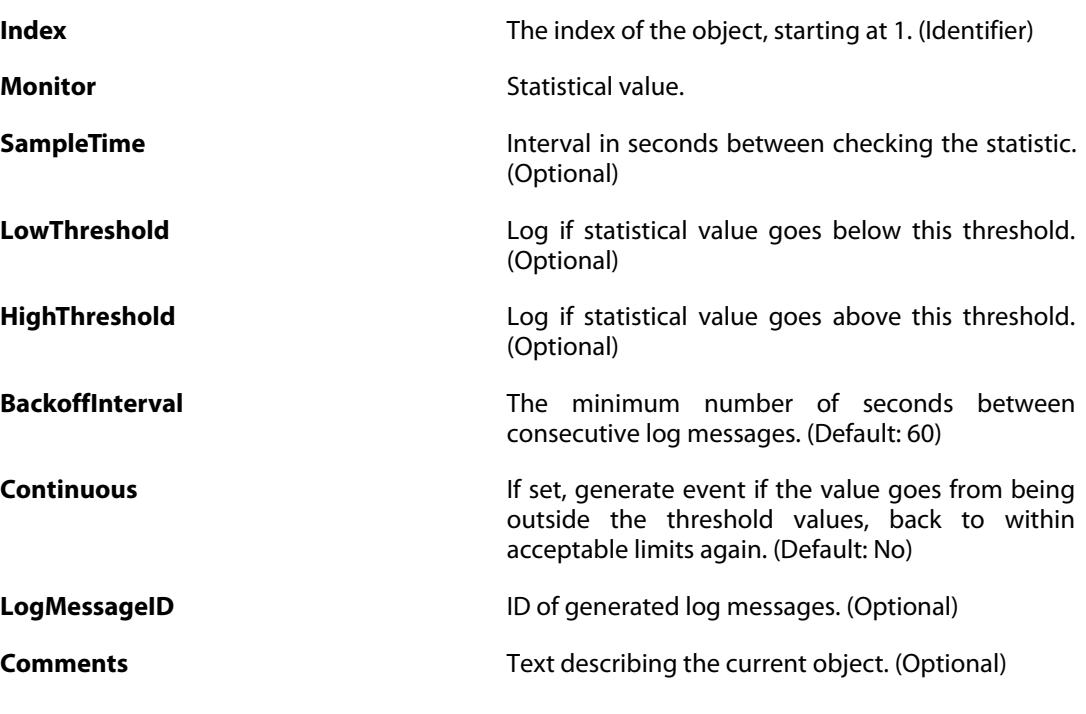

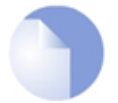

*Note*

*If no* Index *is specified when creating an instance of this type, the object will be placed last in the list and the* Index *will be equal to the length of the list.*

# **3.100. RemoteMgmtHTTP**

### **Description**

Configure HTTP/HTTPS management to enable remote management to the system.

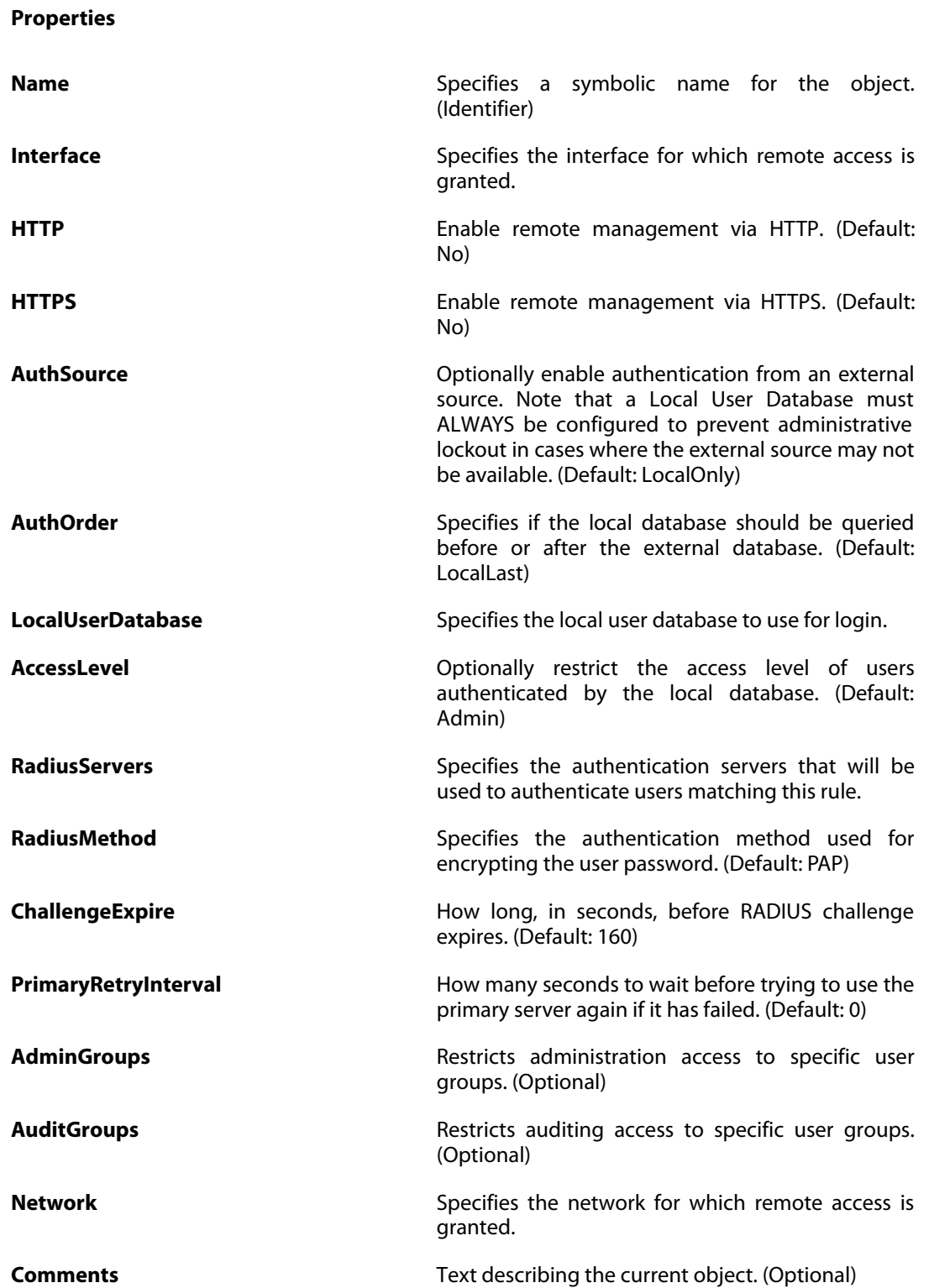

# **3.101. RemoteMgmtREST**

### **Description**

Configure REST API management to enable API management to the system.

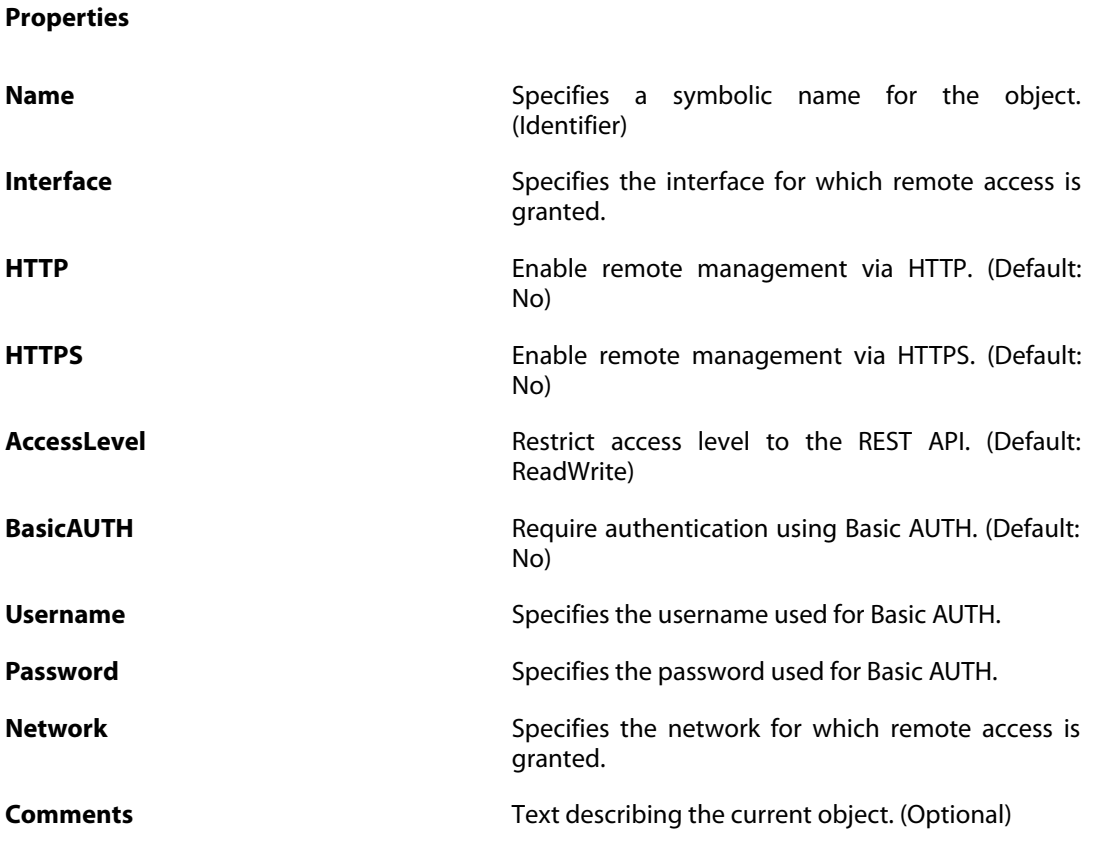

# **3.102. RemoteMgmtSettings**

### **Description**

Setup and configure methods and permissions for remote management of this system.

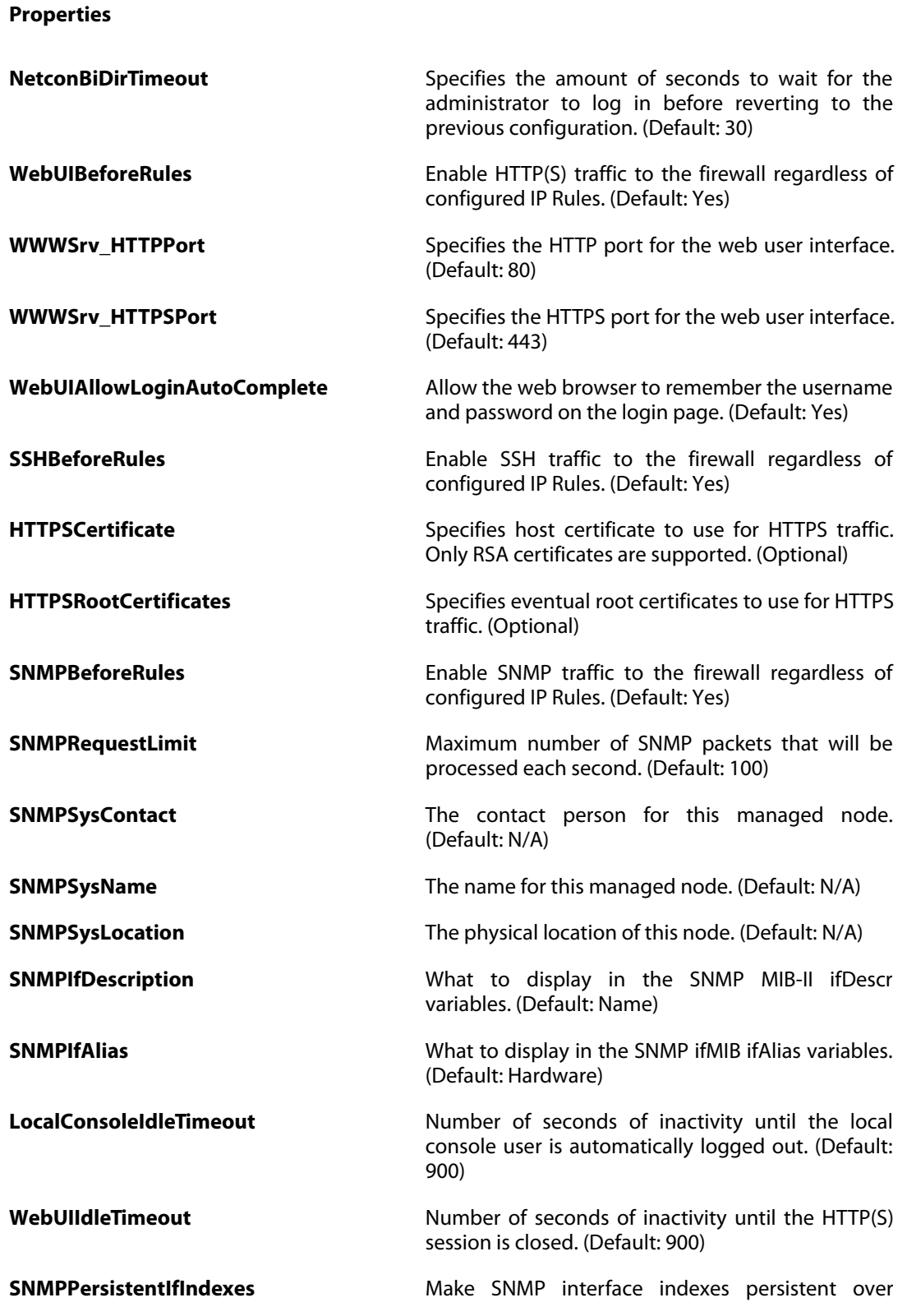

reboots. Disabling and later re-enabling this setting will trigger a re-numbering of all interfaces in the system. (Default: No)

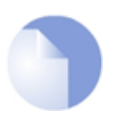

### *Note*

*This object type does not have an identifier and is identified by the name of the type only. There can only be one instance of this type.*

# **3.103. RemoteMgmtSNMP**

### **Description**

Configure SNMP management to enable SNMP polling.

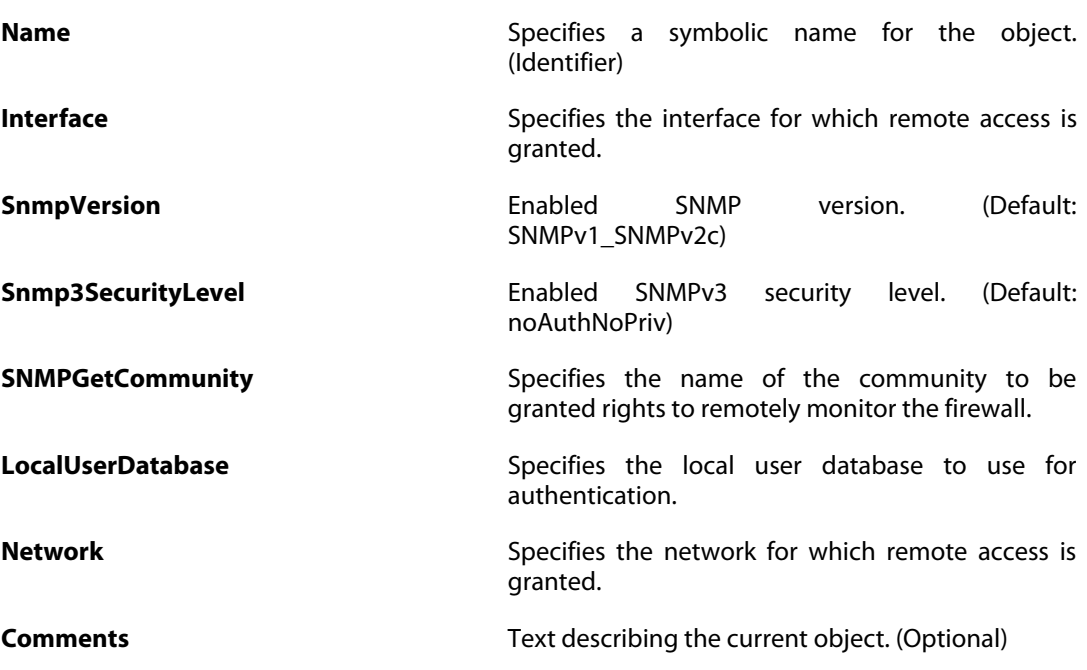

# **3.104. RemoteMgmtSSH**

### **Description**

Configure a Secure Shell (SSH) Server to enable remote management access to the system.

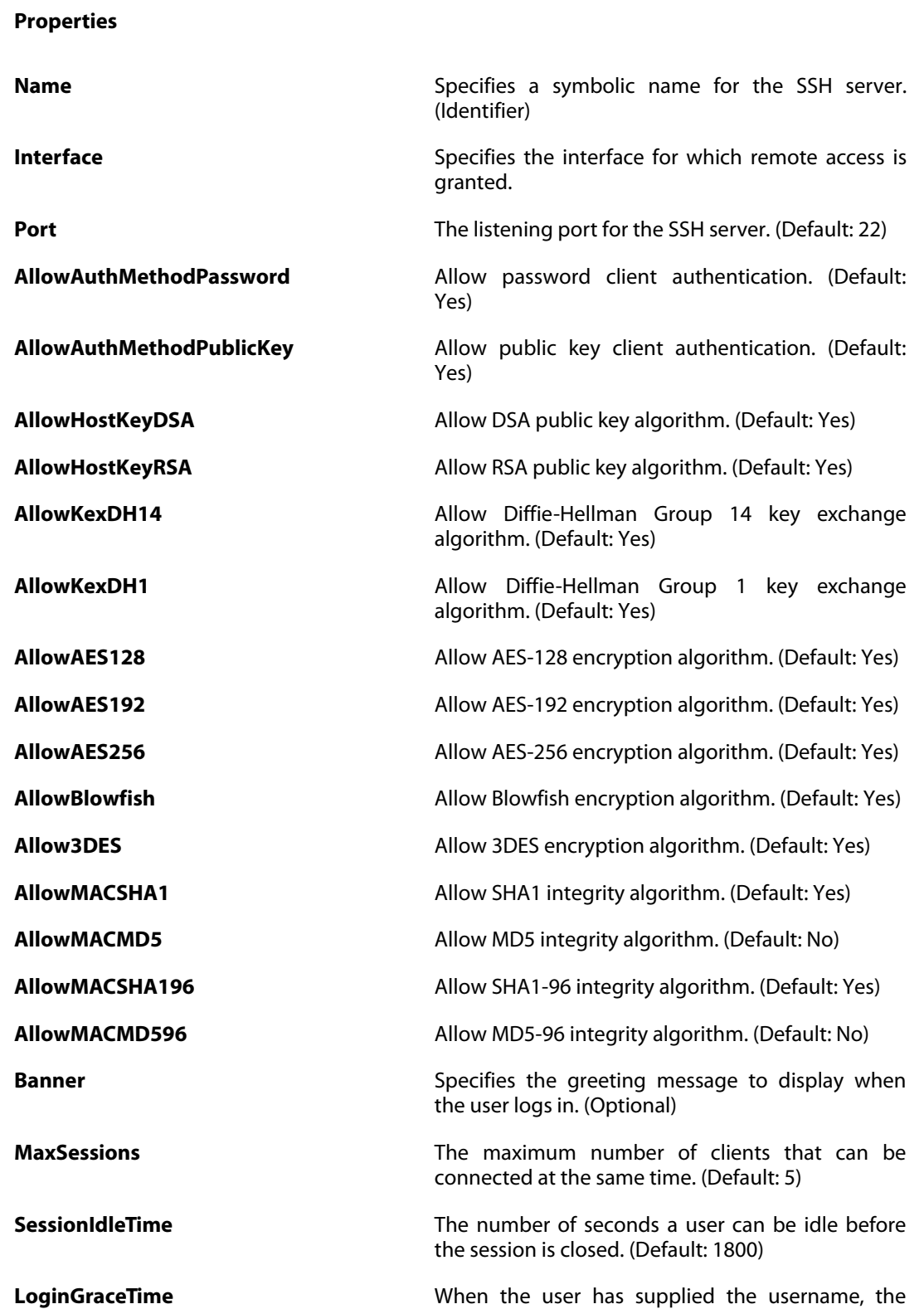

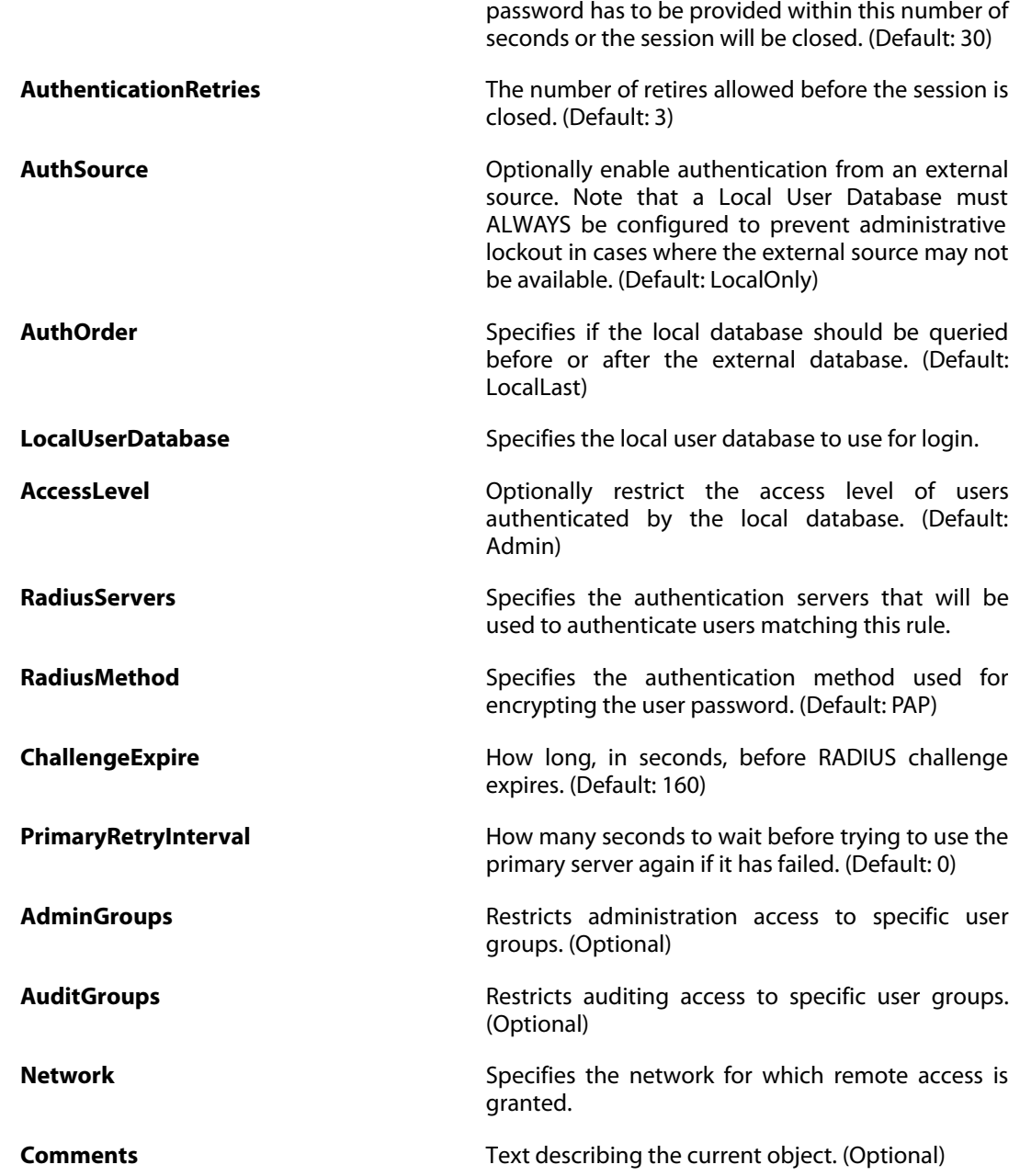

# **3.105. RouteBalancingInstance**

### **Description**

A route balancing instance is associated with a routingtable and defines how to make use of multiple routes to the same destination.

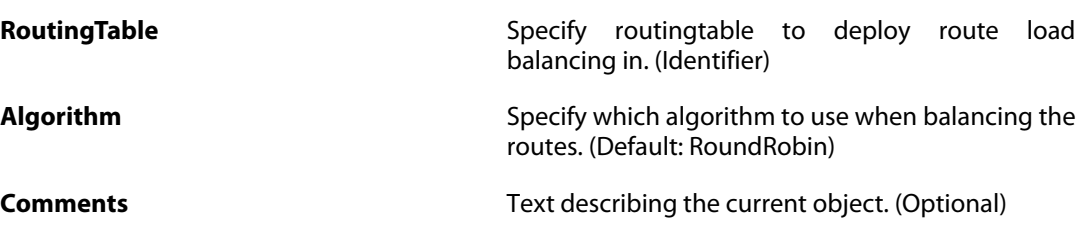

# **3.106. RouteBalancingSpilloverSettings**

### **Description**

Settings associated with the spillover algorithm.

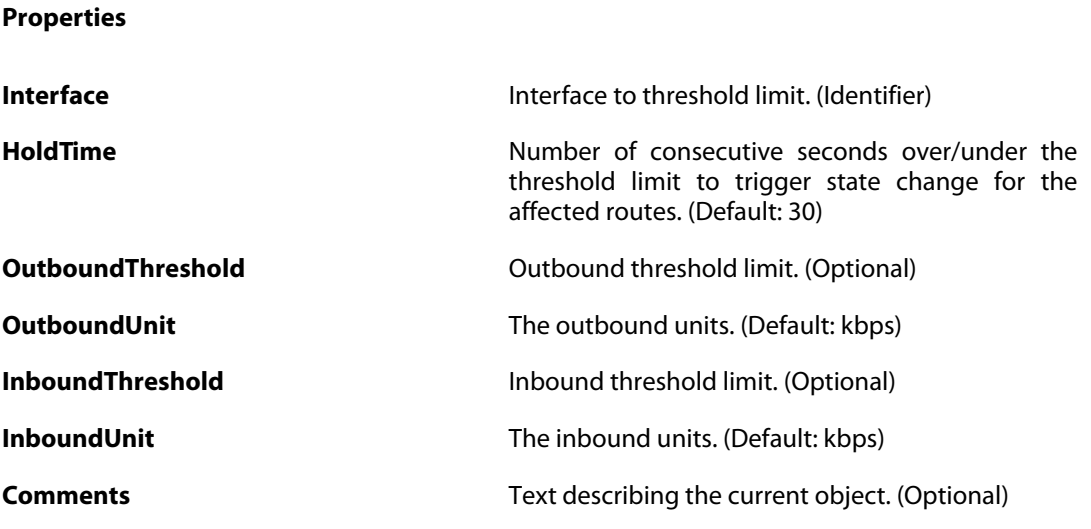

# **3.107. RouterAdvertisement**

### **Description**

Enabling Router Advertisement will answer Solicitations and periodically send out Advertisements. Stateless address autoconfiguration (SLAAC) will only work correctly if the configured network prefix is 64 (RFC4862).

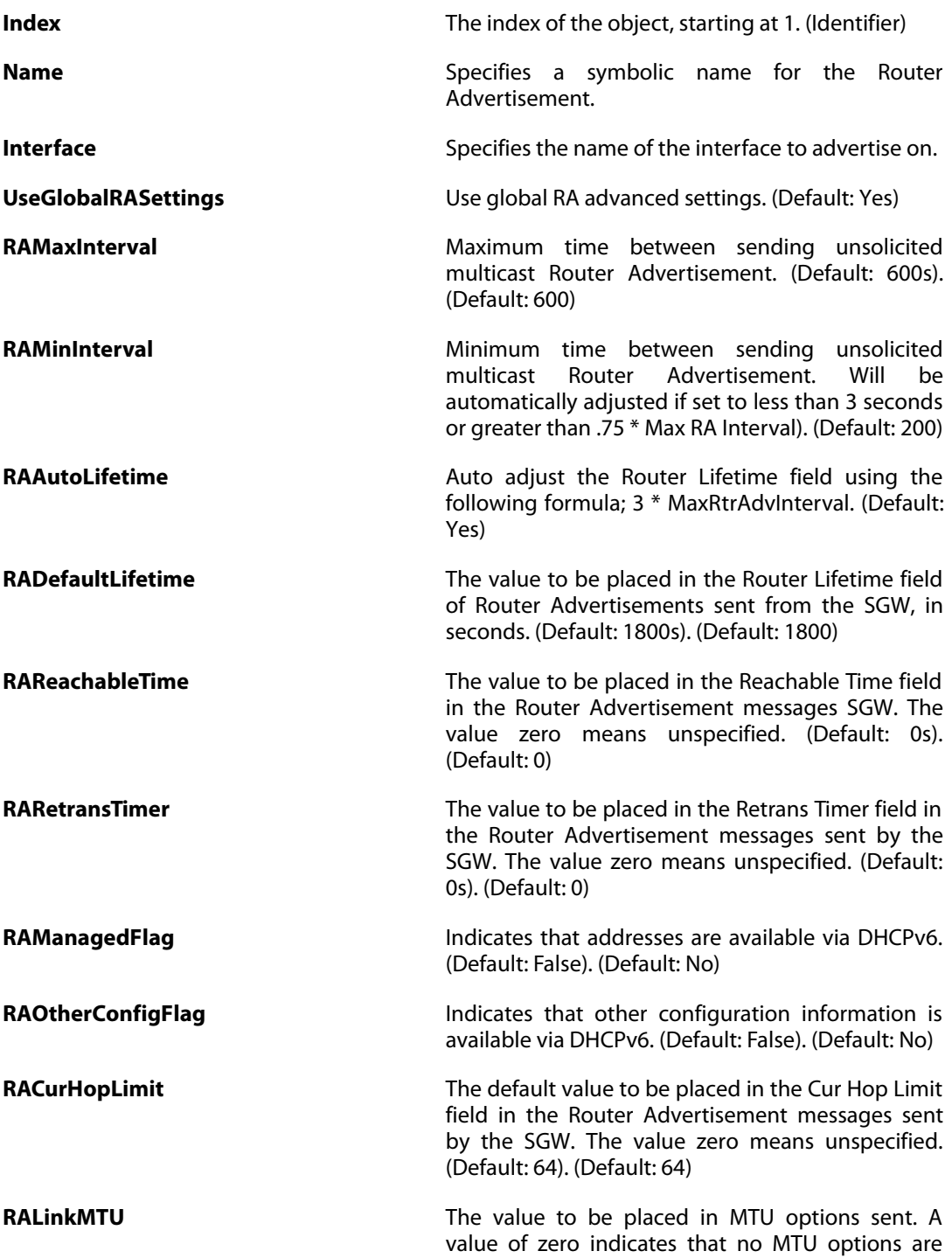

sent. (Default: 0). (Default: 0)

**Comments** Text describing the current object. (Optional)

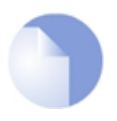

*If no* Index *is specified when creating an instance of this type, the object will be placed last in the list and the* Index *will be equal to the length of the list.*

# **3.107.1. RA\_PrefixInformation**

*Note*

#### **Description**

Specifies a Router Advertisement Prefix Information option.

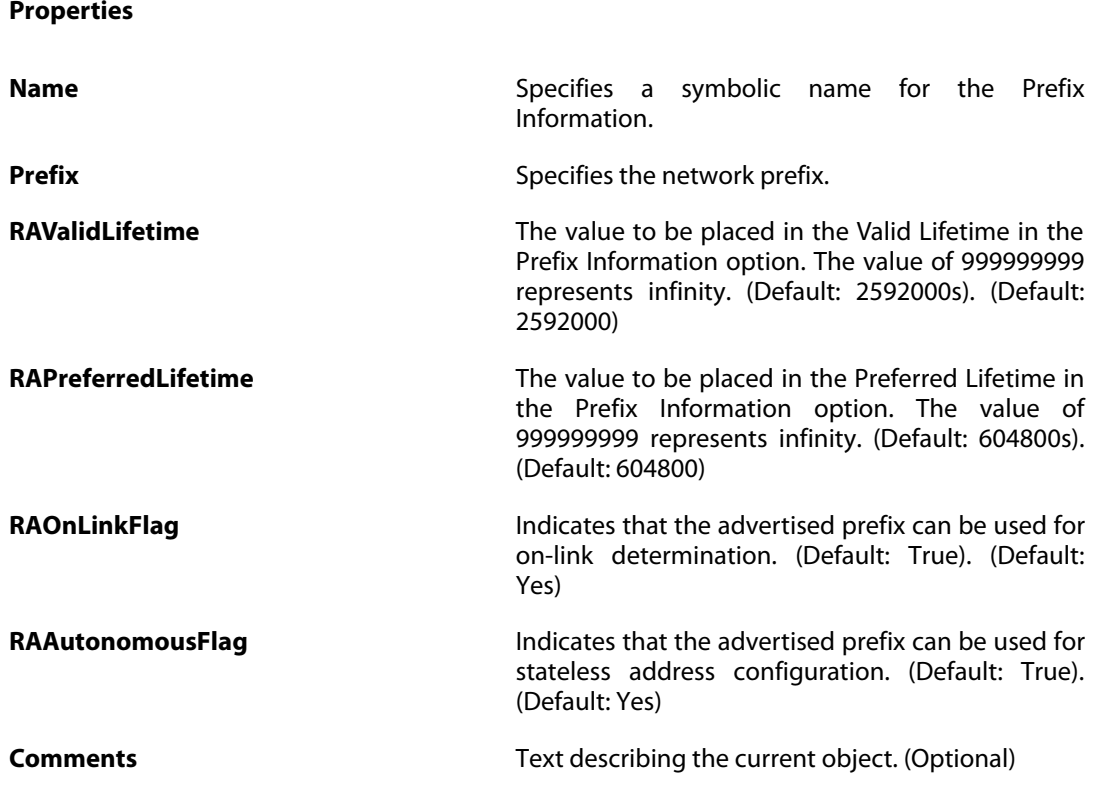

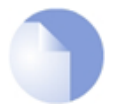

*Note*

*If no* Index *is specified when creating an instance of this type, the object will be placed last in the list and the* Index *will be equal to the length of the list.*

# **3.108. RoutingRule**

### **Description**

A Routing Rule forces the use of a routing table in the forward and/or return direction of traffic on a connection. The ordering parameter of the routing table determines if it is consulted before or after the main routing table.

#### **Properties**

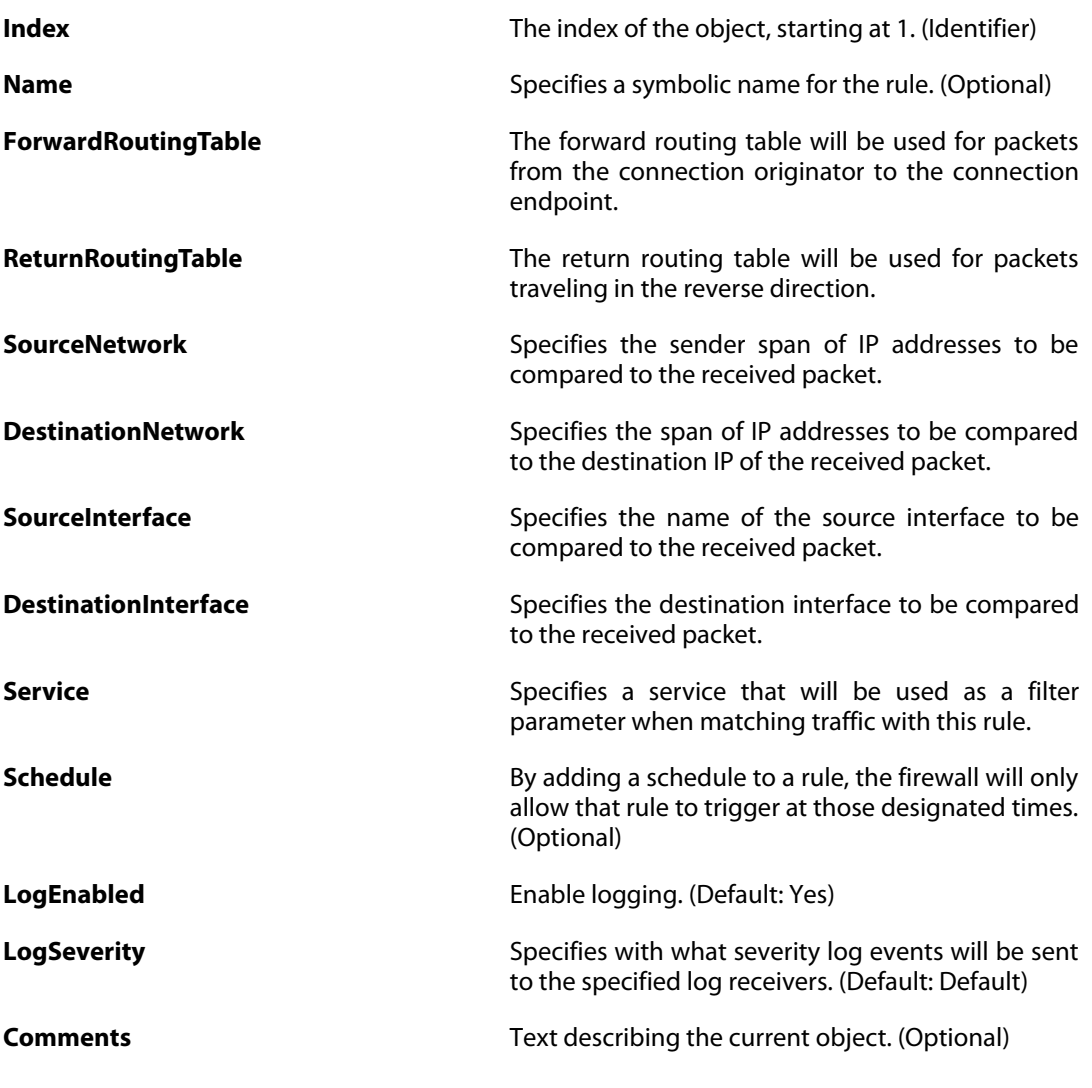

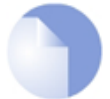

#### *Note*

*If no* Index *is specified when creating an instance of this type, the object will be placed last in the list and the* Index *will be equal to the length of the list.*

# **3.109. RoutingSettings**

### **Description**

Configure the routing capabilities of the system.

**Properties**

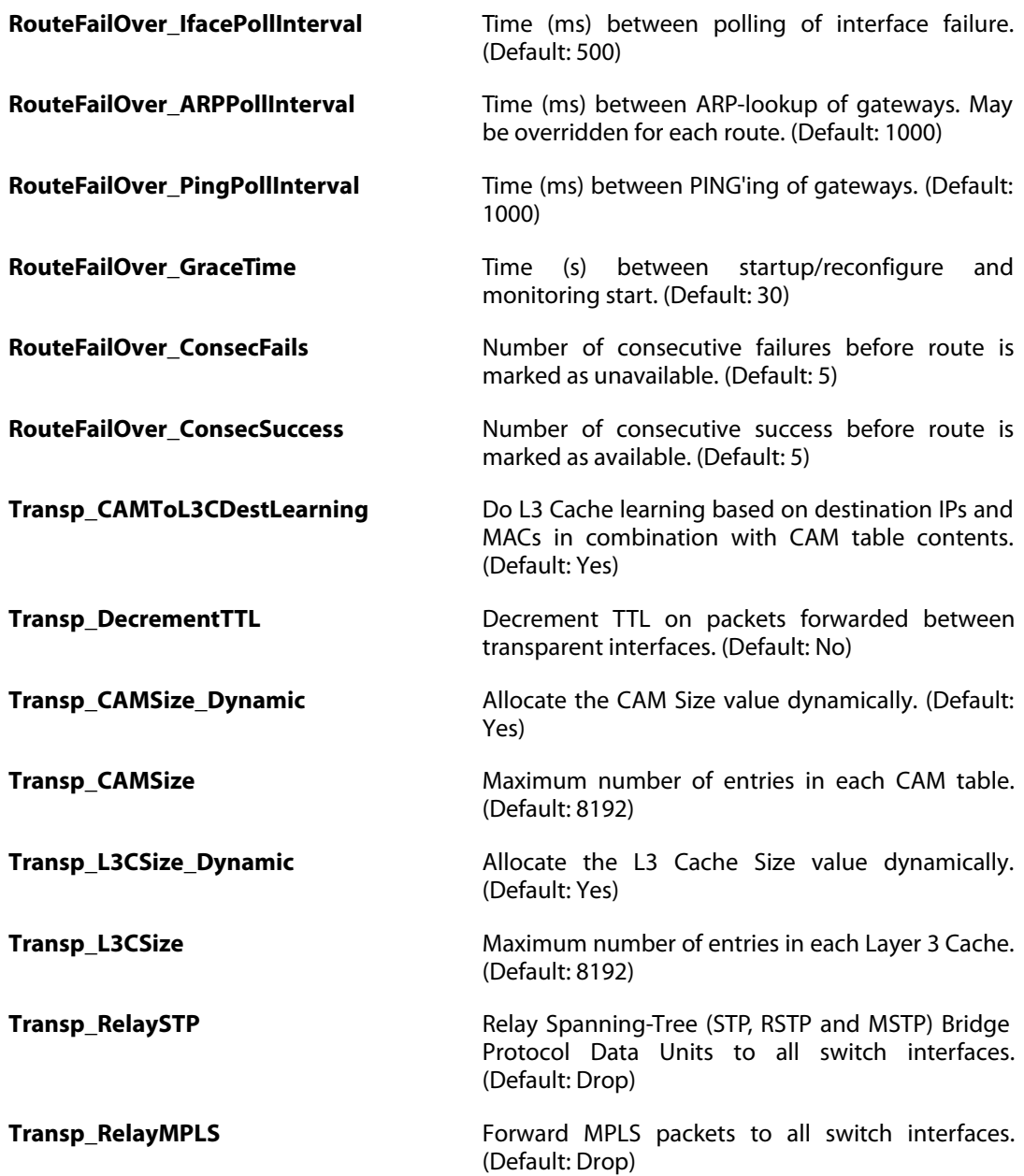

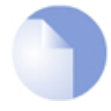

### *Note*

*This object type does not have an identifier and is identified by the name of the type only. There can only be one instance of this type.*

# **3.110. RoutingTable**

### **Description**

The system has a predefined main routing table. Alternate routing tables can be defined by the user.

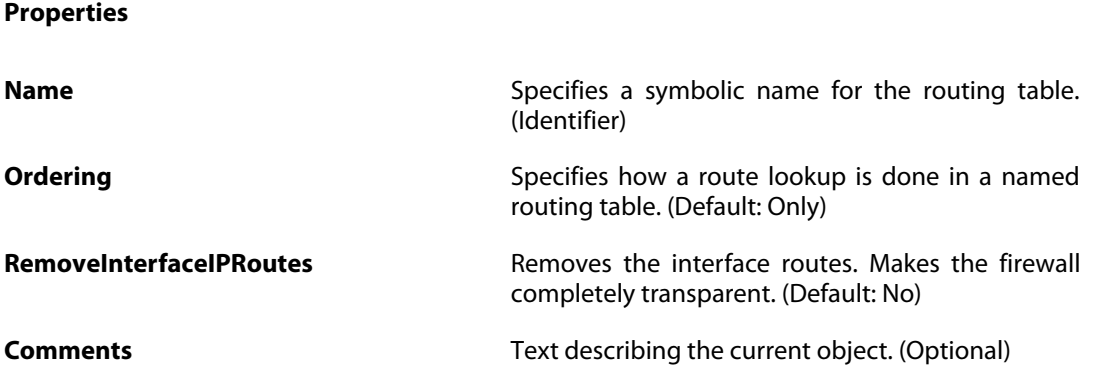

# **3.110.1. Route**

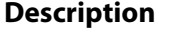

A route defines what interface and gateway to use in order to reach a specified network.

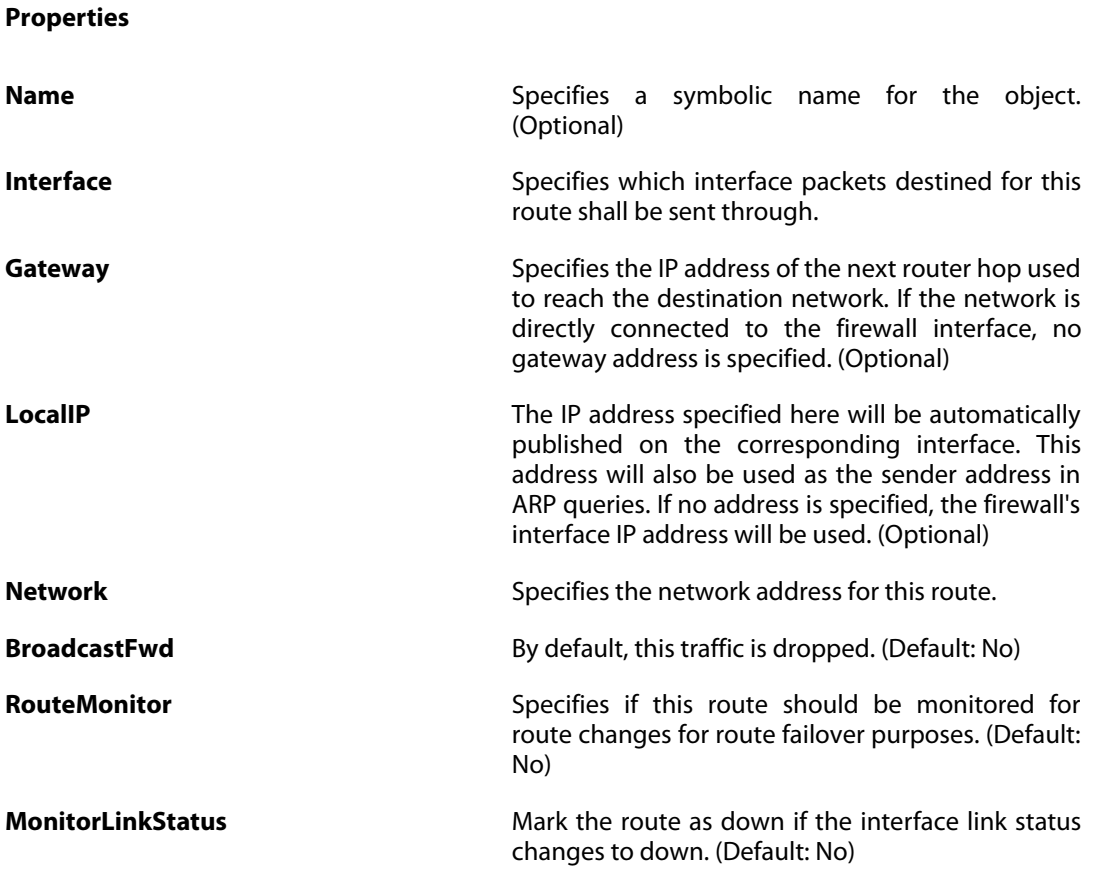

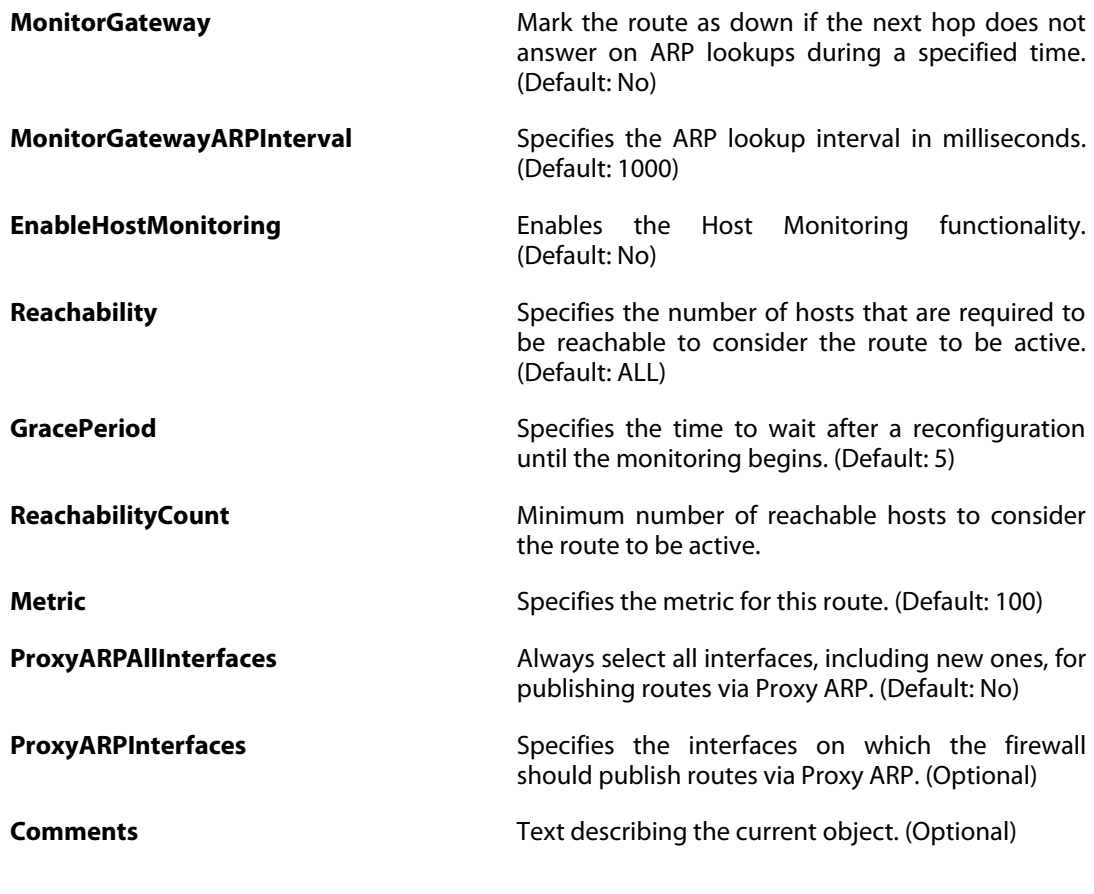

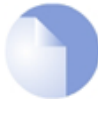

*Note*

*If no* Index *is specified when creating an instance of this type, the object will be placed last in the list and the* Index *will be equal to the length of the list.*

# **3.110.1.1. MonitoredHost**

### **Description**

**Properties**

Specify a host and a monitoring method.

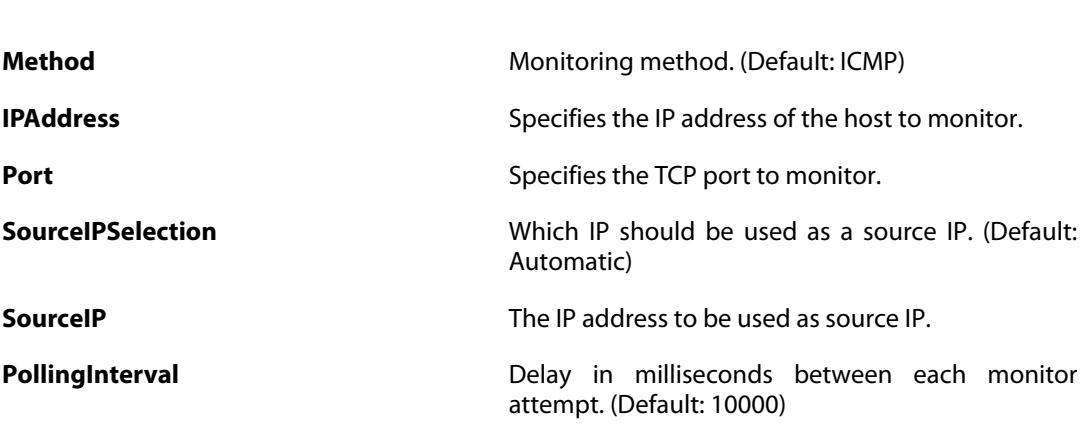

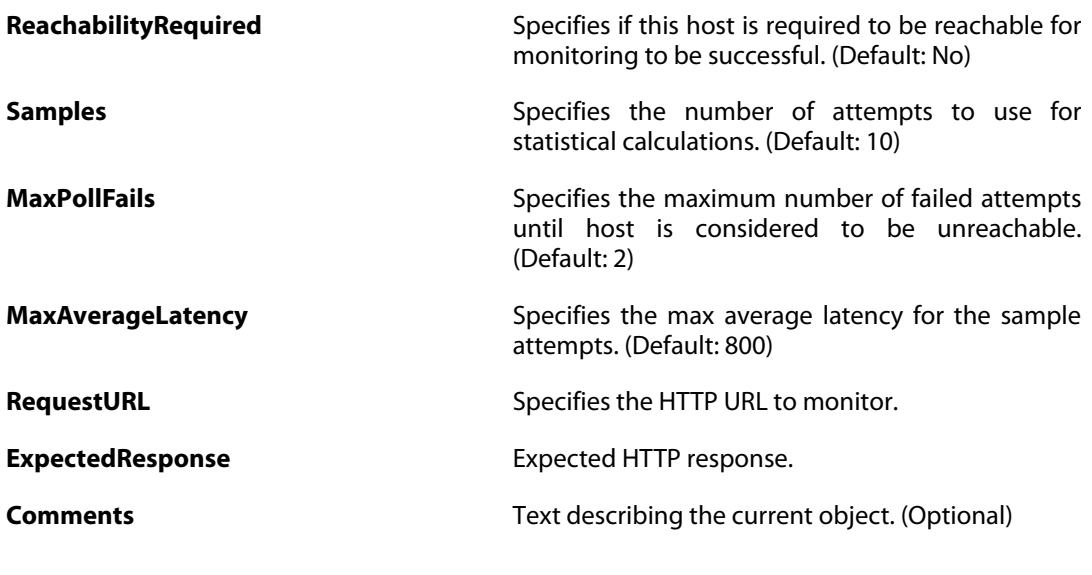

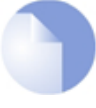

*Note*

*If no* Index *is specified when creating an instance of this type, the object will be placed last in the list and the* Index *will be equal to the length of the list.*

# **3.110.2. Route6**

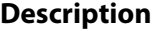

A route defines what interface and gateway to use in order to reach a specified network.

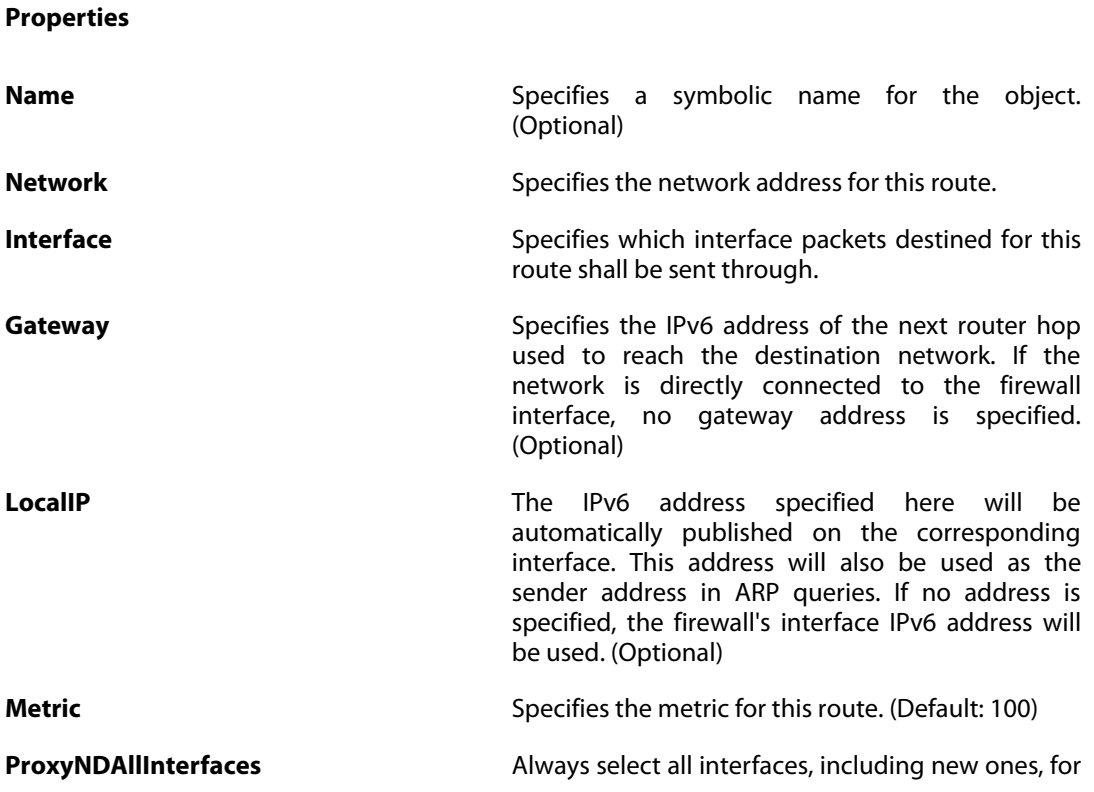

publishing routes via Proxy Neighbor Discovery. (Default: No)

**ProxyNDInterfaces** Specifies the interfaces on which the firewall should publish routes via Proxy ARP. (Optional)

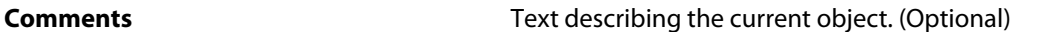

#### *Note*

*If no* Index *is specified when creating an instance of this type, the object will be placed last in the list and the* Index *will be equal to the length of the list.*

# **3.110.3. SwitchRoute**

#### **Description**

**Properties**

A switch route defines which interfaces the specified network can be reached on. Proxy ARP defines between which interfaces ARP is allowed.

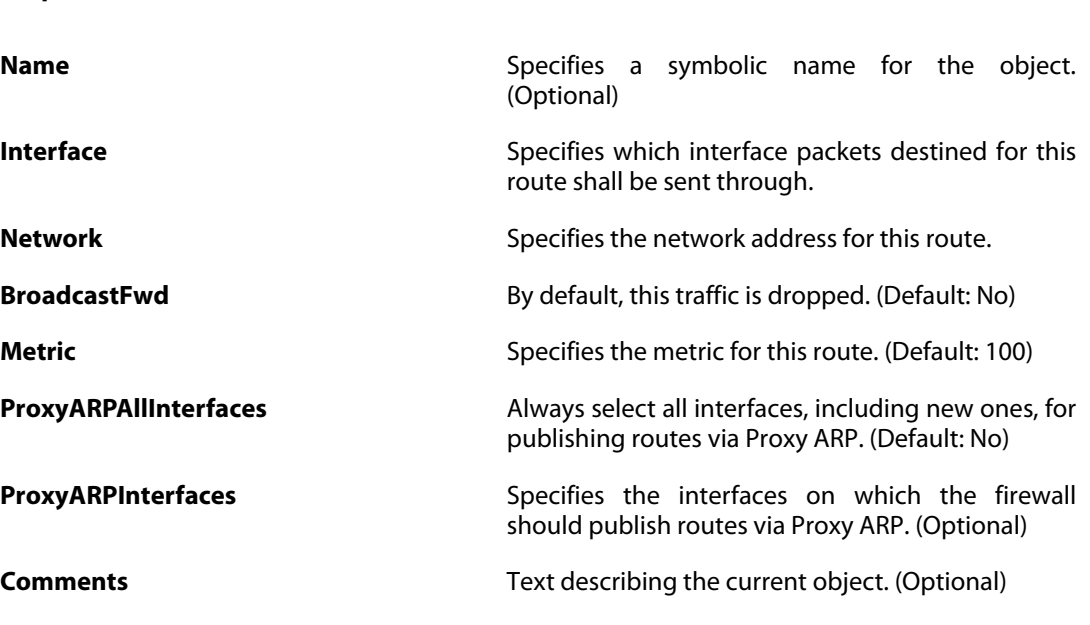

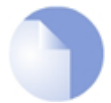

*Note*

*If no* Index *is specified when creating an instance of this type, the object will be placed last in the list and the* Index *will be equal to the length of the list.*
# **3.111. ScheduleProfile**

### **Description**

A Schedule Profile defines days and dates and are then used by the various policies in the system.

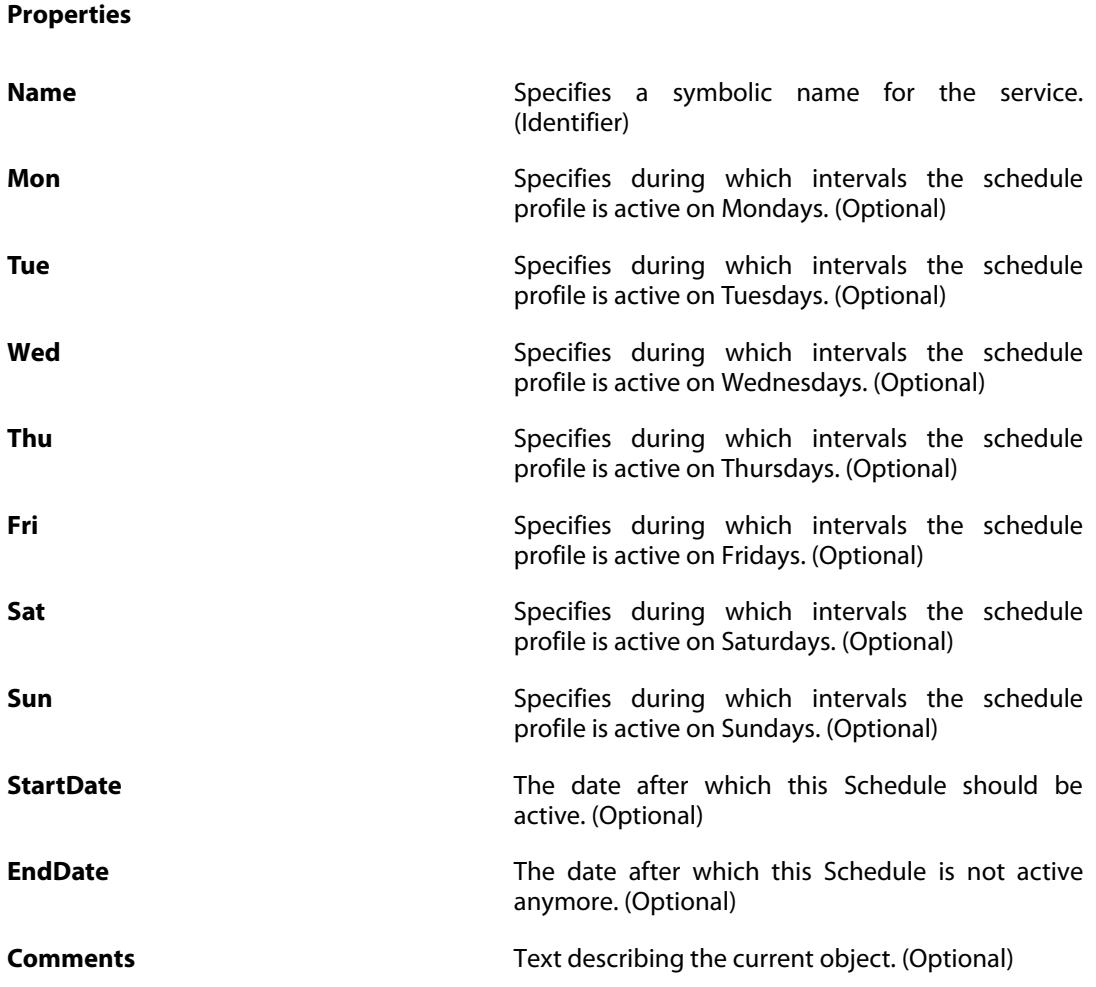

# **3.112. ServiceGroup**

#### **Description**

A Service Group is a collection of service objects, which can then be used by different policies in the system.

**Properties**

**Name Name** Specifies a symbolic name for the service. (Identifier)

**Members** Group members.

**Comments Comments Comments Text describing the current object.** (Optional)

# **3.113. ServiceICMP**

### **Description**

An ICMP Service is an object definition representing ICMP traffic with specific parameters.

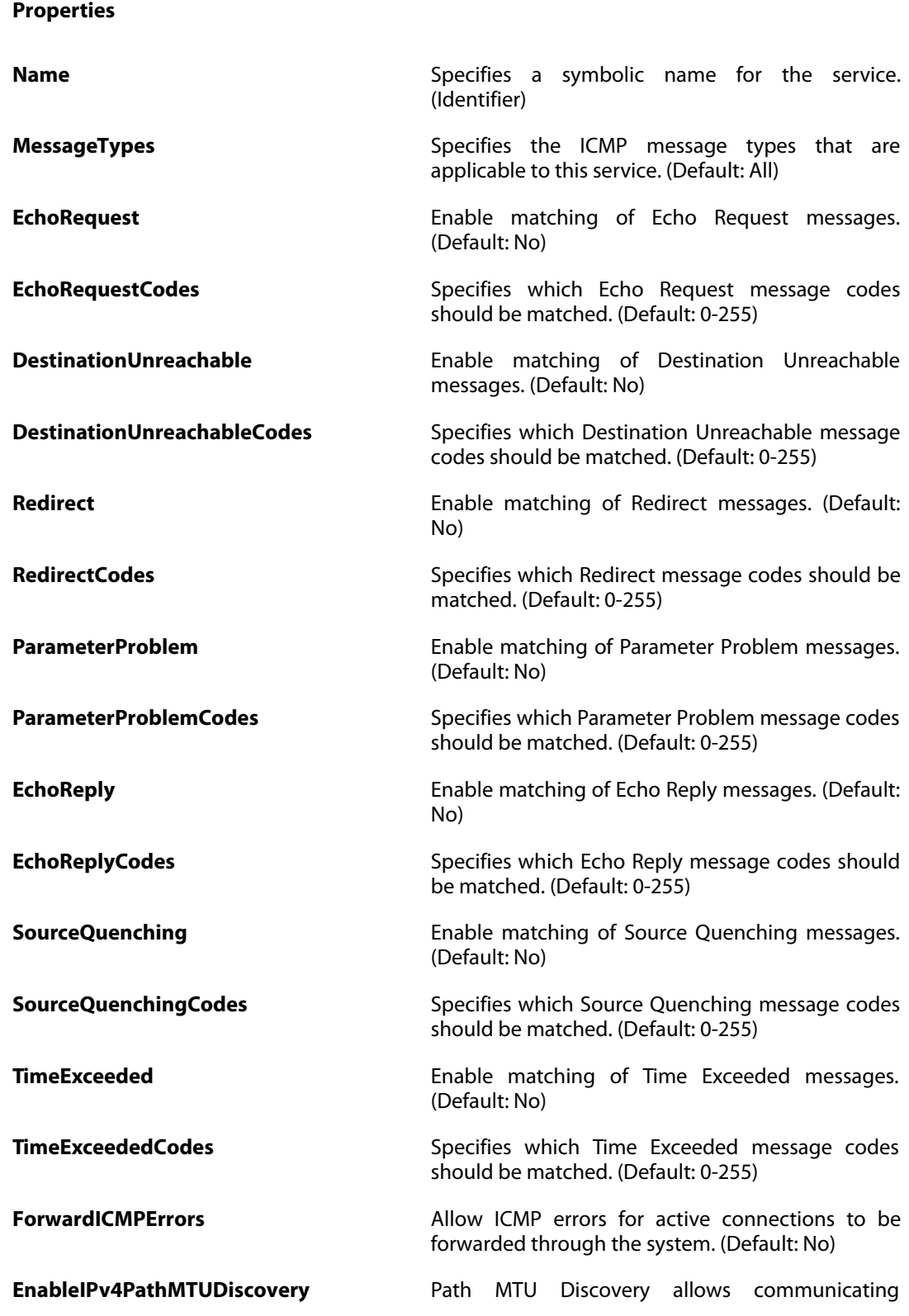

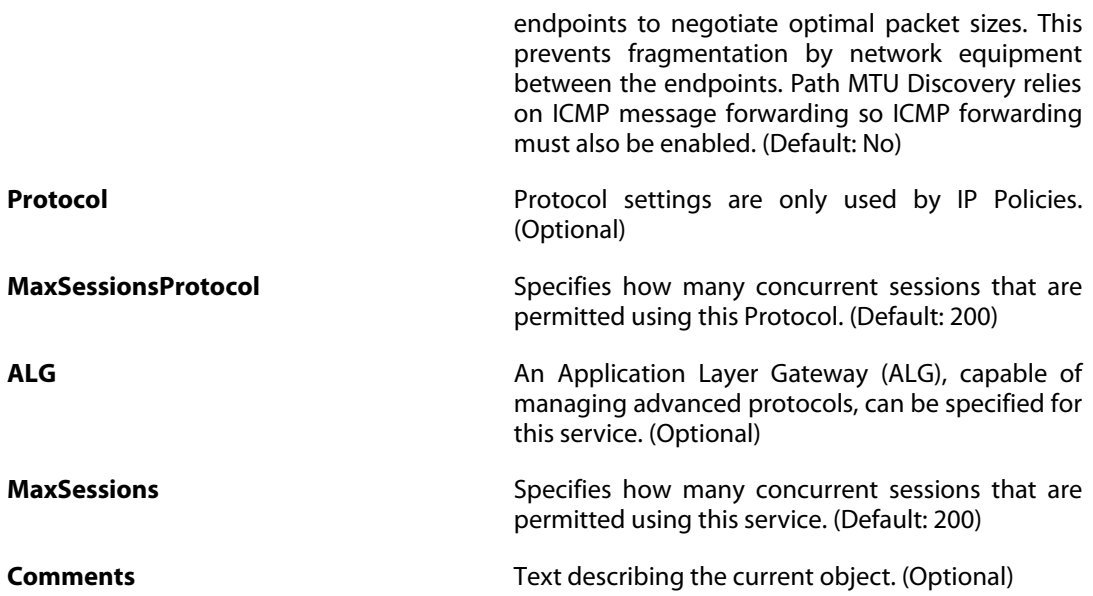

# **3.114. ServiceICMPv6**

### **Description**

An IPv6-ICMP Service is an object definition representing IPv6-ICMP traffic with specific parameters.

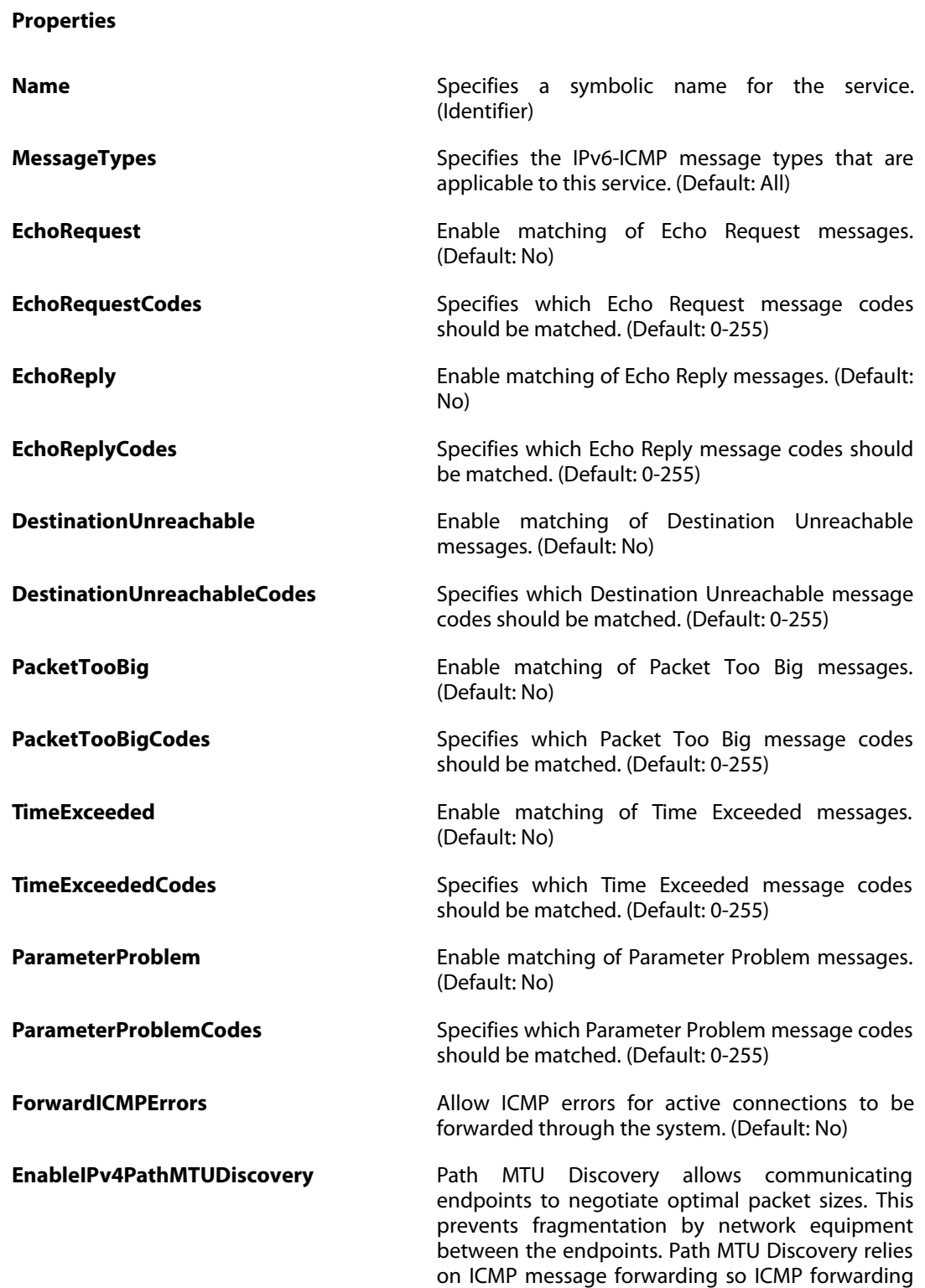

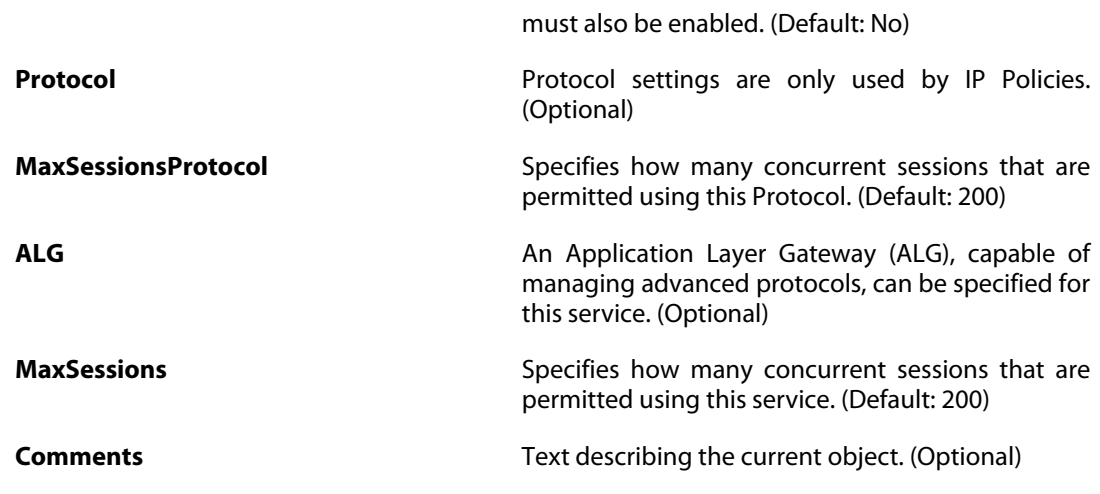

# **3.115. ServiceIPProto**

### **Description**

An IP Protocol Service is a definition of an IP protocol with specific parameters.

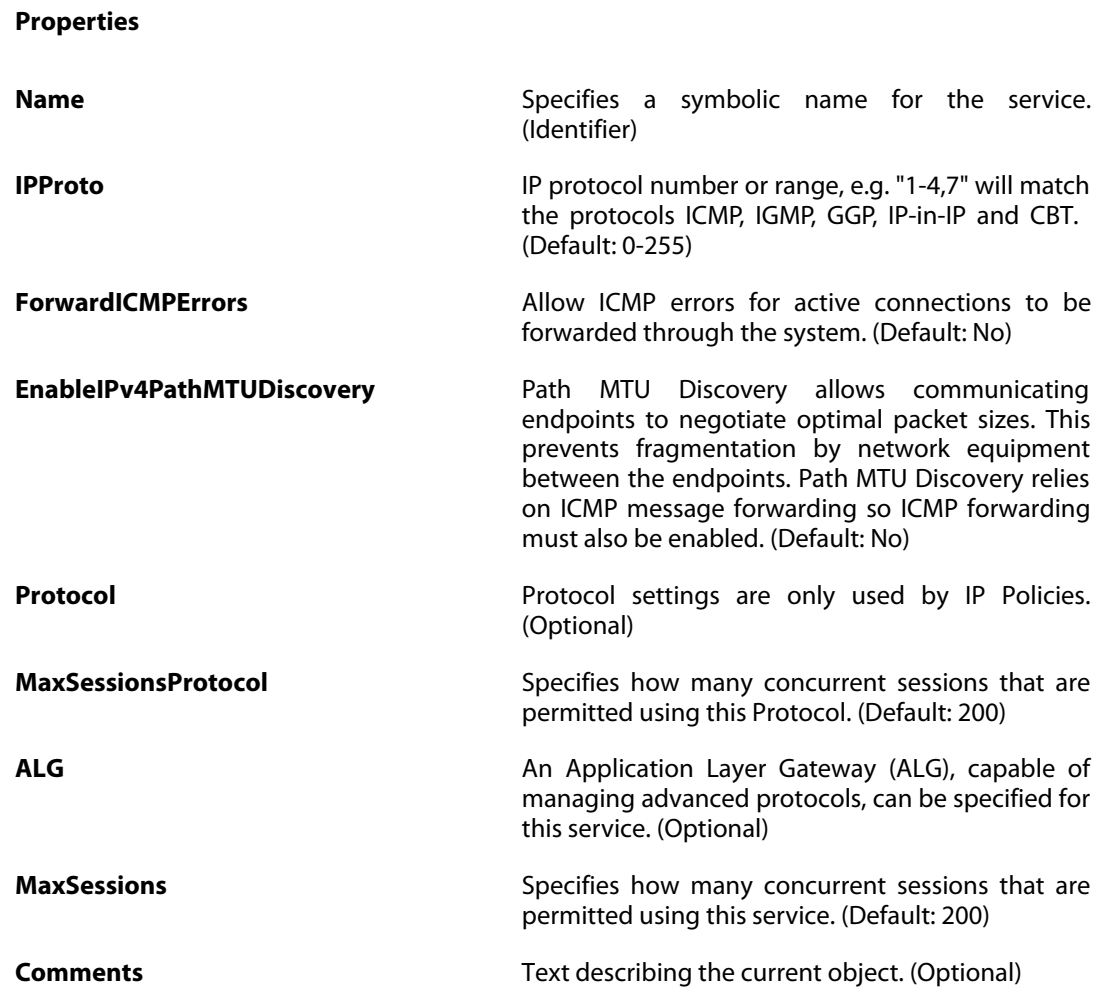

# **3.116. ServiceTCPUDP**

### **Description**

A TCP/UDP Service is a definition of an TCP or UDP protocol with specific parameters.

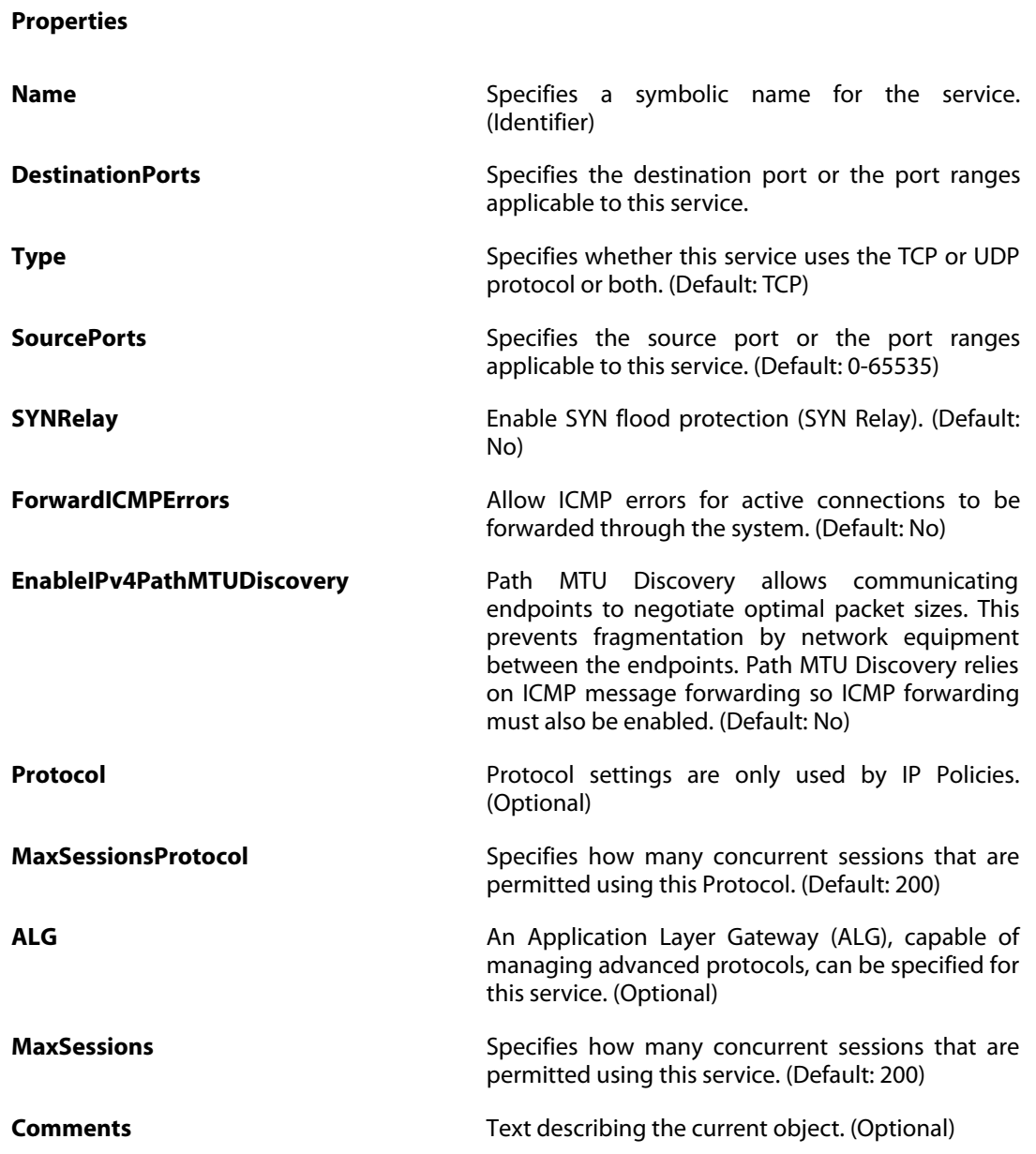

# **3.117. SLBPolicy**

The definitions here are the same as in [Section 3.63.2, "SLBPolicy"](#page-207-0) .

# **3.118. SSHClientKey**

### **Description**

The public key of the client connecting to the SSH server.

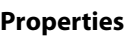

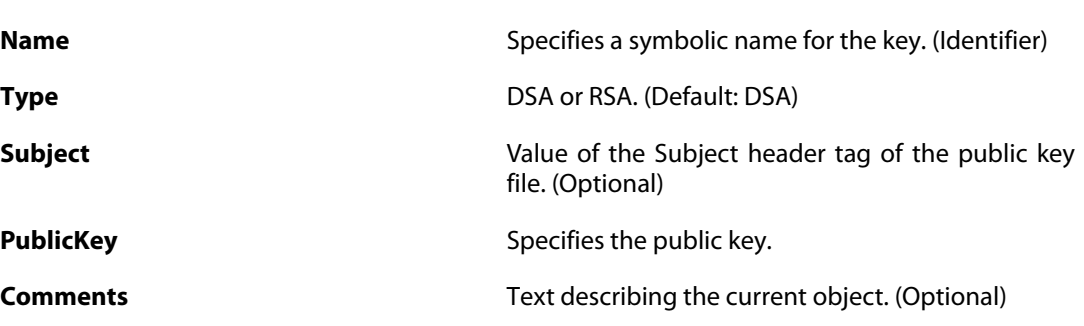

# **3.119. SSLSettings**

### **Description**

Settings related to SSL (Secure Sockets Layer).

**Properties**

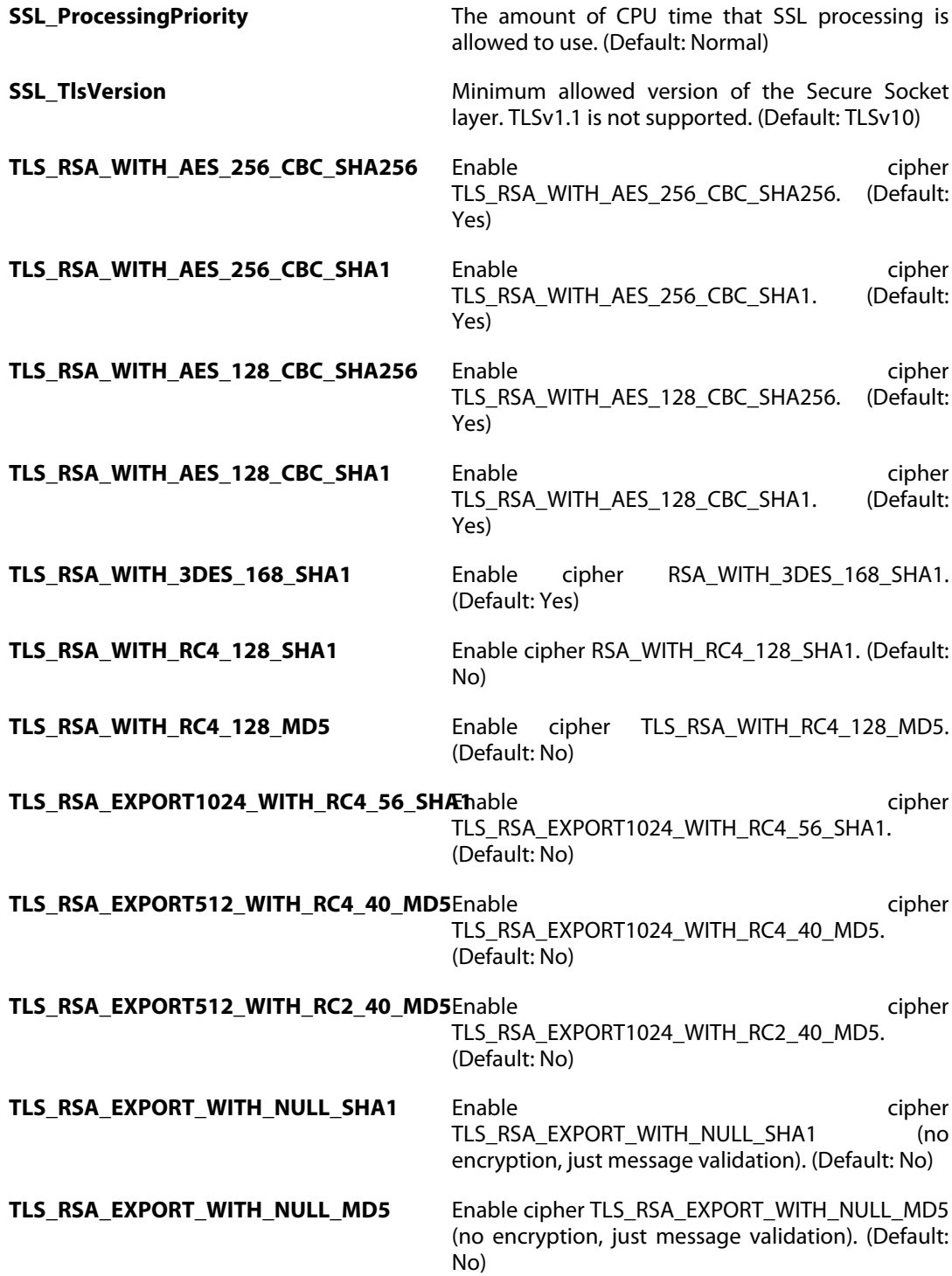

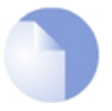

### *Note*

# **3.120. SSLVPNInterface**

### **Description**

An SSL VPN interface, together with the bundled client, creates an easy to use tunnel solution for roaming users.

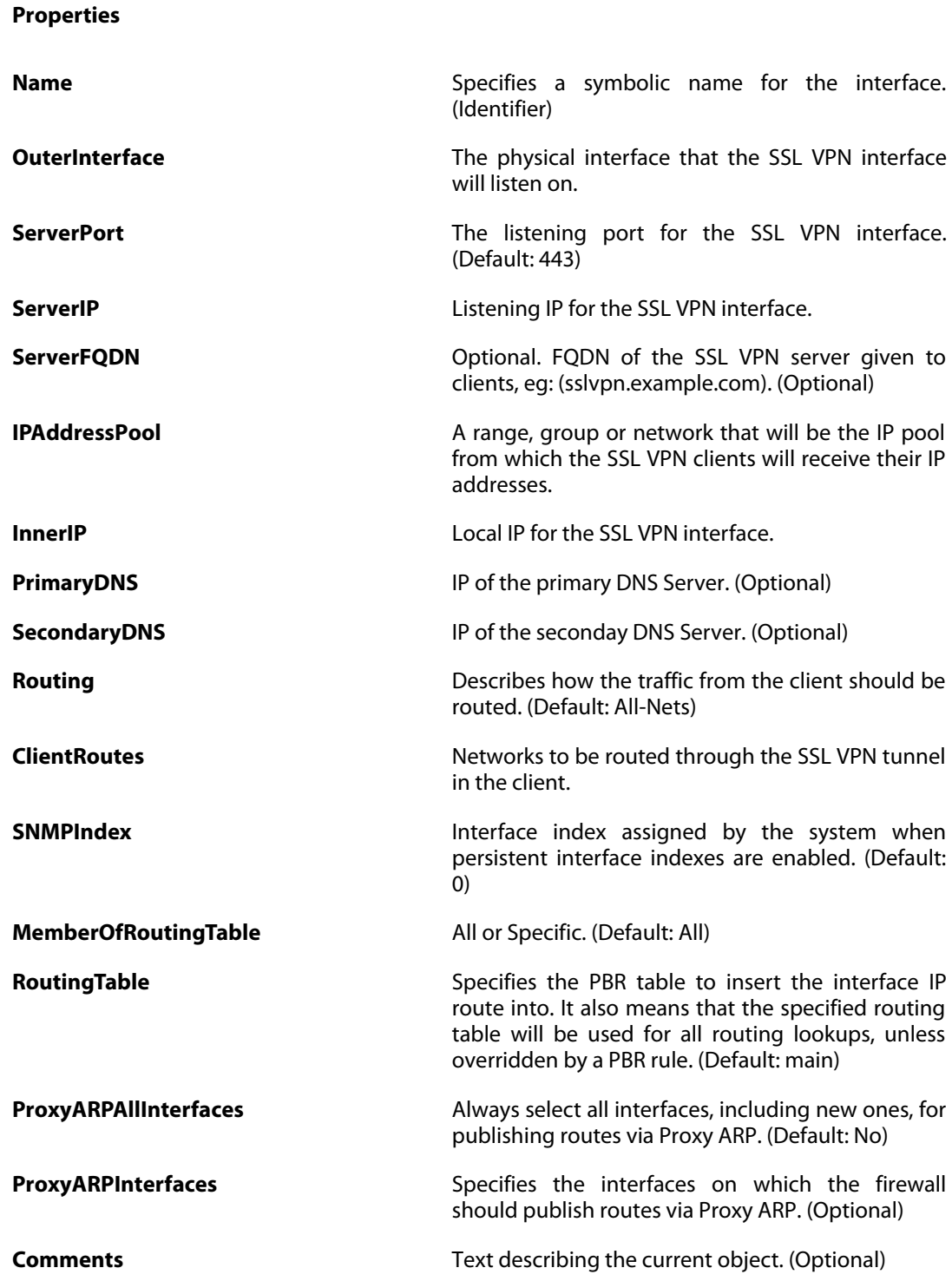

# **3.121. SSLVPNInterfaceSettings**

### **Description**

SSL VPN interface settings.

**Properties**

**SSLVPNBeforeRules** Pass SSL VPN connections sent to the firewall directly to the SSL VPN engine without consulting the ruleset. (Default: Yes)

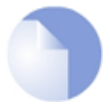

#### *Note*

# **3.122. StatelessPolicy**

The definitions here are the same as in [Section 3.63.4, "StatelessPolicy"](#page-211-0) .

# **3.123. StateSettings**

#### **Description**

Parameters for the state engine in the system.

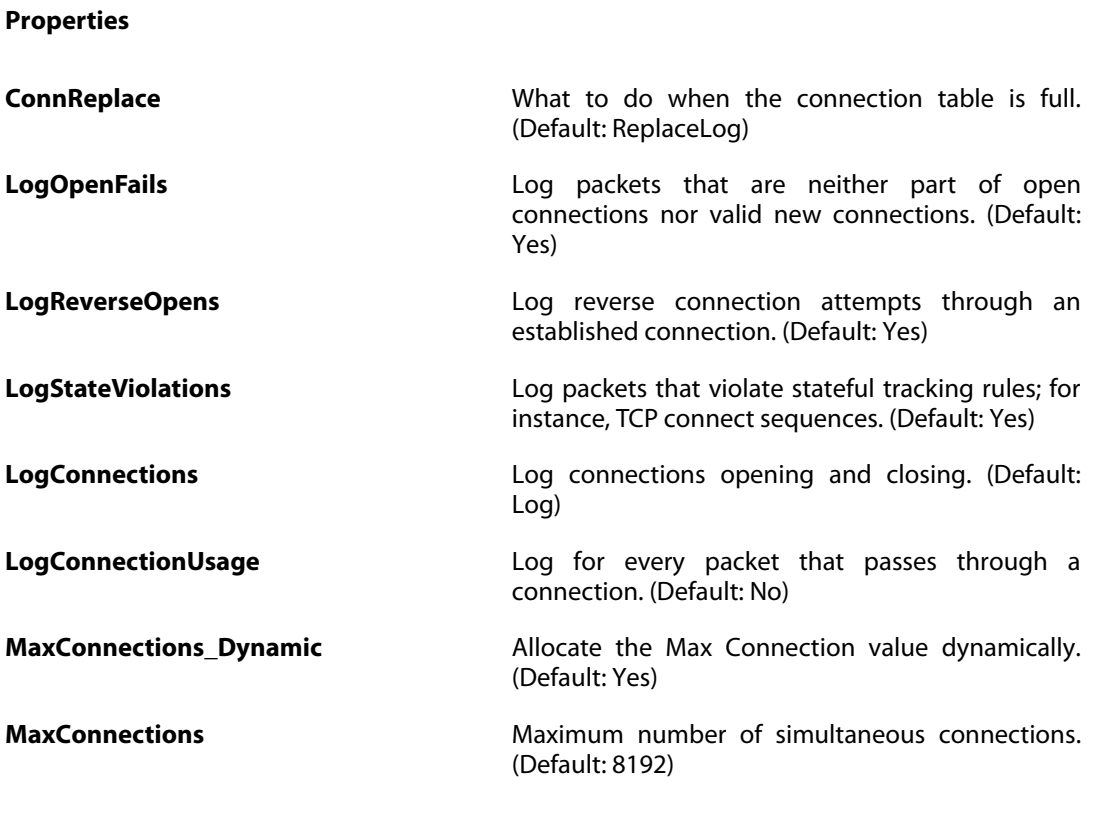

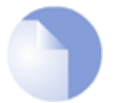

### *Note*

# **3.124. TCPSettings**

### **Description**

Settings related to the TCP protocol.

**Properties**

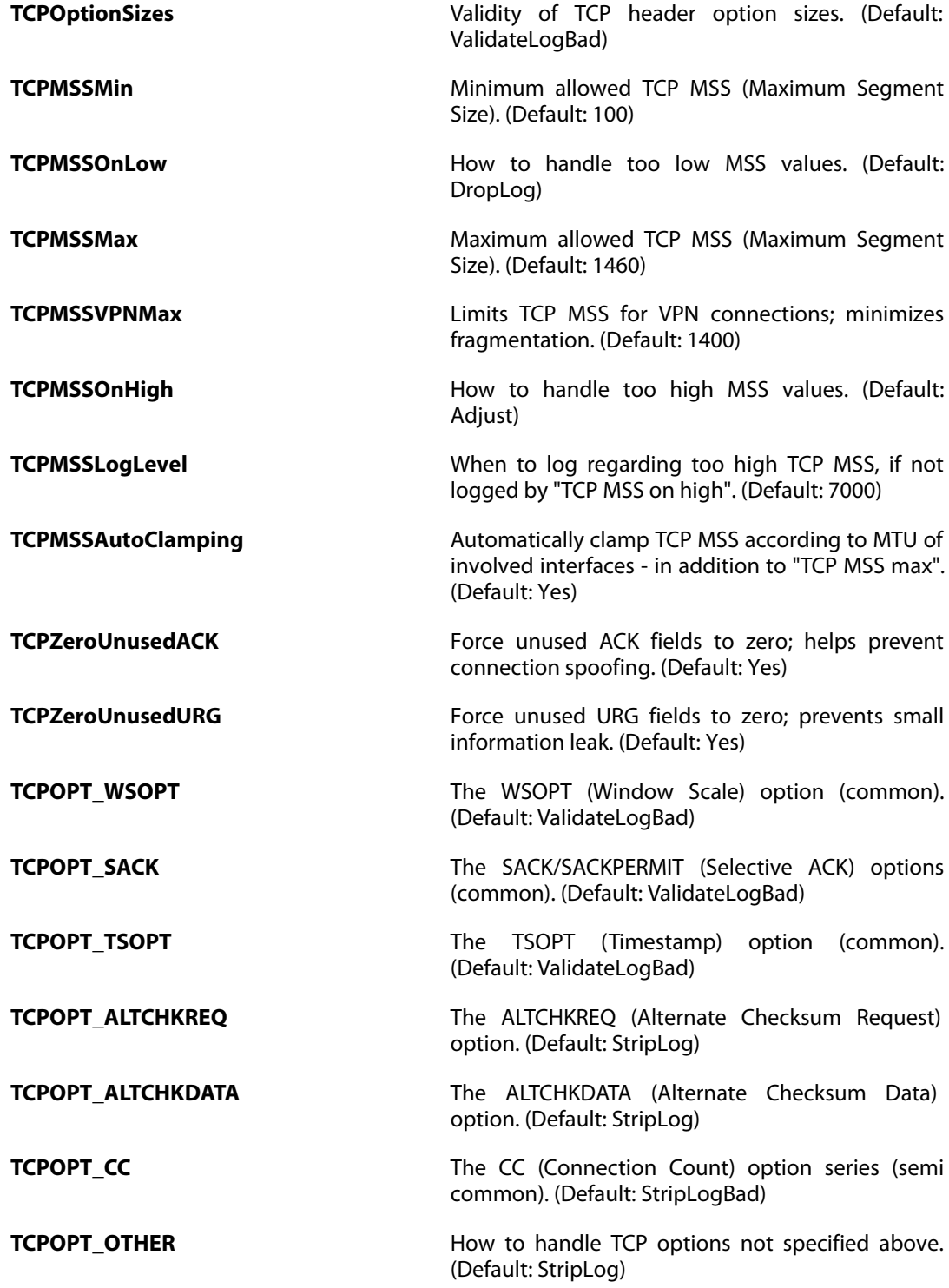

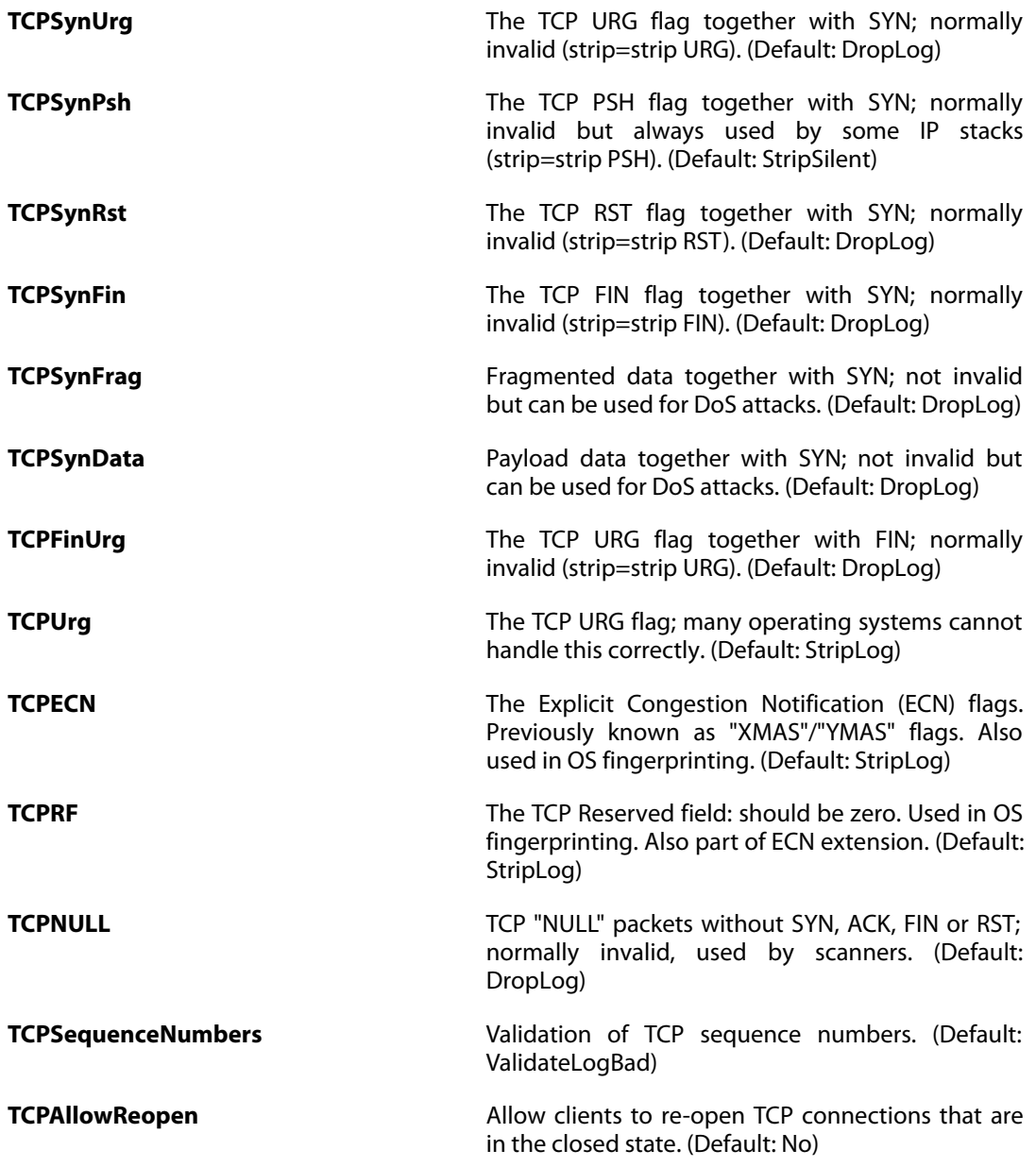

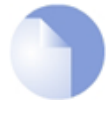

### *Note*

# **3.125. ThresholdRule**

#### **Description**

A Threshold Rule defines a filter for matching specific network traffic. When the filter criterion is met, the Threshold Rule Actions are evaluated and possible actions taken.

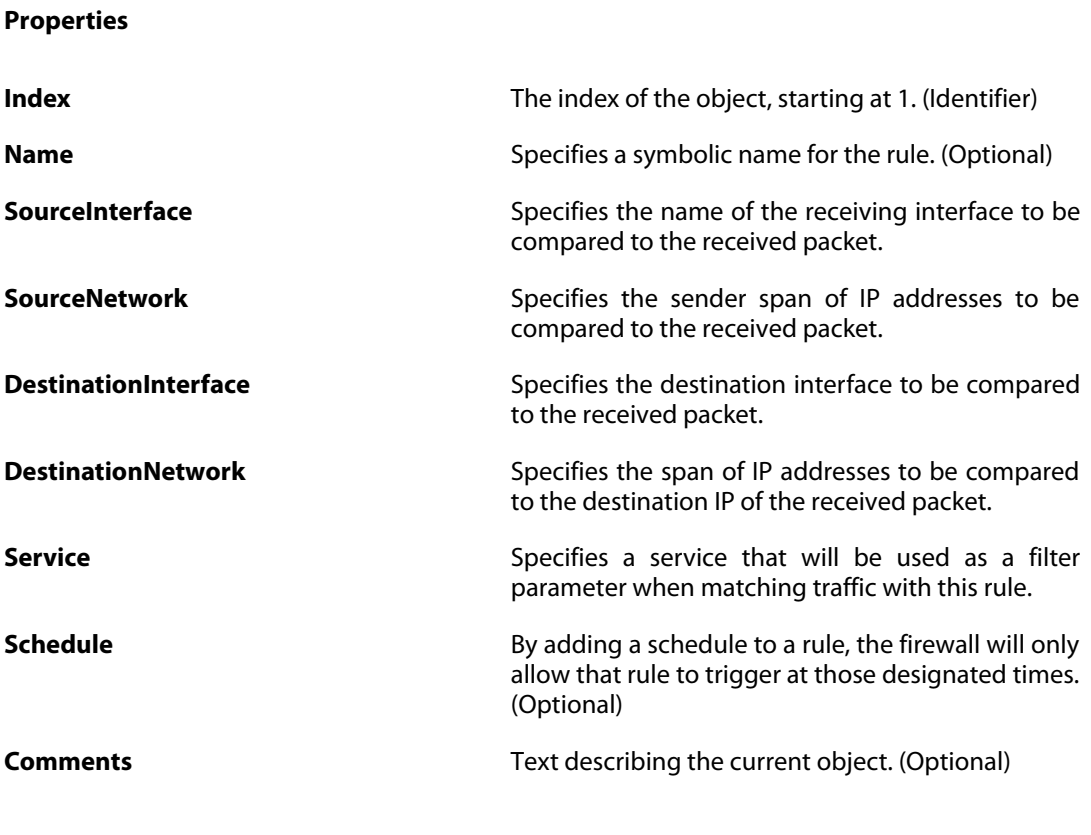

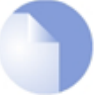

#### *Note*

*If no* Index *is specified when creating an instance of this type, the object will be placed last in the list and the* Index *will be equal to the length of the list.*

### **3.125.1. ThresholdAction**

#### **Description**

**Properties**

A Threshold Rule Action specifies what thresholds to measure, and what action to take if those thresholds are reached.

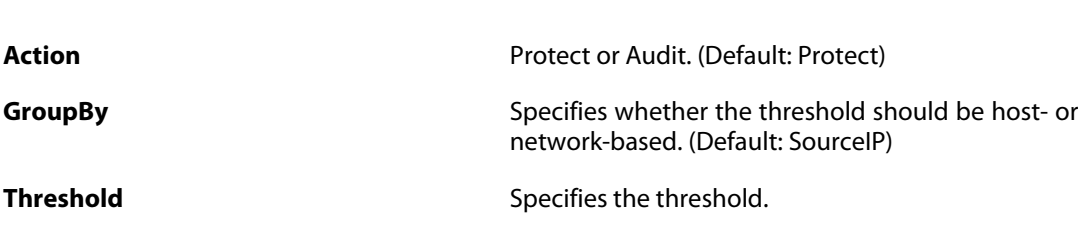

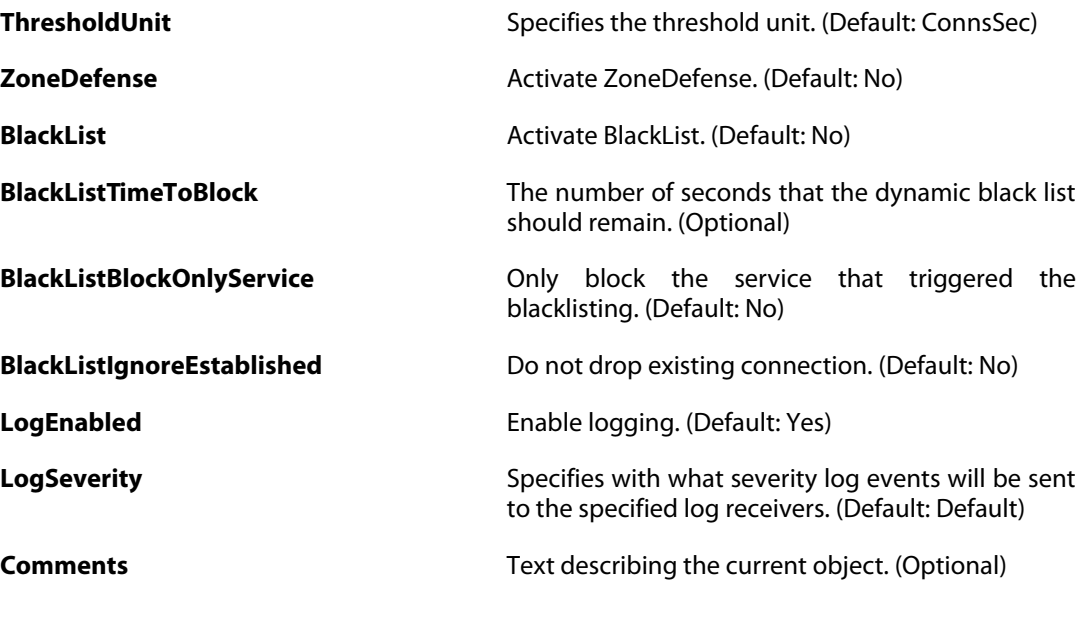

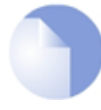

### *Note*

*If no* Index *is specified when creating an instance of this type, the object will be placed last in the list and the* Index *will be equal to the length of the list.*

# **3.126. UpdateCenter**

#### **Description**

Configure automatical updates.

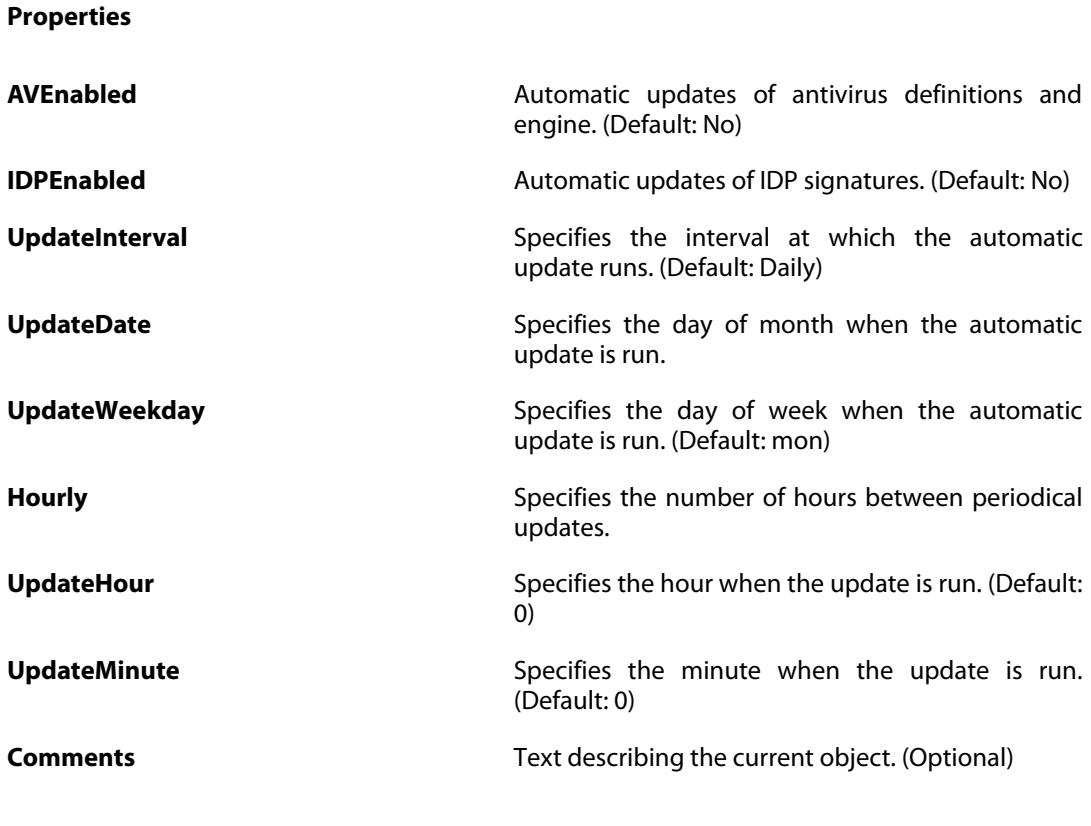

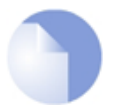

### *Note*

# **3.127. UserAuthRule**

### **Description**

The User Authentication Ruleset specifies from where users are allowed to authenticate to the system, and how.

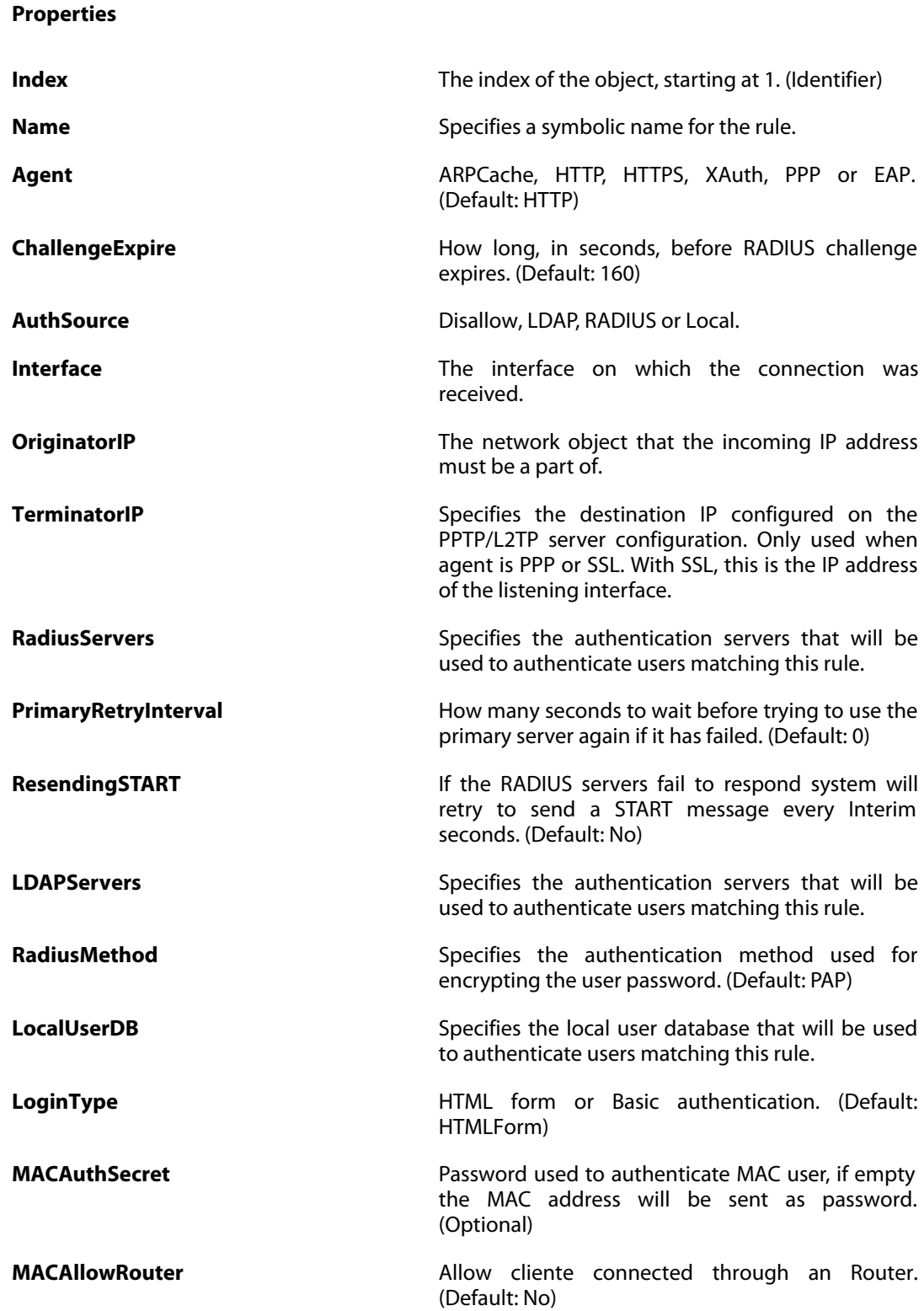

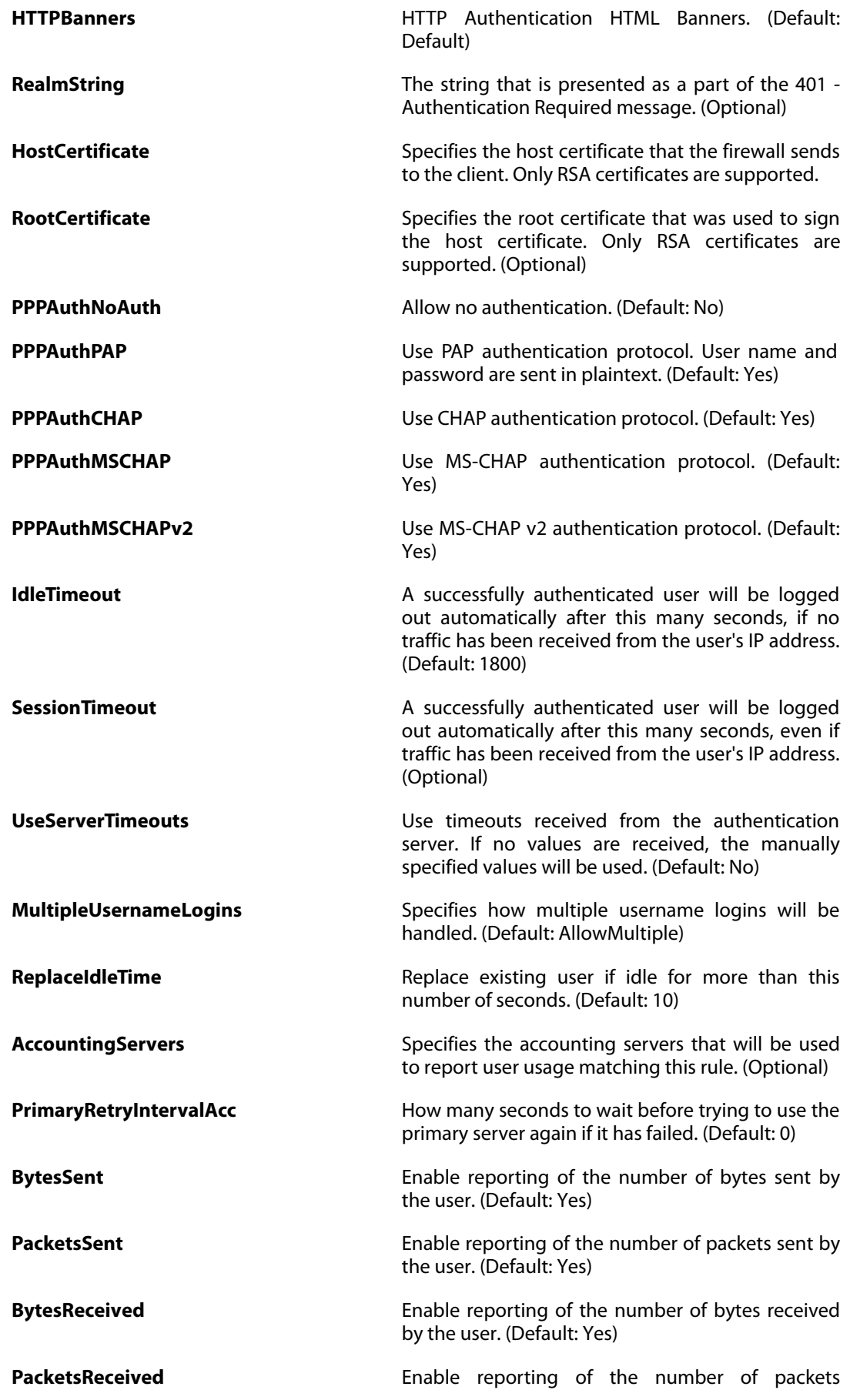

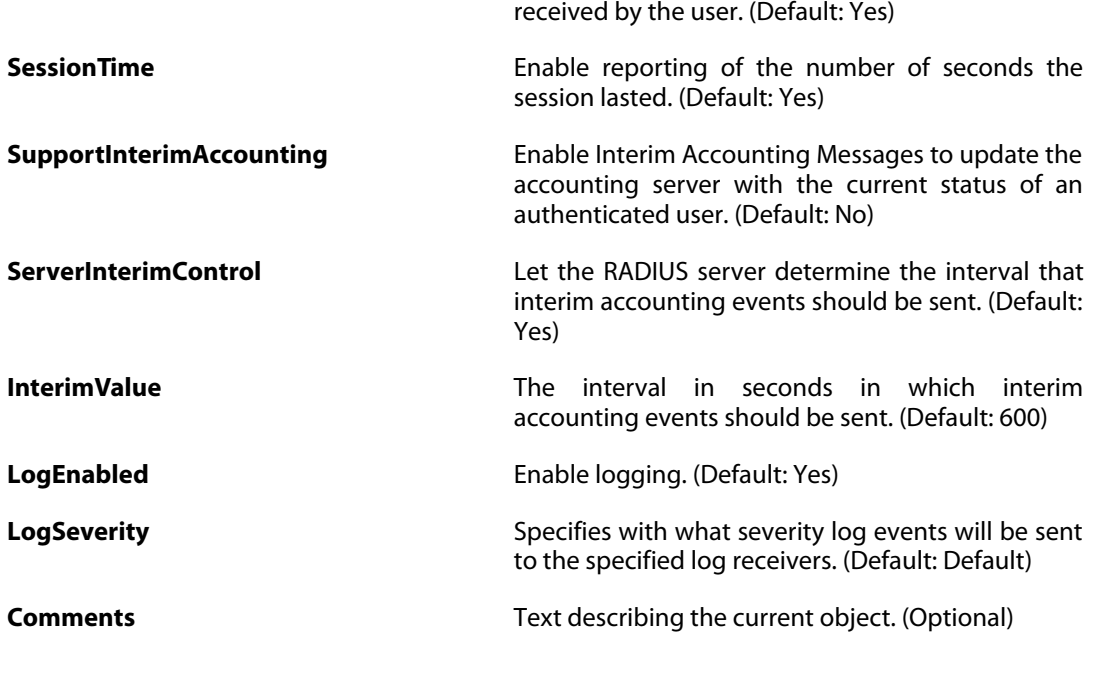

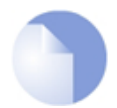

#### *Note*

*If no* Index *is specified when creating an instance of this type, the object will be placed last in the list and the* Index *will be equal to the length of the list.*

# **3.128. VLAN**

### **Description**

Use a VLAN to define a virtual interface compatible with the IEEE 802.1Q / 802.1ad Virtual LAN standard.

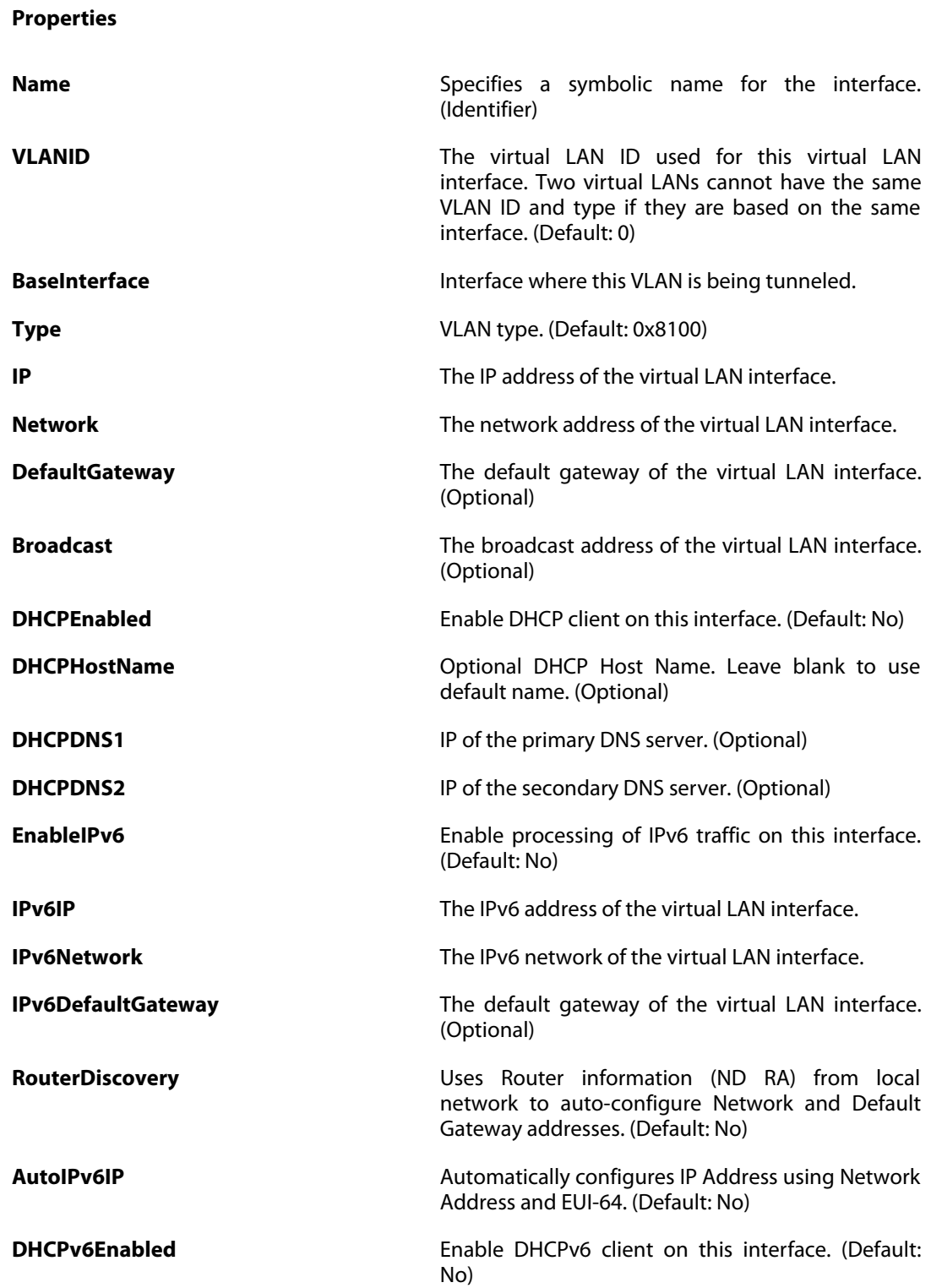

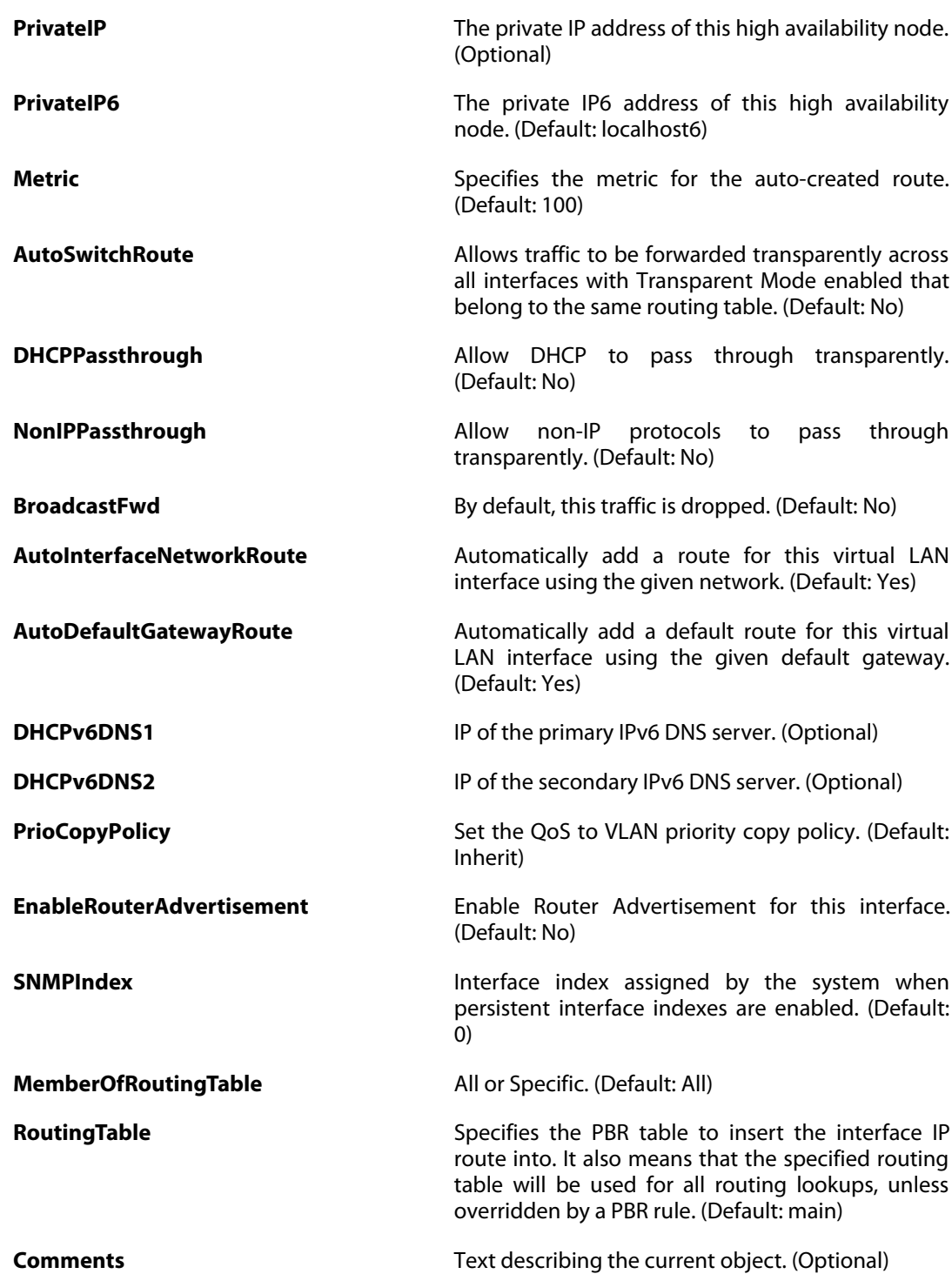

### **3.129. VLANSettings**

#### **Description**

Settings for IEEE 802.1Q based Virtual LAN interfaces.

**Properties**

**UnknownVLANTags** VLAN packets tagged with an unknown ID. (Default: DropLog)

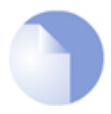

#### *Note*

# **3.130. VoIPProfile**

### **Description**

A VoIP Profile can be used by one or many IP Policies which has its service object configured with SIP or H.323 as protocol.

#### **Properties**

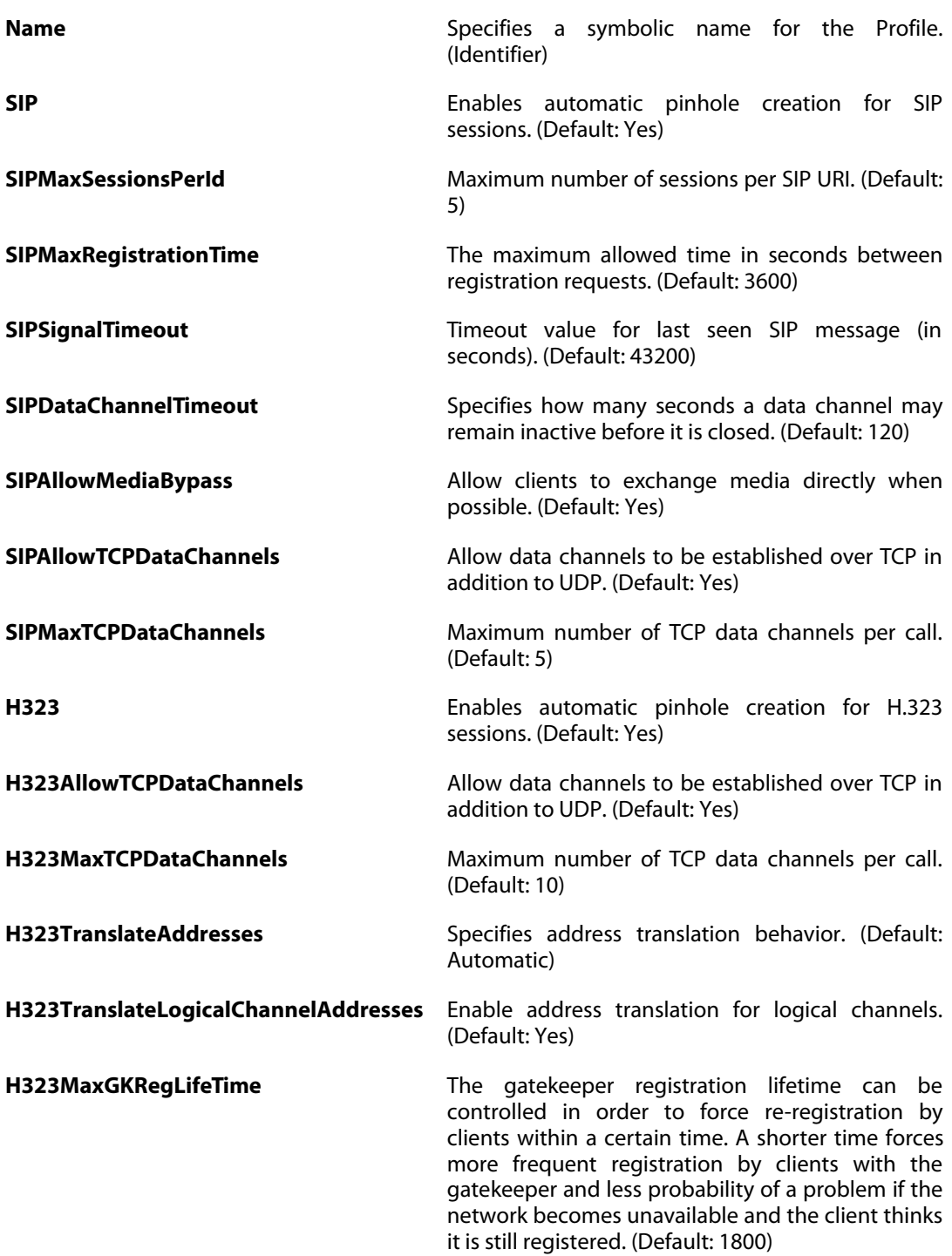

**Comments Comments Comments Text describing the current object. (Optional)** 

## **3.131. WebProfile**

#### **Description**

A Web Profile can be used by one or many IP Policies which has its service object configured with HTTP or HTTPS as protocol.

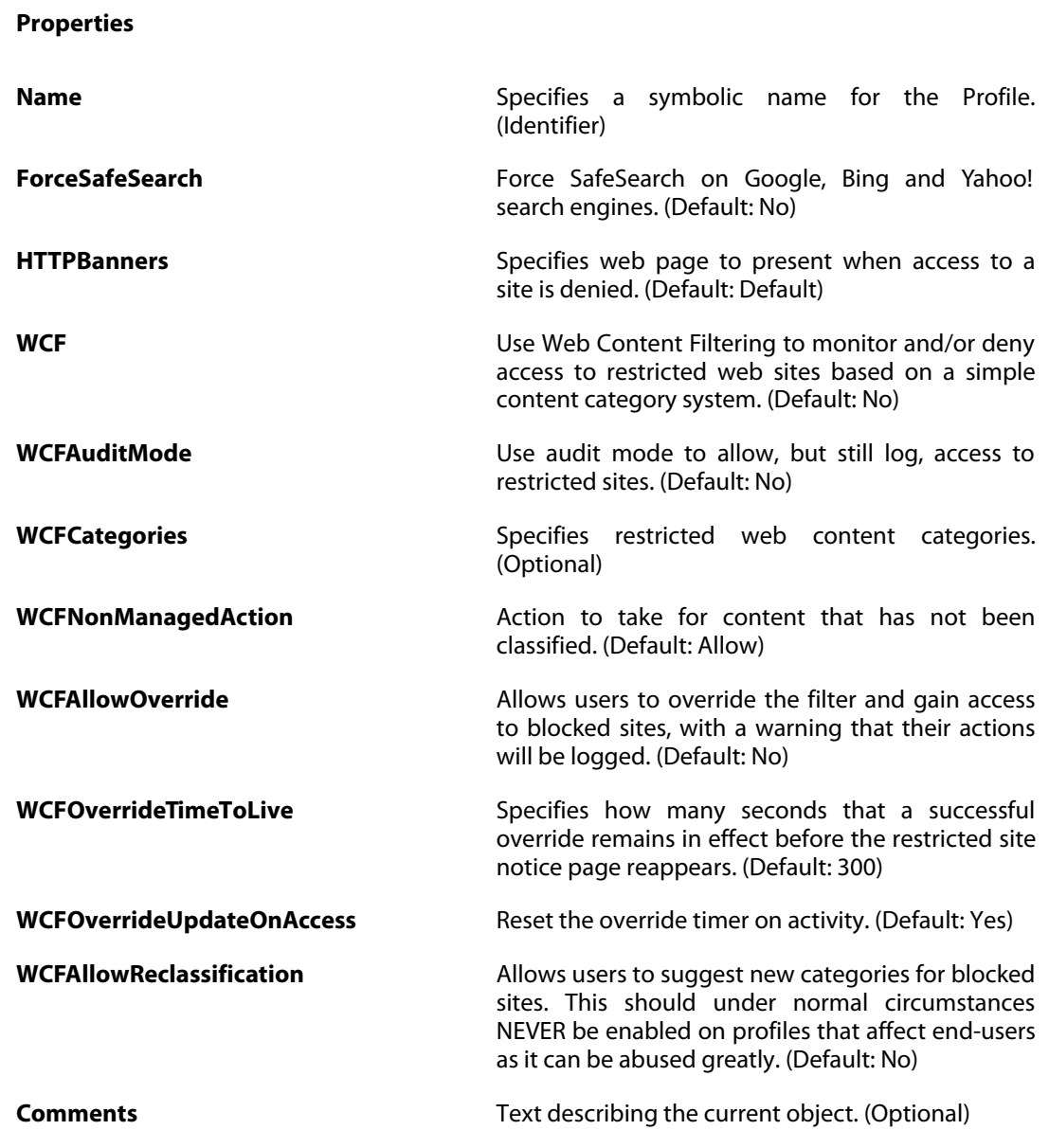

### **3.131.1. URLFilterPolicy\_URL**

#### **Description**

Blacklist URLs to deny access to complete sites, to file types by extension, or to URLs with certain words in them.

#### **Properties**

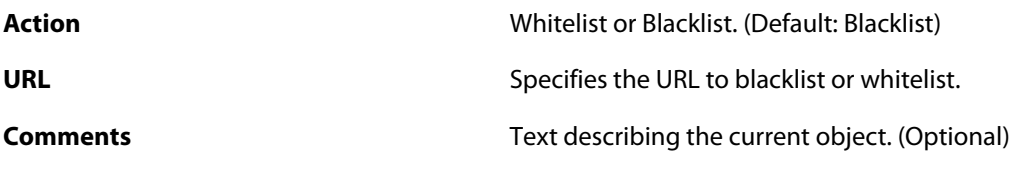

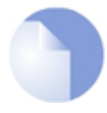

### *Note*

*If no* Index *is specified when creating an instance of this type, the object will be placed last in the list and the* Index *will be equal to the length of the list.*

# **3.132. ZoneDefenseBlock**

#### **Description**

Manually configured blocks are used to block a host/network on the switches either by default or based on schedule.

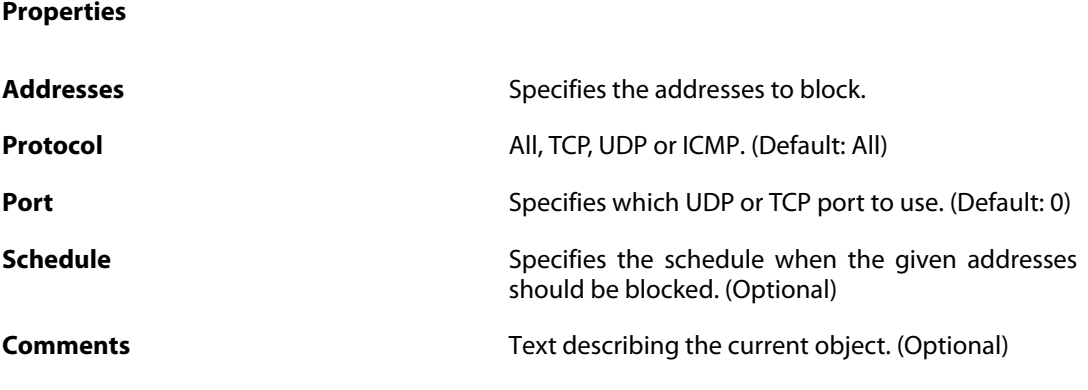

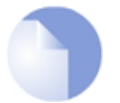

#### *Note*

*If no* Index *is specified when creating an instance of this type, the object will be placed last in the list and the* Index *will be equal to the length of the list.*

# **3.133. ZoneDefenseExcludeList**

#### **Description**

The exclude list is used exclude certain hosts/networks from being blocked out by IDP/Threshold rule violations.

**Properties**

Addresses **Addresses** Specifies the addresses that should not be blocked. (Optional)

**Comments Comments Comments Text describing the current object. (Optional)** 

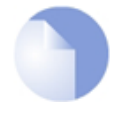

#### *Note*

# **3.134. ZoneDefenseSwitch**

### **Description**

A ZoneDefense switch will have its ACLs controlled and hosts/networks violating the IDP/Threshold rules will be blocked directly on the switch.

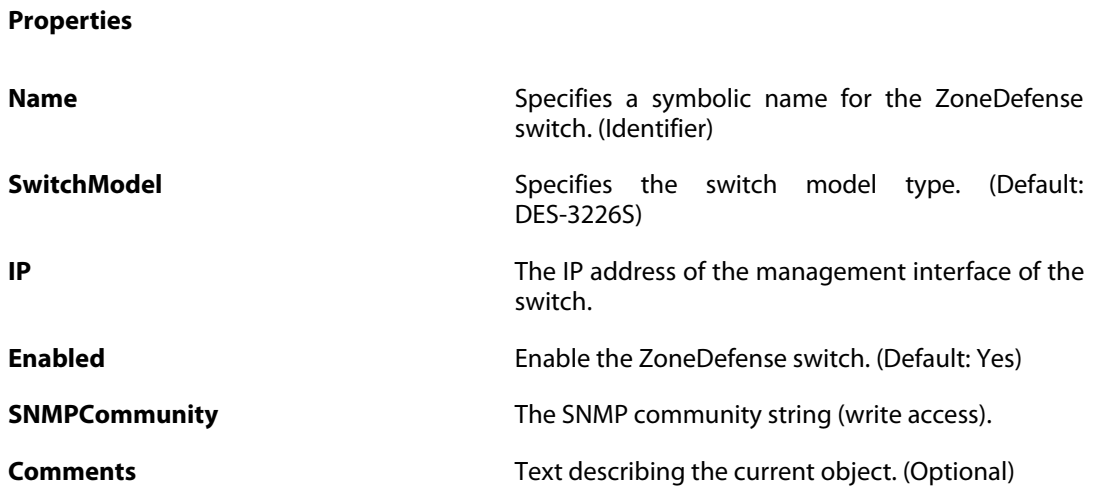

### **3.135. ZoneDefenseSwitchSettings**

### Advanced ZoneDefense Switch Settings. **Properties SupervisorEnabled** Enables automatic unblocking of hosts that has been blocked a configurable period of time. A host is only unblocked if the number of times it has been blocked during a supervision period (the contravention value) does not exceed the tolerance, otherwise it must be manually unblocked. (Default: Yes) **ContraventionTolerance** The maximum number of times ZoneDefense can unblock the host. Once a host exceeds this value it remains blocked until it is manually unblocked. (Default: 3) **BlockTime** A host is kept blocked this many seconds times the hosts contravention value. If the contravention value exceeds the configured tolerance it will remain blocked. (Default: 300)

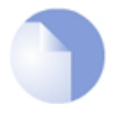

**Description**

#### *Note*
# **Index**

# **Commands**

#### **A**

about, 33 activate, 22 add, 22 alarm, 33 appcontrol, 33 arp, 34 arpsnoop, 35 ats, 36 authagent, 36 authagentsnoop, 37 avcache, 38

## **B**

blacklist, 38 buffers, 39

# **C**

cam, 40 cancel, 24 cc, 24 certcache, 41 cfglog, 41 commit, 25 connections, 41 cpuid, 42 crashdump, 43 cryptostat, 43

## **D**

dcc, 43 dconsole, 44 delete, 25 dhcp, 44 dhcprelay, 45 dhcpserver, 45 dhcpv6, 46 dhcpv6server, 47 dns, 48 dnsbl, 49 dynroute, 49

#### **E**

echo, 97

#### **F**

frags, 50

#### **G**

geoip, 94

#### **H**

ha, 51 help, 97 history, 98 hostmon, 51 httpalg, 51 httpposter, 52 hwm, 53

#### **I**

idppipes, 53 ifstat, 54 igmp, 54 ihs, 55 (see also ipsechastat) ike, 55 ikesnoop, 57 ippool, 57 ipsec, 58 ipsecdefines, 59 ipsecglobalstats, 59 ipsechastat, 60 ipsecstats, 60 ipsectunnels, 61

# **K**

killsa, 62

# **L**

l2tp, 63 languagefiles, 63 ldap, 64 license, 65 linkmon, 65 logout, 65 logsnoop, 98 ls, 100 lwhttp, 66

## **M**

macstorage, 66 memory, 66

#### **N**

natpool, 67 nd, 67 ndsnoop, 68 netobjects, 69

# **O**

ospf, 69

# **P**

pcapdump, 71 ping, 94 pipes, 73 pptp, 74 pptpalg, 74 pskgen, 26

## **R**

reconfigure, 75 reject, 27 rekeysa, 75

reset, 28 route, 76 (see also routes) routemon, 76 routes, 77 rtmonitor, 78 rules, 78

#### **S**

script, 101 selftest, 79 services, 81 sessionmanager, 82 set, 29 settings, 83 show, 30 shutdown, 83 sipalg, 84 smtp, 86 sshserver, 87 sslvpn, 88 stats, 88 sysmsgs, 88

# **T**

techsupport, 89 time, 89 traceroute, 95

### **U**

uarules, 90 undelete, 31 updatecenter, 90 userauth, 91

## **V**

vlan, 92 vpnstats, 93 (see also ipsecstats)

#### **Z**

zonedefense, 93

# **Object types**

#### **A**

Access, 109 AddressFolder, 111 AdvancedScheduleOccurrence, 116 AdvancedScheduleProfile, 116 ALG\_FTP, 117 ALG\_H323, 118 ALG\_HTTP, 118 ALG\_HTTP\_URL, 120 ALG\_POP3, 120 ALG\_PPTP, 121 ALG\_SIP, 121 ALG\_SMTP, 122 ALG\_SMTP\_Email, 124 ALG\_TFTP, 124 ALG\_TLS, 125 AntiVirusPolicy, 126

AppControlSettings, 127 ApplicationRule, 128 ApplicationRuleSet, 128 ARPND, 130 ARPNDSettings, 131 AuthAgent, 134 AuthenticationSettings, 135

### **B**

BlacklistWhiteHost, 136

# **C**

Certificate, 137 COMPortDevice, 138 ConfigModePool, 139 ConnTimeoutSettings, 140 CRLDistPoint, 141 CRLDistPointList, 141

### **D**

DateTime, 142 DefaultInterface, 144 Device, 145 DHCPRelay, 146 DHCPRelaySettings, 148 DHCPServer, 149 DHCPServerCustomOption, 150 DHCPServerPoolStaticHost, 150 DHCPServerSettings, 152 DHCPv6Server, 153 DHCPv6ServerPoolStaticHost, 154 DHCPv6ServerSettings, 155 DiagnosticsSettings, 156 DNS, 157 DynamicRoutingRule, 158 DynamicRoutingRuleAddRoute, 159 DynamicRoutingRuleExportOSPF, 159 DynDnsClientCjbNet, 161 DynDnsClientDLink, 162 DynDnsClientDLinkChina, 163 DynDnsClientDyndnsOrg, 164 DynDnsClientDynsCx, 165 DynDnsClientPeanutHull, 166

# **E**

EmailControlProfile, 167 EmailFilter, 170 Ethernet, 171 EthernetAddress, 112, 114 EthernetAddressGroup, 112, 114 EthernetDevice, 173 EthernetSettings, 174 EventReceiverSNMP2c, 176

# **F**

FileControlPolicy, 177 FQDNAddress, 111 FragSettings, 178

## **G**

GeolocationFilter, 180 GotoRule, 181, 214, 216 GRETunnel, 182

#### **H**

HighAvailability, 183 HTTPALGBanners, 184 HTTPAuthBanners, 185 HTTPPoster, 186 HWM, 187 HWMSettings, 188

#### **I**

ICMPSettings, 189 ID, 190 IDList, 190 IDPRule, 191 IDPRuleAction, 191 IGMPRule, 193 IGMPSetting, 195 IKEAlgorithms, 196 InterfaceGroup, 198 IP4Address, 113, 114 IP4Group, 113, 115 IP4HAAddress, 114, 115 IP6Address, 112, 115 IP6Group, 112, 115 IP6HAAddress, 111, 115 IP6in4Tunnel, 199 IPPolicy, 200, 208, 216 IPPool, 204 IPRule, 205, 215, 216 IPRuleFolder, 208, 216 IPRuleSet, 216 IPsecAlgorithms, 217 IPsecTunnel, 219 IPsecTunnelSettings, 222 IPSettings, 224

#### **L**

L2TPClient, 227 L2TPServer, 229 L2TPServerSettings, 231 L2TPv3Client, 232 L2TPv3Server, 234 LDAPDatabase, 235 LDAPServer, 236 LengthLimSettings, 237 LinkAggregation, 238 LinkMonitor, 241 LocalReassSettings, 242 LocalUserDatabase, 243 LogReceiverMemory, 244 LogReceiverMessageException, 176, 244, 246, 247 LogReceiverSMTP, 245 LogReceiverSyslog, 247 LogSettings, 248 LoopbackInterface, 249

#### **M**

MiscSettings, 250 MonitoredHost, 286 MulticastPolicy, 211, 216, 251 MulticastSettings, 252

#### **N**

NATPool, 253

#### **O**

OSPFAggregate, 257 OSPFArea, 255 OSPFInterface, 256 OSPFNeighbor, 257 OSPFProcess, 254 OSPFVLink, 258

#### **P**

Pipe, 259 PipeRule, 262 PPPoETunnel, 263 PPPSettings, 265 PSK, 266

#### **R**

RA\_PrefixInformation, 282 RadiusAccounting, 267 RadiusRelay, 268 RadiusServer, 270 RealTimeMonitorAlert, 271 RemoteMgmtHTTP, 272 RemoteMgmtREST, 273 RemoteMgmtSettings, 274 RemoteMgmtSNMP, 276 RemoteMgmtSSH, 277 ReturnRule, 214, 216 Route, 285 Route6, 287 RouteBalancingInstance, 279 RouteBalancingSpilloverSettings, 280 RouterAdvertisement, 281 RoutingRule, 283 RoutingSettings, 284 RoutingTable, 285

## **S**

ScheduleProfile, 289 ServiceGroup, 290 ServiceICMP, 291 ServiceICMPv6, 293 ServiceIPProto, 295 ServiceTCPUDP, 296 SLBPolicy, 208, 216, 297 SSHClientKey, 298 SSLSettings, 299 SSLVPNInterface, 301 SSLVPNInterfaceSettings, 302 StatelessPolicy, 212, 216, 303 StateSettings, 304 SwitchRoute, 288

#### **T**

TCPSettings, 305 ThresholdAction, 307 ThresholdRule, 307

#### **U**

UpdateCenter, 309 URLFilterPolicy\_URL, 318 User, 243 UserAuthRule, 310

## **V**

VLAN, 313 VLANSettings, 315 VoIPProfile, 316

#### **W**

WebProfile, 318

## **Z**

ZoneDefenseBlock, 320 ZoneDefenseExcludeList, 321 ZoneDefenseSwitch, 322 ZoneDefenseSwitchSettings, 323